# **1. Das SIKURS-Modell**

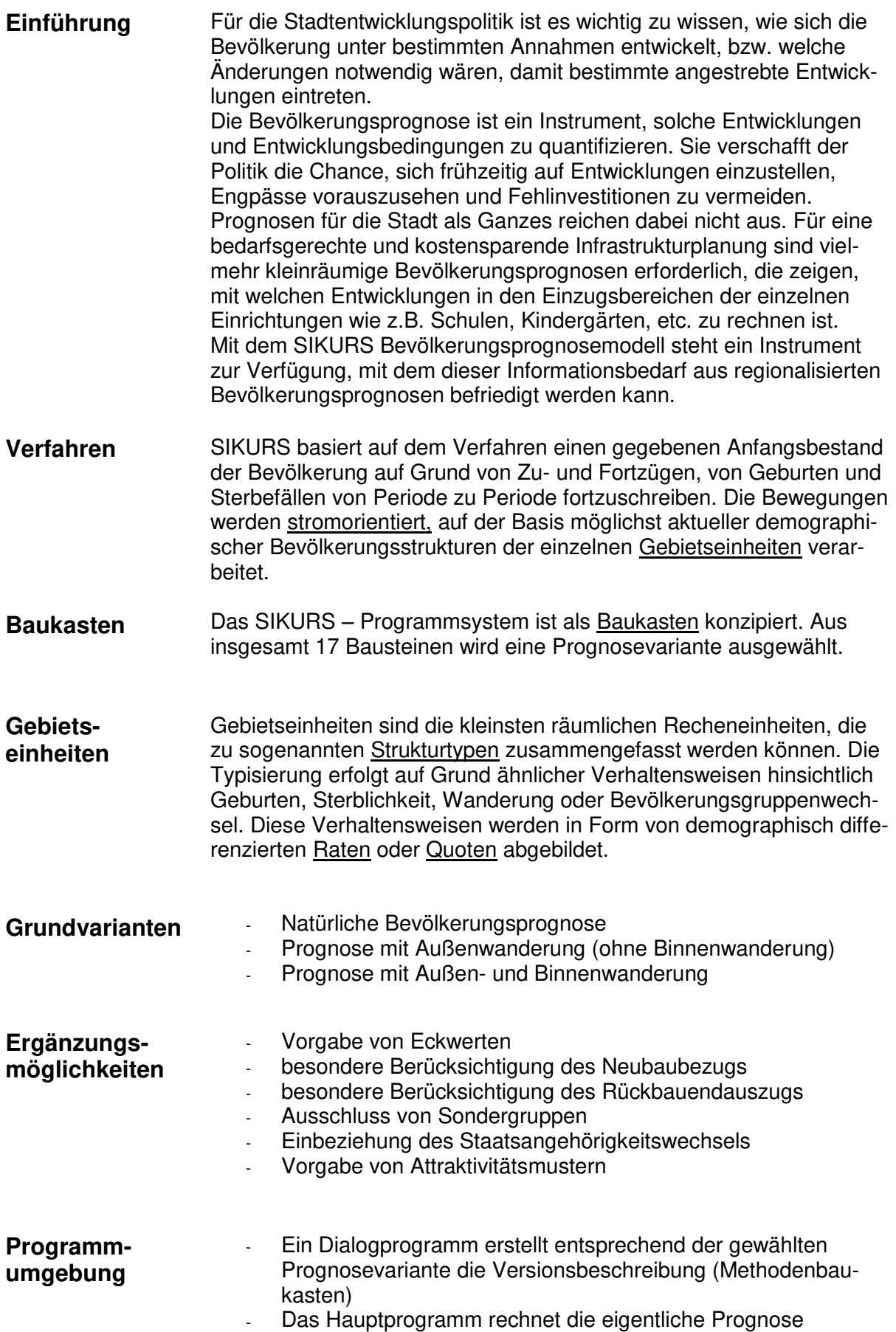

#### **2. Informationen zu SIKURS**

#### **[www.sikurs.de](http://www.sikurs.de/)**  Von der SIKURS homepage **[www.sikurs.de](http://www.sikurs.de/)** können im **Mitgliederbereich/ Download** verschiedene Unterlagen zur Einarbeitung in das Modell heruntergeladen werden:

**Handbücher** Handbücher und andere SIKURS-Hilfen (z.B. Beschreibungen zu den Graphik-Ausgabeformaten) können über die online-Hilfe im Hauptmenü angesteuert werden:

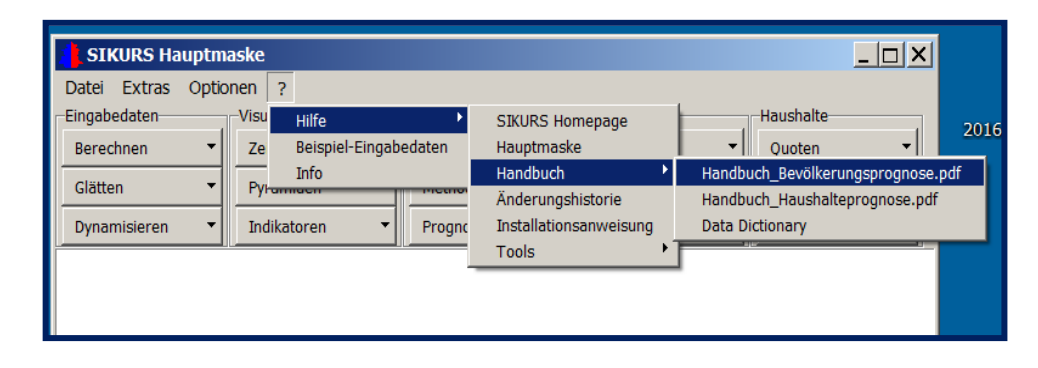

**Kurzanleitung** Die Kurzanleitung ist eine praktische Anleitung für den Anwender in der hauptsächlich die Menüs, der Methodenbaukasten und die Tools von SIKURS beschrieben werden (Mitgliederbereich SIKURS). **Musterlösungen** Um die Einarbeitung in das Modell zu erleichtern, stehen dem Anwender Musterlösungen zu bestimmten Prognosevarianten zur Verfügung (Mitgliederbereich SIKURS). **FAQs** Unter dieser Rubrik sind häufig gestellte Fragen der Anwender beantwortet (Mitgliederbereich SIKURS). Login-Forum Im "Forum" des Mitgliederbereichs werden Fragen beantwortet und Erfahrungen zum Erstellen von Prognosen ausgetauscht. Benutzer-

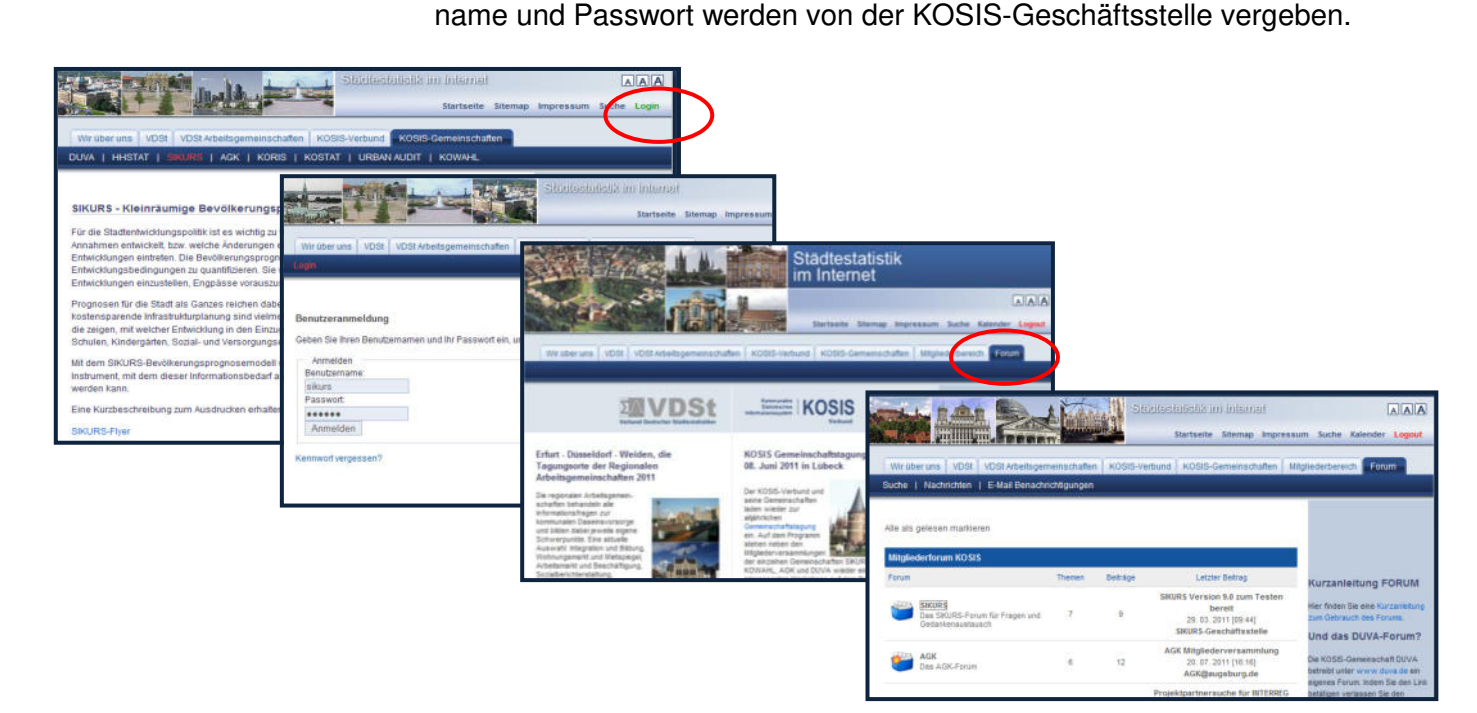

#### **F1-Taste Zur besonderen Beachtung:**

Durch Drücken der F1-Taste erhalten Sie Informationen zu den einzelnen Menüs, z. B. des Methodenassistenten:

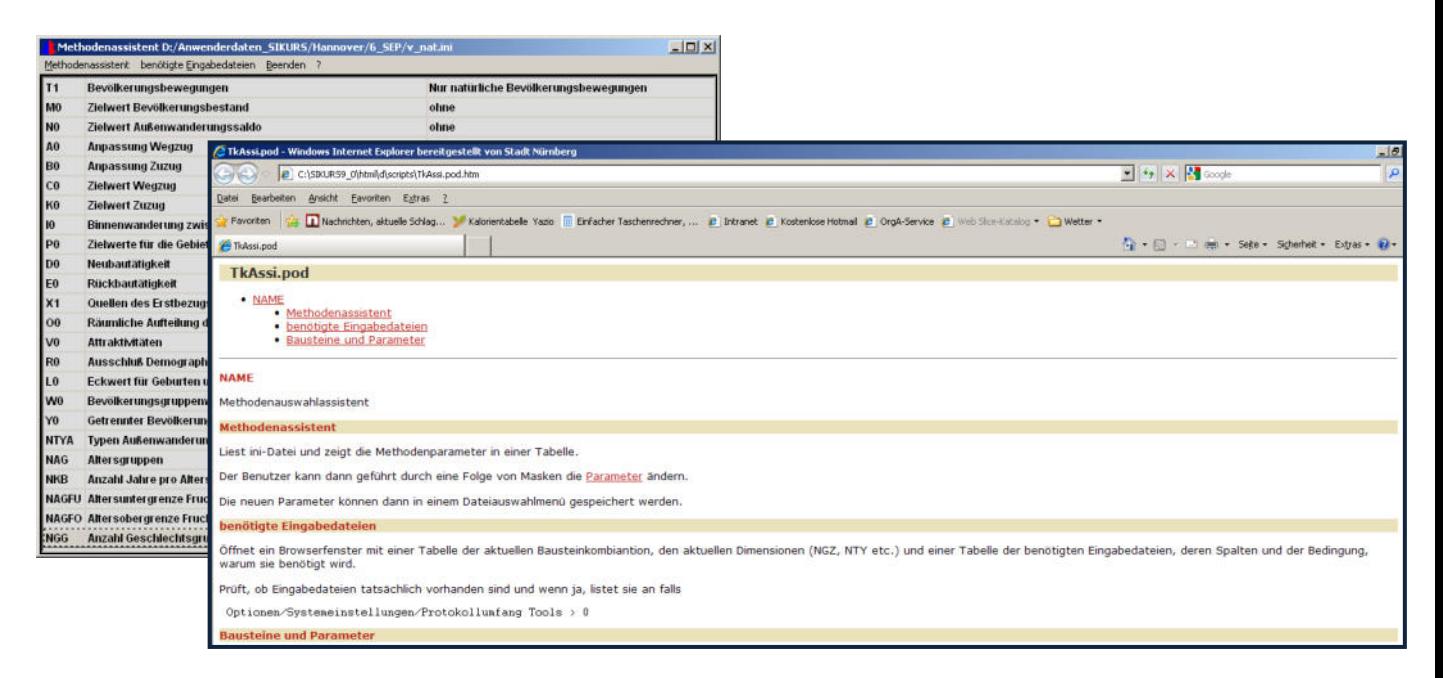

2 - Option **Bei allen Tools können unter "?" Programmbeschreibungen angefor**dert werden, z. B. unter "Visualisierung - Zeitreihen":

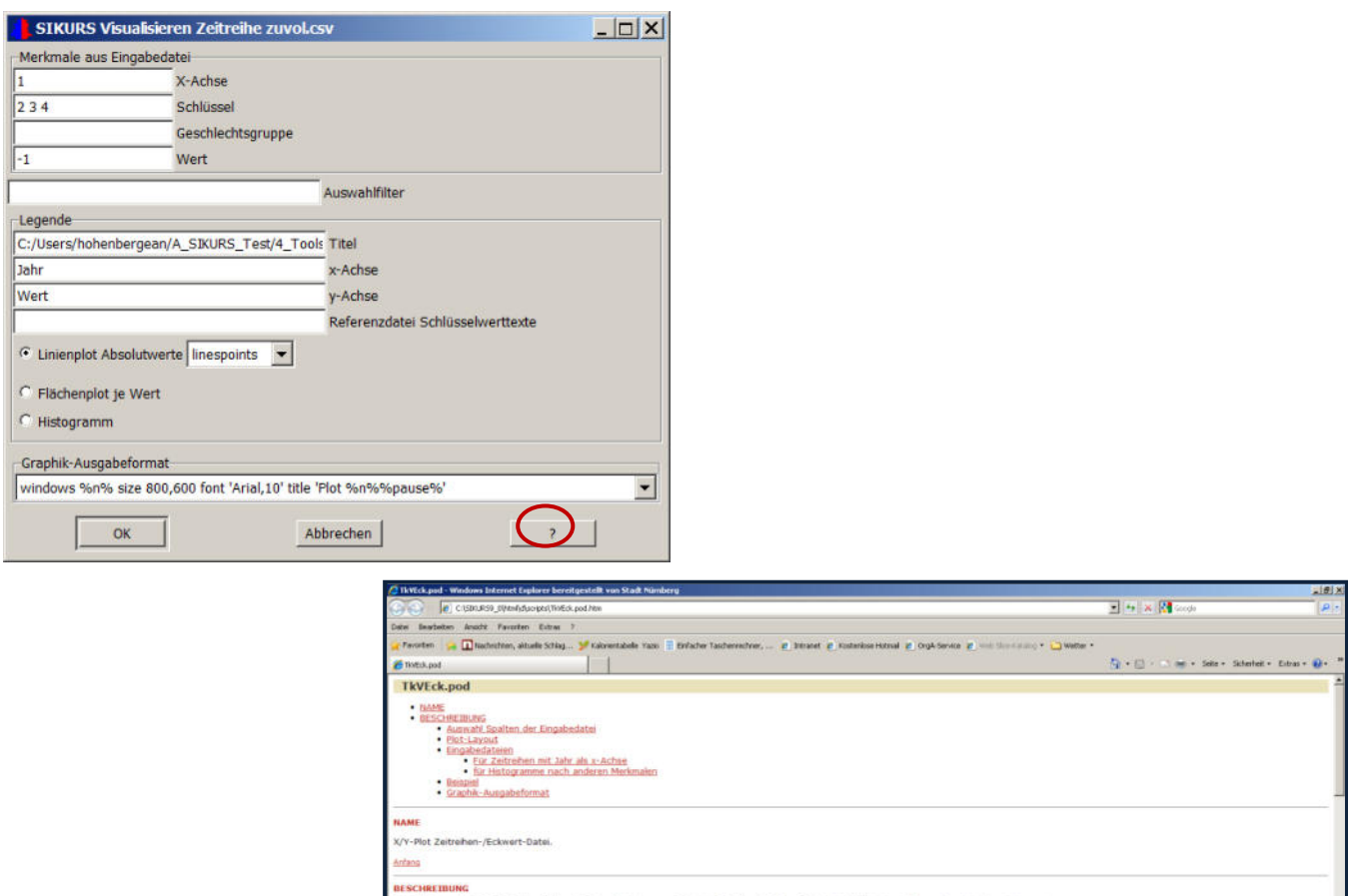

r SIKURS-Zeitreihen/Eckwert-Datei, d.h. einer csv-Datei mit Spalten für Jahr, Sc shi Spalten der Eingabedatei

ailten können mit den Nummern 1, 2, 3, ... für die erste, zweite, dritte, ... -Spalte, oder mit den Zahlen -1, -2, -3 ... für die letzte, vorletzte, drittletzte, ... Spalte ausgewählt werden

ine Spalte for das Merkmal Geschlecht wird rur angegeben, wenn de Zeitreihe geschlechtsspezifisch aufbereitet werden solt: männich wird als negative Werte unter der v-Achse, webb<br>Der der x-Achse ausgeptben. Beispei: Bei ei ür das Jahr muss genau eine Spalte angegeben werden, meist 1.

 $1, 2.8.12$ 

## **2. Installation und Lizenzvergabe bei SIKURS**

## **Installation**

Vorgehensweise:

- 1. Download des Programmes von der SIKURS homepage
- 2. Anklicken der SIKURS-exe Datei
- 3. "Annehmen" der Nutzungsvereinbarung

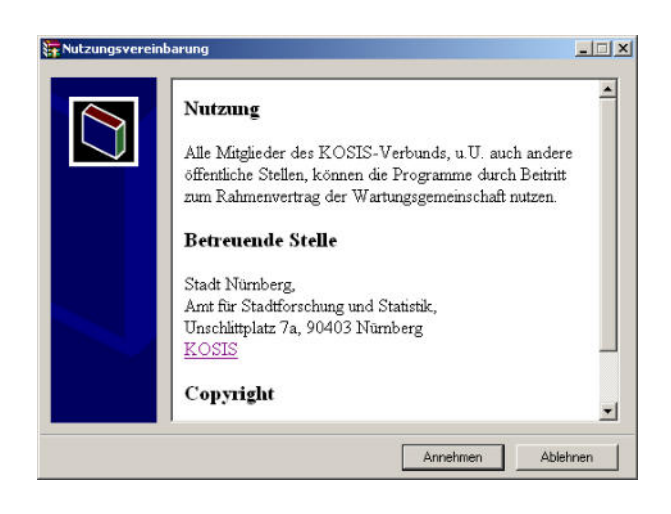

4. Installationsverzeichnis auswählen mit "Durchsuchen" und Anklicken von "Installieren"

Die Installationsroutinen werden ausgeführt und das Programm in das Zielverzeichnis entpackt.

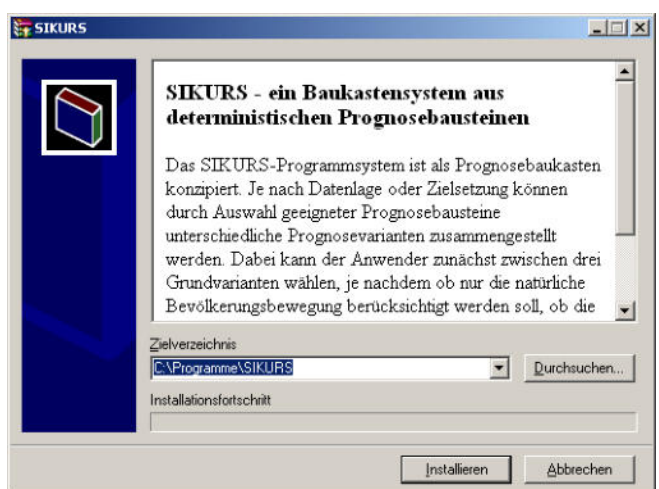

5. Installationsverzeichnisse und

Programmsymbol Mit der Installation wird automatisch auf dem Desktop ein Programmsymbol erstellt und die Verzeichnisse **App, scripts und html** angelegt

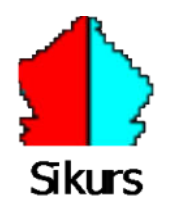

Durch Anklicken des **Desktop-Symbols** wird das Programm gestartet.

#### **Beispiel-Eingabedateien**

Unter "Beispiel-Eingabedaten" kann ein geziptes Verzeichnis mit Beispieldateien in ein Verzeichnis eigener Wahl entpackt werden.

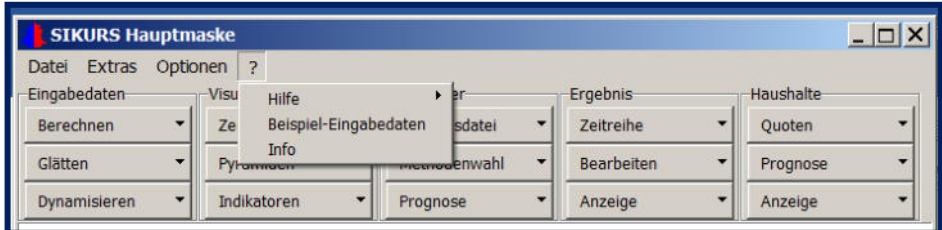

#### **Anfordern des Lizenzschlüssels**

Um einen Prognoselauf durchführen zu können, muss ein Lizenzschlüssel eingegeben werden. Dieser wird rechnerabhängig von der Betreuenden Stelle in Nürnberg vergeben. Um einen Lizenzcode zu erhalten sind folgende Schritte nötig:

1. SIKURS starten durch Anklicken des Programmsymbols sikurs auf dem Desktop

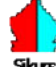

2. Mit dem Hauptmenü erscheint der Hinweis "Lizenz ungültig" und die Rechnernummer mit der Aufforderung diese an die "Programmwartende Stelle" per

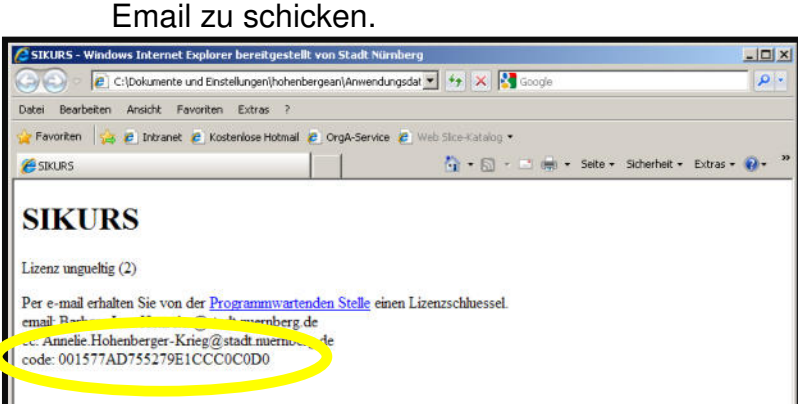

Sie erhalten umgehend eine Testlizenz, diese muss unter "Optionen – Systemeinstellungen" eingetragen werden:

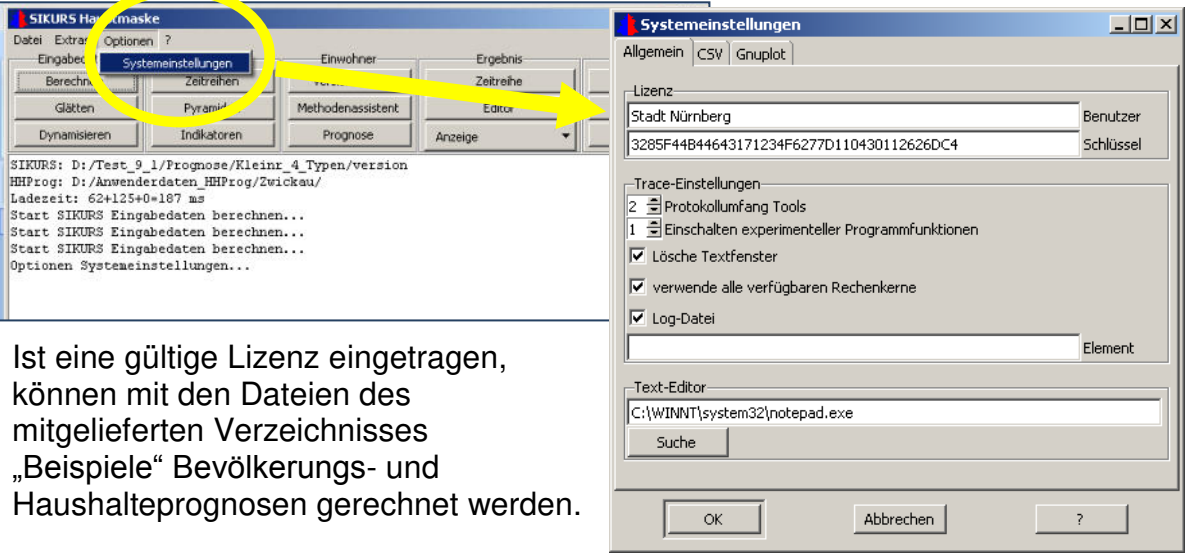

#### **3. Einrichten der Arbeitsumgebung – "Option – Systemeinstellungen"**

Nach dem ersten Start von SIKURS muss der Anwender zunächst seine Arbeitsumgebung einrichten:

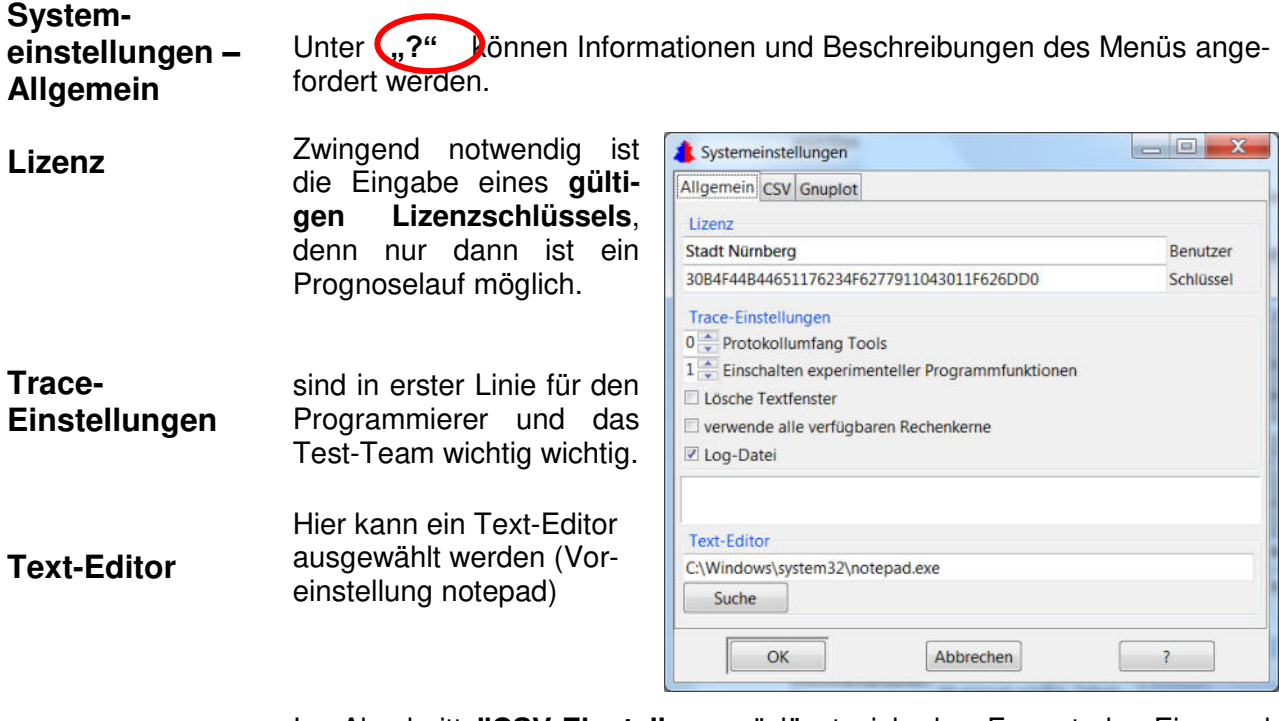

Im Abschnitt **"CSV-Einstellungen**" lässt sich das Format der Ein- und Ausgabedateien bestimmen. Zur Durchführung eines Testlaufs mit den Beispieldateien dürfen die CSV-Einstellungen nicht verändert werden.

**Systemeinstellungen – CSV** 

**in** 

**Ausgabedateien**

**Kommentarzeilen**  len bei den Ausgabedatei-Hier kann angegeben werde, welche Kommentarzeien erzeugt werden: Datum, Spaltenname, Datum und Spaltenname und ob die Spaltennamen in der 1. oder letzten Zeile des Kommentarbereiches erzeugt werden sollen.

**Formatierung der Ausgabedatei** 

**Gleitkommaaussgabeformat**  Das **Gleitkommaausgabeformat** legt das Format des Wertfeldes fest. Beide Formatangaben wirken sich nur auf die Ausgabedateien aus. Mit den vor-

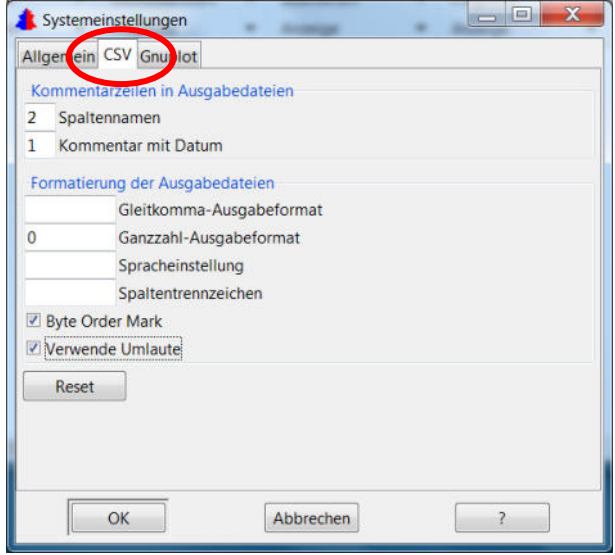

eingestellten Werten sucht sich das Programm ein geeignetes Format für eine platzsparende, kompakte Ausgabe. Nur relevante Nachkommastellen werden ausgegeben. Wenn man dagegen eine fest formatierte Ausgabedatei will, müssen die Eingabefelder bearbeitet werden. Damit die Indizes in einer Spalte stehen, ist das Ganzzahlformat so zu wählen, dass der größte vorhandene Wert "hineinpasst".

Damit das Dezimalzeichen in der gleichen Spalte steht ist ein geeignetes Festkomma-Format zu wählen. Bei den Angaben müssen gültige Formatstrings der Programmiersprache C verwendet werden, zum

Beispiel:

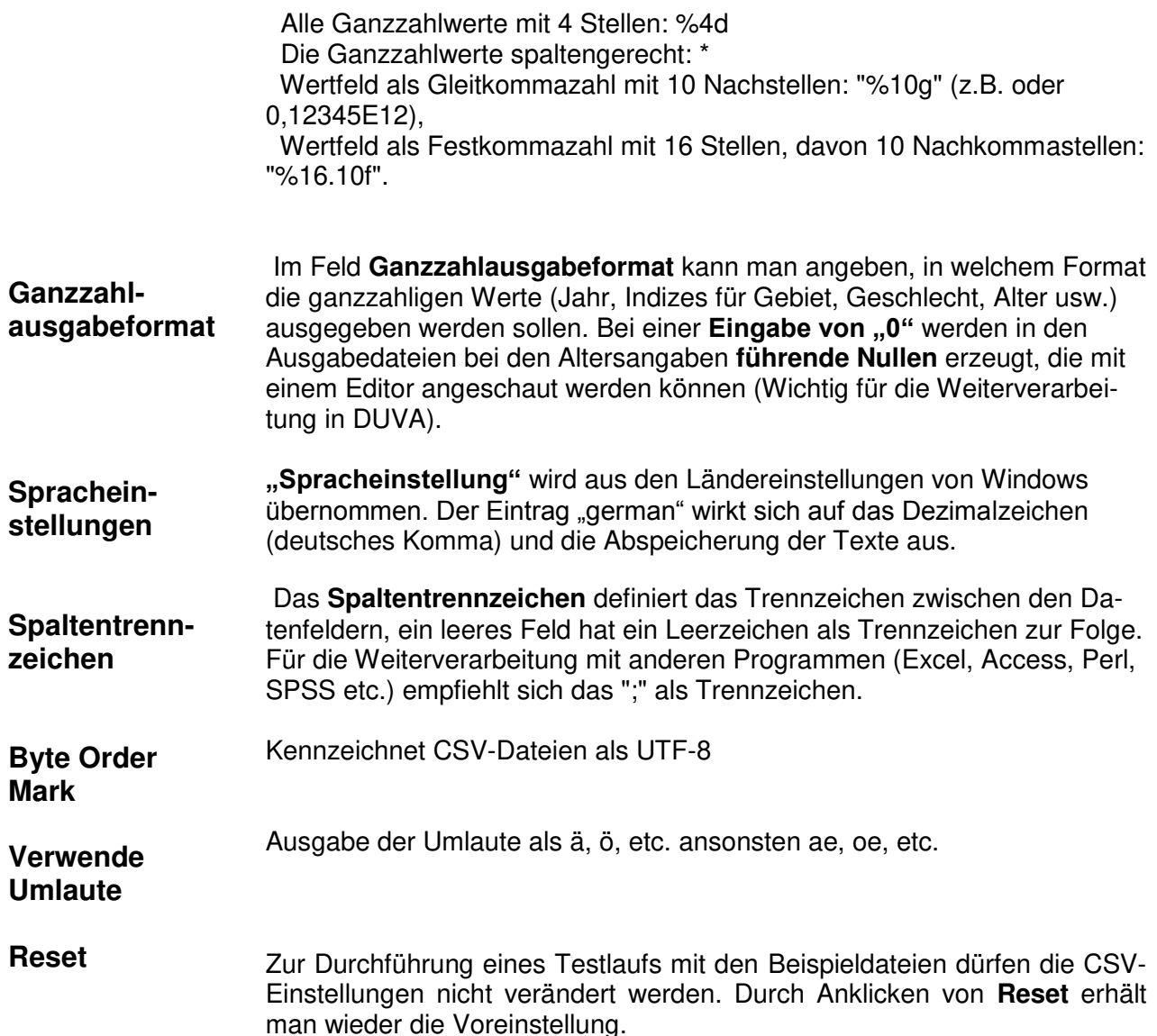

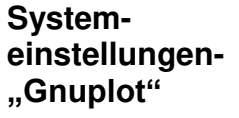

Viele Graphiken (Bevölkerungspyramiden, Histogramme, etc.) werden mit [gnuplot](http://www.gnuplot.info/) erstellt. Wenn die Graphik fehlerhaft ist, oder wenn die Graphik überarbeiten werden soll, muss hier ein Häkchen gesetzt werden. Mit "Extras/Visualisierung/gnuplot" kann dann eine Kommandodatei ausgewählt,

**Kommandodateien Speichern:** 

**Log-Datei auswerten**:

editiert und eine modifizierte Graphik ausgegeben werden Bei Programmierfehlern, fehlerhaften Eingabedaten oder Bedienungsfehlern kann es vorkommen, dass Gnuplot Warnungen ausgibt, die dann angezeigt werden. Bei manchen Netzwerkinstallationen von SIKURS fehlen Schreibrechte für diese Meldungen; dann muss das Häkchen entfernt werden.

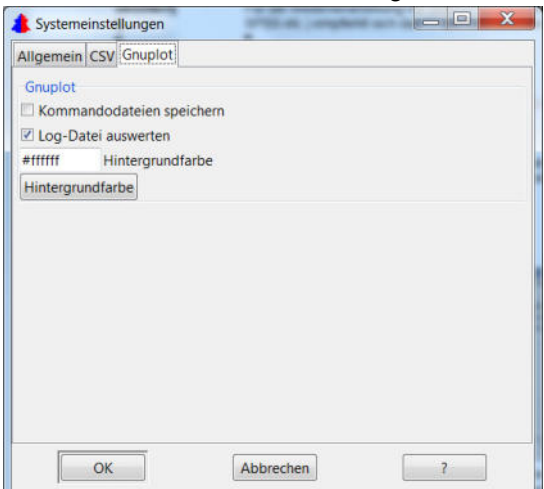

#### **Hintergrundfarbe Ändern-**

**Der farbliche Hintergrund einer Graphik kann hier modifiziert werden!** 

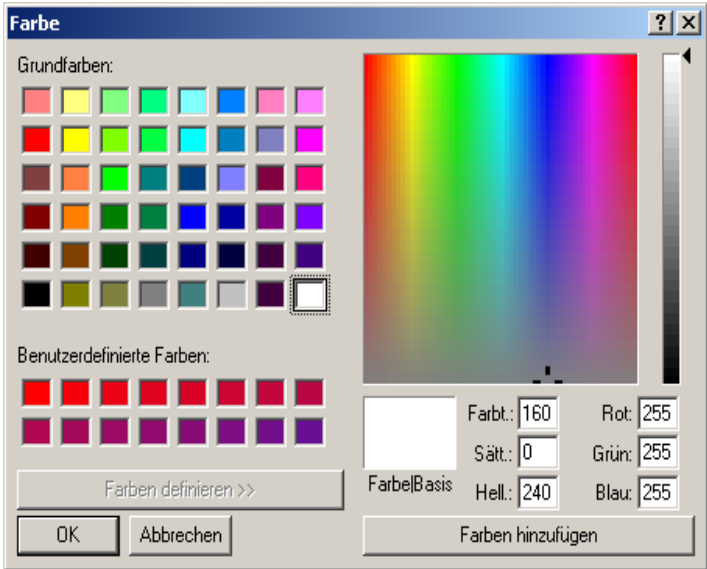

#### **4. SIKURS Raten und Quoten (Theorie)**

**Raten**  Eine Rate ist der Quotient aus Bevölkerungsbewegung (Geburten, Sterbefälle Umzüge, usw.) und Bestand eines oder mehrerer Jahren. Quoten teilen ein Gesamtvolumen auf bestimmte Gruppen auf: man unterscheidet eine demographische und eine räumliche (Allokation) Aufteilung.

**Demographische Quoten**  Die demografischen Quoten legen fest, wie eine Gesamtzahl, z.B. die der Außenzuzüge, auf die einzelnen demographischen Gruppen, z.B. die der 25jährigen deutschen Männer, aufzuteilen sind. Da das Zuzugsvolumen in unterschiedlicher Differenzierung vorgegeben werden kann **(Baustein K)** muss die Summe aller Quoten je Außentyp unter Berücksichtigung der demographischen Differenzierung gebildet werden (siehe Benutzerhandbuch Datei zudg.csv und Beispiele dazu in den "Musterlösungen").

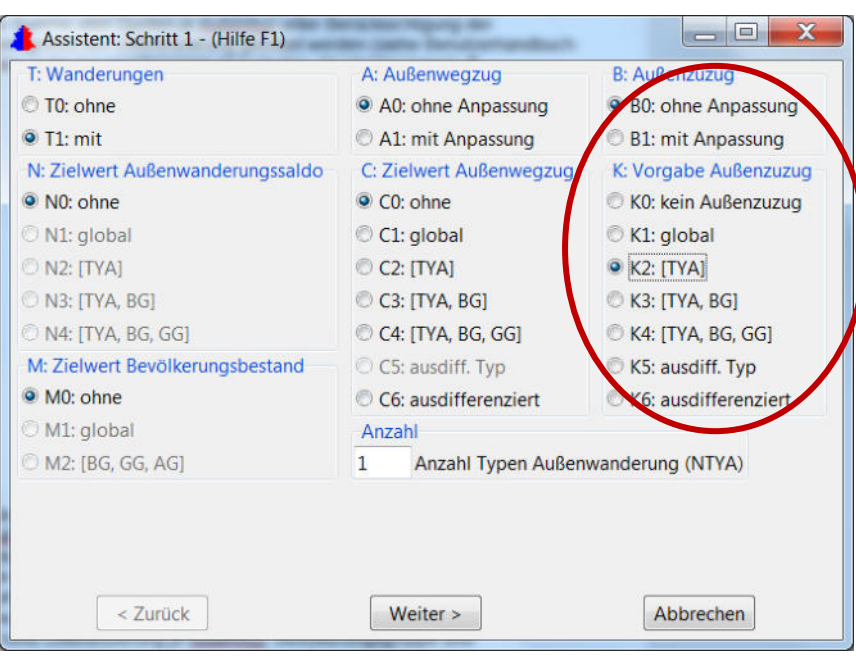

**Allokationsquoten**  Wird z.B. bei Baustein K eine Differenzierung des Außenzuzugs nach Außentyp gewünscht, muss die Summe der Quoten über alle Alters-, Geschlechts- und Bevölkerungsgruppen je Außentyp 1 ergeben. Bei einer Differenzierung nach Außentyp und Bevölkerungsgruppe, muss die Summe über alle Alters und Geschlechtsgruppen je Außentyp und je Bevölkerungsgruppe 1 ergeben; ist eine Differenzierung je Außentyp, Bevölkerungsgruppe und Geschlechtergruppe gefordert, wird eine Summe je Außentyp, Bevölkerungsgruppe und Geschlechtergruppe über alle Altersgruppen = 1 verlangt. (Datei zudq.csv)

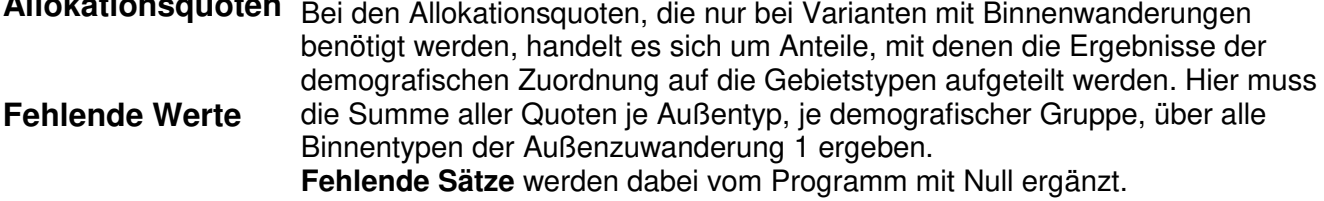

# **5. SIKURS Ratenermittlung (Theorie)**

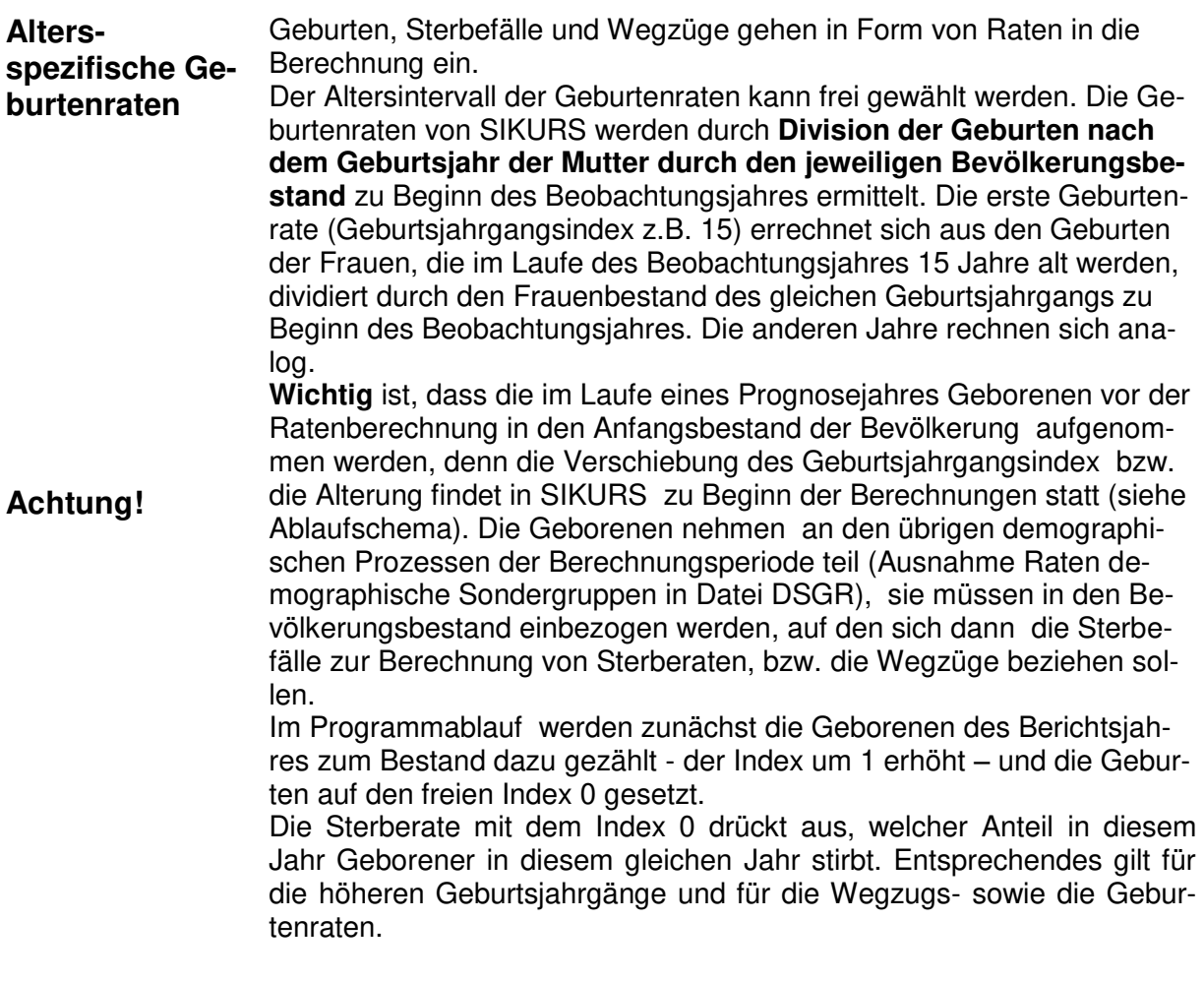

# **Beispiel für eine Berechnung der Außenwegzugsraten**

Bereitstellung der Ausgangsbevölkerung (Beispiel zum 31.12.2016) :

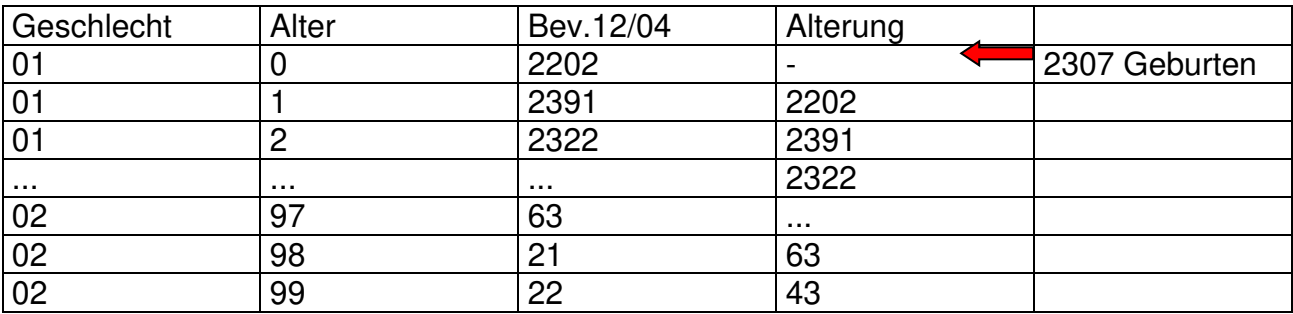

Berechnung der Außenwegzugsraten für 2017:

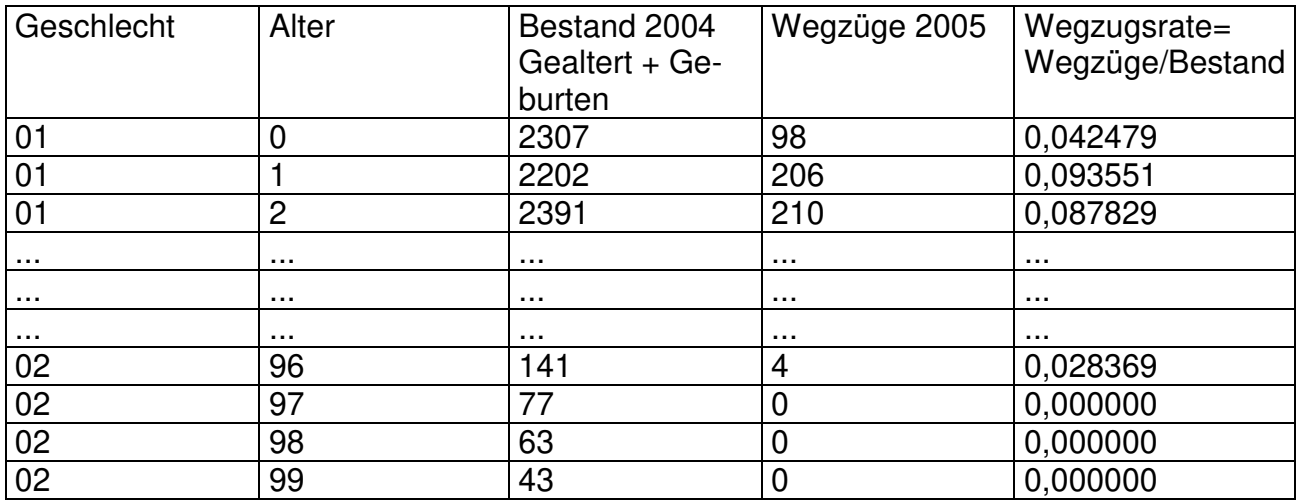

Abspeichern der Raten in der Datei WEGZ2017.CSV

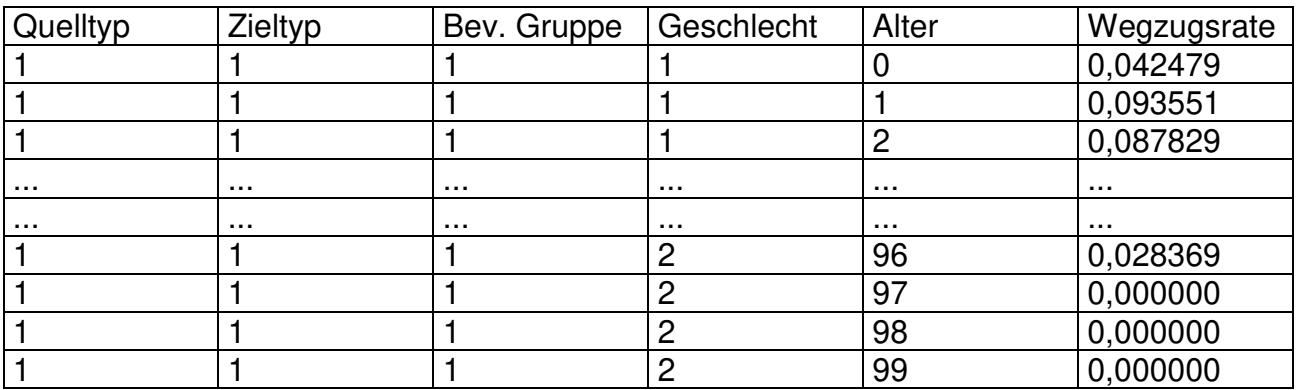

**Mit dem SIKURS-Tool "Berechnen-SIKURS-Eingabedaten aus Makrodateien" können Raten und Quoten für die SIKURS Prognose erzeugt werden.** 

# **5.1. 1. Das Tool "Berechnen" Ermittlung der Eingabedaten für eine Prognose mit dem DST-Datensatz Bestand und Bewegung**

Mit diesem Tool stehen verschieden Optionen zur Verfügung:

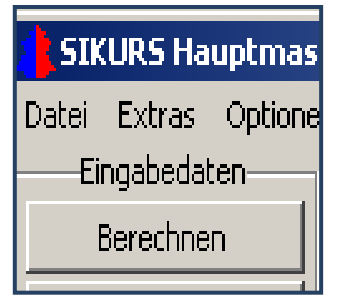

- Ermittlung der Makrodateien zur Raten und Quotenberechnung mit SIKURS aus dem Statistikdatensatz Bestand und Bewegung
- Berechnen von Raten und Quoten für die SIKURS Eingabedaten aus den Makrodateien
- Berechnen von SIKURS-Geburten-Raten mit der Hadwiger-Funktion
- Umrechnen von amtlichen Raten in SIKURS konforme Raten (Fruchtbarkeitsraten und Sterberaten)
- Ermittlung von Geburtenraten nach Vorgabe einer Geburtenziffer
- Ermittlung von Sterberaten nach Vorgabe einer Lebenserwartung
- Ermittlung von Gebietstypen durch eine Clusteranalyse

In diesem Kapitel soll nur auf die **ersten zwei Optionen**: Die Berechnung der Bestands- und Bewegungsdaten aus dem Statistikdatensatz Bewegung und Bestand und die Ermittlung der SIKURS Eingabedateien aus diesen Rohdaten eingegangen werden.

#### **Achtung: Es gilt eine feste Namensvorgabe für alle Dateien**

# **Vorgehensweise zur Ermittlung der Bestandsdatei:**

- 1. Auswahl des Tools: "Makrodateien aus Statistikdatensatz Bestand+Bewegung"
- 2. Auswahl des Verzeichnisses mit den entsprechenden Daten, hier das Verzeichnis "DST-Dateien"

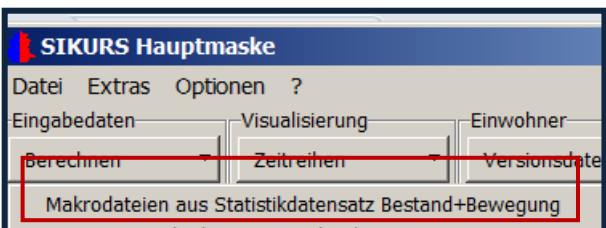

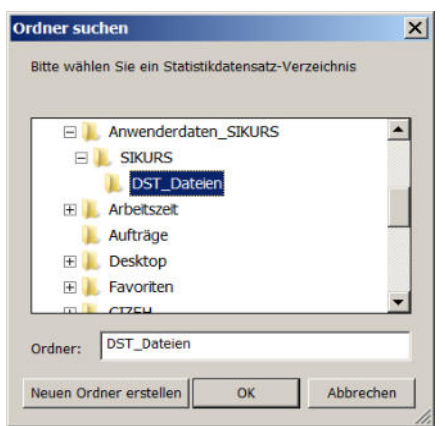

Das Eingabeverzeichnis kann eine oder mehrere Statistikdatensätze Bestand und Bewegung als Datei oder als Verknüpfung enthalten mit folgenden Namenkonventionen:

dstbest\*.txt(.lnk) – Statistikdatensatz Bestand dstbew\*txt(.lnk) – Statistikdatensatz Bewegung

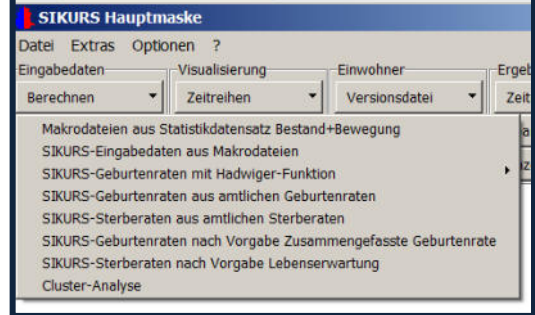

Wurden im Arbeitsverzeichnis schon Makrodateien berechnet, fragt das Programm, ob das letzte Protokoll geöffnet werden soll

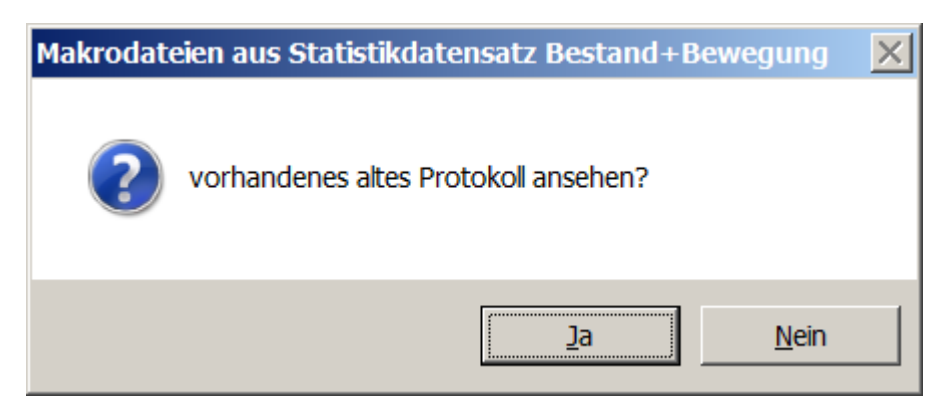

Enthält der Dateiname keine Jahreszahl, wird über die Felder Z02 oder Z01(wählbar) das Jahr für die Ausgabedateien festgelegt. Enthält der Dateiname eine 4-stellige Zahl, so wird diese als Referenzjahr für die Ausgabedateien statt der Merkmale Z02/Z01

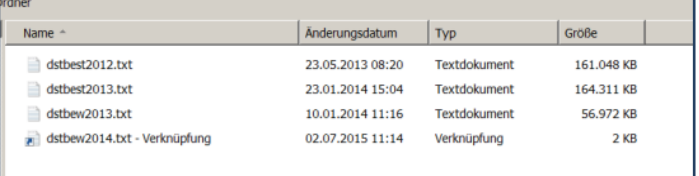

verwendet. Das Eingabeverzeichnis wird zur Prüfung der Referenzjahre angelistet; es kann folgende Hinweise geben:

! eine möglicherweise richtige Korrektur der Referenzjahrs ? eine wahrscheinlich falsche Korrektur des Referenzjahres

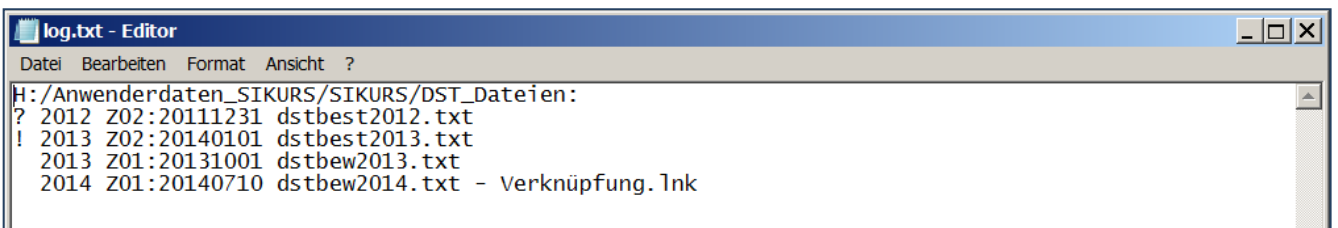

Bei z. B. Z02=20111231 ist anzunehmen, dass 2012 das falsche Referenzjahr ist, bei z. B. Z02=20140101 ist anzunehmen, dass 2013 das richtige Referenzjahr ist.

Wird das Referenzjahr dem Dateinamen entnommen, werden auch Sätze verarbeitet, die laut Z01/Z02 aus einem anderen Jahr stammen.

Wird das Referenzjahr aus Z01/Z02 dem ersten Datensatz entnommen, werden alle Sätze mit einem andern Jahr bezüglich Z01/Z02 ignoriert.

#### 3. Auswahl der Laufzeitparameter

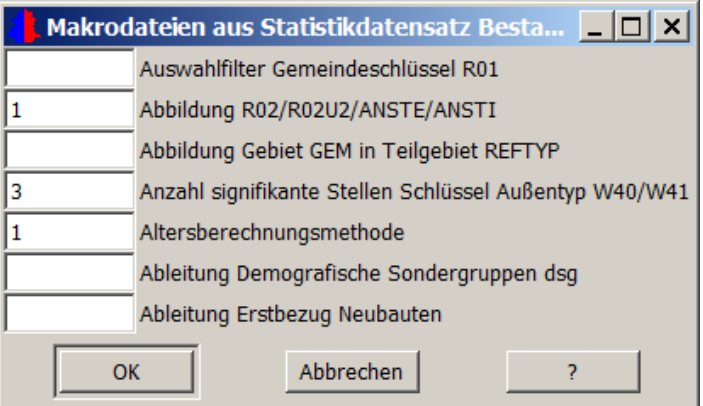

# **Auswahlfilter Gemeindeschlüssel R01:**

Es kann angegeben werden ob nur bestimmte Datensätze (eine bestimmte Basisgemeinde) ausgegeben werden soll: Leer wählt alle Datensätze aus, Eingabe 1, wählt alle Datensätze aus die mit 1 beginnen usw. (möglich sind 8 Stellen)

#### **Anzahl signifikanter Stellen in R02/R02U2/ANSTE/ANSTI:**

Aggregationsstufe für die Ausgabedateien die Anzahl wird in die Makro-Ausgabedatei übernommen (Bedeutung: 1= Aggregation nach der 1. Stelle, 4i = Aggregation über 4 Stellen aus R02 und ANSTI, 8e = Aggregation über 8 Stellen aus R02 und ANSTE) )

**Abbildung Gebiet GEM in Teilgebiet reftyp:** Mit diesem Berechnungsschritt wird eine Eingabedatei reftyp roh.csv erzeugt, die alle Gebiete der Bestands- und Bewegungsdaten enthält. Bei sehr vielen Gebieten kann es sinnvoll sein, vom Gebietskennzeichen der GEM-Datei für den Zugriff auf die REF-TYP Datei nicht signifikante Stellen zu streichen, was zu einer sehr viel kleineren REFTYP-Datei führt. Die Datei reftyp roh.csv kann modifiziert und für die Raten/Quoten- und Prognoserechnung genutzt werden.

# **Anzahl signifikante Stellen Schlüssel Außentyp W40/W41:**

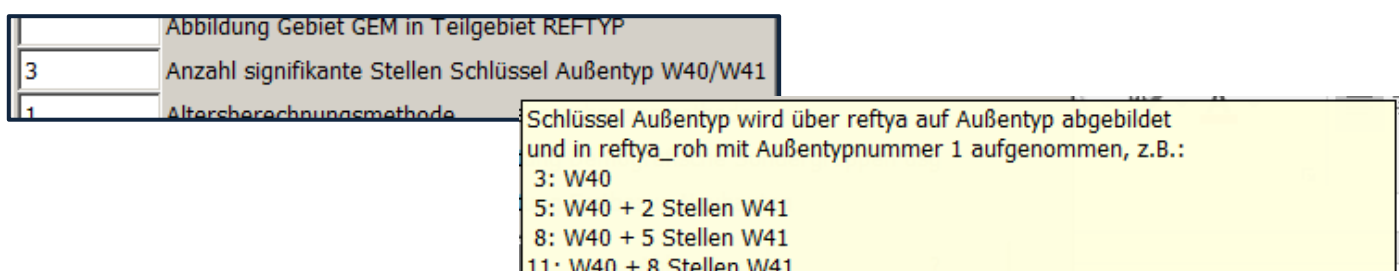

-3: 3 Stellen W40 werden als Außentyp in Makrodatei ausgegeben (um ihn später bei der Berechnung SIKURS-Eingabedateien mit reftyp abzubilden)

Mit einer Referenzdatei reftypa.csv 1 können Außentypen festgelegt werden. Fehlt reftya.csv wird eine Datei reftya\_roh.csv mit einem Außentyp erzeugt, entsprechend der Stellen, die mit dieser Option vorgegeben werden, z.B.:

0 -> keine Auflistung der Schlüssel

3 -> 3 Stellen aus W40 werden in der Referenzdatei reftya\_roh.csv auf die Außentypnummer 1 abgebildet

8 -> 3 Stellen aus W40 und 5 Stellen aus W41 werden auf die Außentypnummer 1 abgebildet, usw.

Sollen mehrere Außentypen gebildet werden, muss diese roh-Datei bearbeitet, als reftya.csv im gleichen Verzeichnis abgespeichert und der Lauf mit dieser Datei erneut gestartet werden: Die Makrodateien zur Außenwanderung werden dann mit den **Außentypen** entsprechend der Vorgabe aus reftya.csv erzeugt.

<sup>1</sup> Datei mit 2 Spalten,

 $\overline{a}$ 

Aufbau: Gebietsnummer; Typ

Ist die Stellenangabe mit einem Minus "- wersehen, werden die Gebiete entsprechend der genannten Stellen in den Makrodateien zur Außenwanderung angelegt, z.B. bei Vorgabe:

-5 -> sind in den Makrodateien zur Außenwanderung und in reftya\_roh.csv die **Gebiete** mit 5 Stellen aus W40 und W41 angelegt. In der Referenzdatei können die gewünschten Außentypen dann festgelegt und, als reftya.csv im Verzeichnis Makro abgespeichert, im nächsten Schritt, bei der Berechnung der SIKURS Eingabedateien (Raten und Quoten) die Außengebiete auf die Außentypen abbilden.

**Altersberechnungsmethode:** 1 = Verarbeitungsdatum Z01 , 2= Ereignisdatum Z02

**Ableitung demographische Sondergruppe:** 0: nein, 1: ANSTI ungleich 1, 2: AANSTE ungleich 1

**Ableitung Erstbezug Neubau:** 0: nein, 1: aus dem Feld NEUB soll die Datei neubaubezug.csv abgeleitet werden

4. "OK" startet das Programm: Es wird ein Unterverzeichnis "makro" angelegt, das alle Makrodateien enthält:

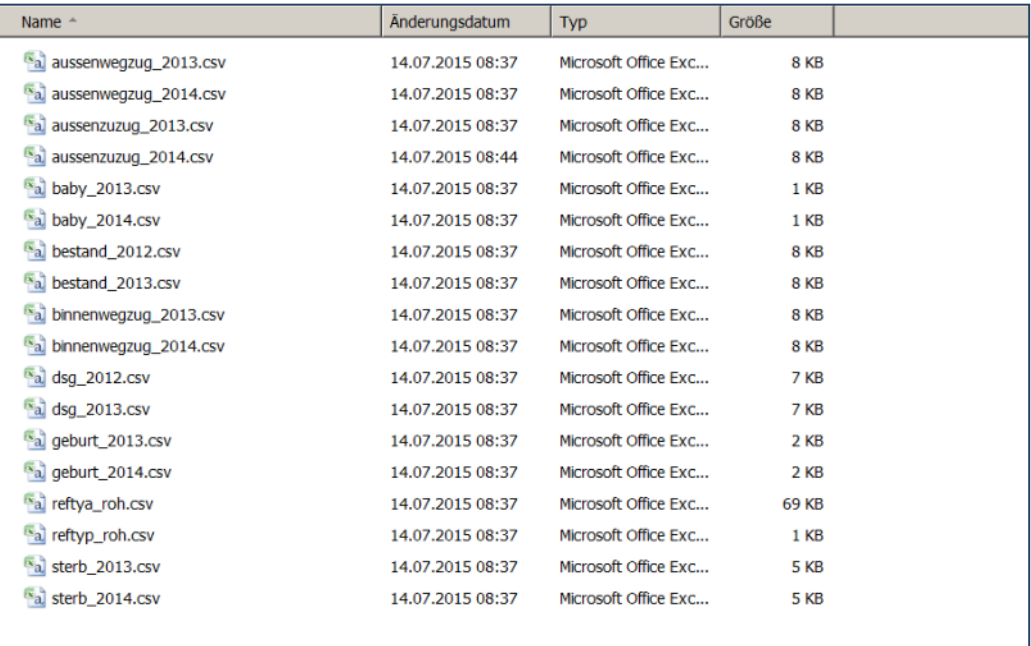

Es wird ein Verzeichnis "makro" angelegt, mit dem Bestand und den Bewegungsdateien (Geburten, Sterbefälle, Wanderungen), den Referenzdateien reftyp\_roh.csv, reftaya\_roh.csv und im Verzeichnis mit den dst-Datensätzen die Datei "**log.txt"** mit der Protokollierung der Gebiete die nicht für die Bildung von Außentypen genannt wurden (fehlende und unbenutzte DESTATIS-Gebietsschlüssel). Sollte der Anwender keine reftypa.csv vorgegeben haben, werden alle vorhandenen Gebiete aus den dst-Datensätzen angelistet!

#### **Berechnen der Raten und Quoten für die Prognose**

1. Auswahl des Tools-SIKURS Eingabedaten berechnen

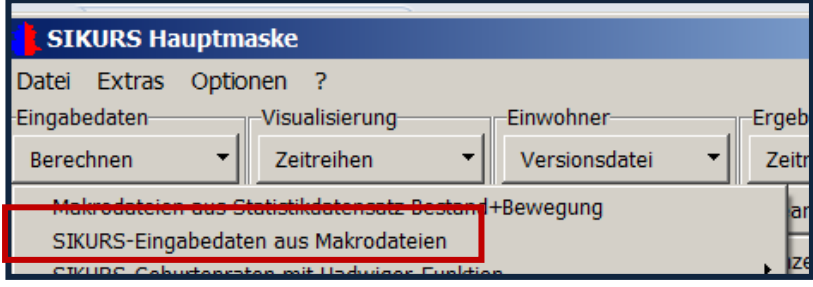

- 2. Auswahl des Verzeichnisses mit Bestands und Bewegungsdateien, sollen Typen abgebildet werden, muss eine Referenzdatei reftyp.csv (aus der Bevölkerungsprognose) vorhanden sein. Das Programm greift bei der Ratenberechnung auf die entsprechenden Spalten der Typen zu
- 3. Auswahl der gewünschten Dateien und Festlegung der Parameter

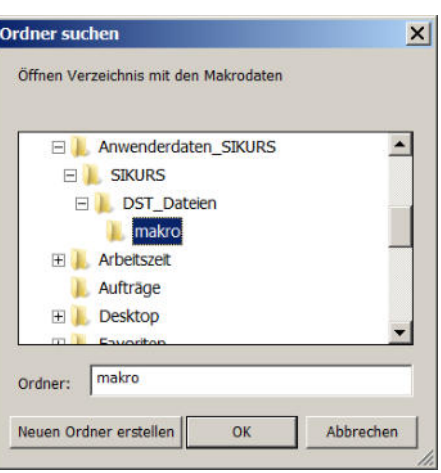

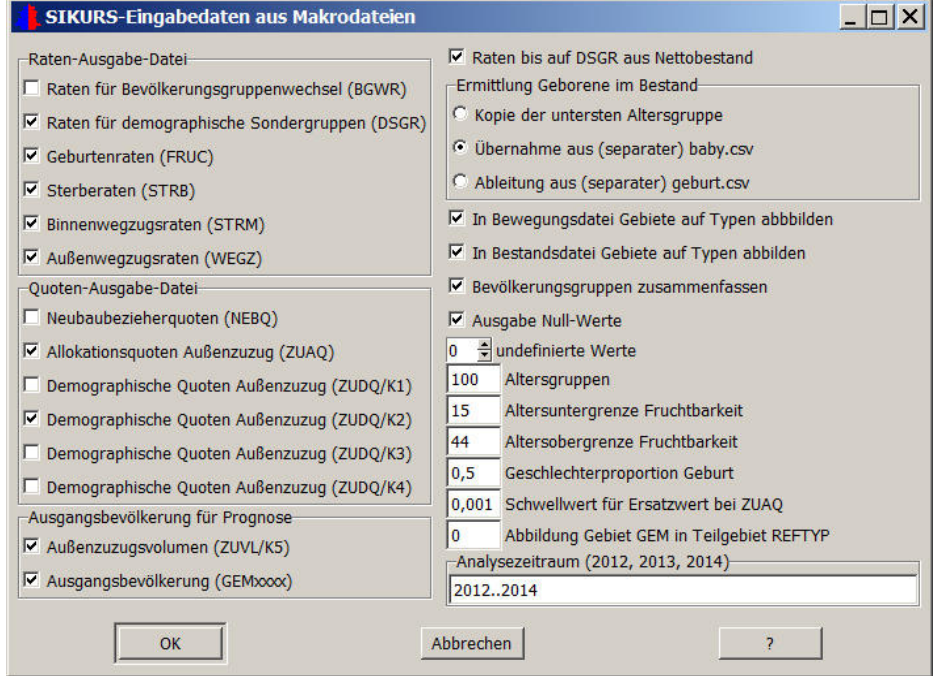

#### **Ausgangsbevölkerung für Prognose**

Neben den Raten und Quoten können auch die Eingabedateien GEMXXXX,ZUVL/5 .( falls mit Baustein K5gearbeitet wird) angefordert werden.

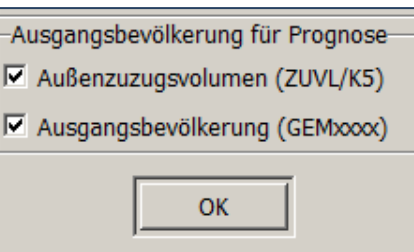

5

## **Ermittlung Geborene im Bestand**

Um SIKURS-konforme Raten zu erhalten (siehe hierzu Kapitel SIKURS Raten und Quoten - Theorie) muss der Bestand vor der Berechnung der Raten altern und dann mit der Bewegung des Jahres verrechnet werden. Für die Besetzung der freigewordenen Altersgruppe 0 gibt es drei Möglichkeiten:

**Kopie der untersten Altersgruppe:** die Alters-

klasse 1 wird in die Altersklasse 0 kopiert, **Übernahme aus separater baby.csv** die Geborenen des Berichtsjahres werden in einer Datei differenziert nach Bevölkerungsgruppe , Geschlecht und Gebiet vorgegeben

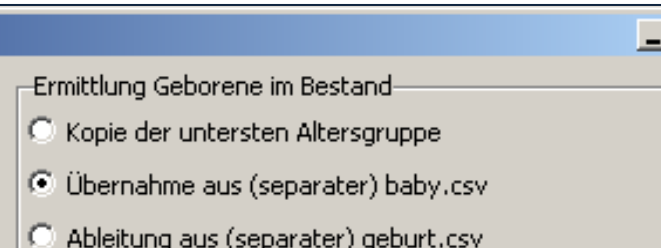

**Ableitung aus (separater)geburt.csv:** Liegt

die baby.csv nicht vor, können die Geborenen aus der Datei mit den Geburten nach dem Alter der Mutter abgeleitet werden. In diesem Fall enthält die Datei keine Angaben zum Geschlecht der Geborenen. Die Verteilung erfolgt dann mit einem Faktor.

#### **Abbildung auf Typen:**

Bei der Berechnung der Raten werden Bewegungsund Bestandsdaten miteinander in Verbindung gebracht: Wird in Typen umgeschlüsselt , muss eine Referenzdatei erstellt werden. (reftyp.csv)

- In Bewegungsdatei Gebiete auf Typen abbbilden
- Ⅳ In Bestandsdatei Gebiete auf Typen abbilden
- □ Bevölkerungsgruppen zusammenfassen
- $\overline{\triangledown}$  Ausgabe Null-Werte

**Bevölkerungsgruppen zusammenfassen**: Rechnen nur mit 1 Bevölkerungsgruppe

#### **Ausgabe Null-Werte:**

Die Ausgabedateien können komplett mit allen demographischen Ausprägungen erzeugt werden (auch mit den unbesetzten Feldern) oder nur die errechneten Werte enthalten.

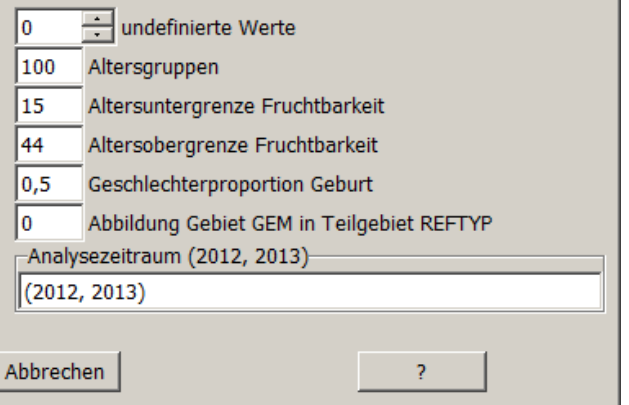

Behandlung **undefinierter Werte**: Diese entstehen, wenn Zähler (Bewegung) und Nenner (Bestand) bei der Berechnung einer Rate bei einer Altersgruppe beide Null oder undefiniert sind:

#### **Optionen:**

**Ausgabe 0**: der Wert wird als 0 angenommen und je nach Option"'Ausgabe Nullwerte" ausgegeben oder nicht.

#### **Ausgabe 1: Text 'undef'**

Der Benutzer kann beim Prüfen und vor dem Glätten der Raten bei einzelnen undefinierten Altersgruppen den Wert einer Nachbargruppe oder den Mittelwert einiger Nachbargruppen (ohne wie bei gleitenden Mittel den eigenen Wert als 0 zu berücksichtigen) eintragen. **Ausgabe 2**: Zusatzausgabe von Zähler und Nenner zum Nachrechnen der Raten

**Altersgruppen:** In diesem Menü wird festgelegt, mit welcher Anzahl von **Altersgruppen** die Prognose gerechnet werden soll.

**Altersuntergrenze/Altersobergrenze Fruchtbarkeit:** Intervall der Fruchtbarkeitsraten; Ist die Altersgruppe unterhalb/oberhalb dem gültigen Intervall, wird der Wert bei der "Untergrenze oder weniger "/"Obergrenze oder mehr" aufaddiert. Die Anzahl gefundener Geburten außerhalb des Fruchtbarkeitsintervalls wird protokolliert. Ist die Anzahl signifikant, sollte der Anwender das Fruchtbarkeitsintervall erweitern.

**Geschlechterproportion Geburt**: GP = Anteil männlicher Geborener für die Raten bei der Geborenendatei.

**Abbildung Gebiet GEM in Teilgebiet reftyp:** Bei sehr vielen Gebieten kann es sinnvoll sein, vom Gebietskennzeichen der GEM-Datei für den Zugriff auf die REFTYP Datei nicht signifikante Stellen zu streichen, was zu einer sehr viel kleineren REFTYP-Datei führt.

**Analysezeitraum:** bezieht sich auf die eingelesenen Bestandsdaten. Hier kann eine Auswahl getroffen werden, welche Jahre zur Berechnung herangezogen werden sollen.

Dabei sind folgende Schreibweisen gleichwertig: 2011, 2013, 2014, 2015, 2017 2011, 2013 .. 2015, 2017

("," trennt Einzelwerte, ".." beschreibt ein Intervall)

**"Ok"** startet das Programm

Ergebnis: Es wird ein Verzeichnis "bprog" angelegt mit allen angeforderten Dateien:

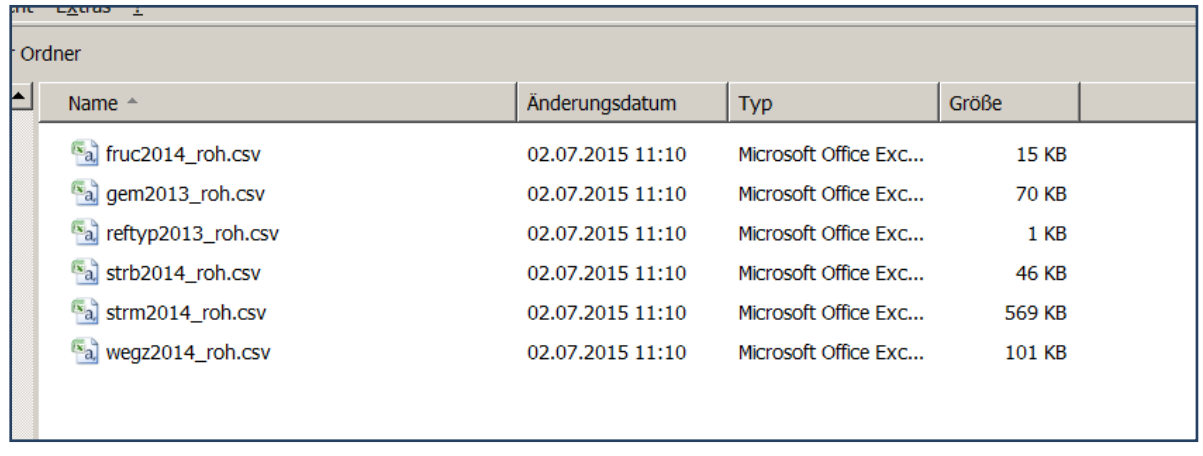

Es werden die Rohdaten ausgegeben (Zusatz \* roh.csv), die im nächsten Schritt geglättet werden können/sollten.

# **5.1.2. Das Tool** "Berechnen" - Ermittlung der Eingabedaten für eine Prognose ohne **DST-Datensatz Bewegung und Bestand**

Mit dem Tool "Berechnen" stehen verschieden Optionen zur Verfügung:

- Ermittlung der Makrodateien zur Raten und Quotenberechnung mit
	- SIKURS aus dem Statistikdatensatz Bestand und Bewegung

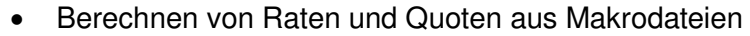

- Ermittlung von SIKURS-Geburtenraten mit der Hadwiger-Funktion
- Umrechnen von amtlichen Raten in SIKURS konforme Raten (Fruchtbarkeitsraten und Sterberaten)
- Ermittlung von Geburtenraten nach Vorgabe einer Geburtenziffer
- Ermittlung von Sterberaten nach Vorgabe einer Lebenserwartung
- Ermittlung von Gebietstypen durch eine Clusteranalyse

In diesem Kapitel soll nur auf die 2. Option SIKURS - Eingabedaten aus Makrodateien eingegangen werden.

Für die Berechnung müssen folgende Dateien mit dem entsprechendem Aufbau bereitgestellt werden:

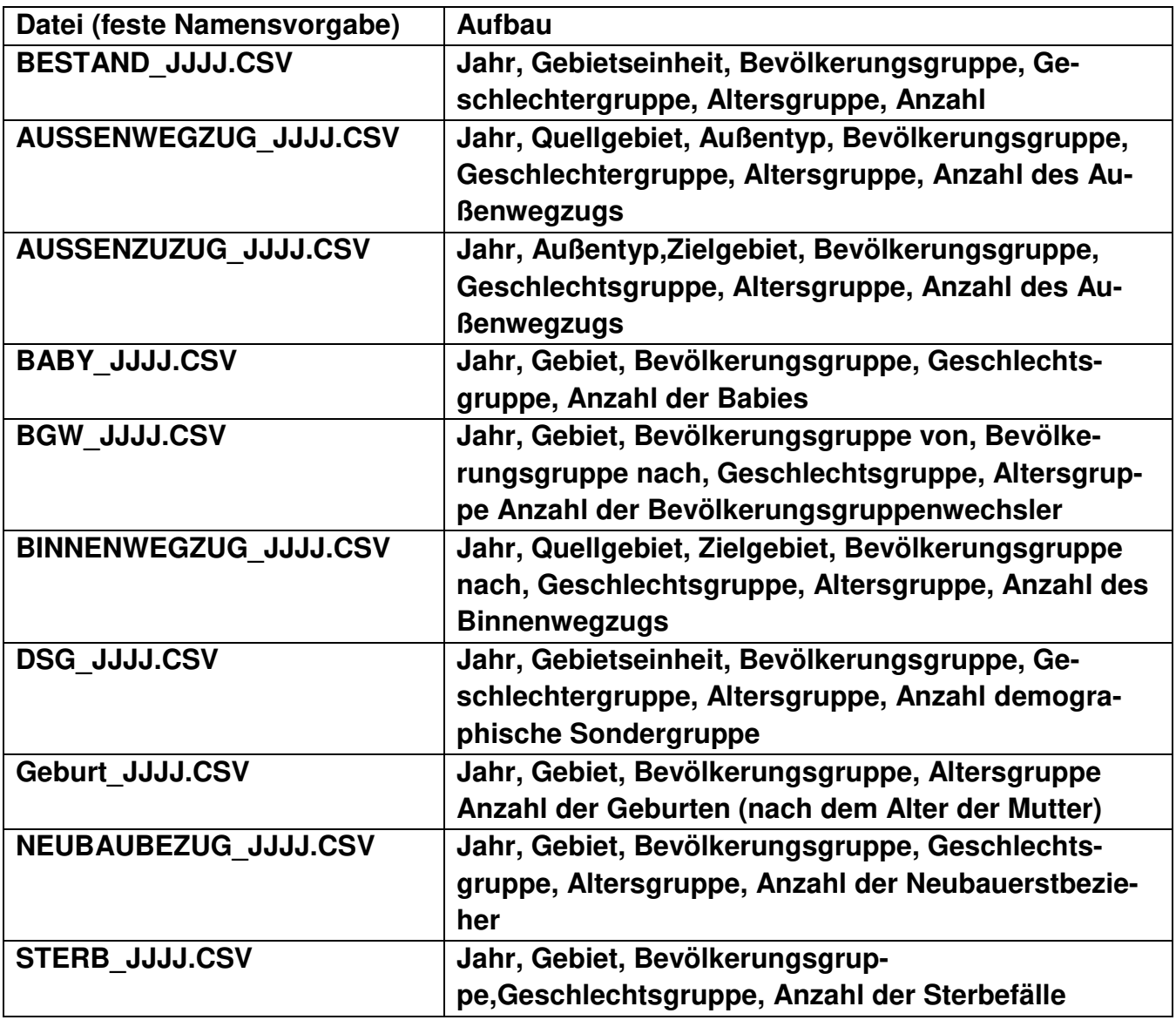

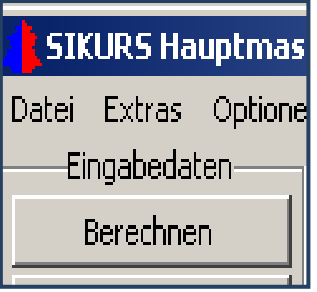

## **Berechnen der Raten und Quoten für die Prognose**

1. Auswahl des Tools-SIKURS Eingabedaten berechnen

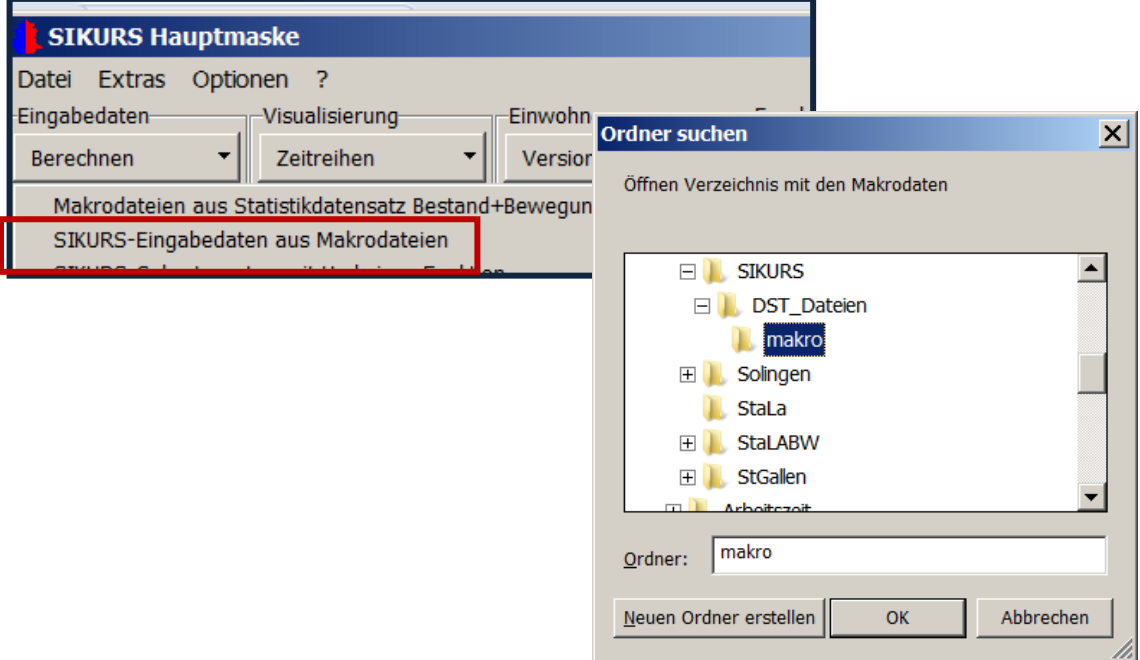

- 2. Auswahl des Verzeichnisses mit Bestands und Bewegungsdateien, sollen Typen abgebildet werde, muss eine Referenzdatei reftyp.csv (aus der Bevölkerungsprognose) vorhanden sein. Das Programm greift bei der Ratenberechnung auf die entsprechenden Spalten der Typen zu
- 3. Auswahl der gewünschten Dateien und Festlegung der Parameter

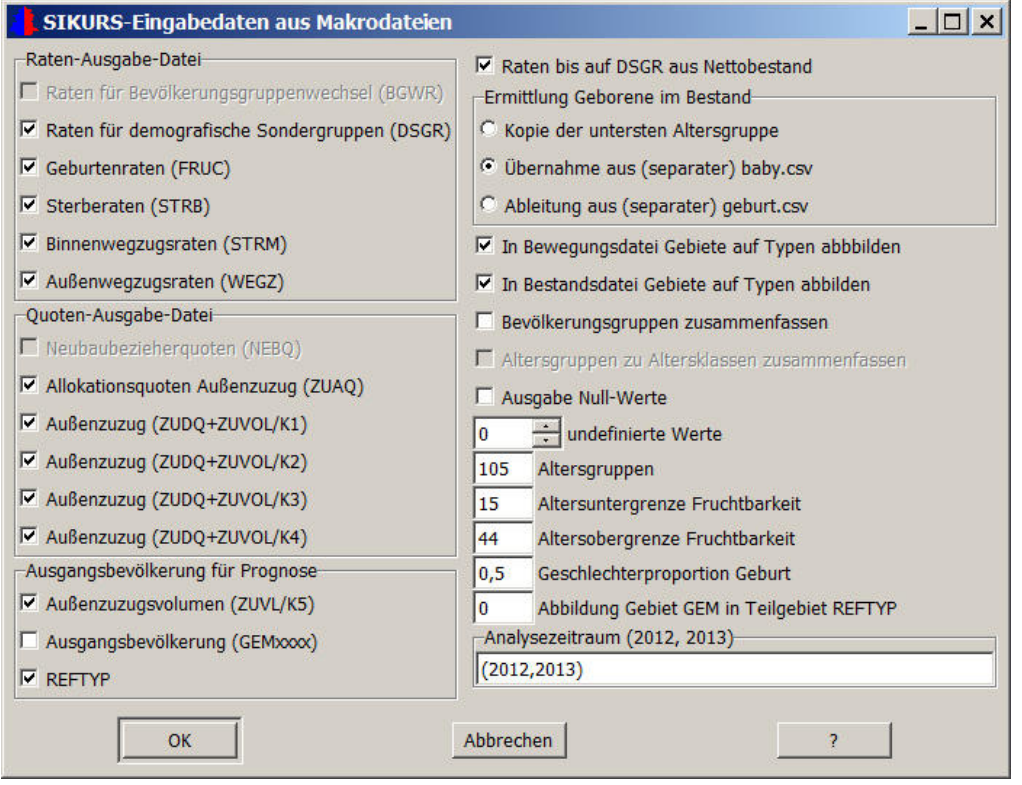

3

# **Raten aus Nettobestand**

Der Nettobestand ist der Bestand ohne demographische Sondergruppen. Mit dieser Option

kann der Anwender festlegen, ob die Raten mit Brutto- oder Nettobestand berechnet werden sollen; zwingend notwendig ist dann das Vorhandensein der Dateien dsg\_JJJJ.csv "Demographische Sondergruppen". Die Datei bestand.csv enthält den Bruttobestand.

#### **Ausgangsbevölkerung für Prognose**

Neben den Raten und Quoten können auch die Eingabedateien GEMXXXX,

ZUVL/5 .( falls mit Baustein K5gearbeitet wird) angefordert werden.

#### **Ermittlung Geborene im Bestand**

Um SIKURS-konforme Raten zu erhalten (siehe hierzu Kapitel SIKURS Raten und Quoten - Theorie) muss der Bestand vor der Berechnung der Raten altern und dann mit der Bewegung des Jahres verrechnet werden. Für die Besetzung der freigewordenen Altersgruppe 0 gibt es drei Möglichkeiten:

**Kopie der untersten Altersgruppe:** die Altersklasse

1 wird in die Altersklasse 0 kopiert,

**Übernahme aus separater baby.csv** die Geborenen des Berichtsjahres werden in einer Datei differenziert nach Bevölkerungsgruppe, Geschlecht und Gebiet vorgegeben

**Ableitung aus (separater)geburt.csv:** Liegt die baby.csv nicht vor, können die Geborenen aus der Datei mit den Geburten nach dem Alter der Mutter abgeleitet werden. In diesem Fall enthält die Datei keine Angaben zum Geschlecht der Geborenen. Die Verteilung erfolgt dann mit einem Faktor.

### **Abbildung auf Typen:**

Bei der Berechnung der Raten werden Bewegungs- und Bestandsdaten miteinander in Verbindung gebracht:

Wird in Typen umgeschlüsselt muss eine Referenzdatei erstellt werden. (reftyp.csv)

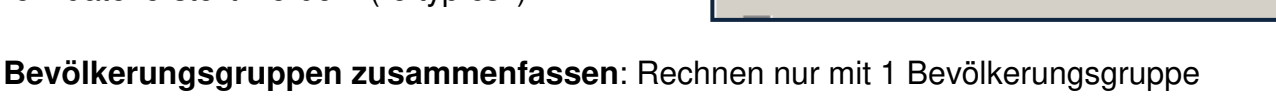

### **Ausgabe Null-Werte:**

Die Ausgabedateien können komplett mit allen demographischen Ausprägungen erzeugt werden (auch mit den unbesetzten Feldern) oder nur die errechneten Werte enthalten.

- Kopie der untersten Altersgruppe
- ⊙ Übernahme aus (separater) baby.csv
- Ableitung aus (separater) geburt.csv

**▽** In Bewegungsdatei Gebiete auf Typen abbbilden

Ⅳ In Bestandsdatei Gebiete auf Typen abbilden

□ Bevölkerungsgruppen zusammenfassen

 $\nabla$  Ausgabe Null-Werte

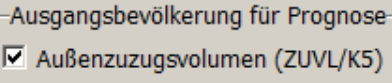

 $\overline{\triangledown}$  Raten bis auf DSGR aus Nettobestand

Ⅳ Ausgangsbevölkerung (GEMxxxx)

Behandlung **undefinierter Werte**: Diese entstehen, wenn Zähler (Bewegung) und Nenner (Bestand) bei der Berechnung einer Rate bei einer Altersgruppe beide Null oder undefiniert sind:

# **Optionen:**

**Ausgabe 0**: der Wert wird als 0 angenommen und je nach Option 'Ausgabe Nullwerte" ausgegeben oder nicht.

#### **Ausgabe 1: Text 'undef'**

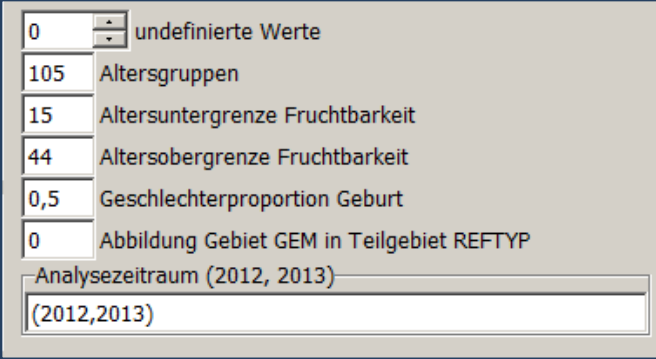

Der Benutzer kann dann beim Prüfen und vor dem Glätten der Raten bei einzelnen undefinierten Altersgruppen den Wert einer Nachbargruppe oder den Mittelwert einiger Nachbargruppen (ohne wie bei gleitenden Mittel den eigenen Wert als 0 zu berücksichtigen) eintragen. **Ausgabe 2**: Zusatzausgabe von Zähler und Nenner zum Nachrechnen der Raten

**Altersgruppen:** In diesem Menü wird festgelegt, mit welcher Anzahl von **Altersgruppen** die Prognose gerechnet werden soll.

**Altersuntergrenze/Altersobergrenze Fruchtbarkeit:** Intervall der Fruchtbarkeitsraten; Ist die Altersgruppe unterhalb/oberhalb dem gültigen Intervall, wird der Wert bei der "Untergrenze oder weniger"/"Obergrenze oder mehr" aufaddiert. Die Anzahl gefundener Geburten außerhalb des Fruchtbarkeitsintervalls wird protokolliert. Ist die Anzahl signifikant, sollte der Anwender das Fruchtbarkeitsintervall erweitern.

**Geschlechterproportion Geburt**: GP = Anteil männlicher Geborener für die Raten bei der Geborenendatei.

**Abbildung Gebiet GEM in Teilgebiet reftyp:** Bei sehr vielen Gebieten kann es sinnvoll sein, vom Gebietskennzeichen der GEM-Datei für den Zugriff auf die REFTYP Datei nicht signifikante Stellen zu streichen, was zu einer sehr viel kleineren REFTYP-Datei führt.

**Analysezeitraum:** bezieht sich auf die eingelesenen Bestandsdaten. Hier kann eine Auswahl getroffen werden, welche Jahre zur Berechnung herangezogen werden sollen.

Dabei sind folgende Schreibweisen gleichwertig: 2011, 2013, 2014, 2015, 2017 2011, 2013 .. 2015, 2017

("," trennt Einzelwerte, ".." beschreibt ein Intervall)

### **"Ok"** startet das Programm

Ergebnis: Es wird ein Verzeichnis "bprog" angelegt mit allen angeforderten Dateien:

Es werden die Rohdaten ausgegeben ( Zusatz \*\_roh.csv), die im nächsten Schritt geglättet werden können/sollten.

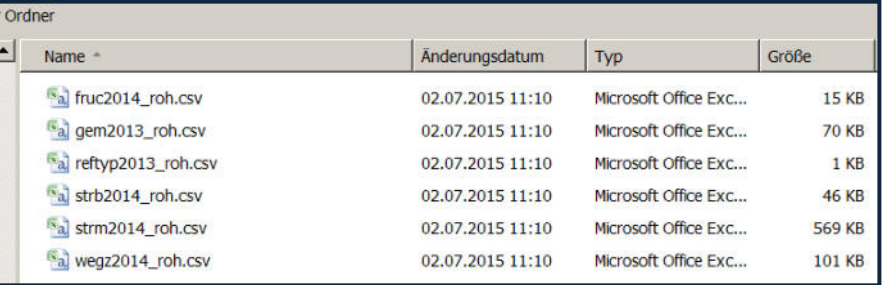

## 5.2. SIKURS-Geburtenraten mit Hadwiger-Funktion

Mit der Hadwiger-Funktion können Fruchtbarkeitsraten analysiert, geglättet und extrapoliert werden. Die Modulation kann über das Alter der Mutter abgebildet werden:

Vorgehensweise:

1. Mit "visualisiere fruc/gebam/geburt-Datei" können die entsprechenden Dateien visualisiert und analysiert werden:

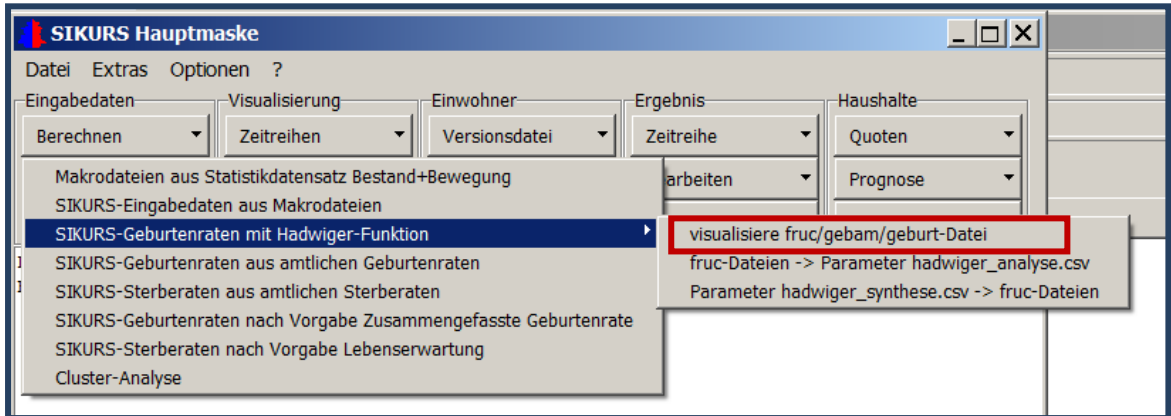

#### Auswahl derz.B. fruc-Datei mit "Öffnen":

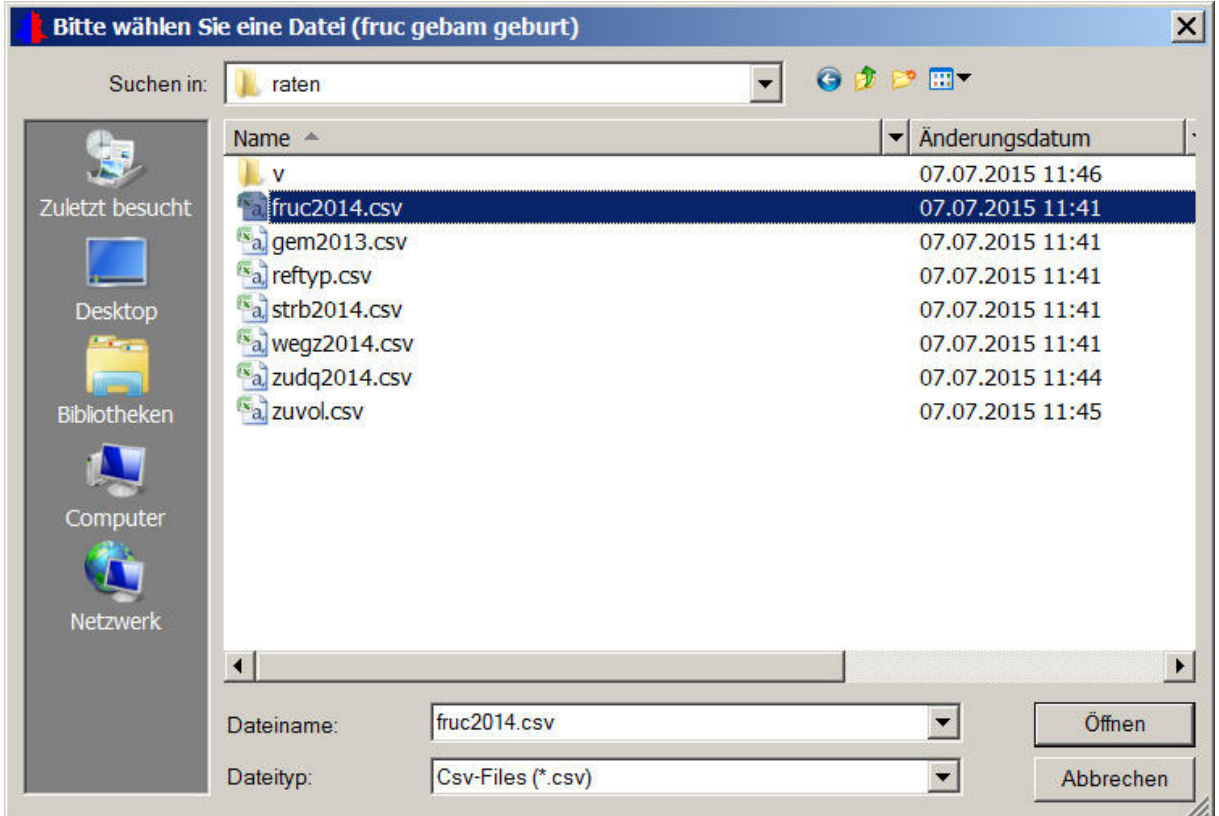

Laufzeitparameter:

- 1. Visualisierung z.B. der fruc-Datei als Treppen-Funktion der Werte pro Alter
- 2. Hadwiger-Funktion als Treppenfunktion ("schiefe Glockenkurve") der aus der Datei berechneten Parameter
- 3. Darstellung der Hadwiger-Parameter als Treppenfunktion., was der Abbildung der Hadwiger-Funktion in eine fruc-Datei entspricht.

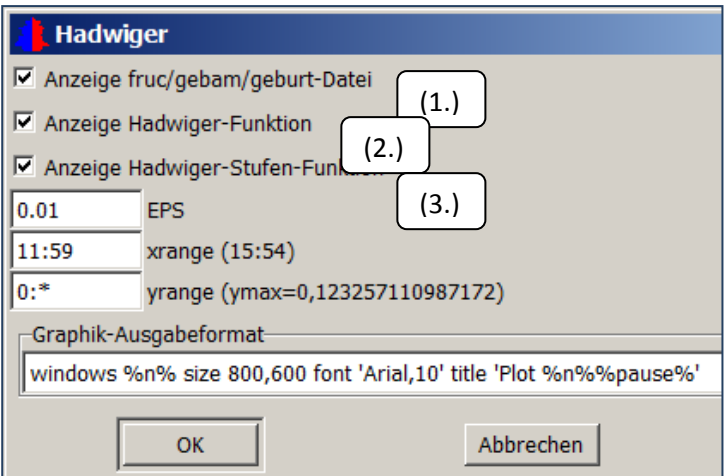

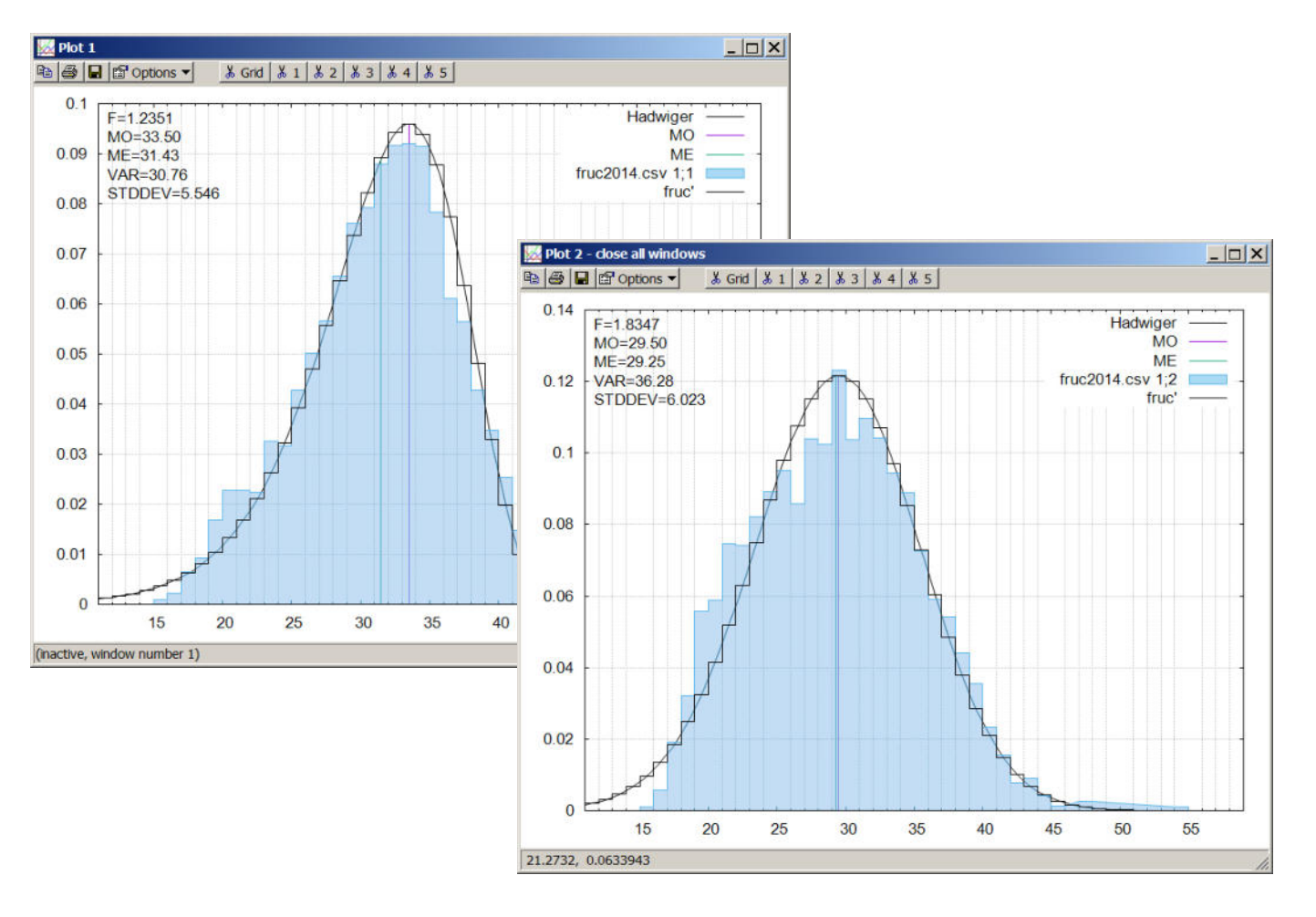

# Ergebnis: Visualisierte Dateien: Bevölkerungsgruppe 1 und 2:

2. Auswahl einer fruc.-Datei mit : "fruc-Dateien -> hadwiger-analyse.csv:

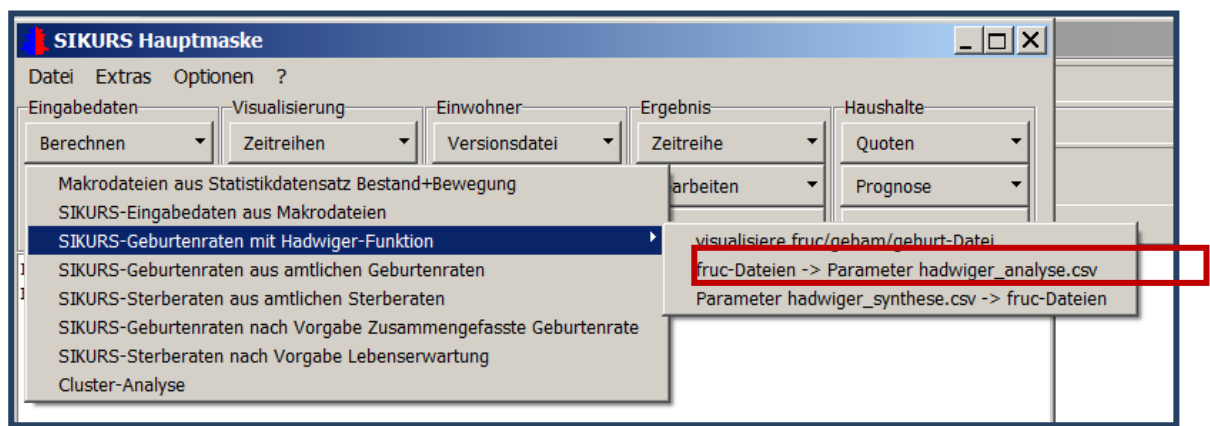

Auswahl des Ordners mit der gewünschten fruc-Datei:

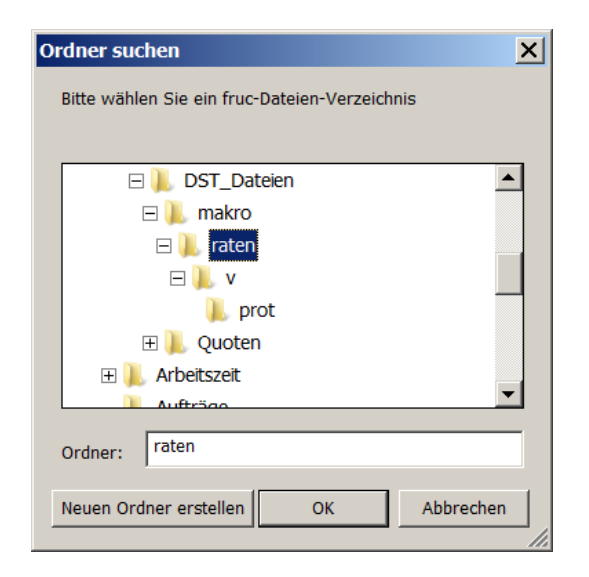

Mit "OK" werden die Parameter

- **1 F Gesamtfertilität**
- **2 MO Modalwert der Fertilitätskurve**
- **3 ME Mittelwert der Fertilitätskurve**
- **4 VAR Varianz der Fertilitätskurve**

ermittelt und in der Datei "hadwiger\_analyse.csv" hinterlegt..

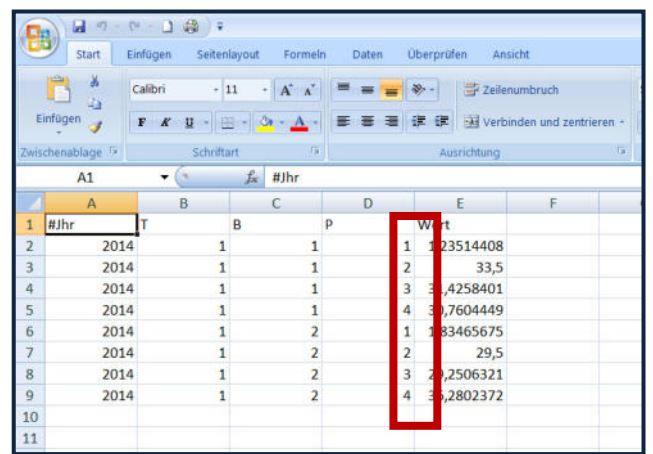

Diese Datei kann als Inspiration für die Datei "hadwiger synthese.csv" genutzt werden, in der hinterlegt werden kann, wie sich die 4 Parameter in der Zukunft verändern sollen:

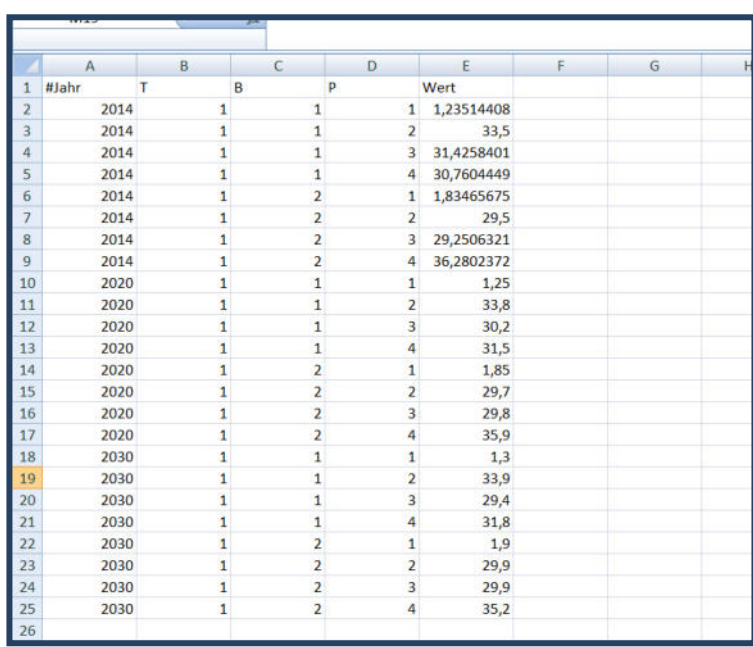

3. Mit der Option "Parameter hadwiger\_synthese.csv -> fruc-Datei"

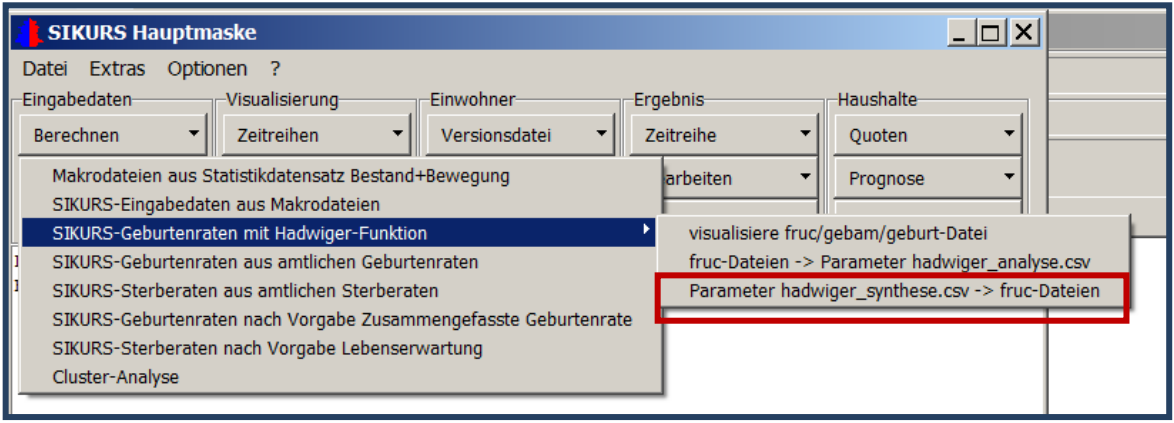

Können jetzt Fruchtbarkeitsraten mit modifizierten Parametern erstellt werden (In diesem Beispiel für die Jahre 2020 und 2030: fruc2020.csv und fruc2030.csv!)

Mit einem Schwellwert kann die Ausgabe winziger Werte in ganz niedrigen und sehr hohen Altersgruppen vermieden werden:

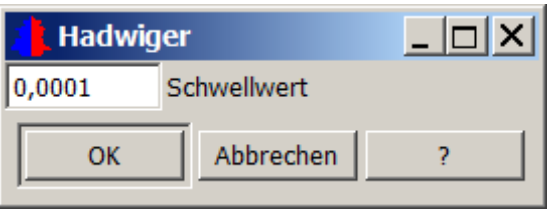

# **5.3. Das Tool Eingabedaten- Berechnen-Raten aus amtlichen Raten**

"Eingabedaten - Berechnen - Umrechnung von amtlichen Fruchtbarkeitsraten und Sterberaten"

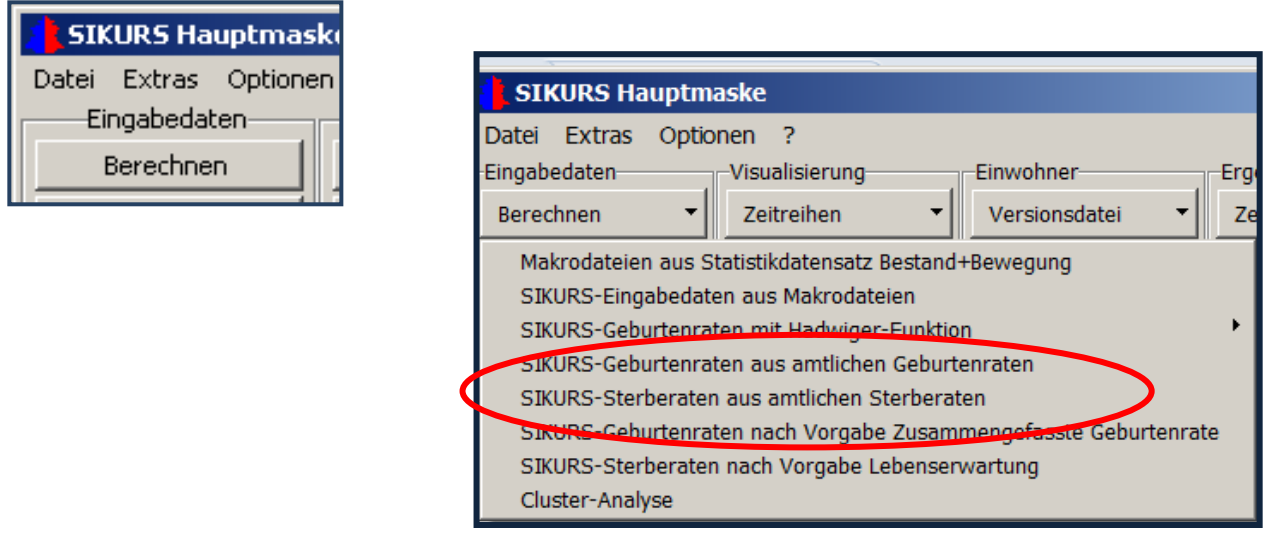

Diese Umrechnung ist notwendig, weil Geburten bzw. Sterberaten aus der amtlichen Statistik anders ermittelt werden, als für SIKURS verlangt: die SIKURS-Raten werden zu einem Stichtag (31.12.) verrechnet, die amtlichen Raten beziehen sich auf das gesamte Untersuchungsjahr. Eingabedateien sind die amtlichen Fruchtbarkeitsziffern, bzw. die amtlichen Sterberaten. Der Aufbau der Dateien und das Schema der Umrechnung wird unter "?" erklärt. Durch "öffnen" der amtlichen Raten-Datei wird die Berechnung aktiviert und eine Datei erzeugt wie für SIKURS verlangt.

Eingabedatei mit den amtlichen Sterberaten, differenziert nach Geschlecht und Alter

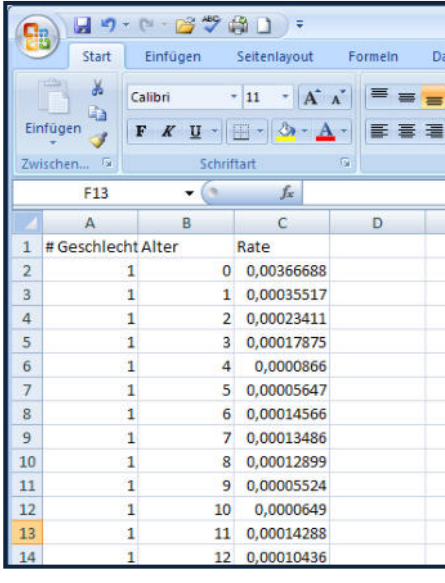

# **Vorgehensweise:**

### 1. Datei "Öffnen"

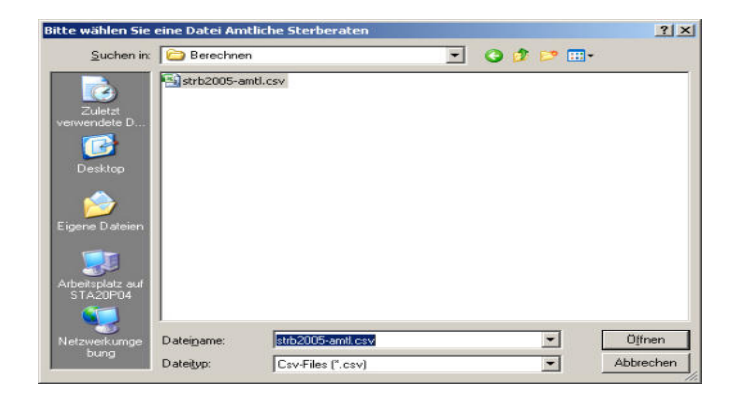

## 2. "Speichern" der Datei

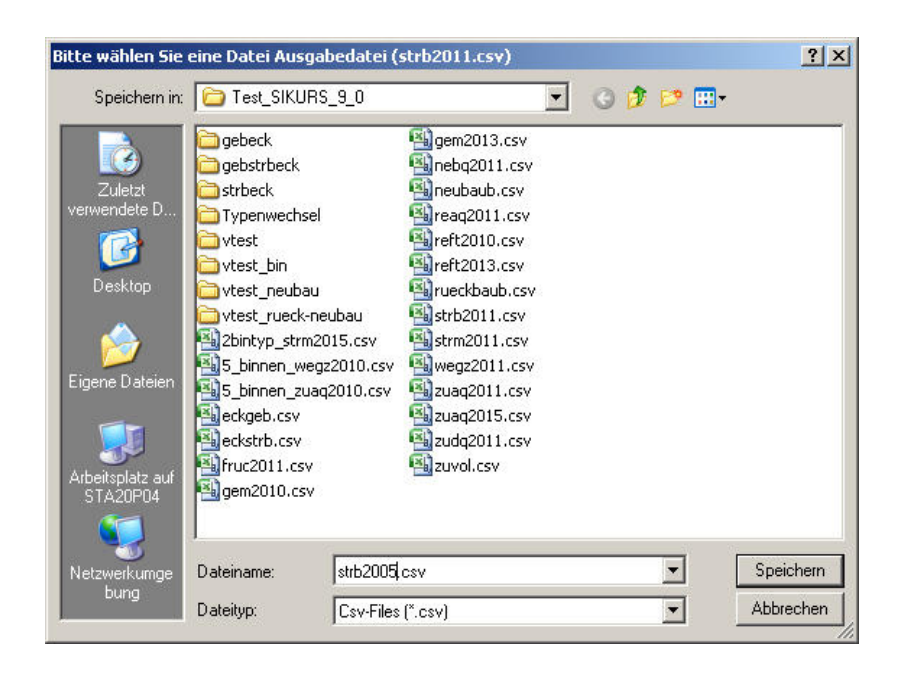

Es wird die Ausgabedatei STRByyyy.csv mit den berechneten SIKURS-Sterberaten erzeugt. Die ersten Spalten sind 1..\$NTYS;1..\$NBG;1..\$NGG wie in den Dateien im GENERIC-Verzeichnis. Diese Notation bedeutet, dass die berechneten Raten für alle Typen der natürlichen Bevölkerungsbewegung (Geburten und Sterbefälle) und für alle Bevölkerungsgruppen gleich sind.

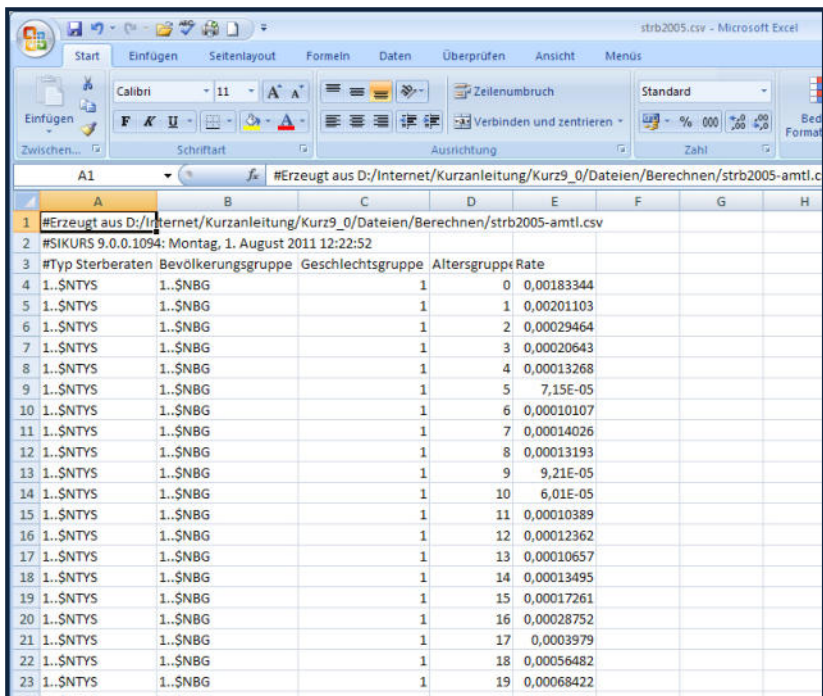

Die Umrechnung der Geburtenraten erfolgt analog.

# **"Eingabedaten – Berechnen":**

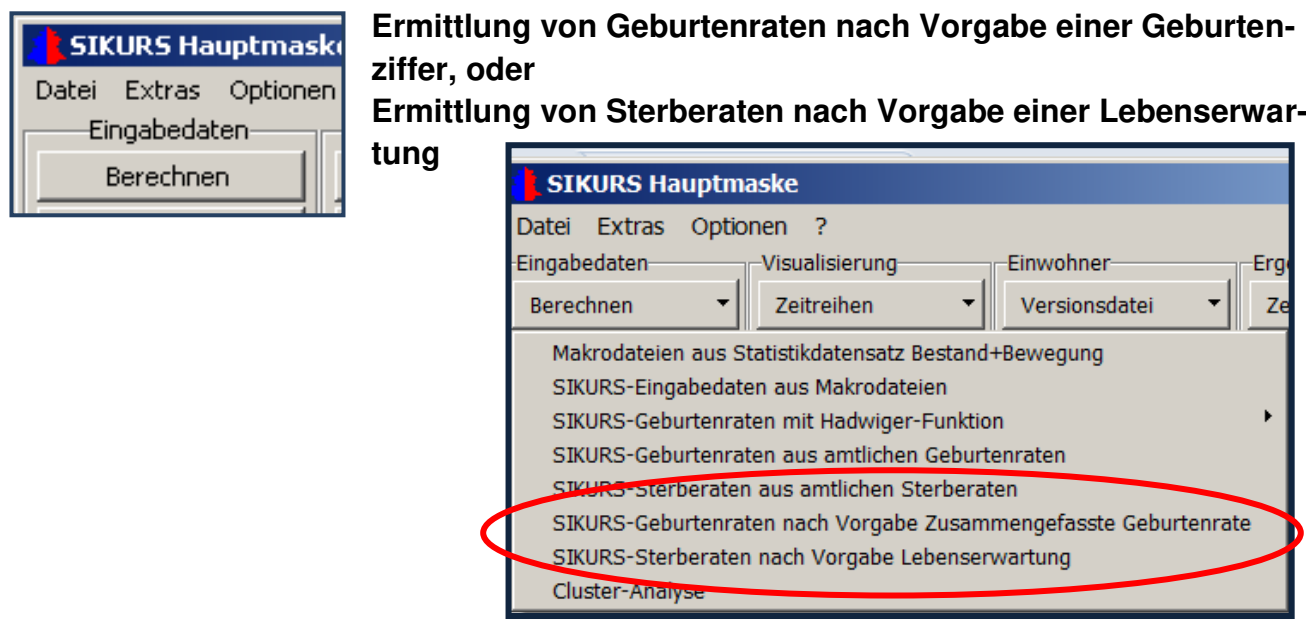

Die Vorgehensweise soll am Beispiel der Ermittlung von Sterberaten nach Vorgabe einer bestimmten Lebenserwartung gezeigt werden,

Folgende Dateien müssen im gleichen Verzeichnis bereitgestellt werden:

# Ausgangsdatei mit **Sterberaten (strb0000.csv)**

Zielwert **eckle.csv** mit den Werten für die Folgejahre, mit z.B. folgendem Aufbau:

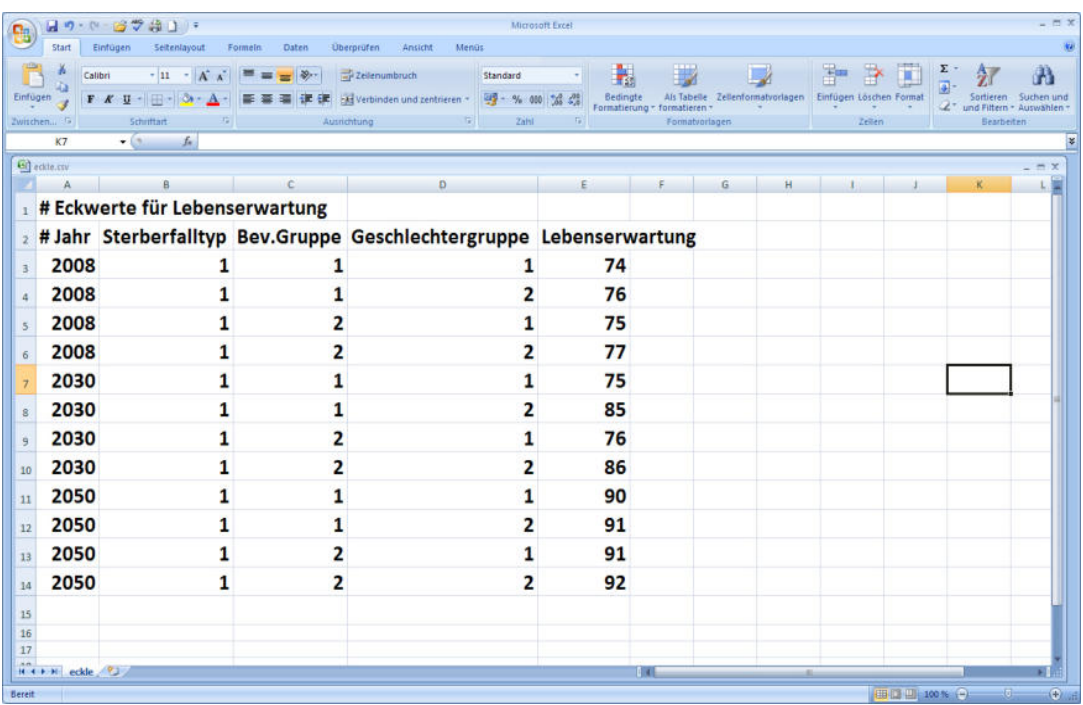

Mit "Öffnen" werden die gewünschten Jahre linear erzeugt :

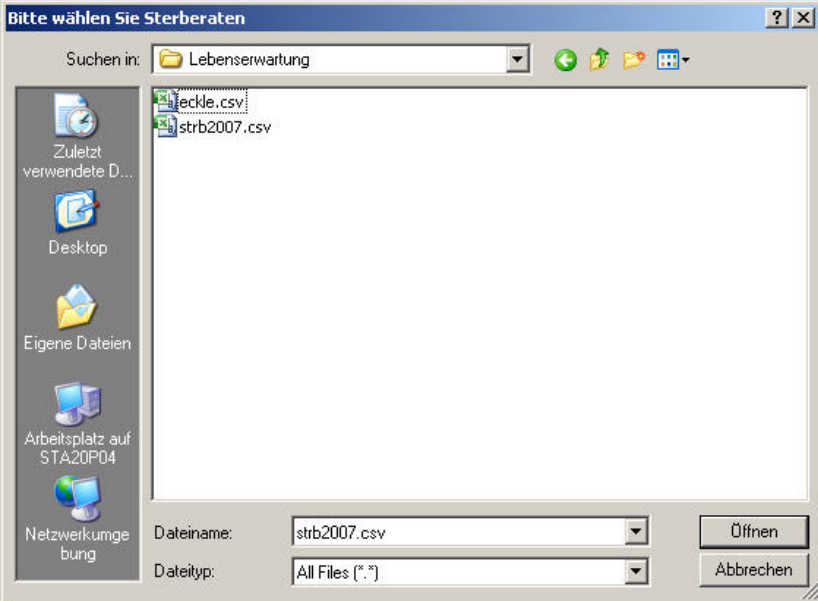

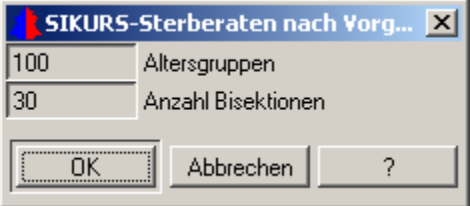

Wie viele Altersgruppen sollen erzeugt werden und wie viele Rechenverfahren sollen angewendet werden um den Zielwert zu erreichen.

"OK" startet das Programm, ausgegeben werden die Raten der vorgegebenen Jahre (strb2008, strb2030, strb2050) und eine Datei "Lebenserwartung.csv" mit den Lebenserwartungen der Eingabe- und Ausgabedateien.

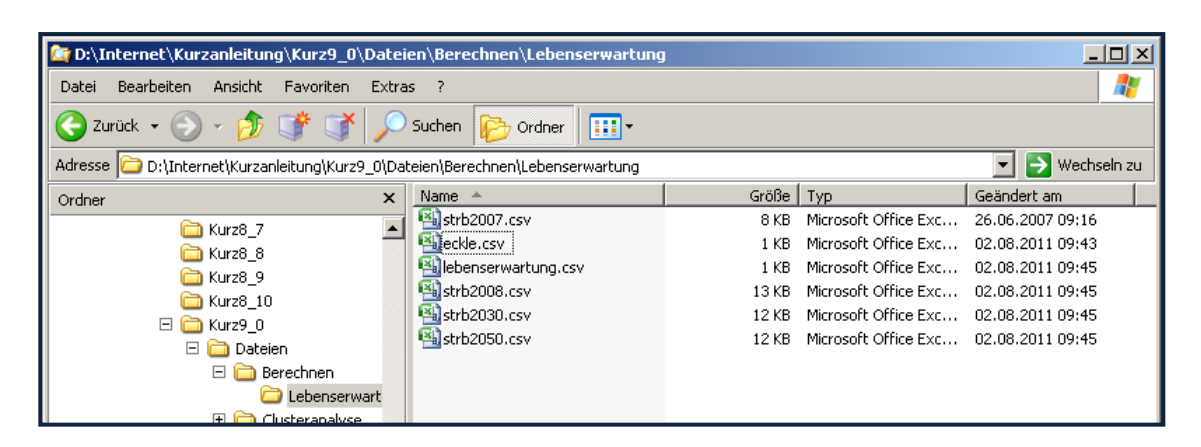

Die Sterberaten aus der Lebenserwartung der bereitgestellten Jahre werden linear erzeugt. Der Anwender hat aber auch die Möglichkeit einzelne Altersgruppen zu gewichten, um z.B. medizinische Fakten über die Entwicklung der Sterberaten abbilden zu können. Dafür muss eine Datei **ecklew.csv** mit den altersspezifischen Gewichten bereit gestellt werden.

Das Gewicht 1 entspricht ein Verfahren ohne Gewichtung, eine Altersgruppe mit Gewicht<1 (z.B.0,98) wird weniger stark angepasst, eine Altersgruppe mit Gewicht >1 (z.B.1,01) wird stärker angepasst:

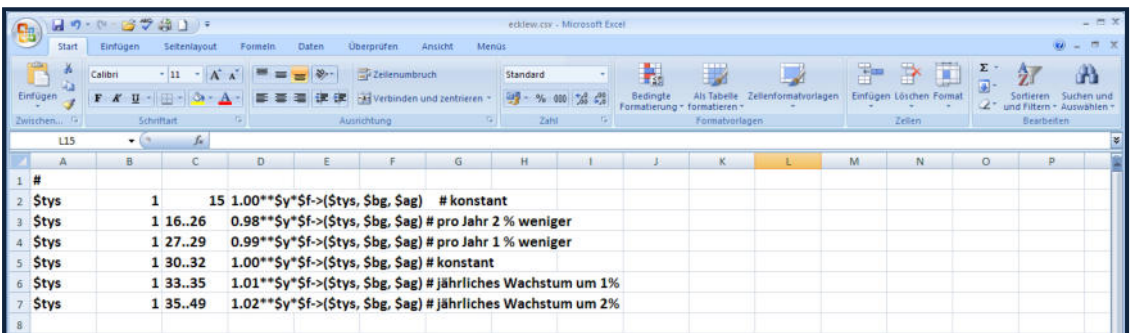

Nicht definierte Altersgruppen haben das Gewicht 1. Die Beschreibung der Datei ecklew.csv kann der online-Hilfe "1" entnommen werden.

Die **Ermittlung von Geburtenraten** nach vorgegebener zusammengefasster Geburtenrate läuft analog. Es müssen folgende Dateien bereitgestellt werden:

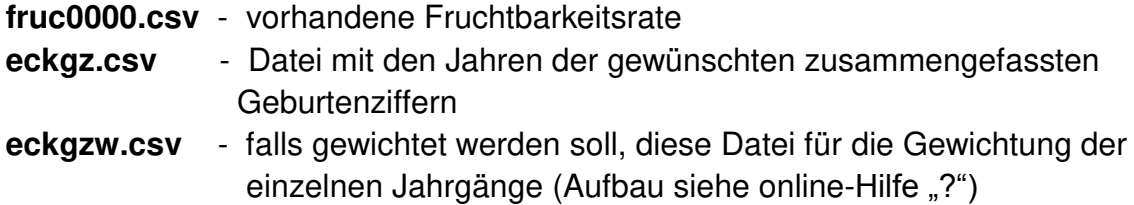

# **5.5. "Eingabedaten – Berechnen - Clusteranalyse**"

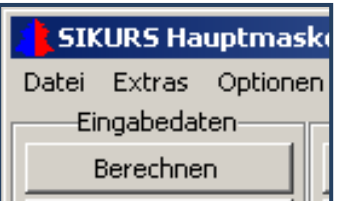

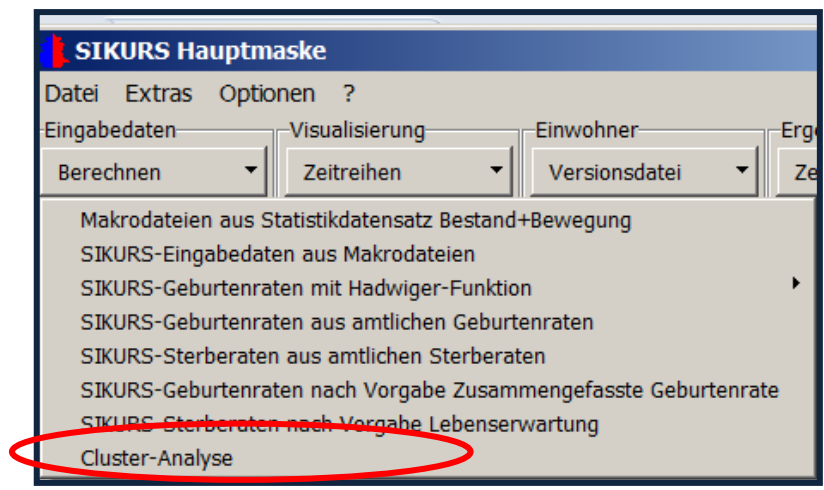

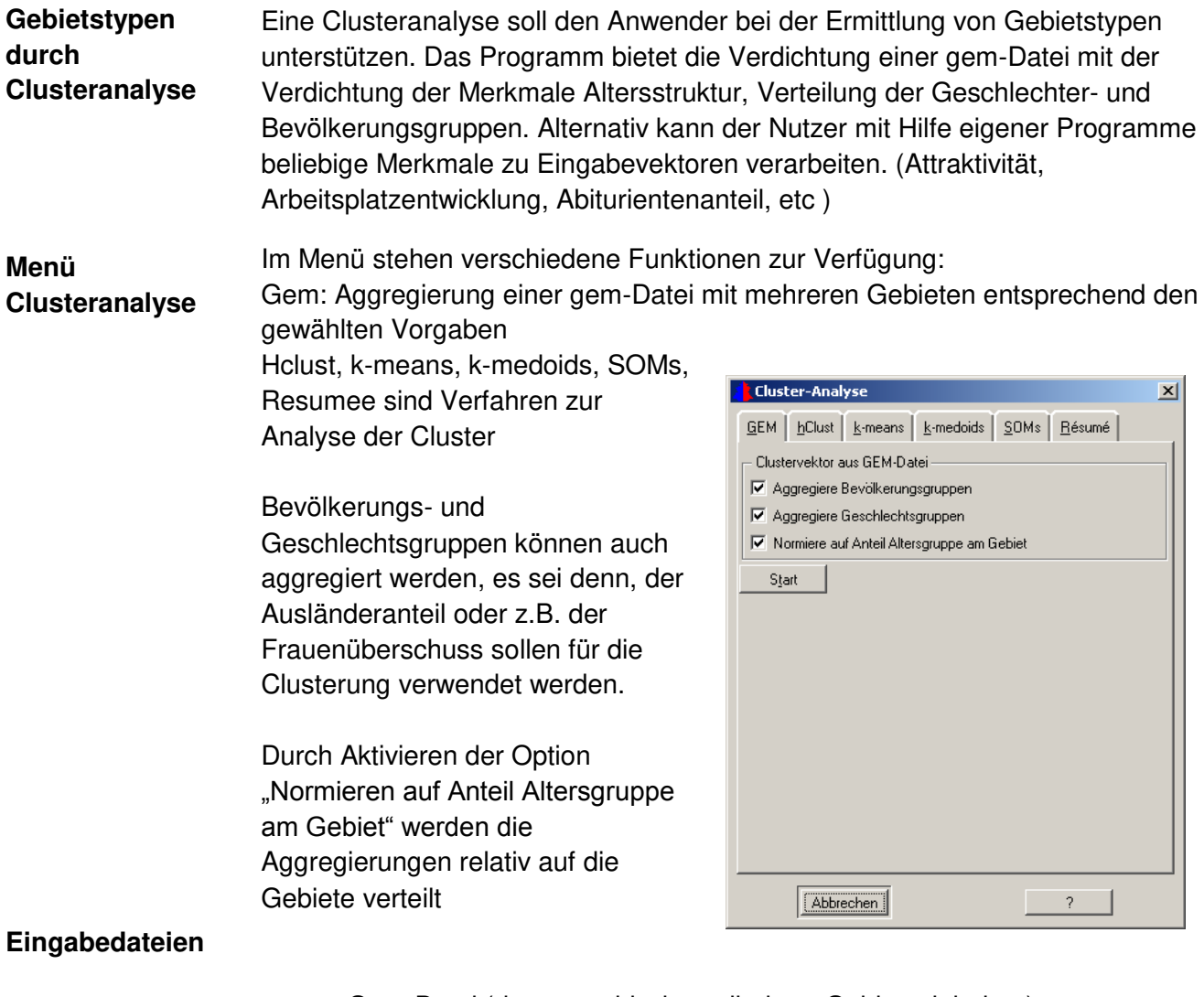

- Gem-Datei (demographisch gegliederte Gebietseinheiten)
- Referenzdatei, z.B. Refag.csv (Abbildung von z.B. 100 Altersgruppen in eine wählbare Anzahl Altersgruppen)

#### **Referenzdatei**

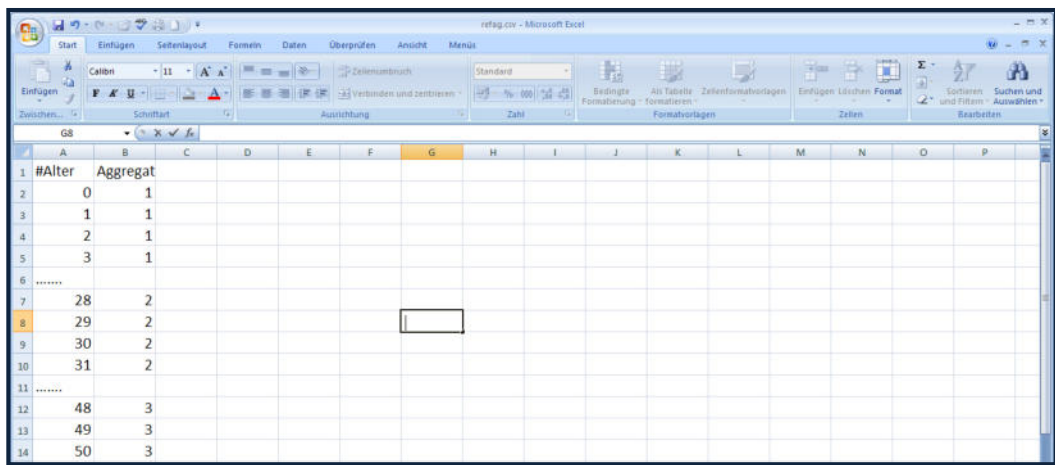

#### Beispiel einer Referenzdatei, z.B. refag.csv:

#### **Vorgehensweise:**

**1.öffnen der Gem-Datei 2. öffnen der Referenzdatei, z.B. refag.csv 3. Abspeichern der Vectordatei** 

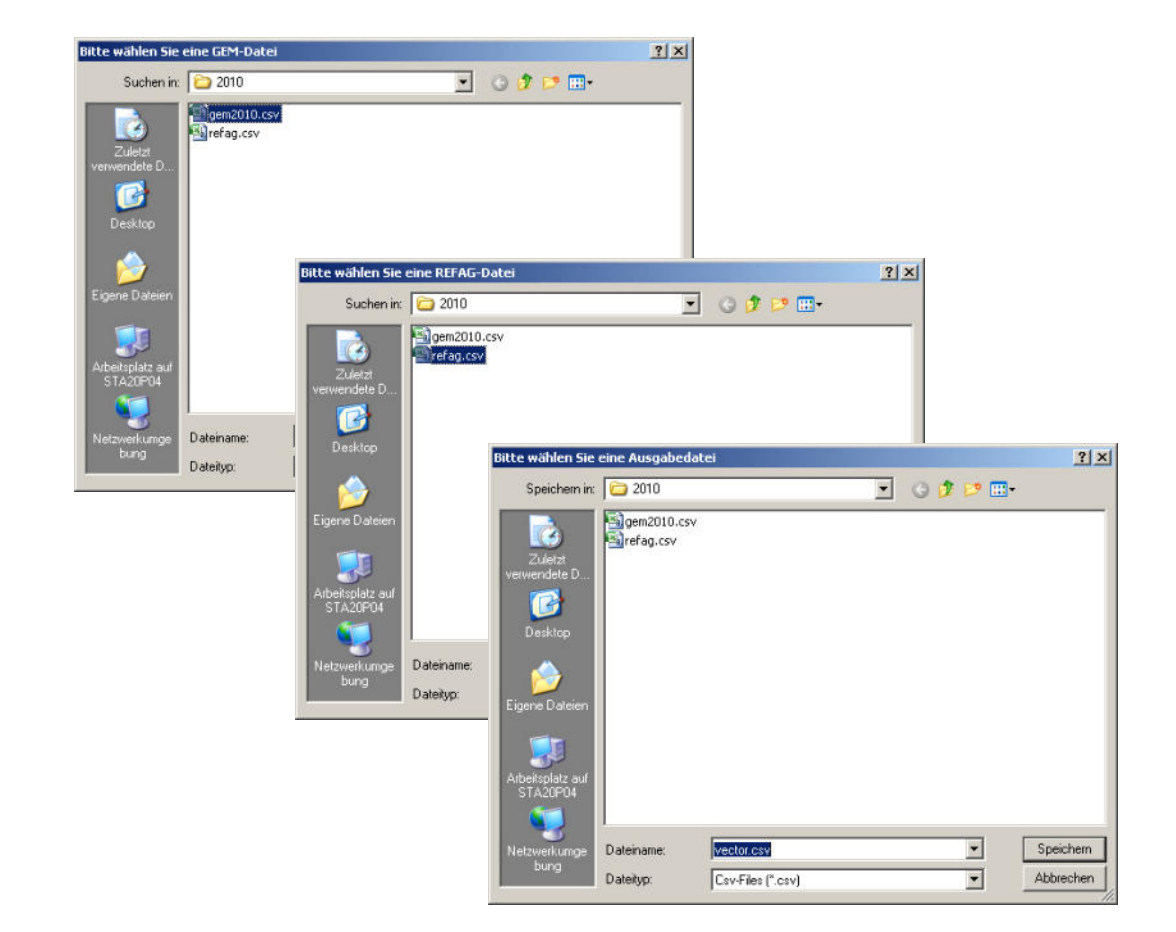

Nach der Abspeicherung erscheint das Protokoll mit den verarbeiteten Eingabedaten und der erzeugten Vectordatei vector.csv:

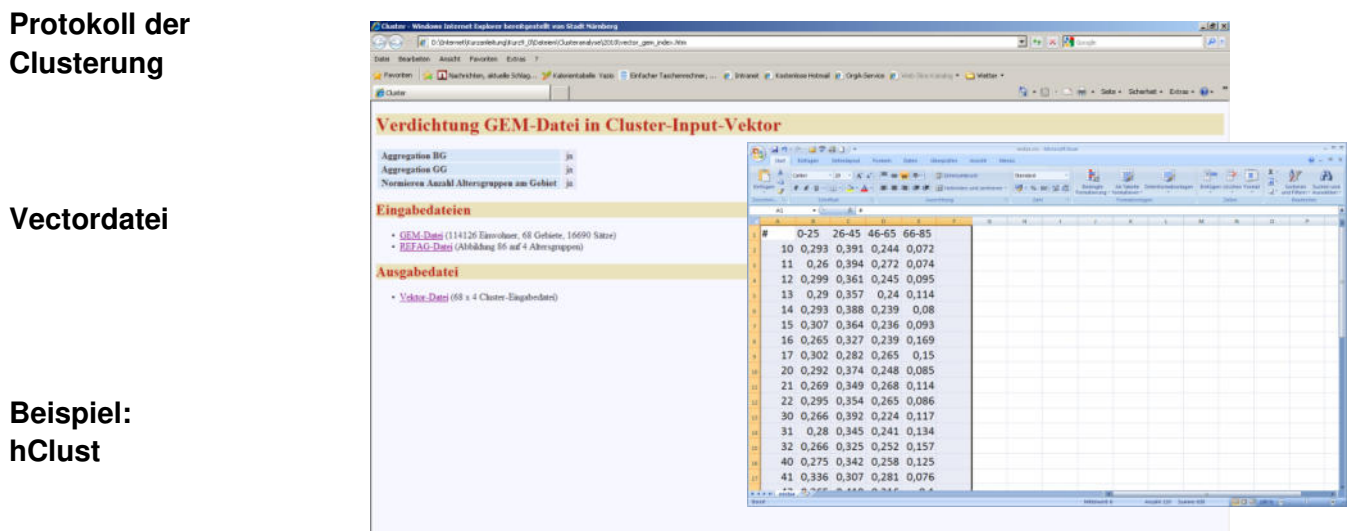

Für die Analyse stehen verschiedene Verfahren zur Verfügung , im Folgenden soll die hierarchische Clusteranalyse gezeigt werden:

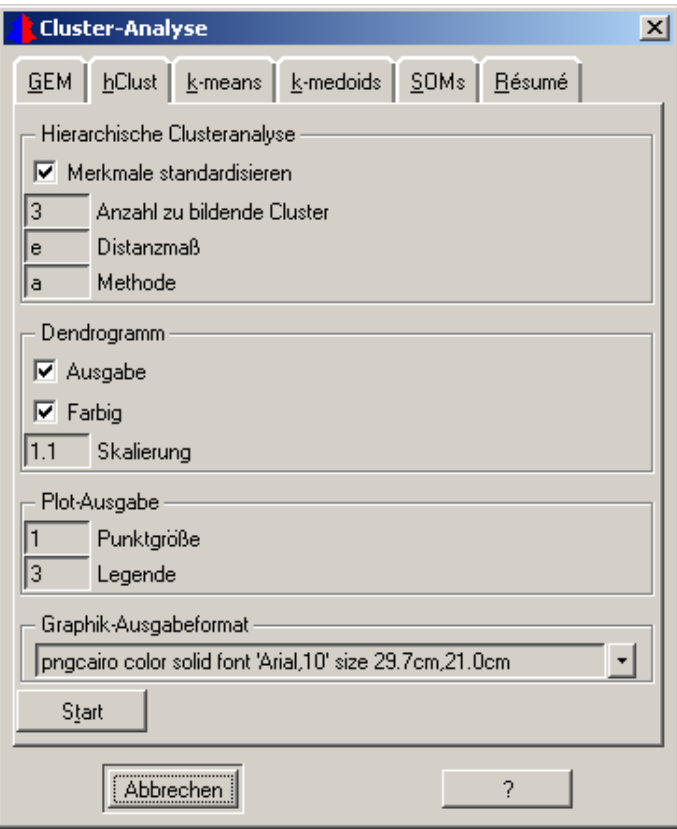

Das Ergebnis wird als Referenzdatei ausgegeben und visualisiert. Bei der Anforderung der Analyse können verschiedene Formate gewählt werden. Die meisten Parameter der Maske sind selbsterklärend, für die anderen mögen diese Hinweise nützlich sein:

Merkmale standardisieren – Aktivierung empfiehlt sich, wenn die numerischen Werte der Merkmale unterschiedlicher Größenordnung sind.

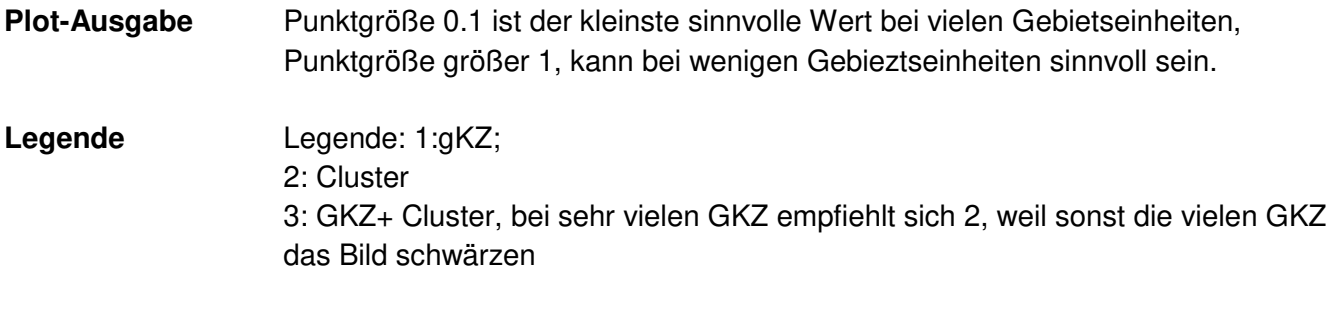

Punktgröße 0-5: bei Punktgröße 0 werden nur farbige Punkte ausgegeben,

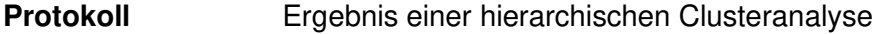

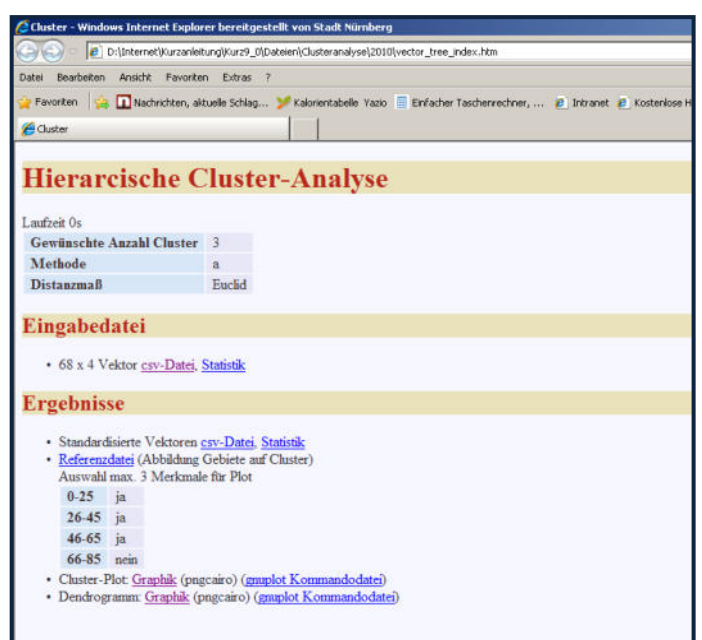

#### **Ergebnisse Der Clusteranalyse**

Die hierarchische Clusteranalyse erzeugt verschiedene Ausgabedateien mit folgenden Ergebnissen:

Referenzdatei, eine Graphik mit den Cluster-Plots und ein Dendogramm.

Plots veranschaulichen bei 1-3 Merkmalen die Clusterbildung sehr gut. Bei mehr als 3 Merkmalen sieht man eine Projektion auf 3- Dimensionen , d.h. die Aussagekraft wird geringen

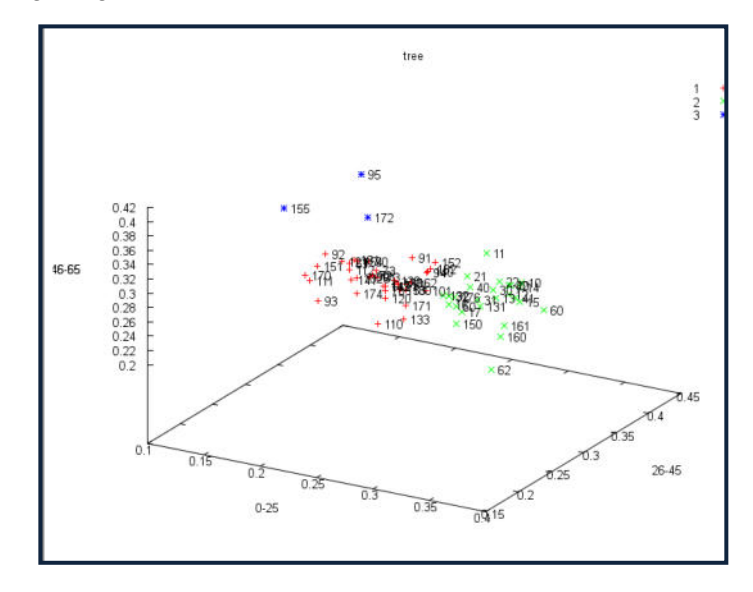

Im Dendogramm werden die hierarchischen Clusterbildungsstufen veranschaulicht.

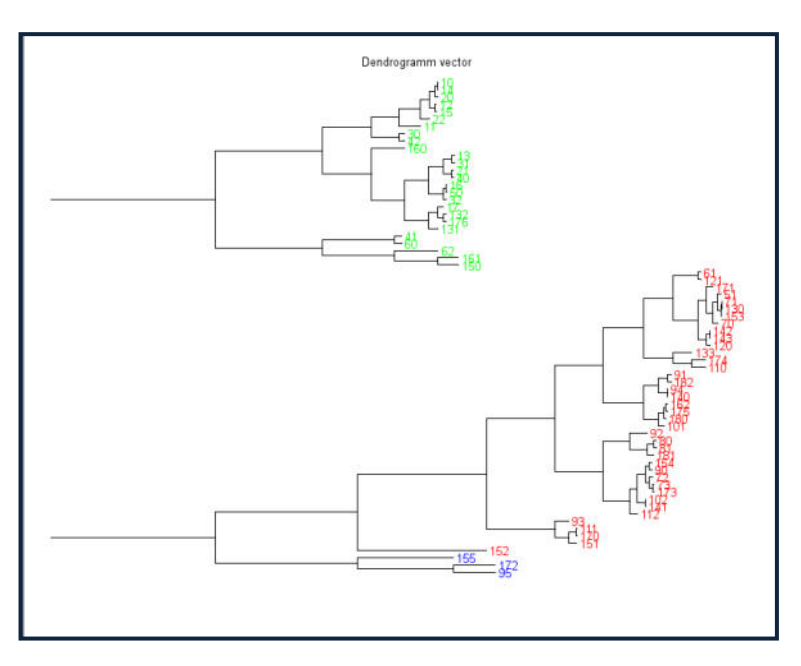

## **Clusteranalyse-Resume**

Hier kann eine Aufstellung angefordert werden, wie sich die Einwohner auf die gebildeten Cluster verteilen (absolut und relativ) und welche Gebiete einem Cluster zugeordnet wurden:

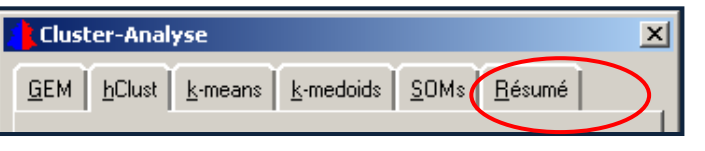

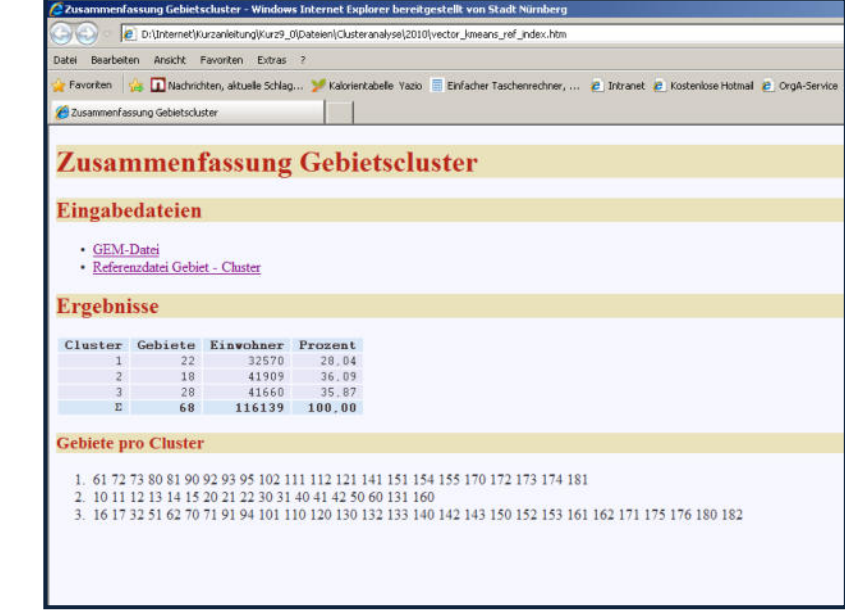
## **6. SIKURS-Tool "Eingabedaten-Glätten"**

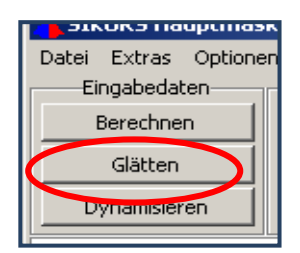

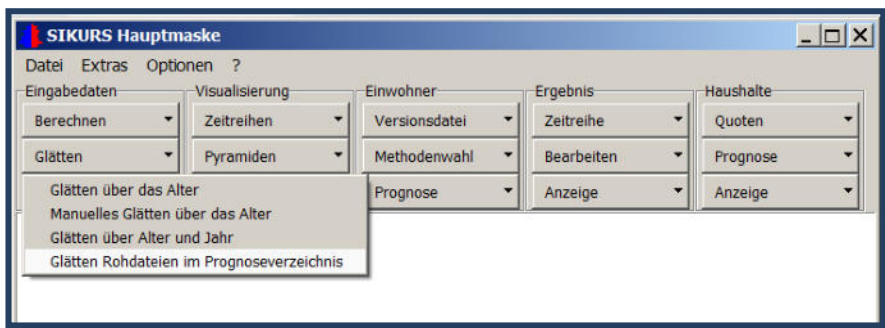

Es kann per Programm oder manuell über das Alter geglättet werden. Bei einer 2-Dimensionalen Glättung (Alter und Jahr) können z.B. Eingabedateien für die Ratenberechnung über mehrere Jahre hinweg untersucht werden, oder alle Rohdateien eines Verzeichnisses in einem Lauf geglättet werden..

### **Vorgehensweise: "Glätten über das Alter"**

- 1. Auswahl der zu glättenden Datei : Öffnen z.B. der Rohdatei strb2004\_roh.csv und
- 2. Festlegen der Glättungsparameter

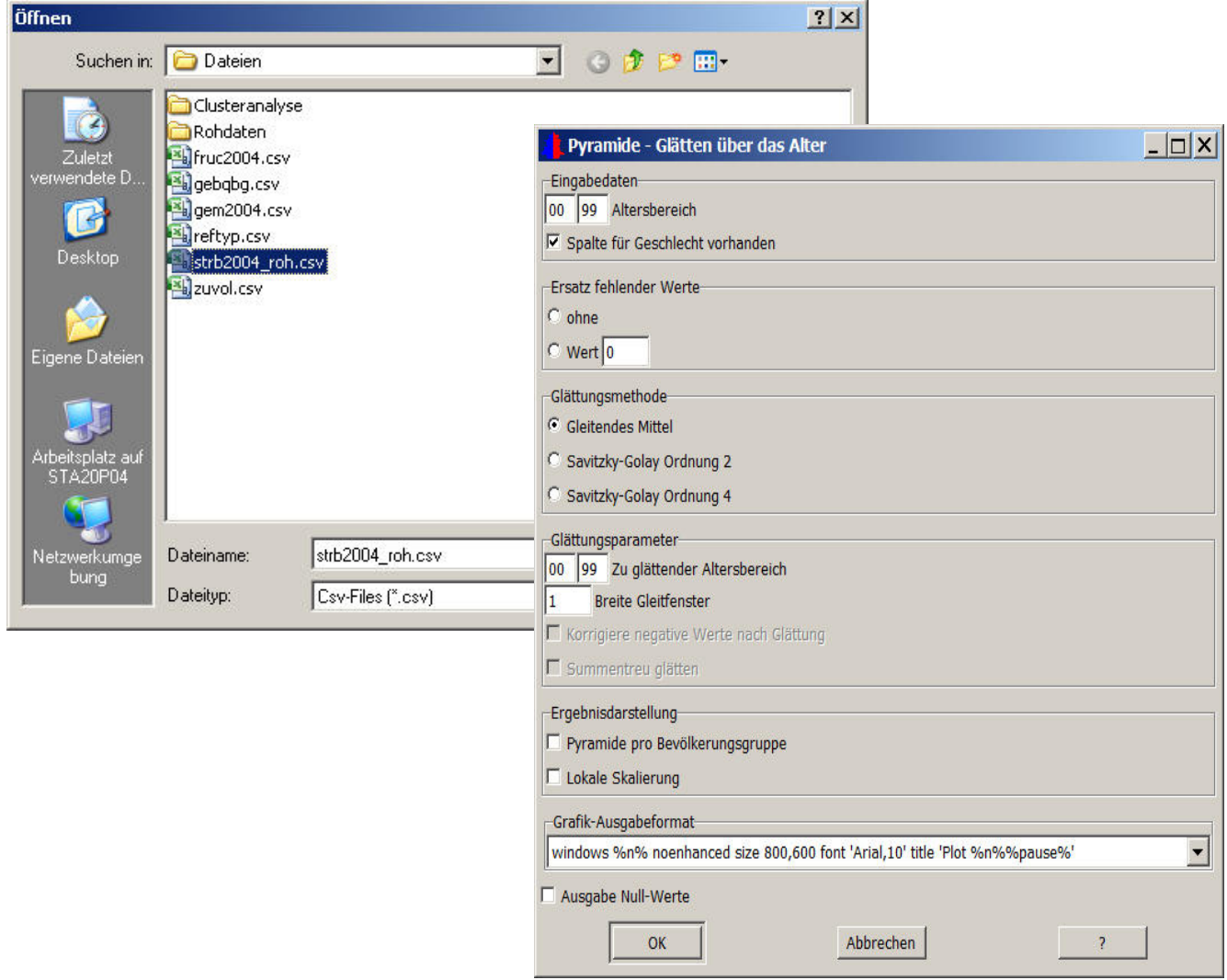

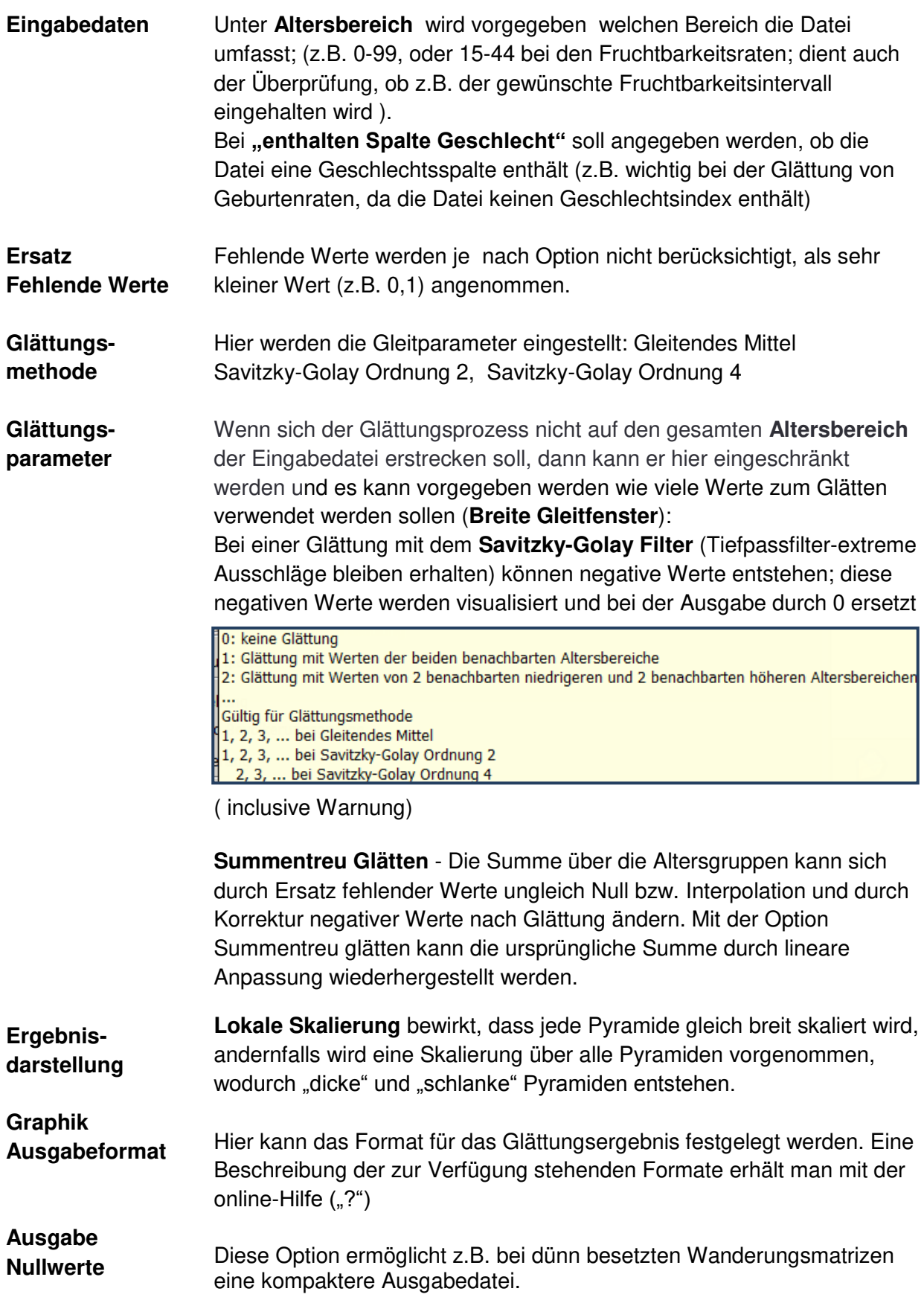

Nach Anklicken von "OK" fragt das Programm, unter welchem Namen die geglättete Datei abgespeichert werden soll.

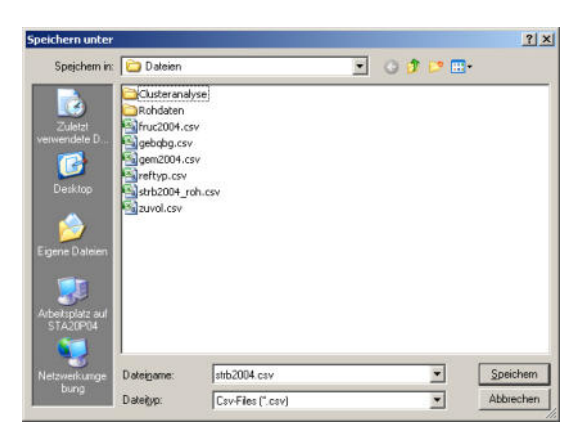

**Visualisierung des Glättungsergebnisses** – hier der Sterberaten nach männlich/weiblich Bevölkerungsgruppen (deutsch/nicht deutsch);

Die Flächenpyramide ist die Ausgangsdatei, die schwarze Linienpyramide ist das geglättete Ergebnis. GM3= Glättungsmethode Gleitendes Mittel mit Fensterbreite 3.

Mit den Pfeiltasten nach oben/unten kann die Linienpyramide in den Vordergrund oder Hintergrund verschoben werden.

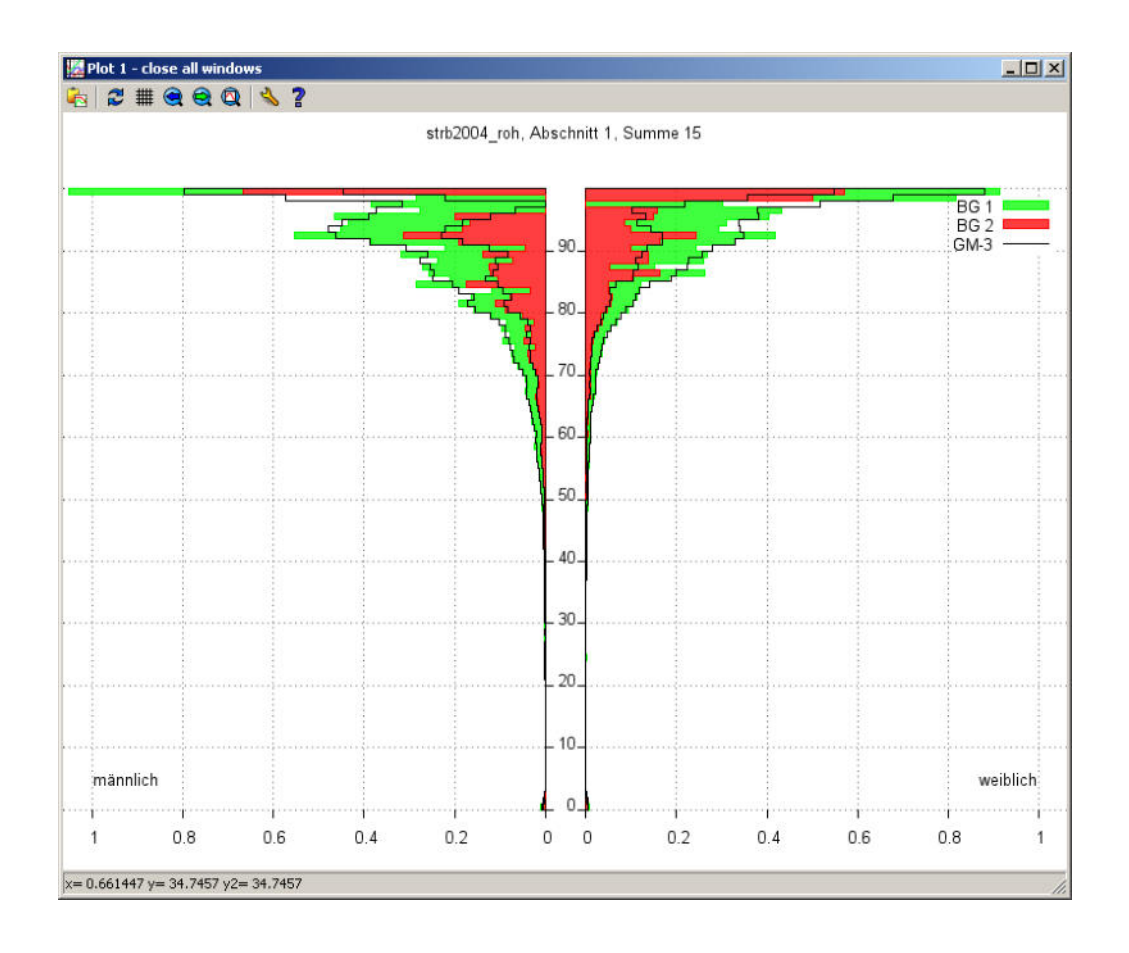

### **3. "Option - Manuelles Glätten über das Alter"**

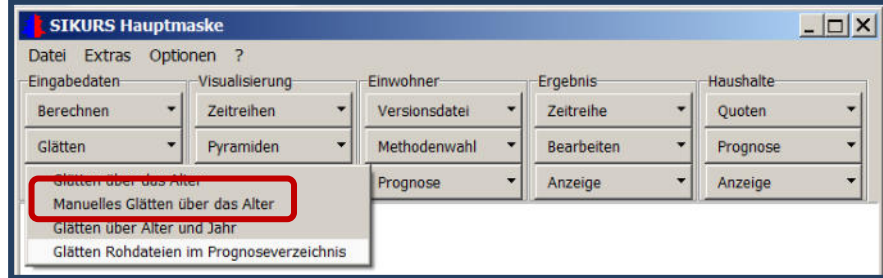

Sobald die zu glättende Datei ausgewählt wurde, ersch das Menü mit den Glättungsparametern von oben und weiteren Optionen zur Ergebnisdarstellung; hier können Angaben zur Pyramidengröße und Balkenbreite gemac werden können:

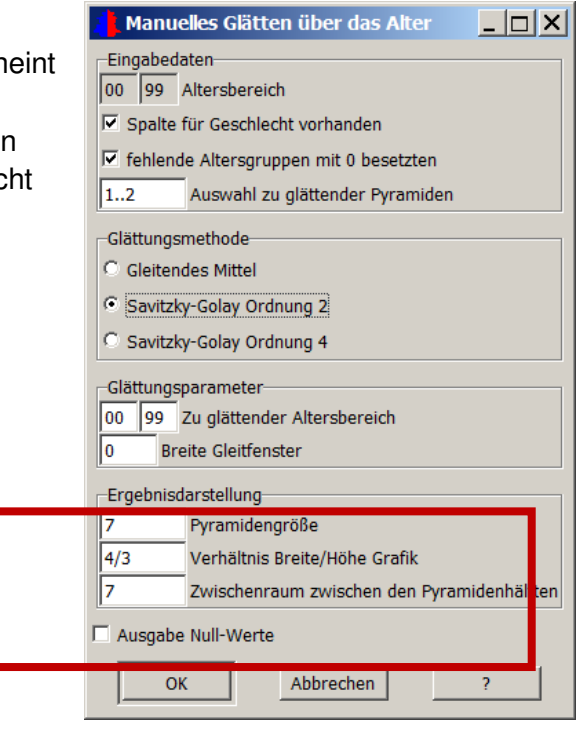

Mit OK wird die eingelesene Datei visualisiert, bei Bedarf können die extremen Werte mit dem Mausrad modifiziert werden:

### Vorgehensweise:

Fenster anklicken: Maus über den zu ändernden Balken positionieren, mit dem Mausrad (oder den Pfeilen links/rechts) Balken verlängern oder verkürzen.

Beim Modifizieren verändern die Balken ihre Farbe, es bedeutet:

Grün – Balken ist unverändert, Blau – der Balken wurde verlängert, Gelb- der Balken wurde verkürzt

Beispiel:

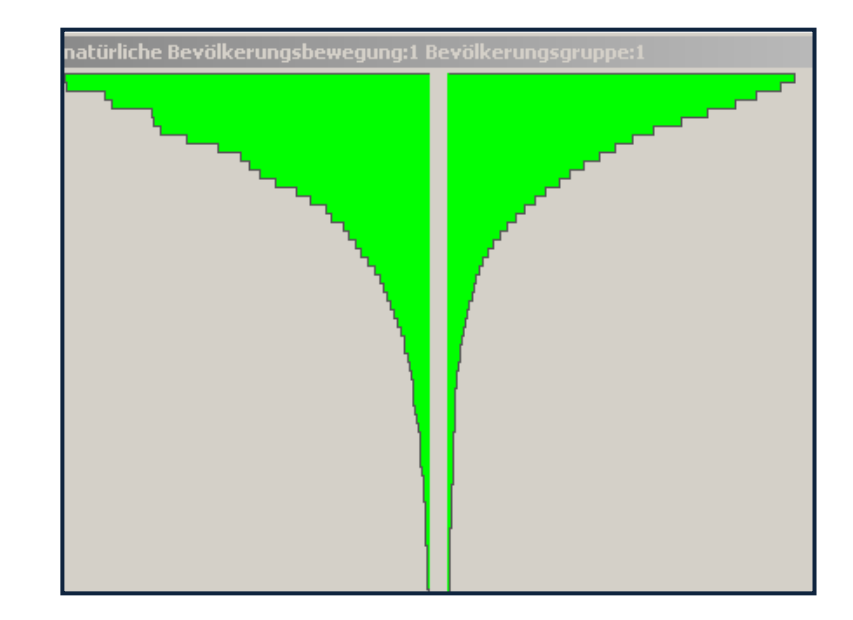

Rohdatei Sterberaten

manuell geglättete Ergebnisdatei:

Der Summenbalken unter der Pyramide bilanziert die Änderungen über alle Balken einer Geschlechtsgruppe (blau= +, rot= -). Der Summenbalken sollte am Ende der Glättung 0 sein. Mit der Funktionstaste F2 kann die Graphik als eps ausgegeben werden. Wird das Fenster geschlossen, fragt das Programm nach, unter welchem Namen die geglättete Datei abgespeichert werden soll.

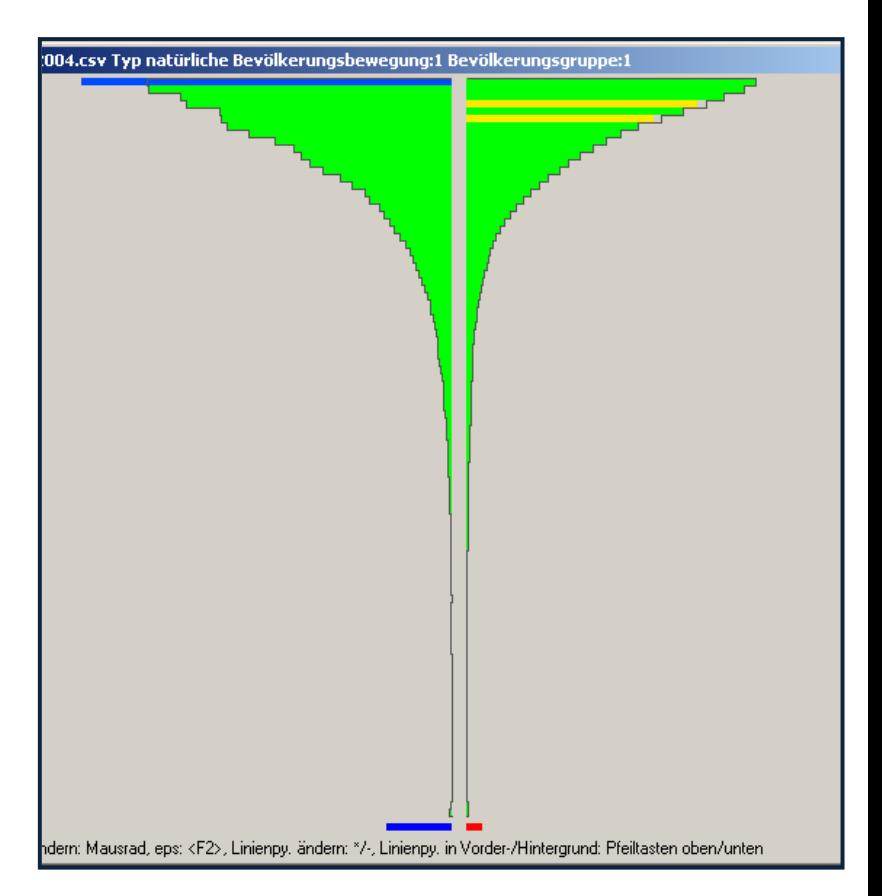

Das händische Glätten kann eigesetzt

werden zum entfernen von Extremwerten , bzw. zum optisch unterstützten Vorglätten von Altersbereichen einer Pyramide und/oder zur nachträglichen, optisch unterstützten Aufbereitung von Ergebnissen eines der drei Glättungsprogramme.

4. Glätten Rohdateien im Prognoseverzeichnis

Mit diesem Tool können alle Raten – und Quotendateien mit der Endung \* roh.csv des aktivierten Verzeichnisses auf einmal geglättet werden. Die Dateien gemYYYY\_roh.csv, zuvol\_roh.csv und reftYYYY\_roh. csv werden nur umbenannt. Bei einer Vorgabe Gleitfenster "0" werden alle Dateien lediglich umbenannt.

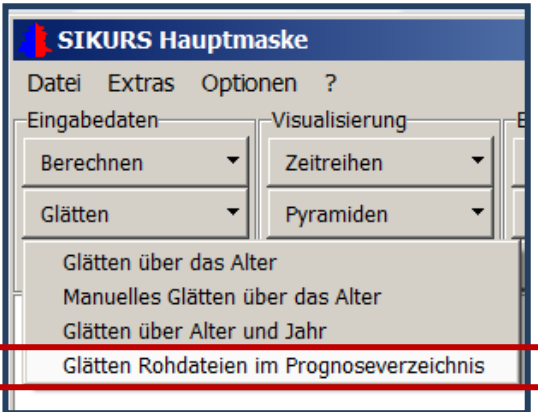

Die Breite des Gleitfensters und ob die Rohdaten nach der Glättung gelöscht werden sollen kann gewählt werden.

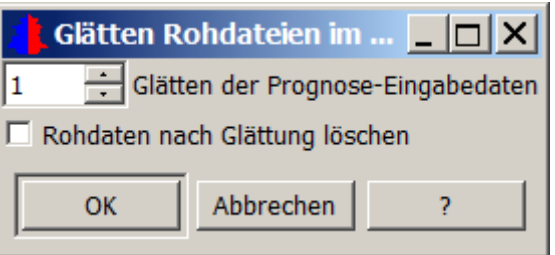

# **7. SIKURS-Tool ,,Dynamisieren**"

Mit diesem Tool können durch Auswahl von zwei oder mehreren SIKURS-Eingabedateien die dazwischen liegenden Jahre berechnet, oder ein Trend aus vorhandenen Jahren (Zeitreihe) fortgeschrieben werden.

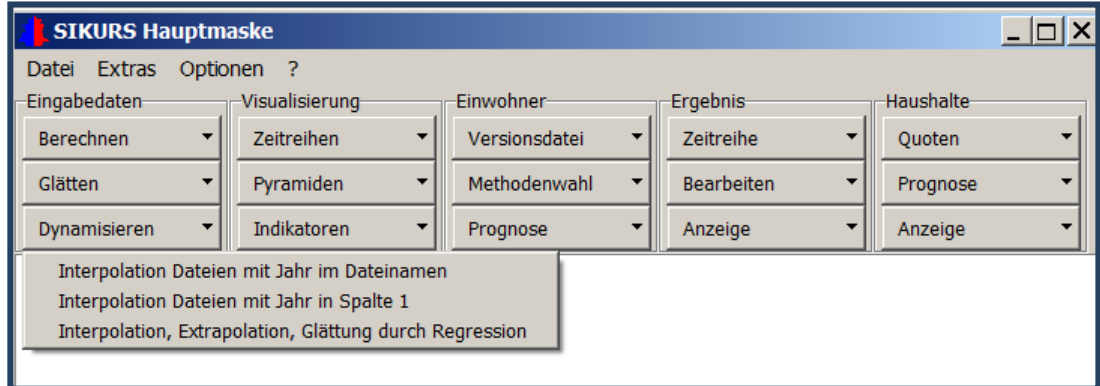

**1. " Interpolation Dateien mit Jahr im Dateinamen"**

**Beispiel Sterberaten- Jahr im Dateinamen: Auswahl der Eingabedateien mit der Strg-Taste:** 

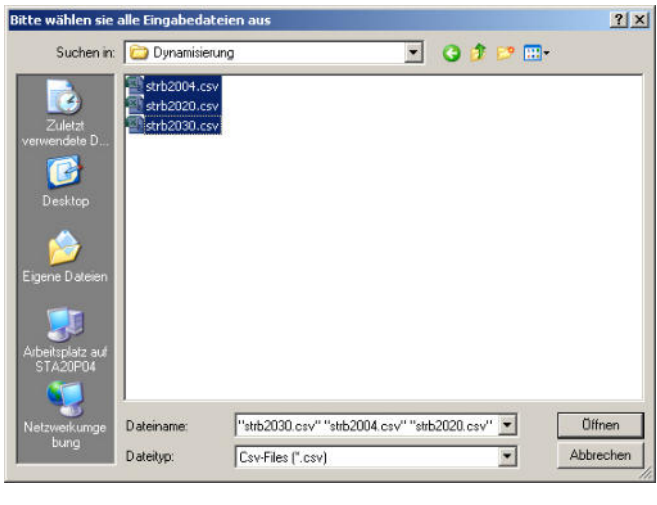

Dann wird die Interpolationsmethode (spline oder linear ) festgelegt. Eine spline –Interpolation macht nur dann Sinn, wenn nicht nur Anfangs- und End-, sondern auch Zwischenjahre zur Verfügung stehen**.** 

**"OK"** startet das Programm":

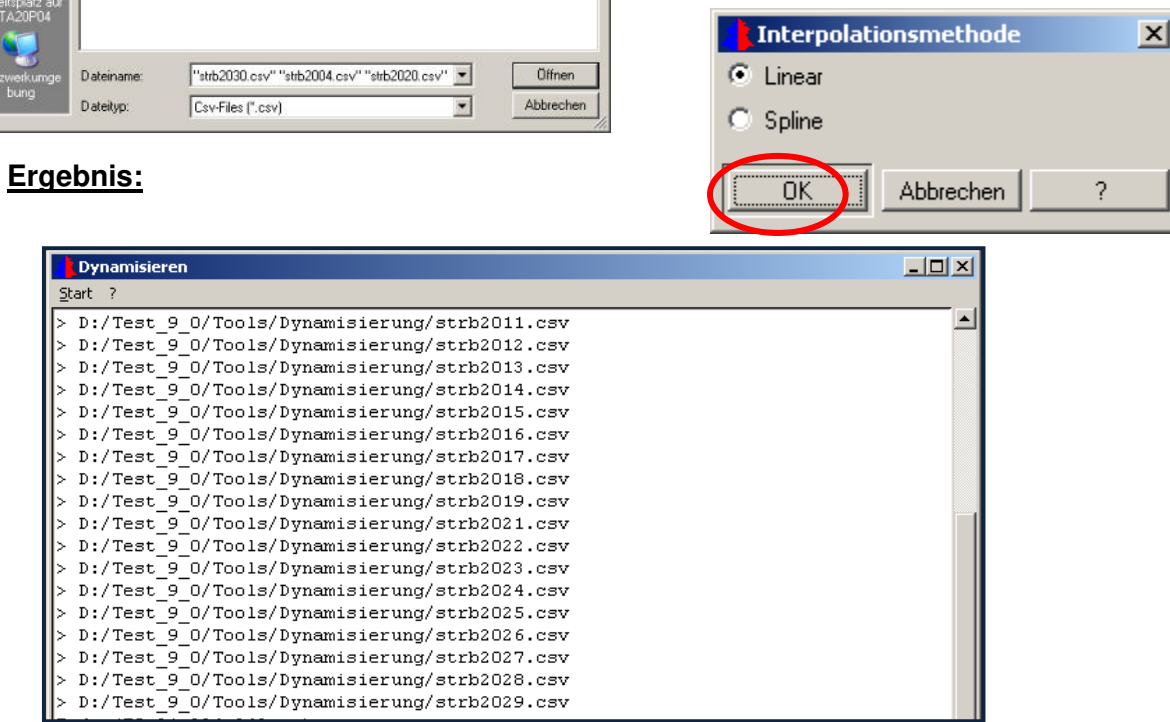

### 2. **"Interpolation der Datei mit Jahr in Spalte 1**"

Hier kann zum Beispiel eine Datei zuvol.csv interpoliert werden. Es müssen Start- und Endjahr, eventuell Stützstellen vorgegeben werden: Auswahl der Datei und der Interpolationsmethode, dann Abspeichern unter z.B. "zuvol\_dyn.csv":

Eingabedatei zuvol.csv:

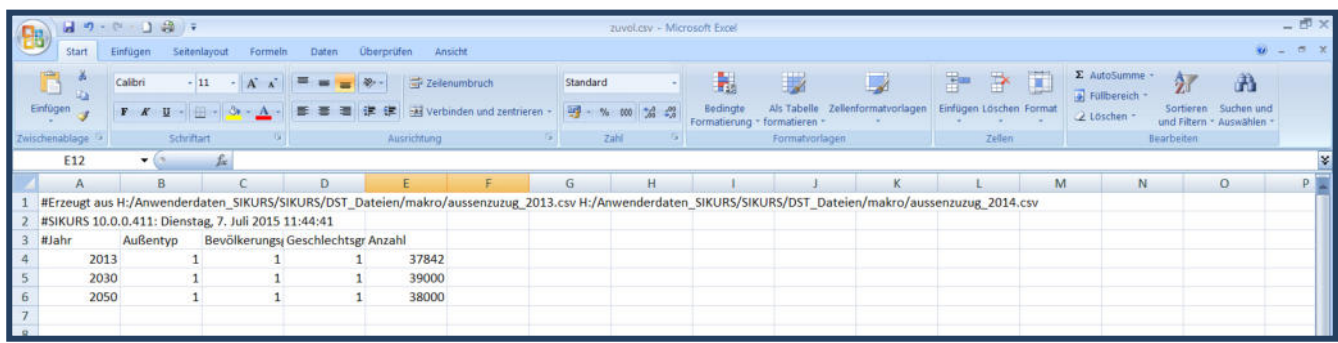

Ergebnisdatei zuvol\_dyn.csv:

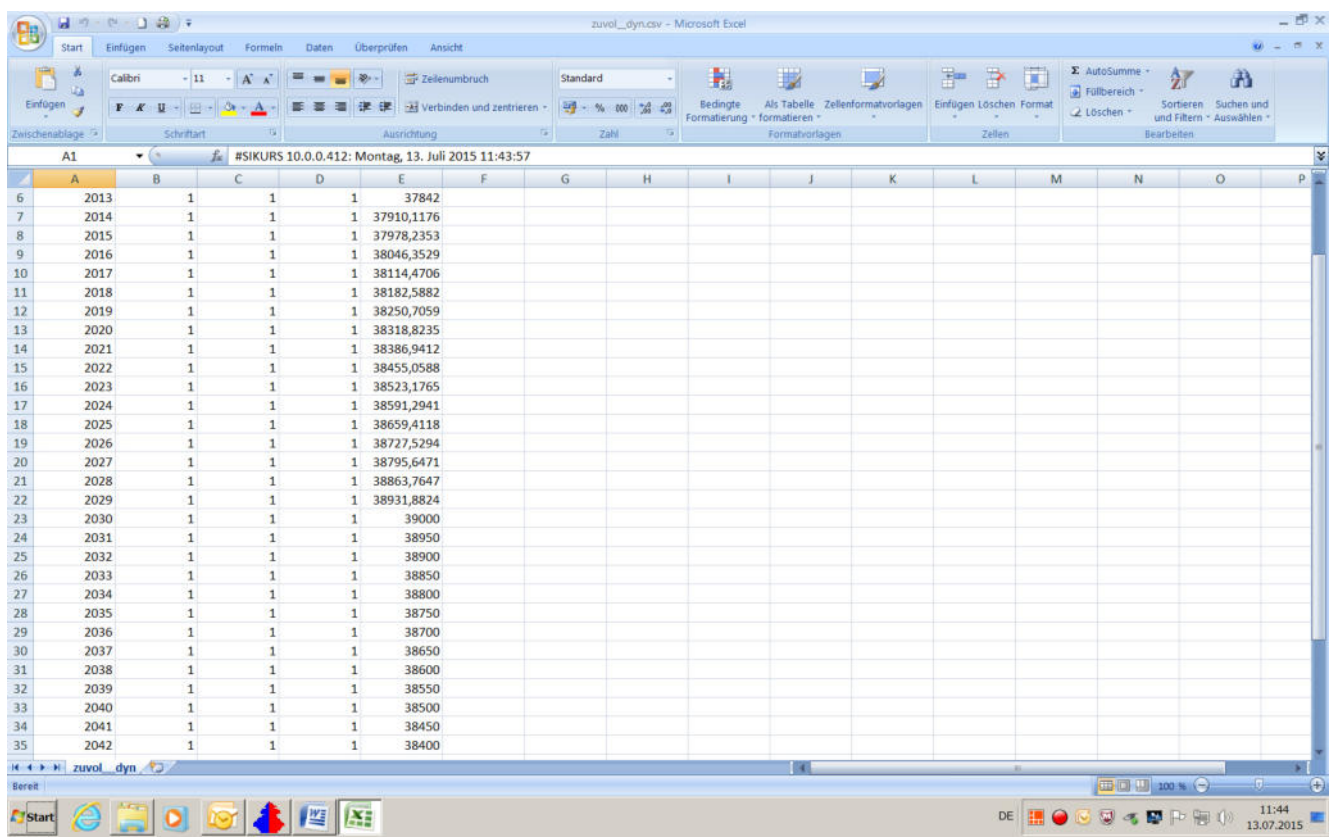

### **3. "Interpolation, Extrapolation, Glättung eines Merkmals durch Regression"**

Das Tool visualisiert mögliche Interpolationen, Extrapolationen und Glättungen eines Mekkmals y ((z.B. Lebenserwartung) über Jahre und über Altersgruppen durch verschiedene Regressionsfunktionen aus bekannten Stützpunkten.

Vorgehensweise:

Weibull-Funktion Graphik-Ausgabeformat-

OK

- 1. Auswahl einer csv-Datei mit einer Zeitreihe (z.B. Jahre 2014, 2015) oder Folge von Altersgruppen (z.B. 0..99) t und Wert y in der letzten Spalte
- 2. Ein wählbarer Filter für die Indexspalten gibt an, in welcher Spalte t steht (meist Spalte 1 bei Jahr, letzte Indexspalte bei Altersgruppen), und welche Zeilen ausgewählt oder aggregiert werden sollen (z.B. Spalte 3 gleich 2 (Ausländer)) - über den Rest wird aggregiert.

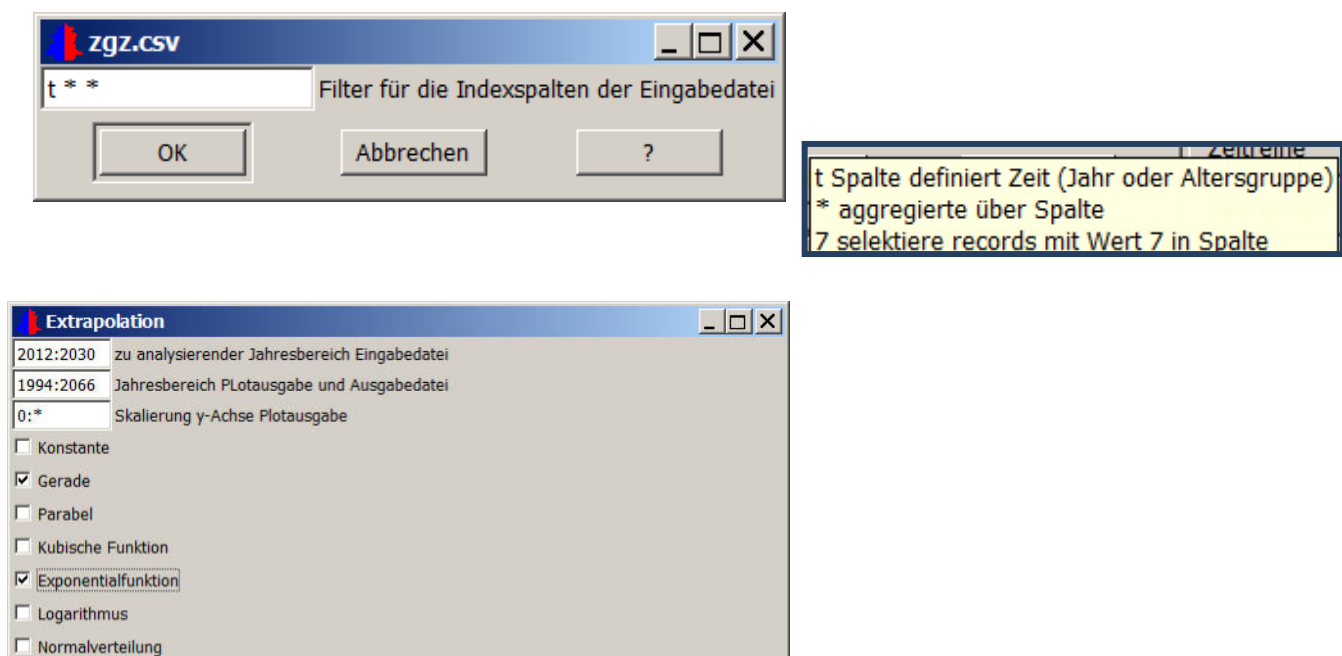

 $\overline{2}$ 

 $\blacksquare$ 

Ausgabe in Graphik und Ergebnisdatei zgz\_roh.csv:

windows %n% noenhanced size 800,600 font 'Arial,10' title 'Plot %n%%pause%'

Abbrechen

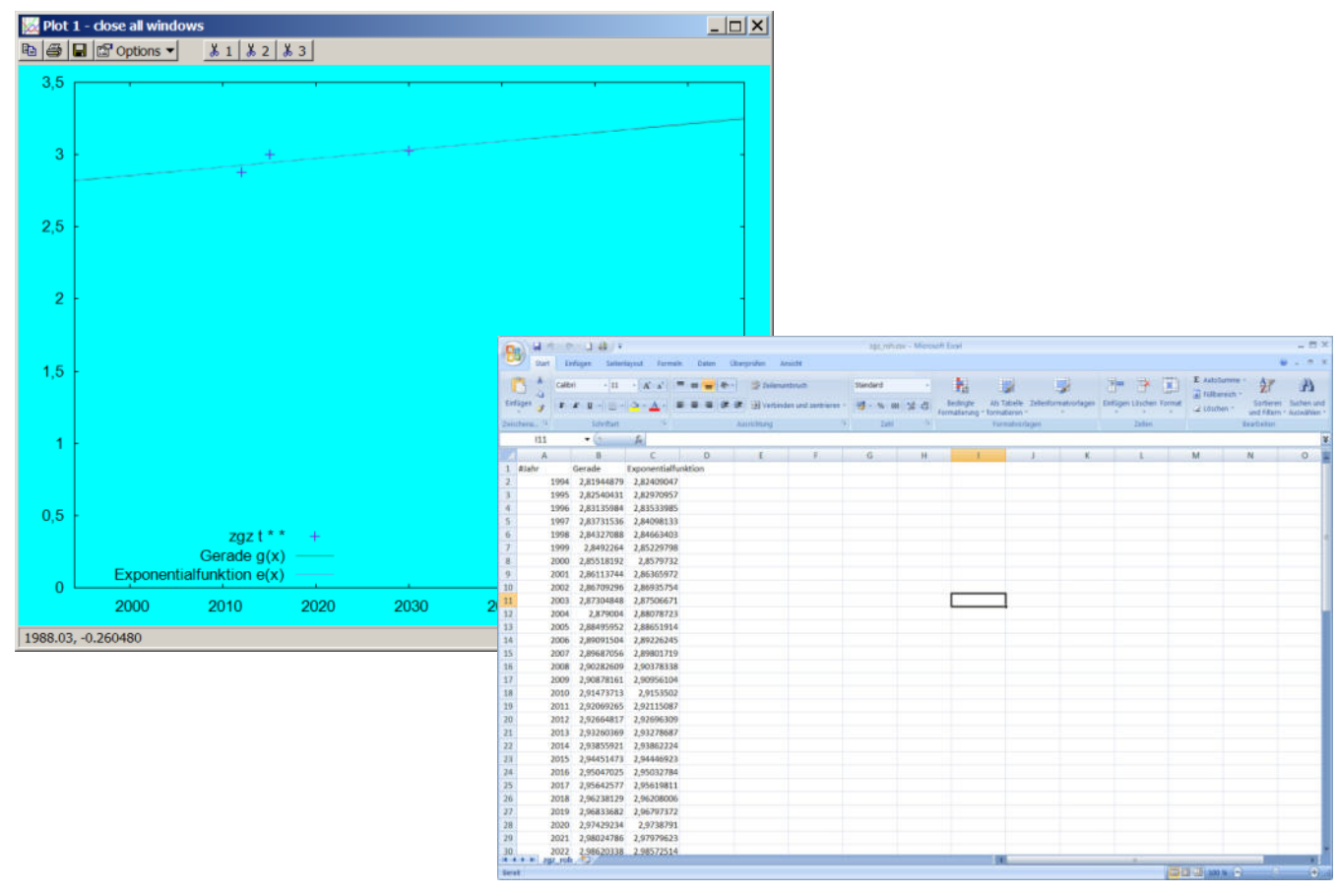

Beispiel für Filterwahl:

ZGZ.csv: #Jahr; Typ Geburtenraten; Bevölkerungsgruppe; Zusammengefasste Geburtenrate 2012;1;1;1,153543498 2012;1;2;1,573178309

... 2020;7;1;1,173645832 2020;7;2;1,348576321

dann bedeutet Filter t 5 2

Wähle Spalte 1 (Jahr) als Zeitachse ('t' = time) Selektiere alle Zeilen mit Wert 5 in Spalte 2 (Typ Geburtenraten) Selektiere alle Zeilen mit Wert 2 in Spalte 3 (Bevölkerungsgruppe)

### Andere Beispiele können der online-Hilfe entnommen werden ("?")

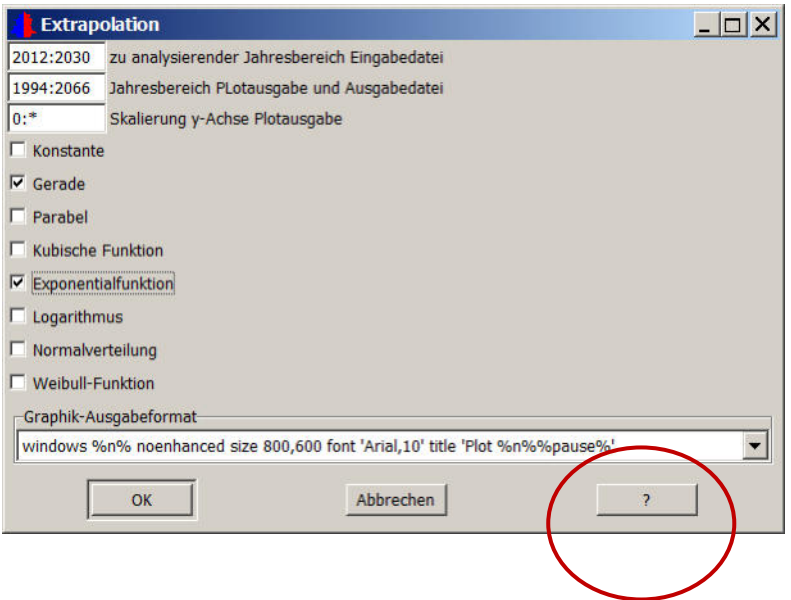

### **8. SIKURS-Tool "Visualisierung – Zeitreihen"**

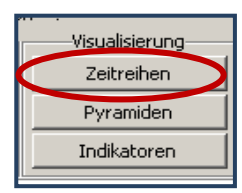

**STKURS Haup** 

Mit diesem Tool können SIKURS-Zeitreihen/Eckwertdateien mit Spalten für Jahr, Schlüssel und Wert z.B. als x/y-Plot oder als Stromkreise in einem wählbaren Format ausgegeben werden. Eine Beschreibung des Tools erhält man durch Anklicken von "?".

**Vorgehensweise: Start X/Y-Plot** – Öffnen der zu visualisierenden Datei z.B. Zuzugsvolumen zuvol.csv :

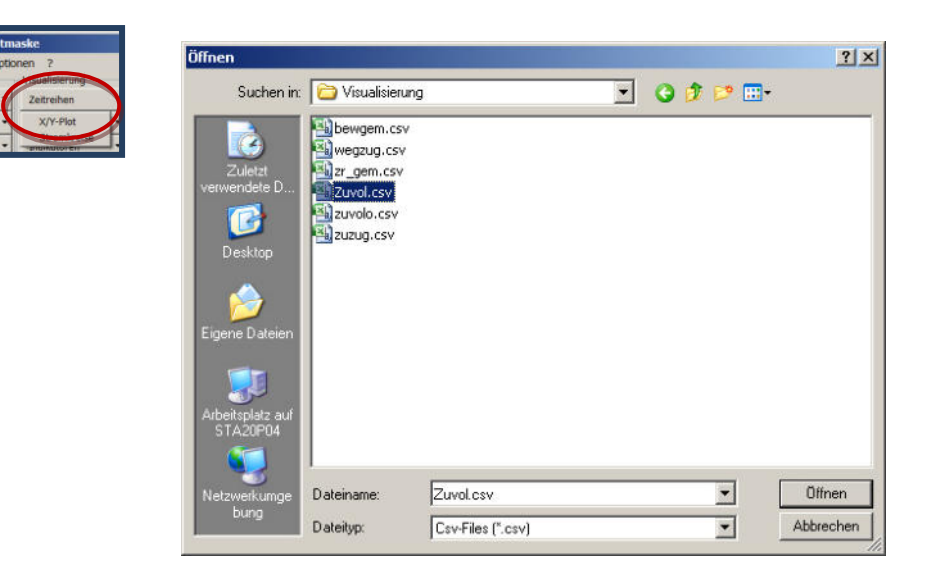

Festlegen der Ausgabe (Beschreibung der Parameter unten)

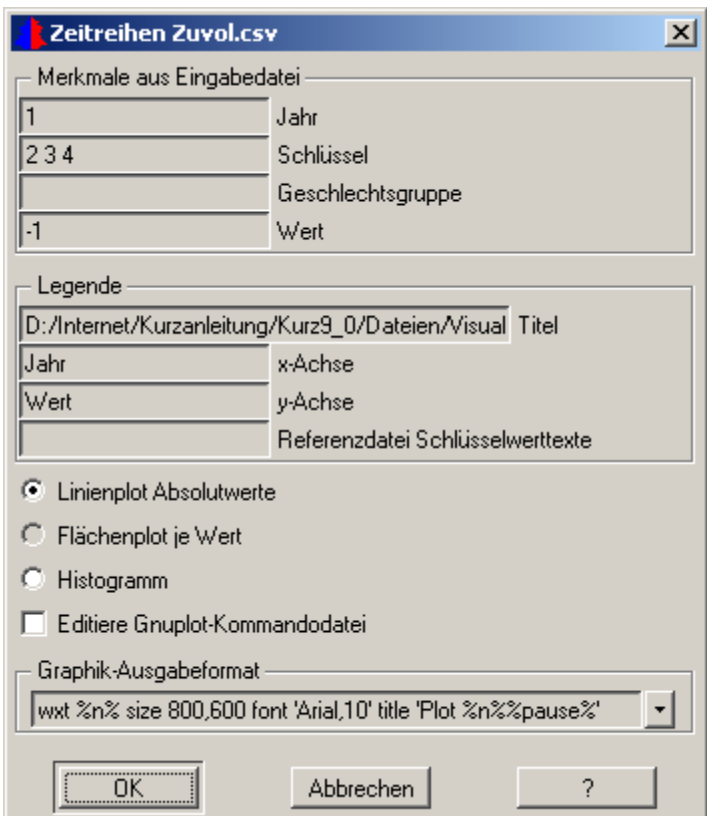

**Merkmale aus Eingabedatei** 

Spalten können mit den Nummern 1,2,3 , für die erste, zweite, dritte Spalte angegeben werden, oder mit den Zahlen -1,-2,-3, … für die letzte, vorletzte, drittletzte,… Spalte ausgewählt werden.

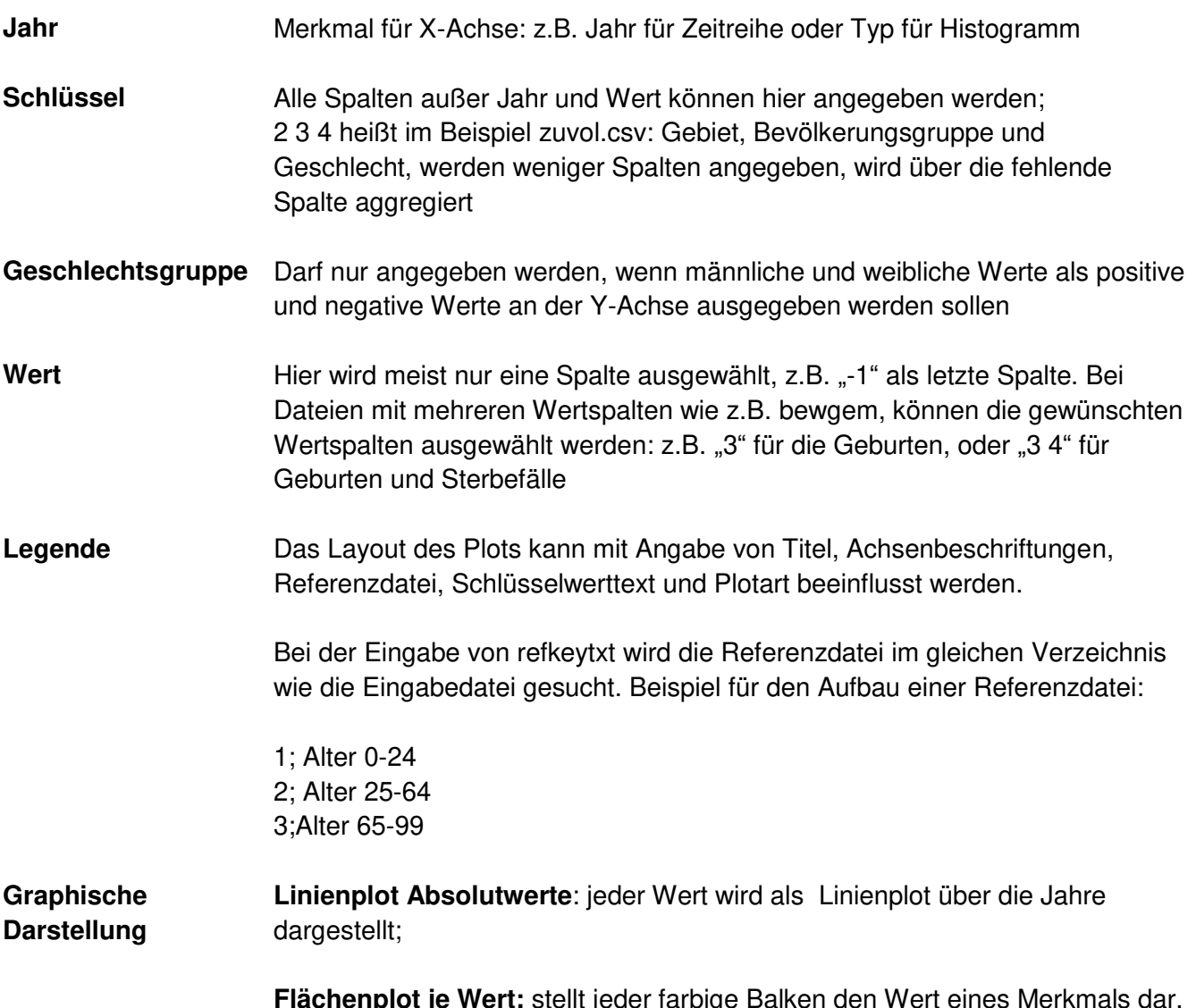

**Flächenplot je Wert:** stellt jeder farbige Balken den Wert eines Merkmals dar, die oberste Linie im Plot zeigt die Aggregation über alle Merkmale.

**Histogramme**: für jedes Jahr wird ein für dieses Jahr gleichbleibender Wert dargestellt; (z.B. für ecktyp mit Typ als X-Achse) **Das Histogramm kann nicht geschlechtsspezifisch dargestellt werden.** 

Ergebnis:

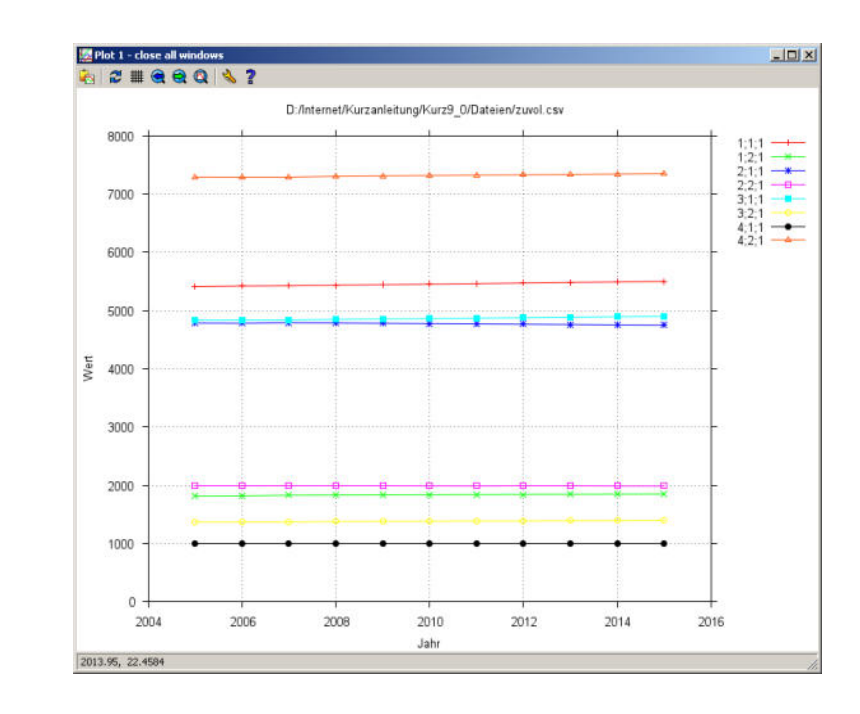

### **Beispiel:**

Linienplot zur Visualisierung der Geburten- und Sterbefälle im **Prognosezeitraum** 

- 1. Auswahl der zu visualisierenden Datei: bewgem.csv
- 2. Welche Parameter sollen visualisiert werden? Geburten und Sterbefälle aus Spalte 3 und 4
- 3. Durch Aktivieren von "Editiere Gnuplot Kommandozeile" kann die Überschrift in der erzeugten Graphik beeinflusst werden (Geburten 3 und Sterbefälle 4)

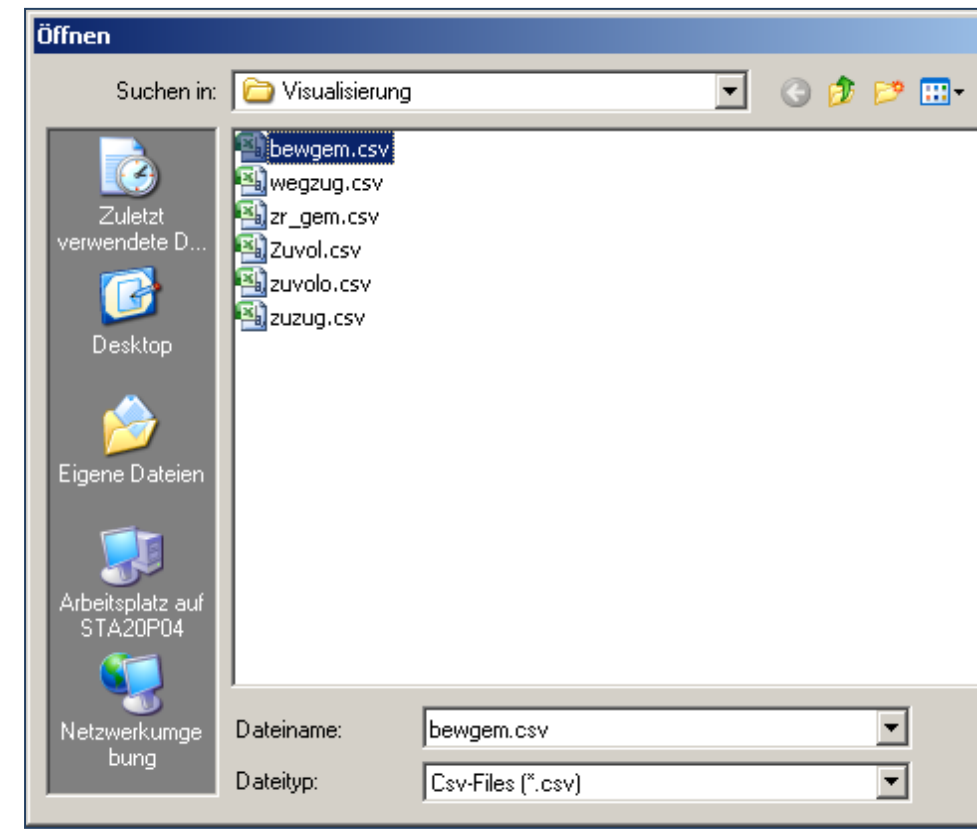

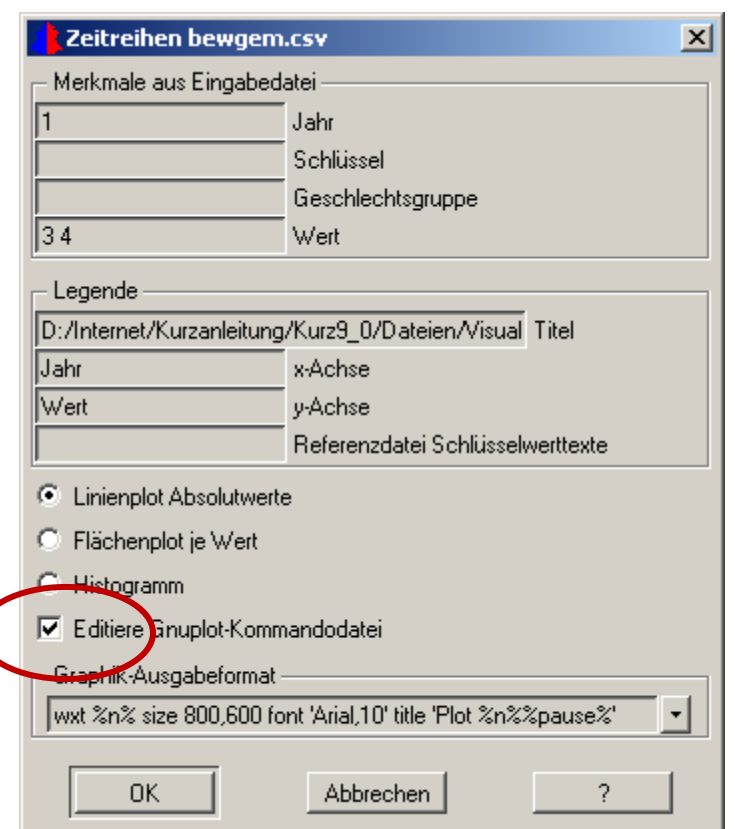

Durch Aktivieren von "Editiere Gnuplot Kommandozeile, kann die Überschrift in der erzeugten Graphik beeinflusst werden (Geburten 3 und Sterbefälle 4)

Die Txt-Datei muss folgendermaßen bearbeitet werden:

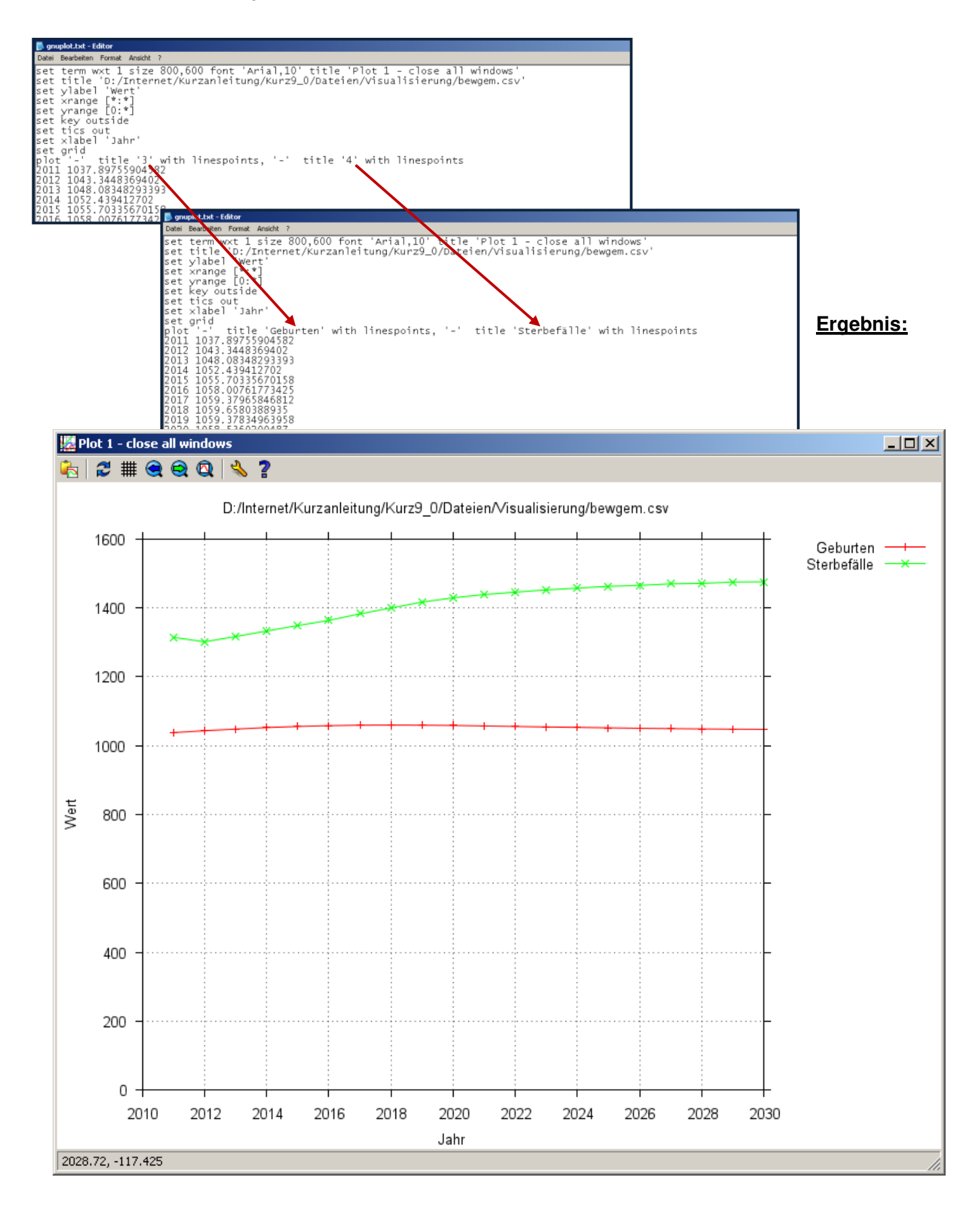

### **Darstellung des Zuzugvolumens als Flächenplot.**

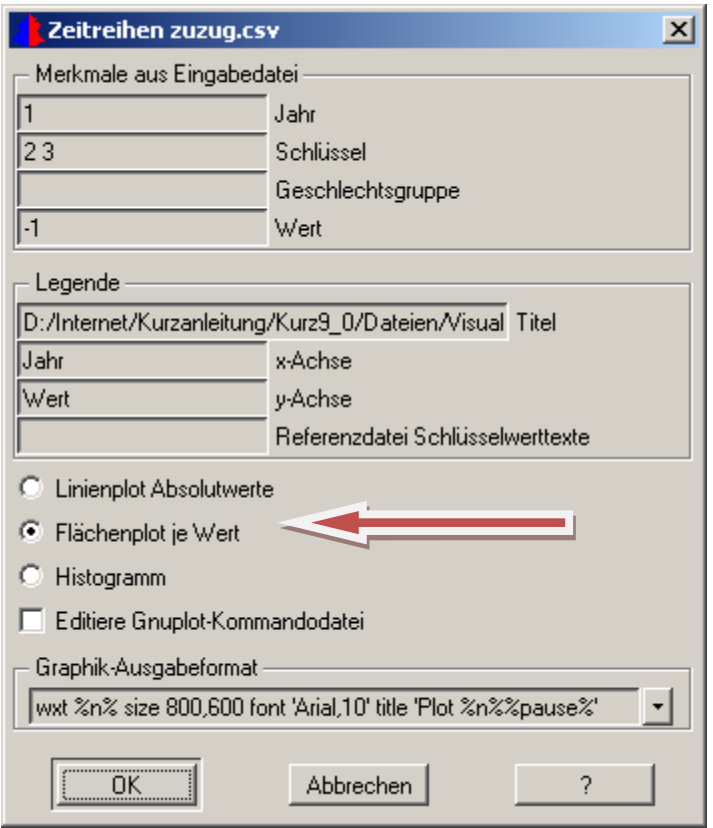

Merkmale aus Eingabedatei:

Visualisierung der Prognosejahre (steht in der Datei zuvol in Spalte 1) nach Schlüssel 2: Quellgebiet Schlüssel 3. Zielgebiet (Spalte 2 und 3) Wert in der letzten Spalte (-1)

Ergebnis: Zuzüge vom Außenraum (1 Gebiet ) in den Untersuchungsraum (10 Binnentypen):

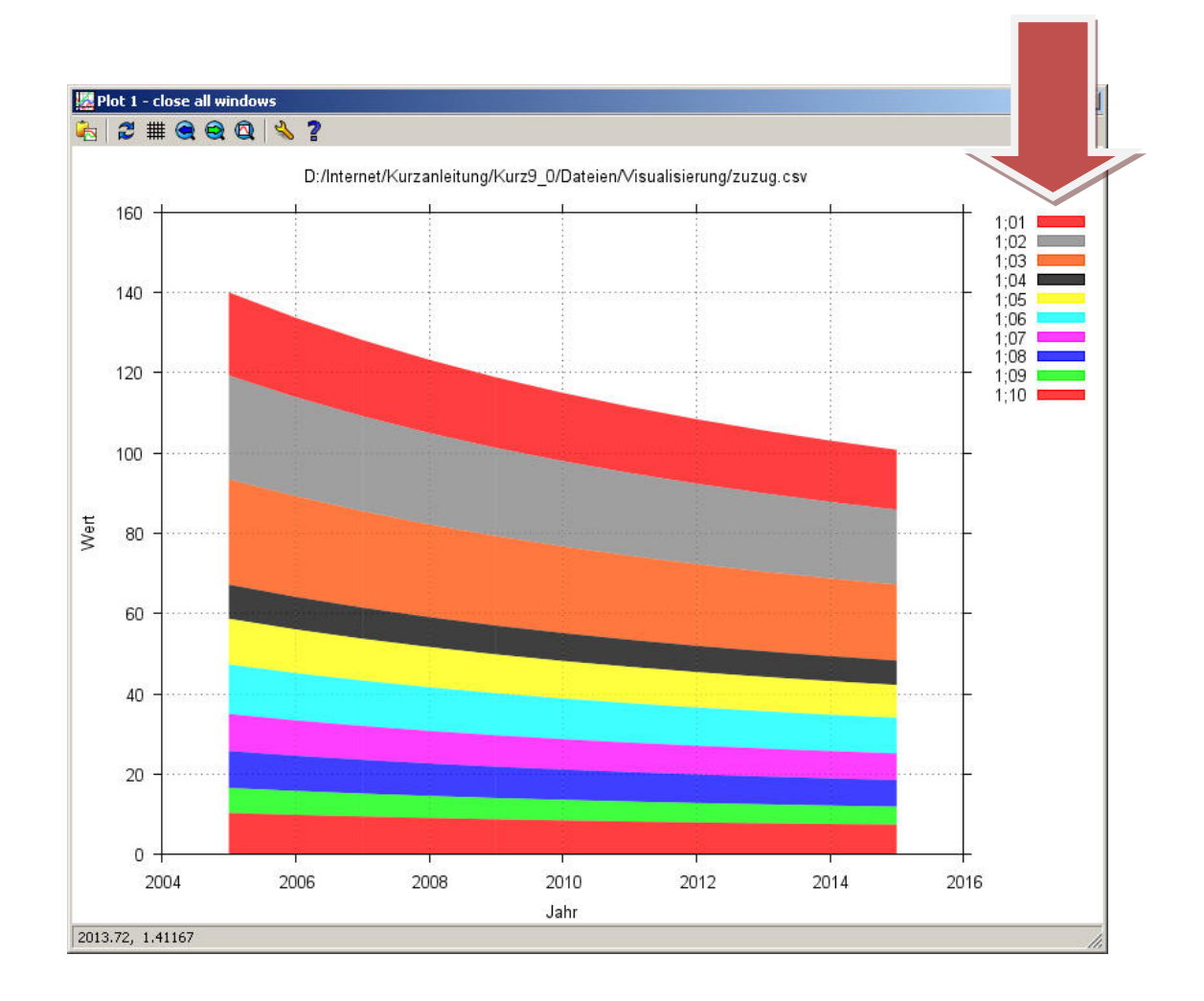

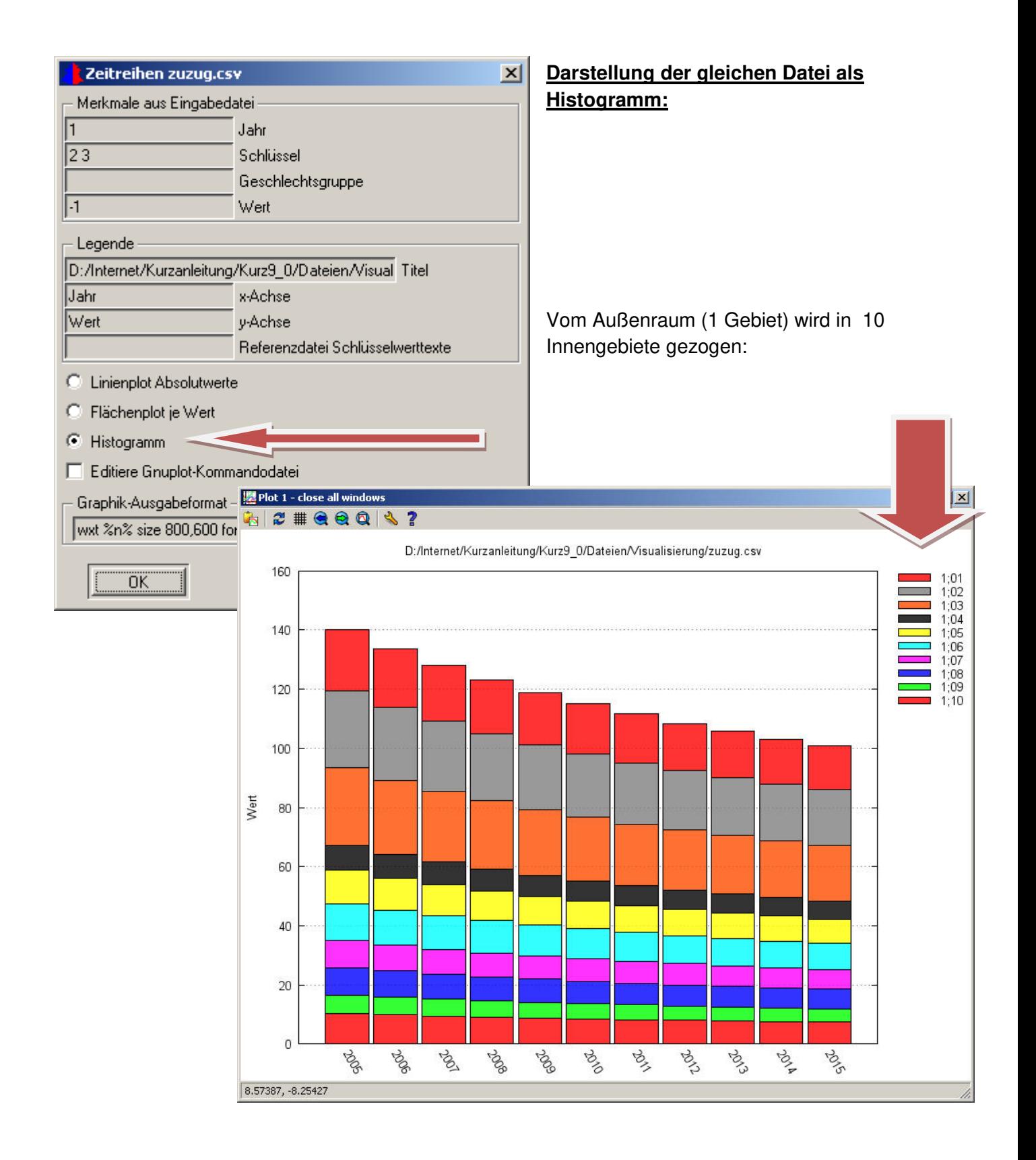

Die Darstellung einer Zeitreihe als Histogramm, kann auch direkt über das Hauptmenü angefordert werden:

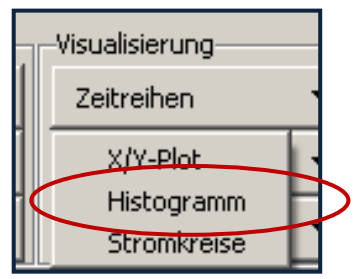

### **"Visualisieren –Zeitreihen – Stromkreise"**

Mit diesem Tool können die Wanderungsverpflechtungen (Ströme und Salden) der Binnenströme, Außenwegzüge und Außenzuzüge (strom.csv, wegzug.csv, zuzug.csv ) als Kreis , Farbpalette oder Tortendiagramm visualisiert werden.

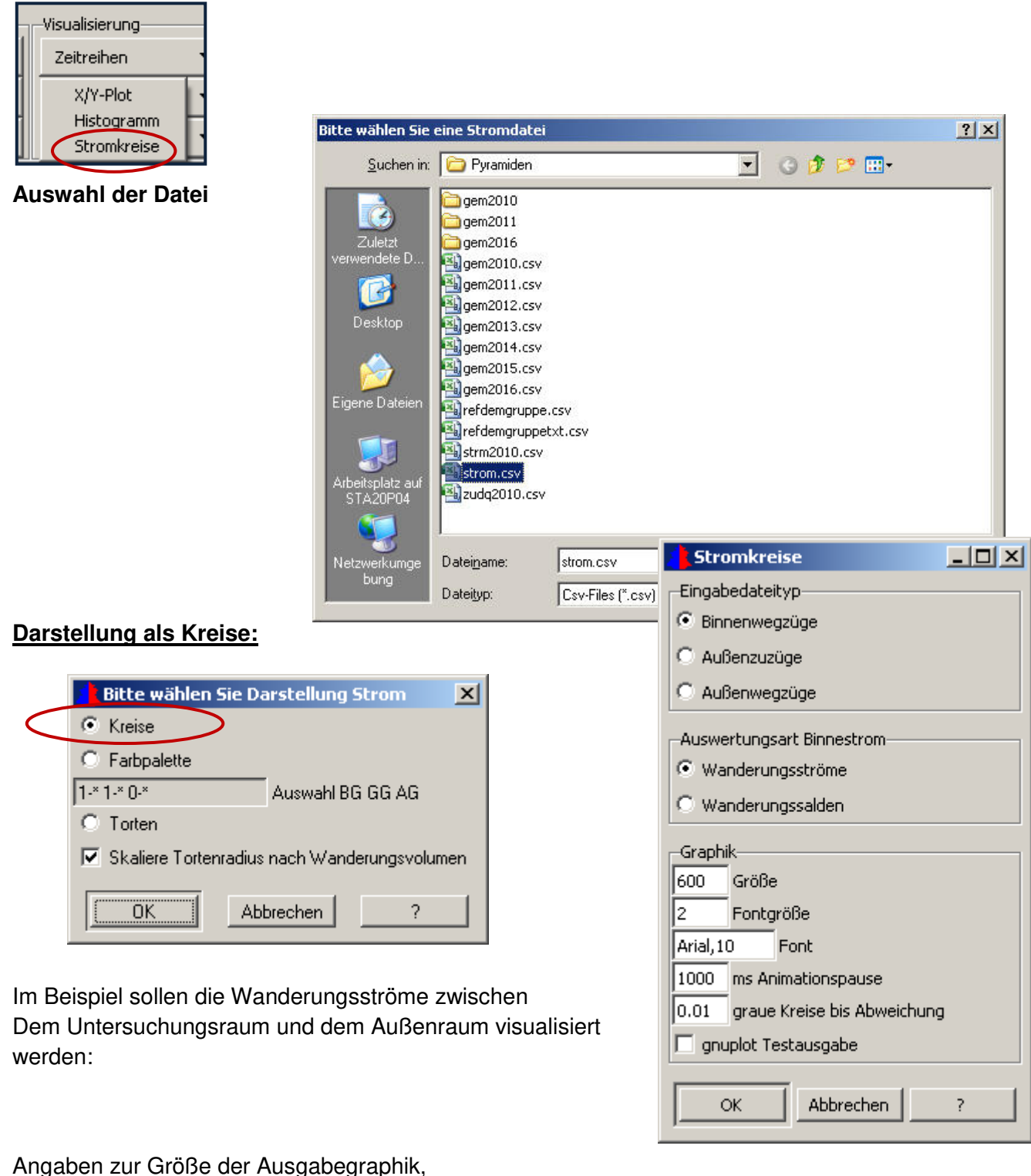

enthält die Datei mehrere Jahre werden diese animiert Ergebnis Kreise:

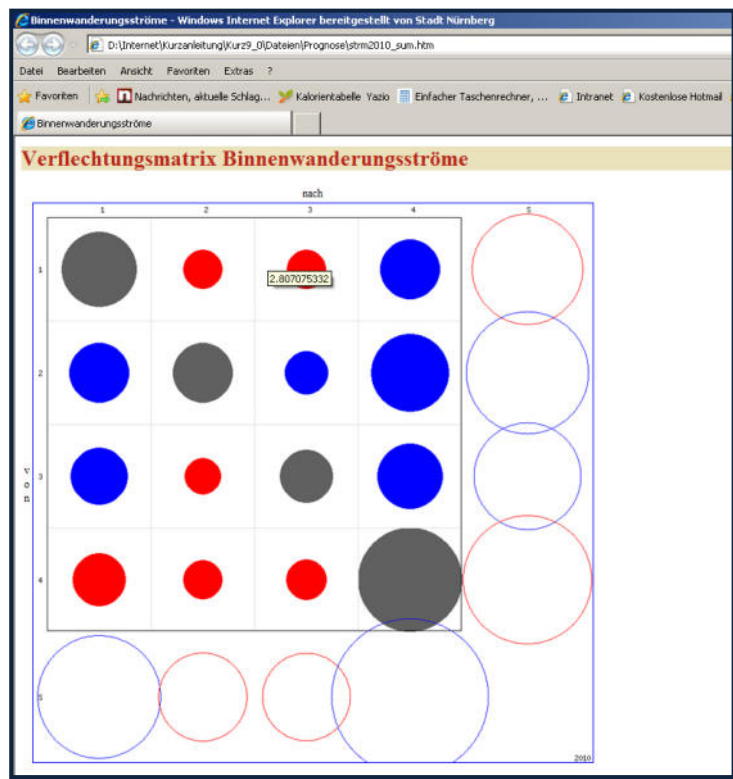

Die Kreisflächen entsprechen den Volumina der Binnenwanderungsströme. Das Volumen des umfangreicheren Wanderungsstroms zwischen zwei Typen ist als blaue Kreisfläche, das kleinere Volumen als rote Kreisfläche dargestellt, grau bei gleicher Größe (Die an der Hauptdiagonale gespiegelten Kreise haben daher unterschiedliche Farben - ausgenommen der Wanderungssaldo ist (fast) Null.)

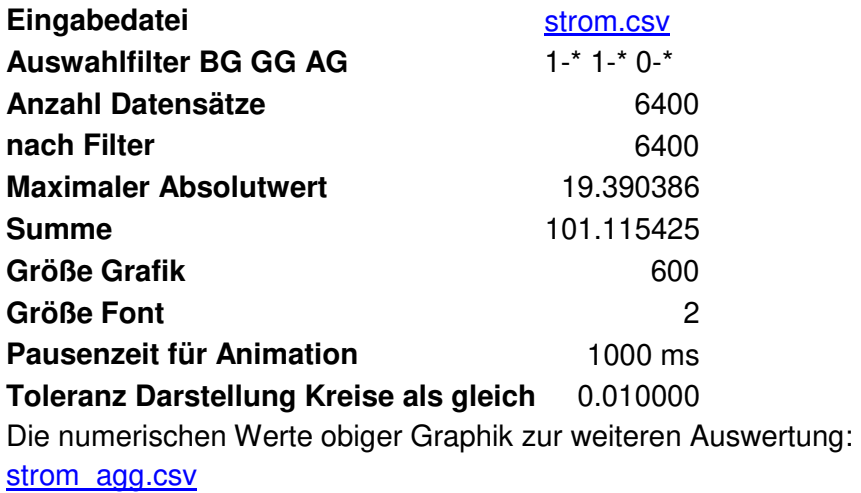

Neben der Graphik wird eine Ausgabedatei strom\_agg.csv erzeugt, mit den aggregierten Umzügen der prognostizierten Jahre:

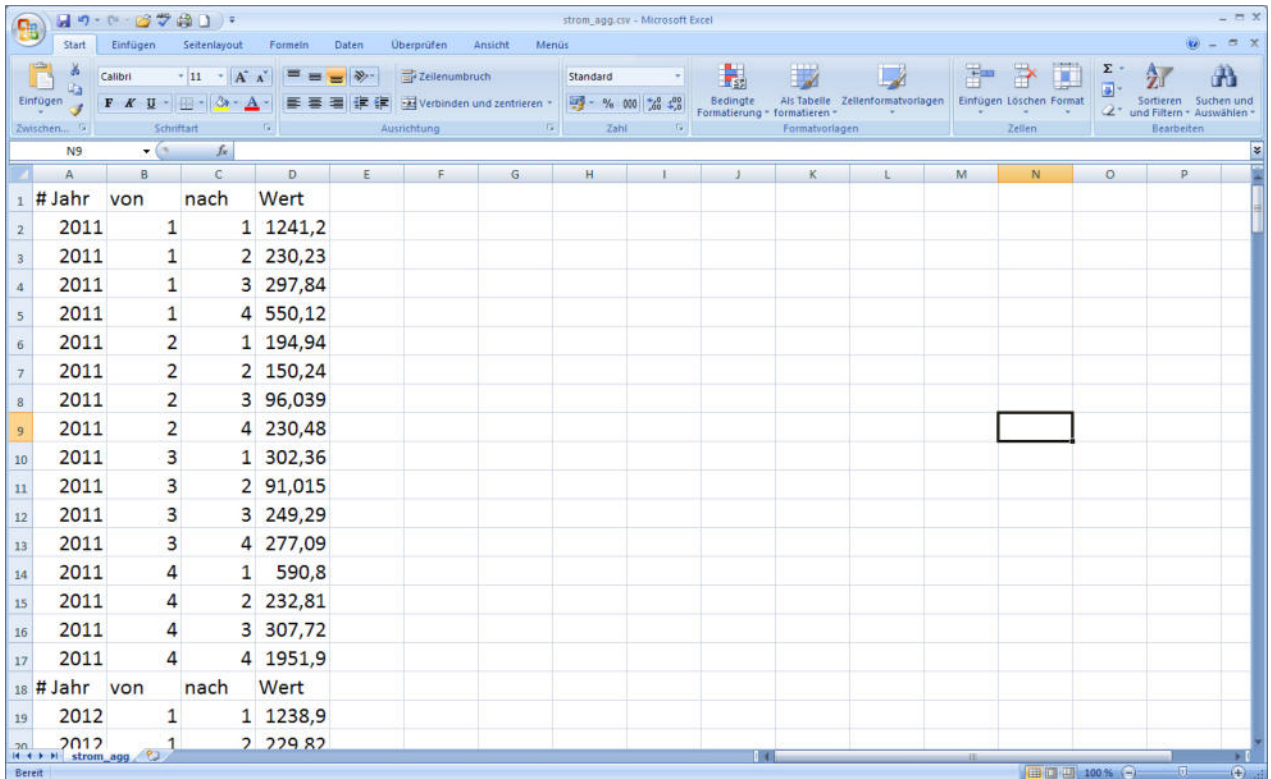

### **Darstellung Farbpalette:**

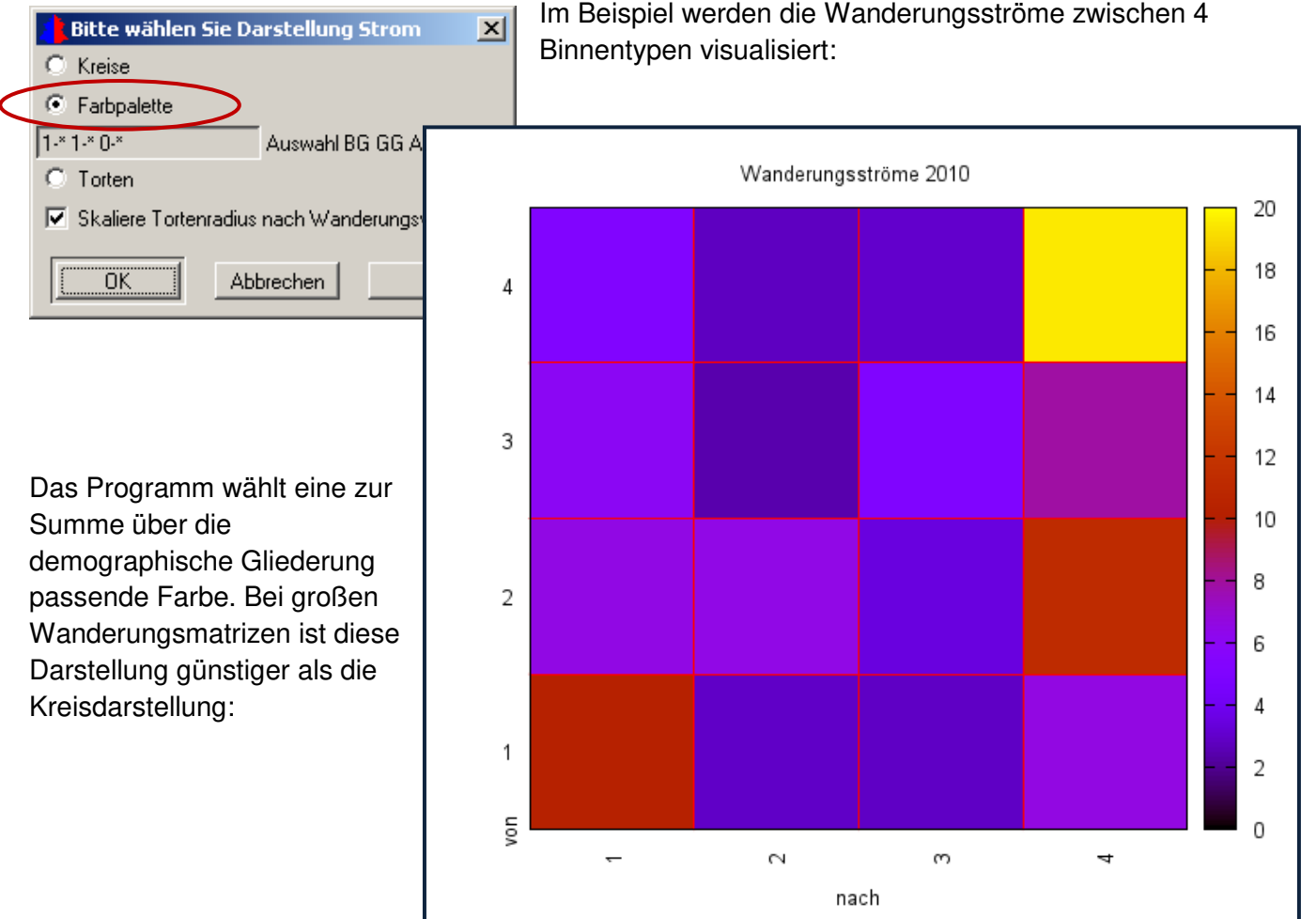

Im Beispiel werden die Wanderungsströme zwischen 4

Beispiel einer "Torten" - Darstellung der Umzüge im Untersuchungsraum (strom.csv) nach demographischer Differenzierung (hier deutsche Männer, deutsche Frauen, ausländische Männer, ausländische Frauen)

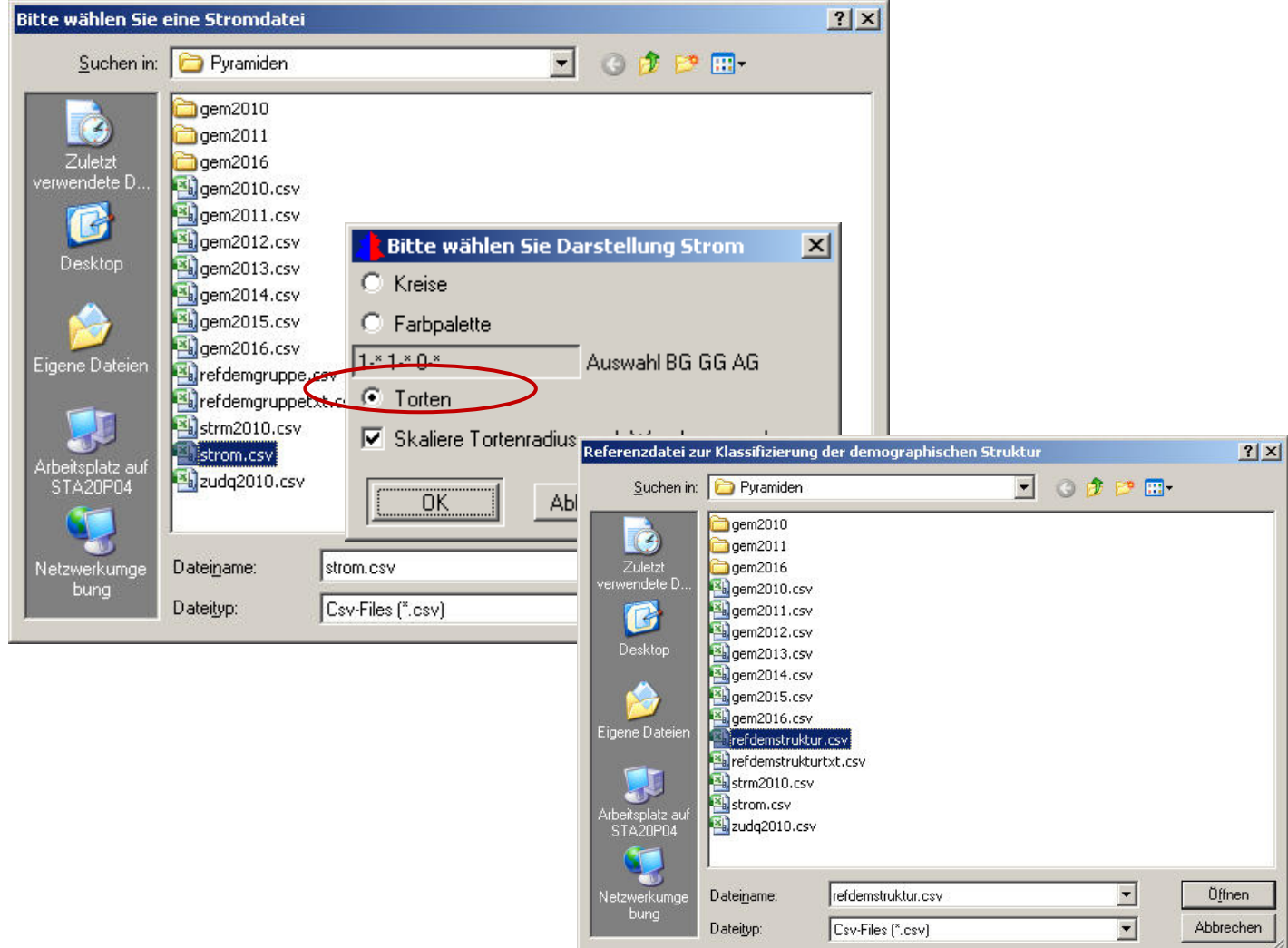

Das Programm verlangt 2 Referenzdateien einmal die Vorgabe der demographischen Struktur, im Beispiel werden in der Datei refdemstruktur.csv die 4 Gruppen/Typen gebildet. Aufbau der Datei z.B. so:

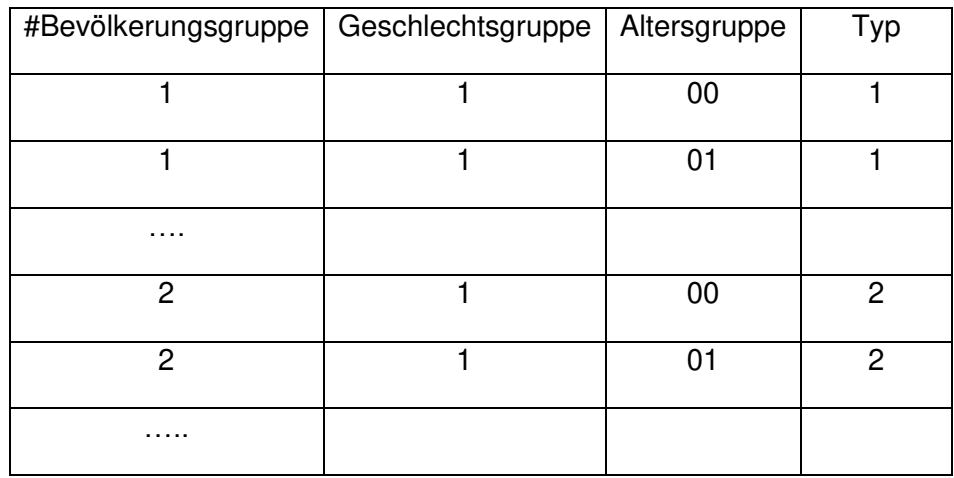

Dann: Abfrage, was soll visualisiert werden: Binnenwegzüge von 4 Binnentypen …

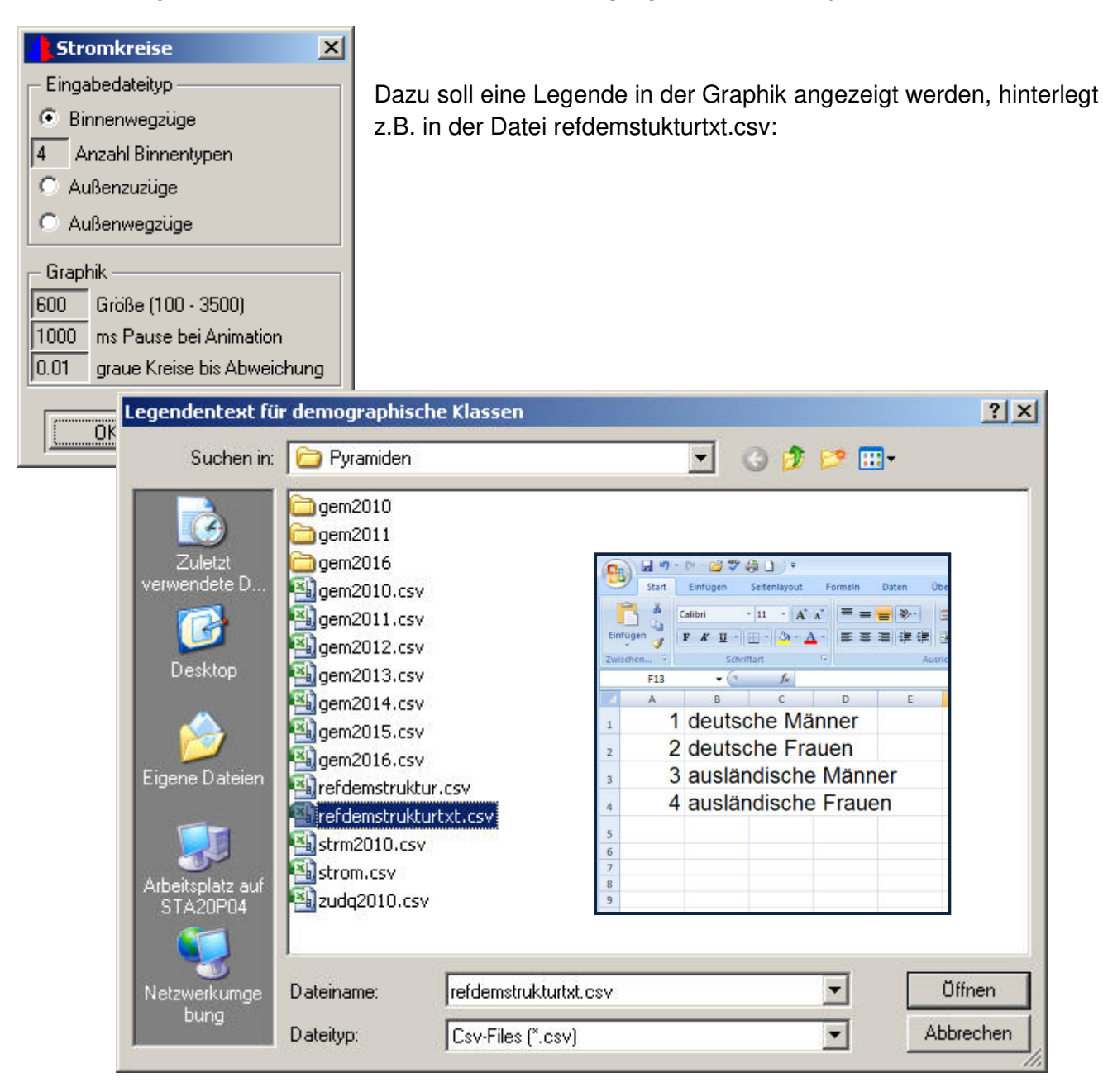

Ergebnis: Darstellung der Binnenumzüge von 4 Binnentypen nach einer vorgegebenen demographischen Struktur:

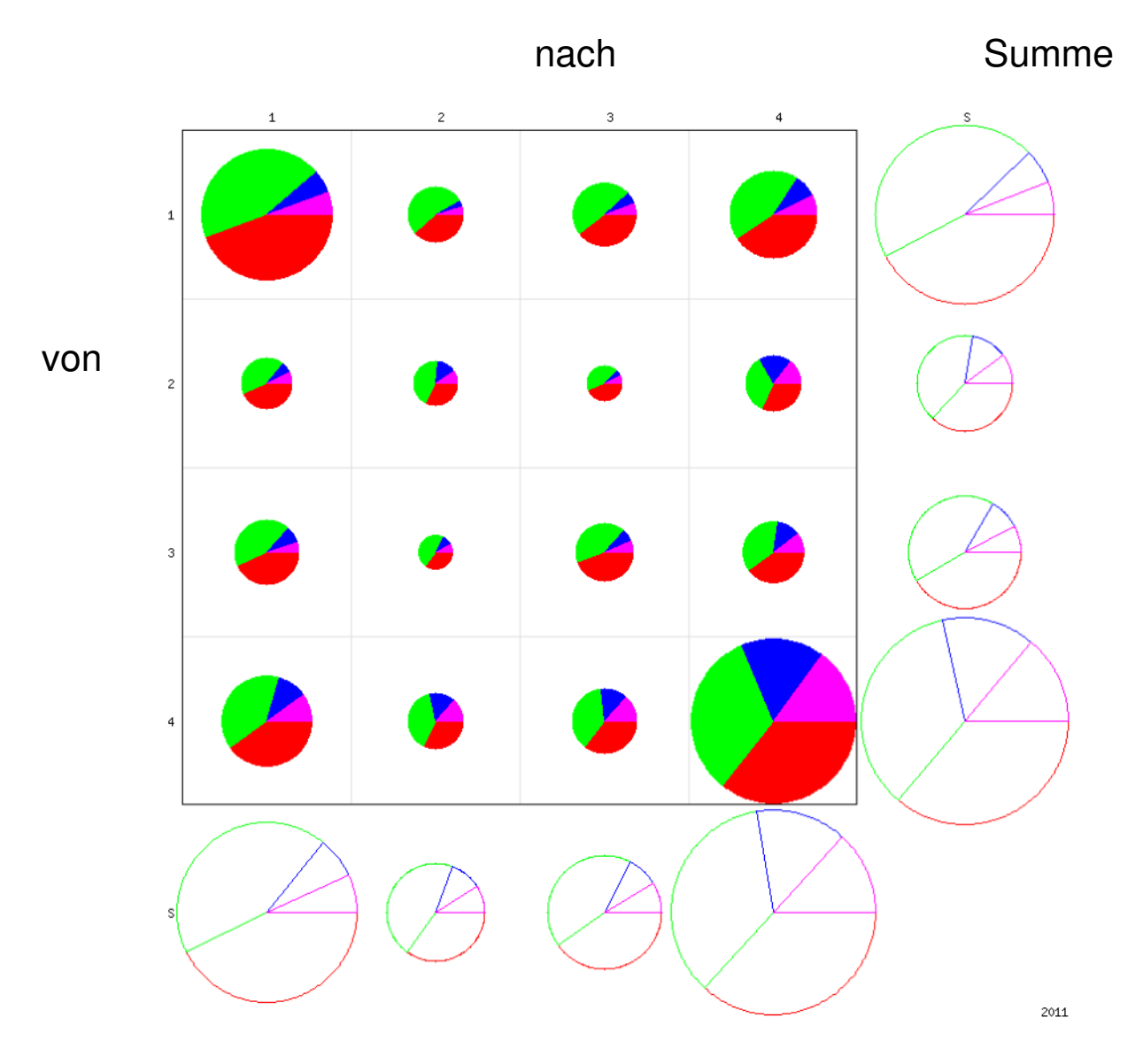

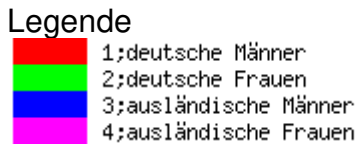

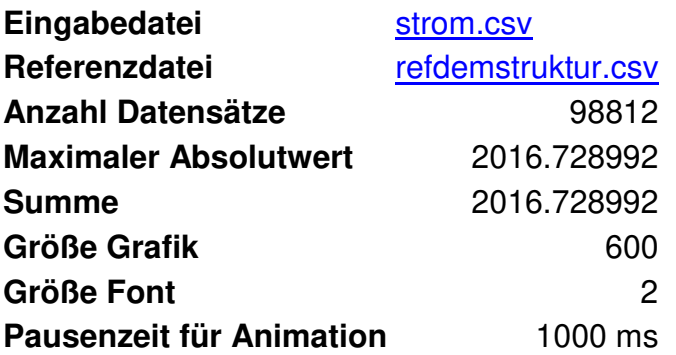

### **9. SIKURS-Tool "Visualisierung – Pyramiden"**

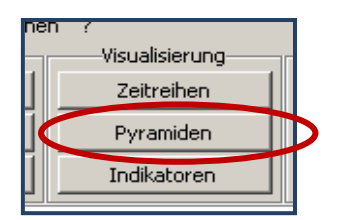

Dieses Tool dient der Plausibilisierung der SIKURS Ein- und Ausgabedateien. Es können Dateien die Alterspyramiden enthalten, Wanderungsmartrizen und die Kontrollgraphik der Allokationsquoten (zuaq.csv) graphisch gargestellt werden.

Beschreibung des Tools über die online-Hilfe unter "?".

 $2|X|$ 

 $\blacksquare$   $\blacksquare$   $\blacksquare$ 

 $\overline{\phantom{a}}$ 

 $\overline{\phantom{a}}$ 

Öffnen

Abbrechen

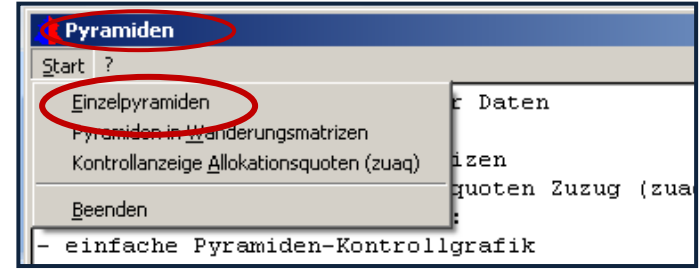

Bitte wählen Sie Eingabedateien für Haupt- und evtl. Nebenpyramide

Suchen in: Pyramiden

 $\mathbf{z}$ 

不 Desktor

ne Datei

 $\log$  gem2010.csv

Sil strm2010.csv<br>Sil zudq2010.csv

Dateiname:

Dateityp:

1. Darstellung von Einzelpyramiden

Auswahl der zu visualisierenden Pyramide: z.B. gem2010

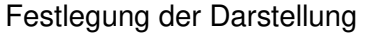

gem2010.csv

Csv-Files (".csv)

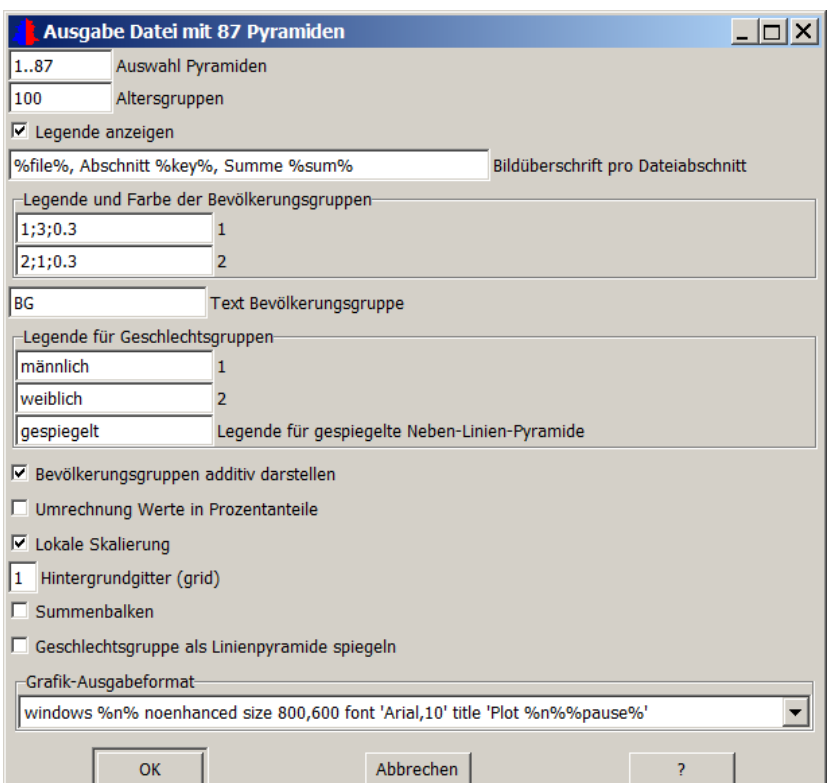

1

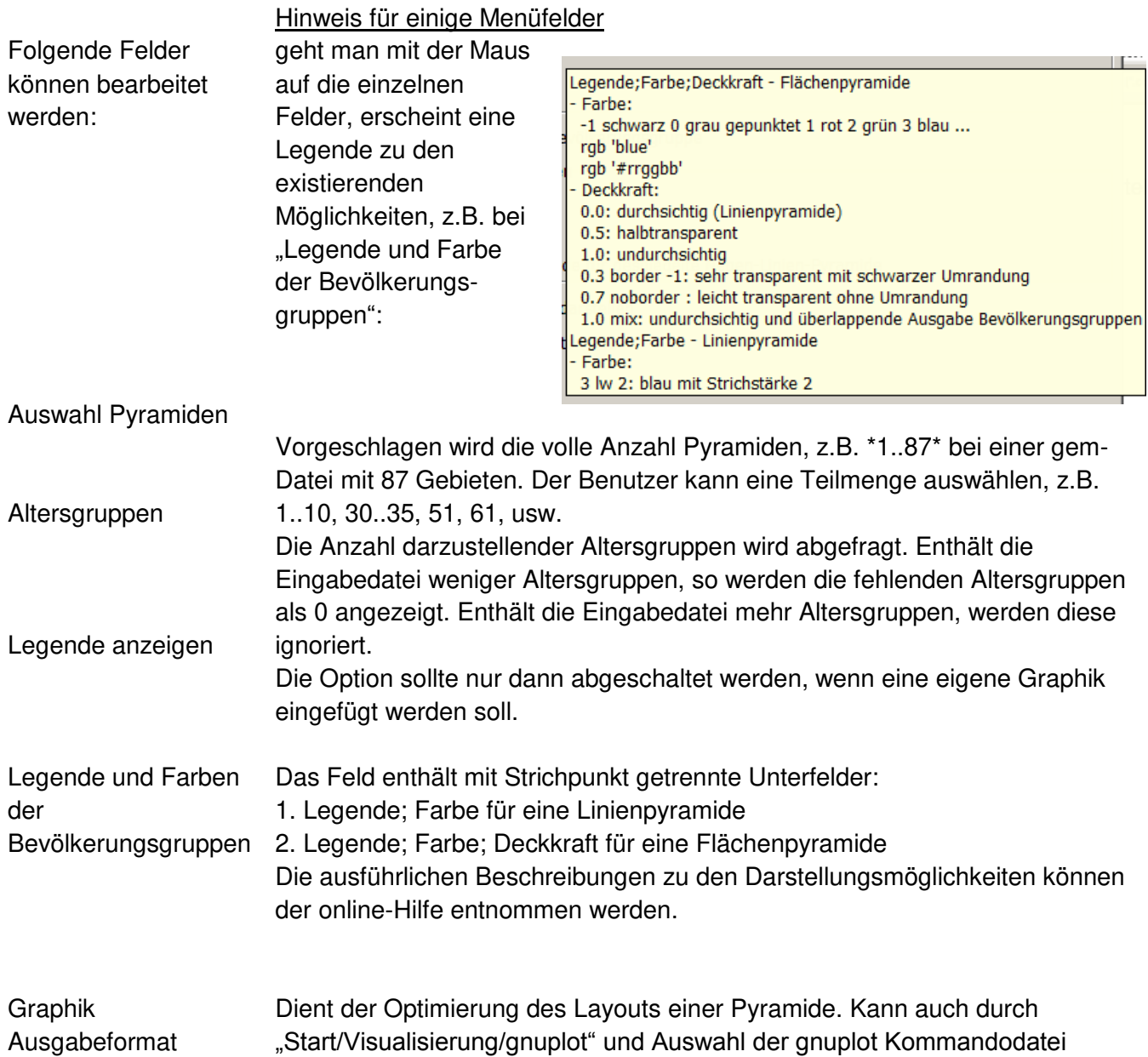

gnuplot.txt verändert werden.

Beispiele:

Pro Gebietseinheit wird ein Plot ausgegeben: Bevölkerungspyramide mit einem Gebiet

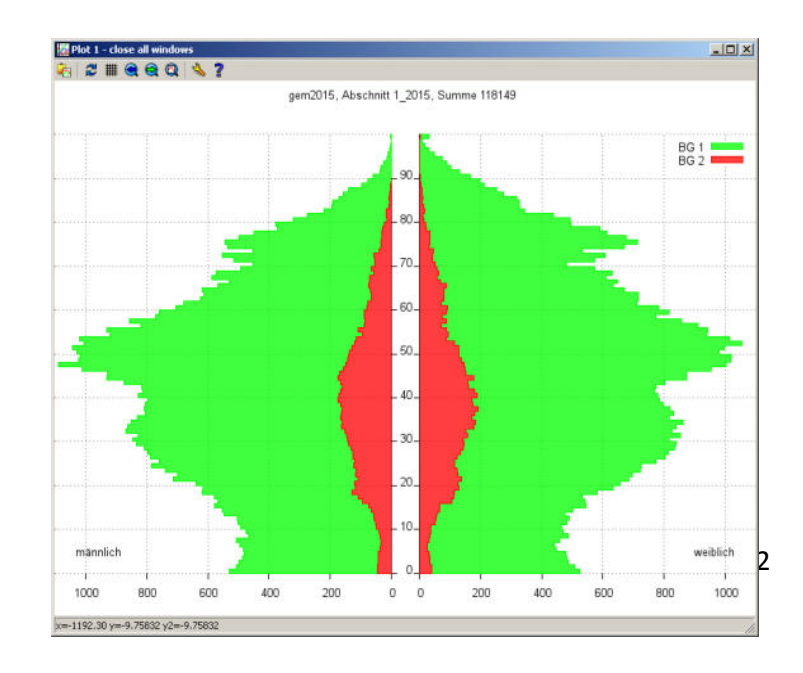

### ….. oder Ausgabe mehrerer Plots für viele Gebietseinheiten:

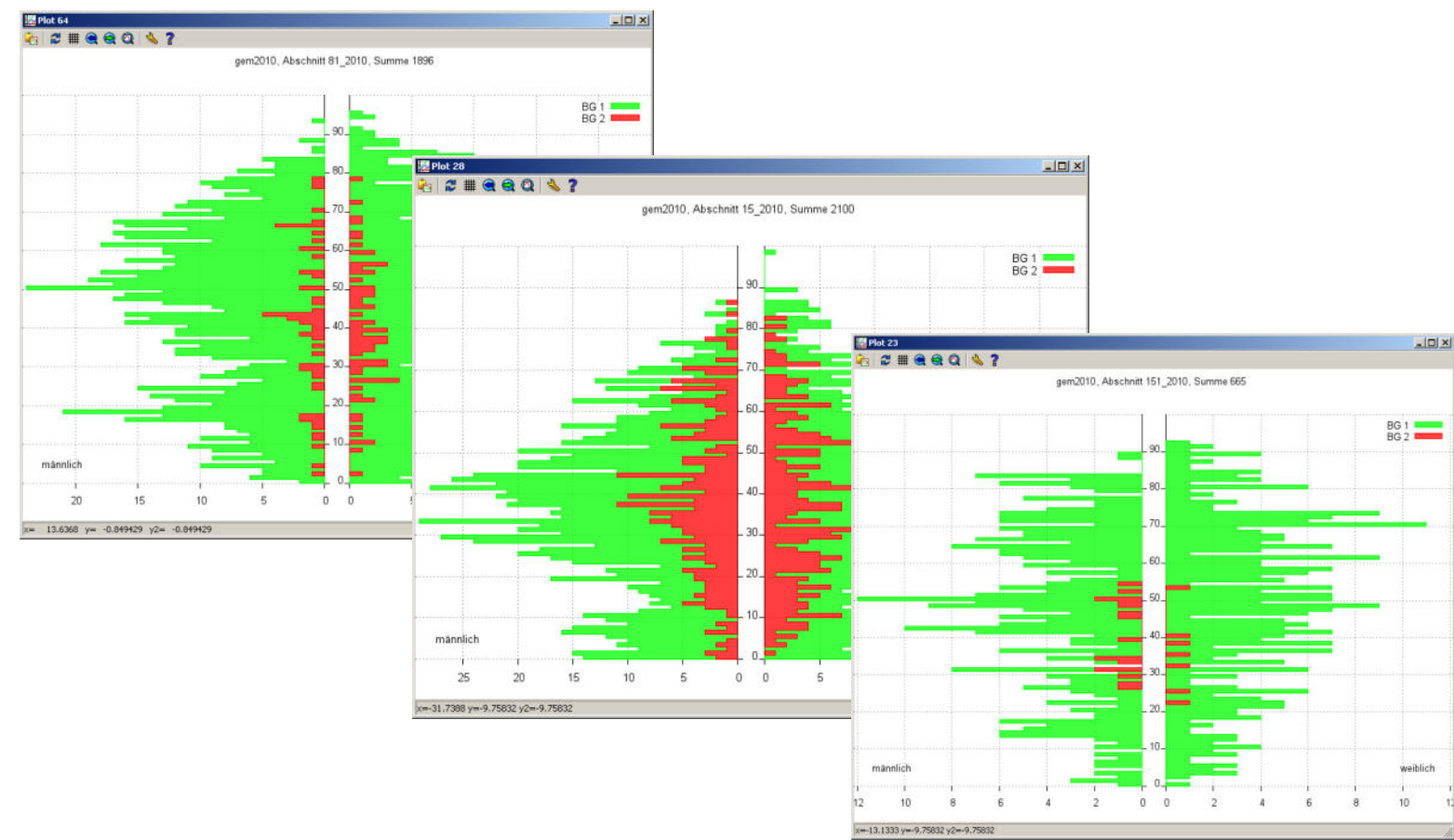

Beispiel für die Spiegelung von 2 Pyramiden gem2016 und gem2020, es kann eine Hauptpyramide festgelegt werden (gilt nur für Gesamtstadt):

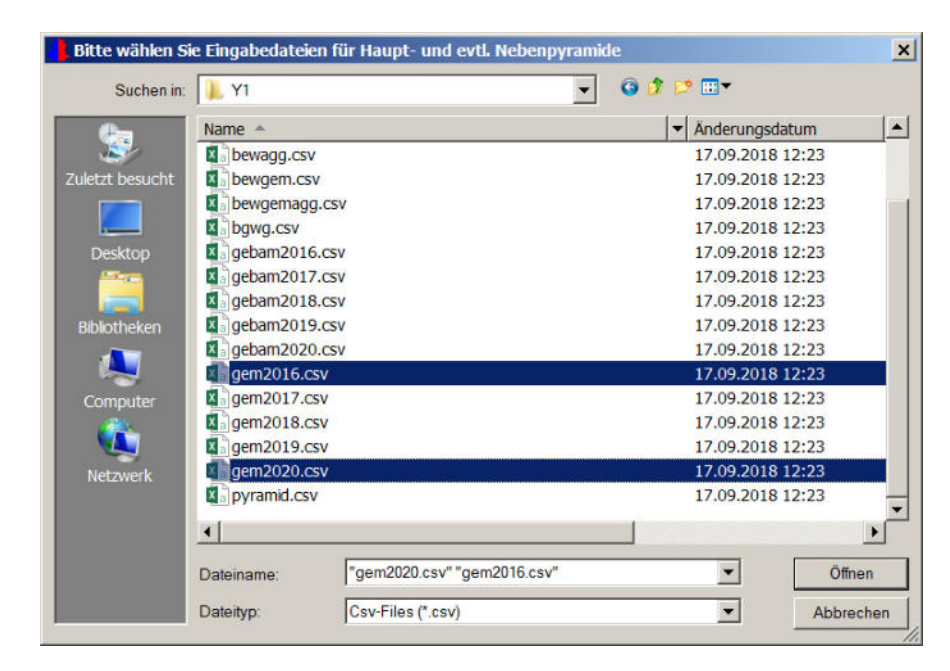

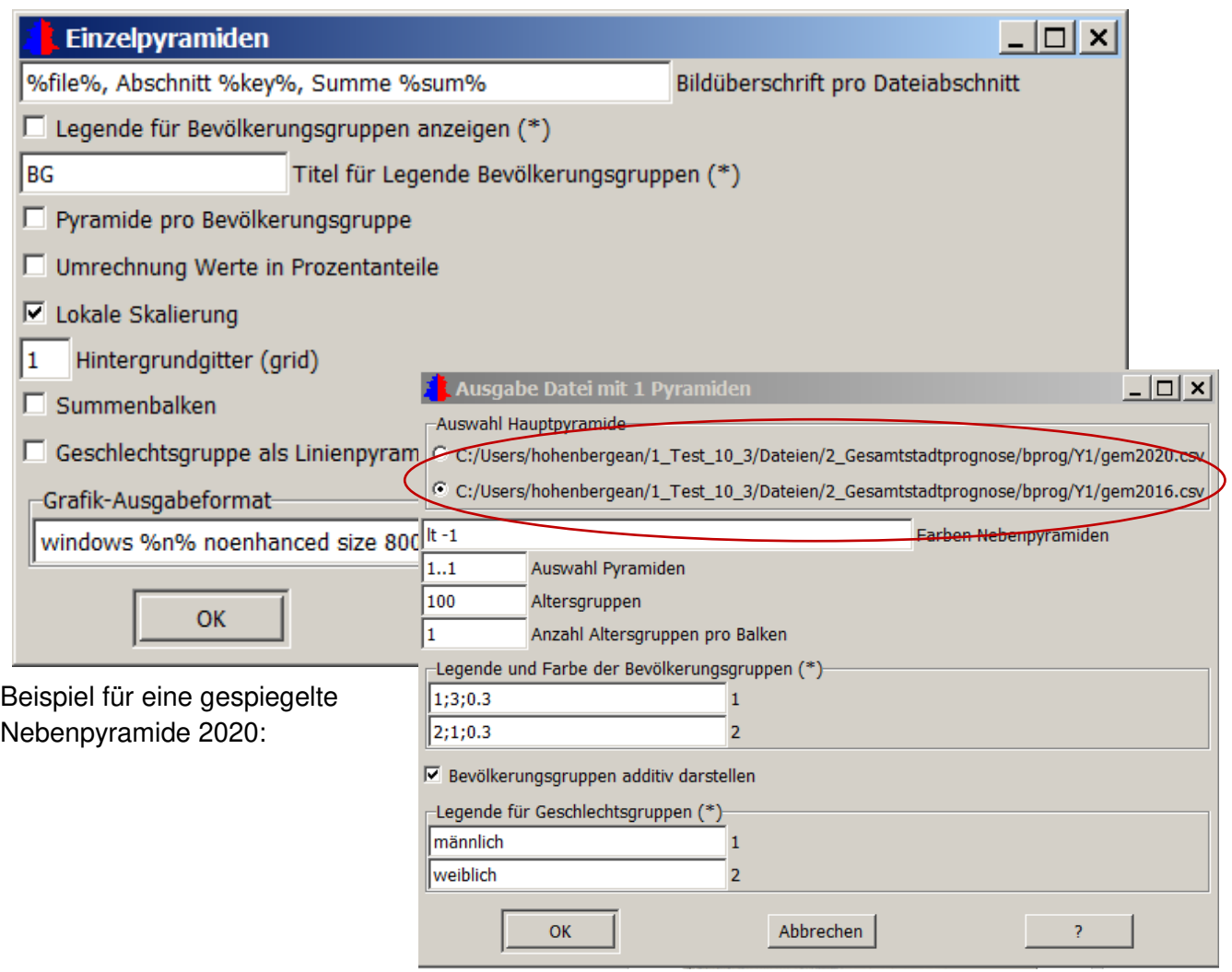

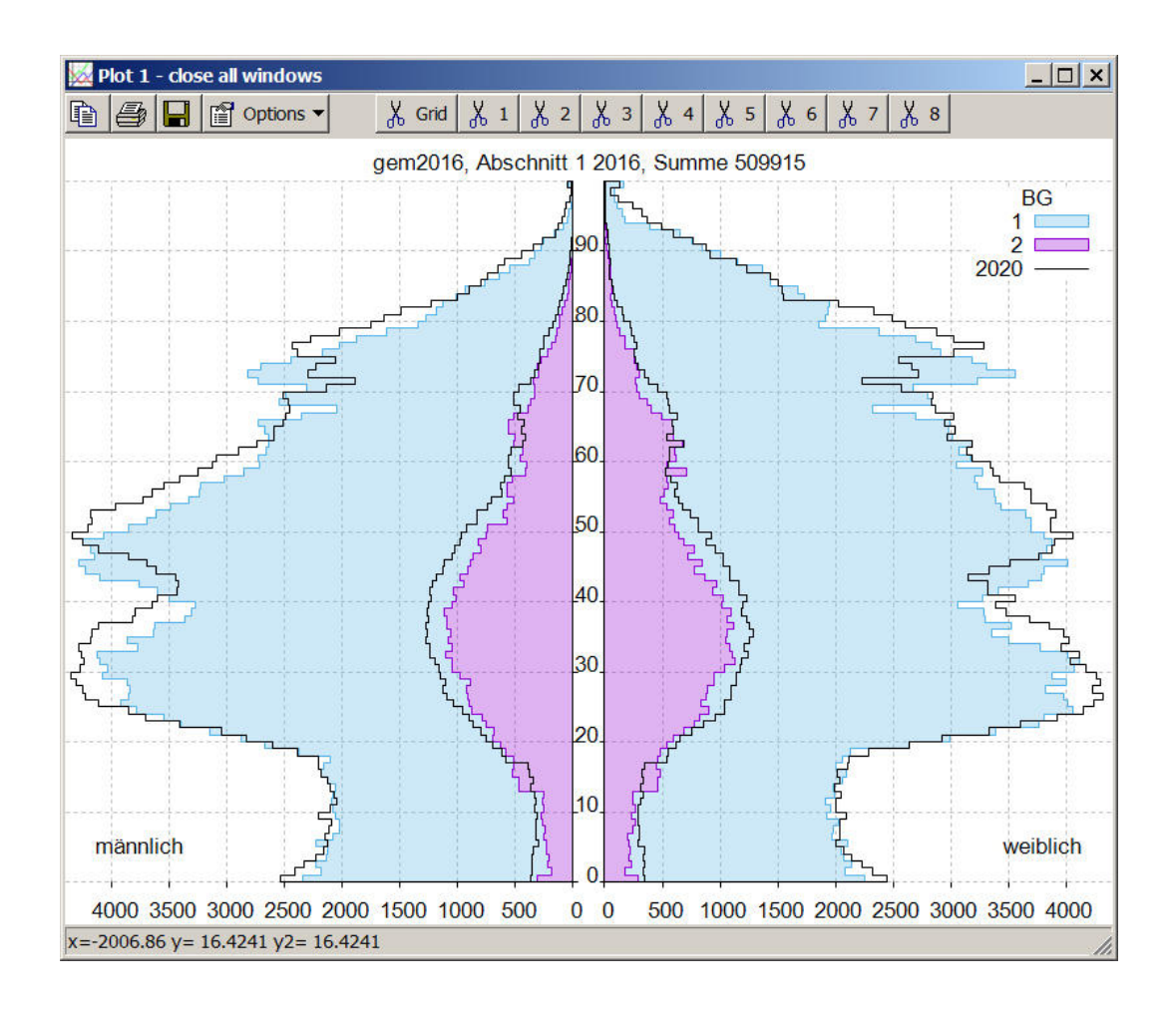

2. Visualisierung von Alterspyramiden einer Wanderungsmatrix:

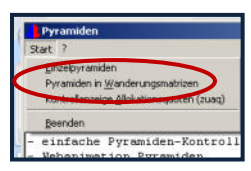

Visualisiert werden können die SIKURS Eingabedatei strm (Binnenumzugsraten) und die Ausgabedateien strom (Binnenumzüge), wegzug (Außenwegzugsmatrix) und zuzug (Zuzugsmatrix).

Beispiel: Binnenumzugsmatrix für einen Untersuchungsraum mit 4 Gebieten:

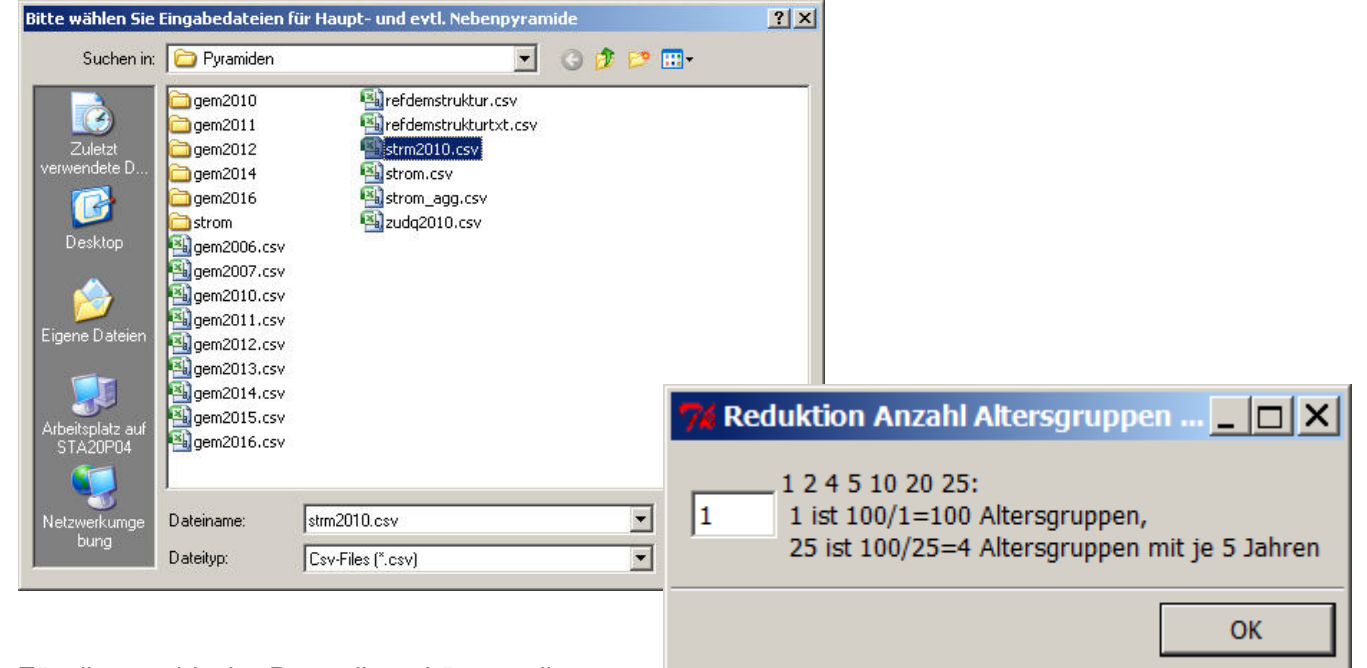

Für die graphische Darstellung können die Altersjahre in Gruppen zusammengefasst werden.

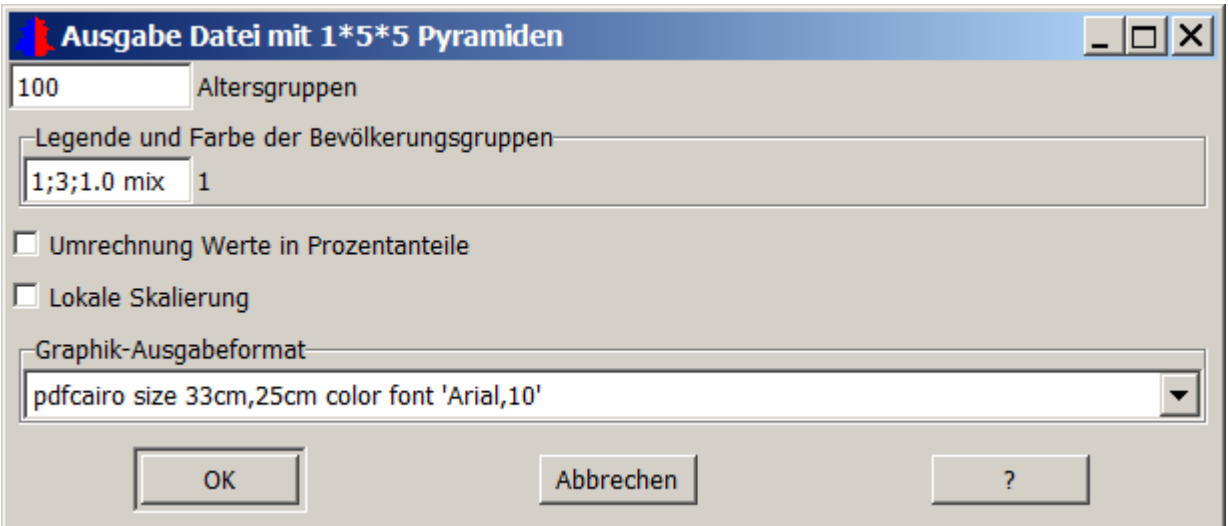

### Hinweise für einige Menüfelder:

Altersgruppen Die Anzahl darzustellender Altersgruppen wird abgefragt. Enthält die Eingabedatei weniger Altersgruppen, so werden die fehlenden Altersgruppen als 0 angezeigt. Enthält die Eingabedatei mehr Altersgruppen, so werden diese ignoriert.

> Farbe und Deckkraft der Darstellung können hier beeinflusst werden.(Hier von einer Bevölkerungsgruppe)

Legende und Farbe der Bevölkerungsgruppe

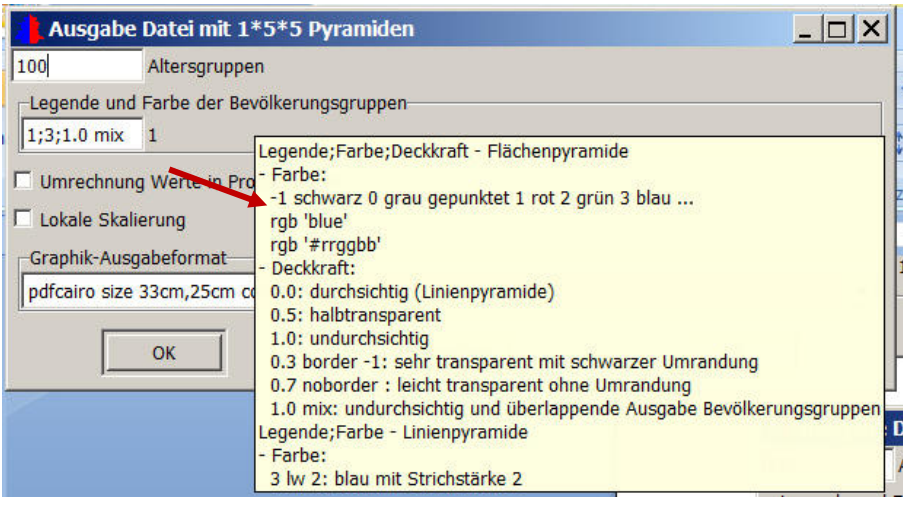

### Lokale Skalierung Aktivierung erzeugt für alle Gebiete eine gleich breite Darstellung

### Ergebnis: Binnenumzugsmatrix für einen Untersuchungsraum mit 4 Gebieten

.

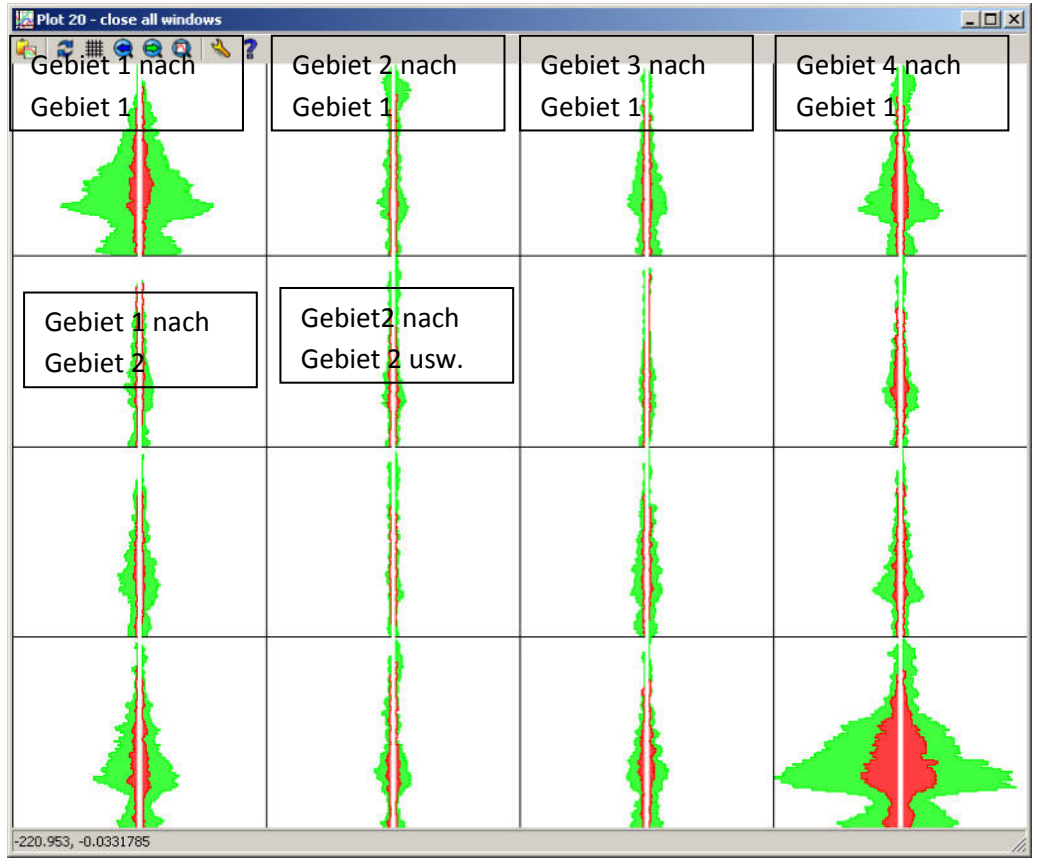

### 3. Darstellung der räumlichen Zuzüge: Kontrollgraphik Allokationsquoten (zuaq)

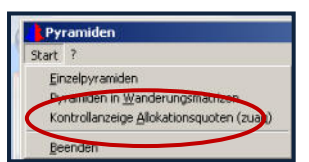

Zeigt die Aufteilung der Allokation des Zuzugs in der Gliederung (Außentypen, Bevölkerungsgruppen, Geschlechtsgruppen, Altersgruppen) auf Binnentypen und berechnet die Abweichung der Summe über die Binnentypen von 1.

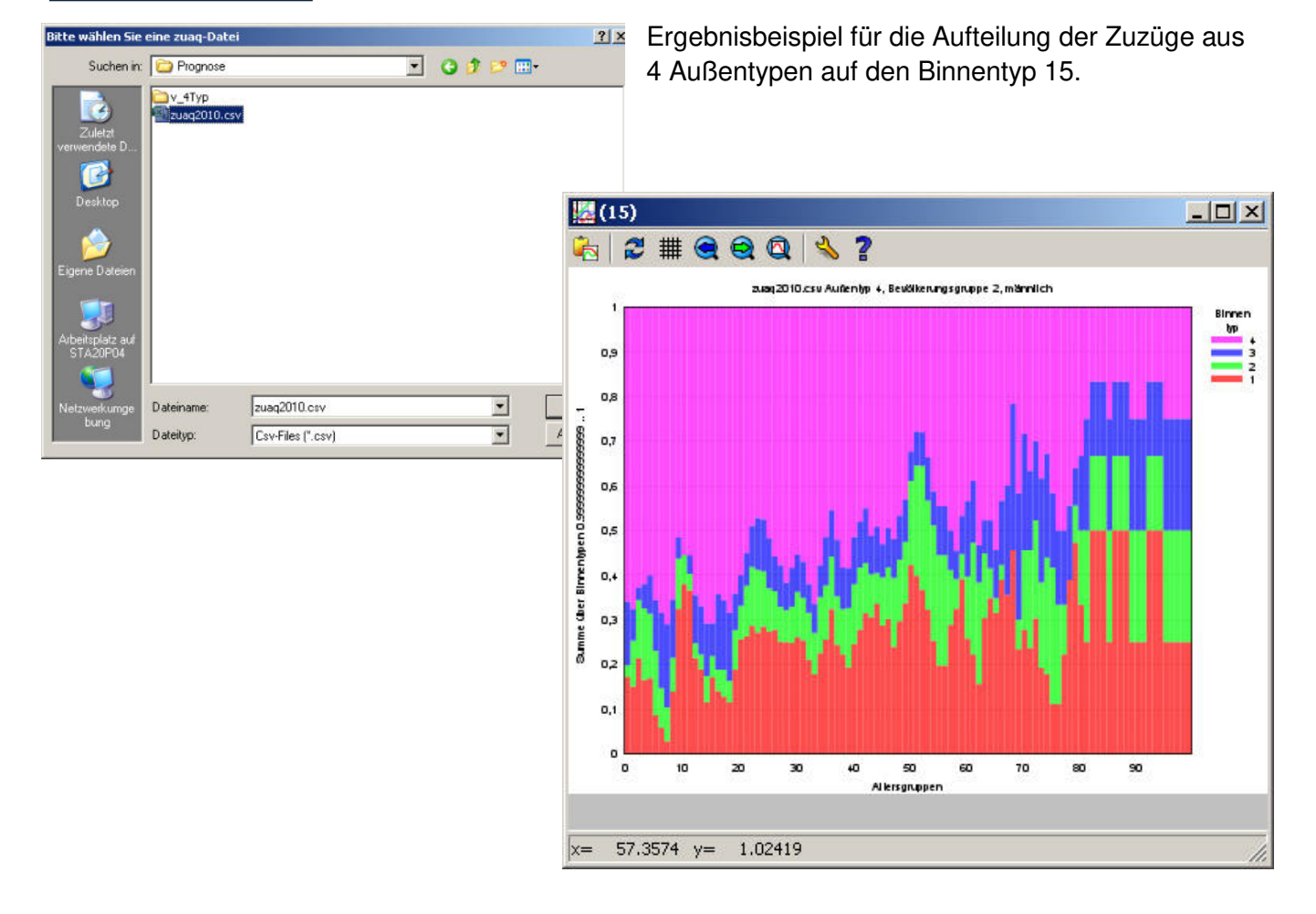

## **10. SIKURS - Tool Indikatoren**

Mit diesem Tool können Indikatoren aus Bevölkerungsbestand und differenzierten Geburten- und Sterberaten berechnet werden.

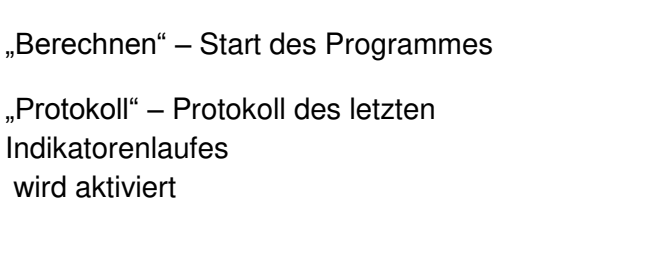

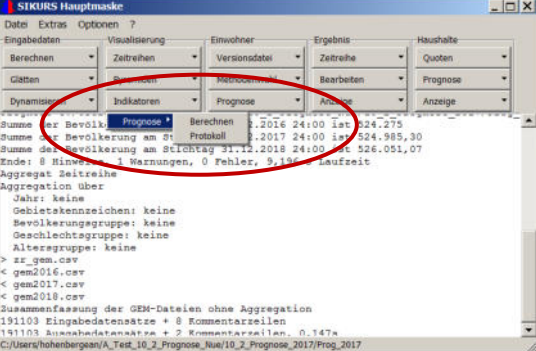

### **Benötigte Dateien:**

Versionsdatei z.B. v.ini, Fruchtbarkeitsraten (frucXXXX.csv), Sterberaten (strbXXXX.csv), Bevölkerungsbestand (gemXXXX.csv) und reftyp.csv müssen sich im gleichen Verzeichnis befinden; die Indikatoren können mit unterschiedlicher Differenzierung angefordert werden.

Bevölkerungsgruppen und Geschlechtergruppen können aggregiert, differenziert angefordert werden; die Bevölkerungsgruppe können darüber hinaus mittels einer Referenzdatei aggregiert werden.

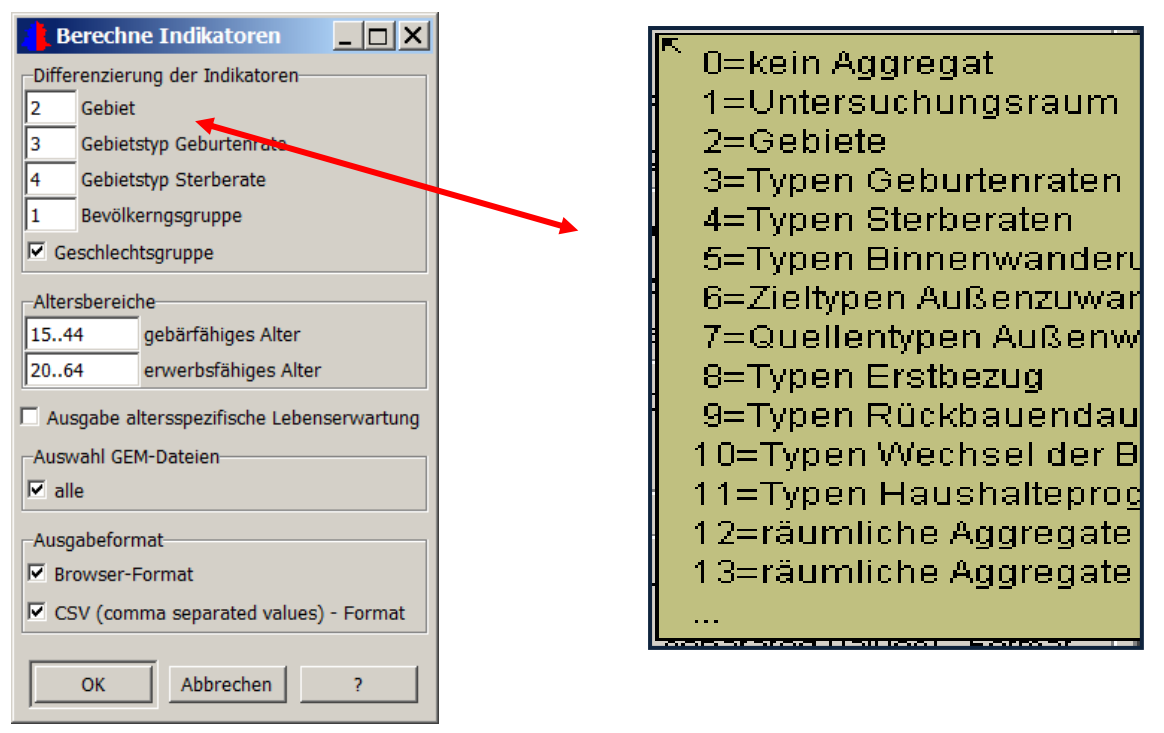

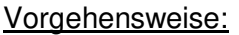

- 1. Aktivieren der ini-Datei
- 2. Mit Auswahl Gem-Dateien können Dateien ausgewählt werden, ohne Häkchen werden alle Gem-Dateien der Prognose verarbeitet. "OK" startet das Programm, es wird ein Protokoll erzeugt mit folgenden Ergebnissen:
- Zusammengefasste Geburtenziffer: Anzahl Kinder, die eine Frau im gebärfähigen Alter nach den altersspezifischen Geburtenraten bekommen müsste.
- Bruttoreproduktionsrate. Anzahl Mädchen, die eine Frau im gebärfähigen Alter nach den altersspezifischen Geburtenraten bekommen müsste
- Lebenserwartung und altersspezifische Lebenserwartung, etc.

### **11.1. SIKURS-Beispielprognose**

### Rechnen einer Beispielprognose

Sobald ein gültiger Lizenzschlüssel eingegeben wurde, kann eine Beispielprognose gerechnet werden. Dazu werden mit dem Programm Beispieldateien (beispiel.zip) mitgeliefert. Sie befinden sich im Installationsverzeichnis "html – d - 00Hilfe" und können im Hauptmenü mit "?- Beispiel-Eingabedaten" entpackt werden.

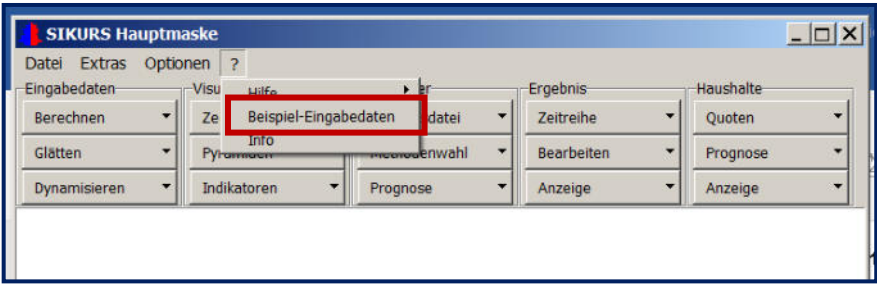

Um einen Prognoselauf durchzuführen, sind folgende Schritte notwendig:

1. Auswahl eine **vorhandenen Versionsdatei** z.B. v.ini im Verzeichnis "Generic" über Versionsdatei "Öffnen". Im Fenster werden auch die Versionsdateien der letzten 10 Prognoseläufe angeboten.

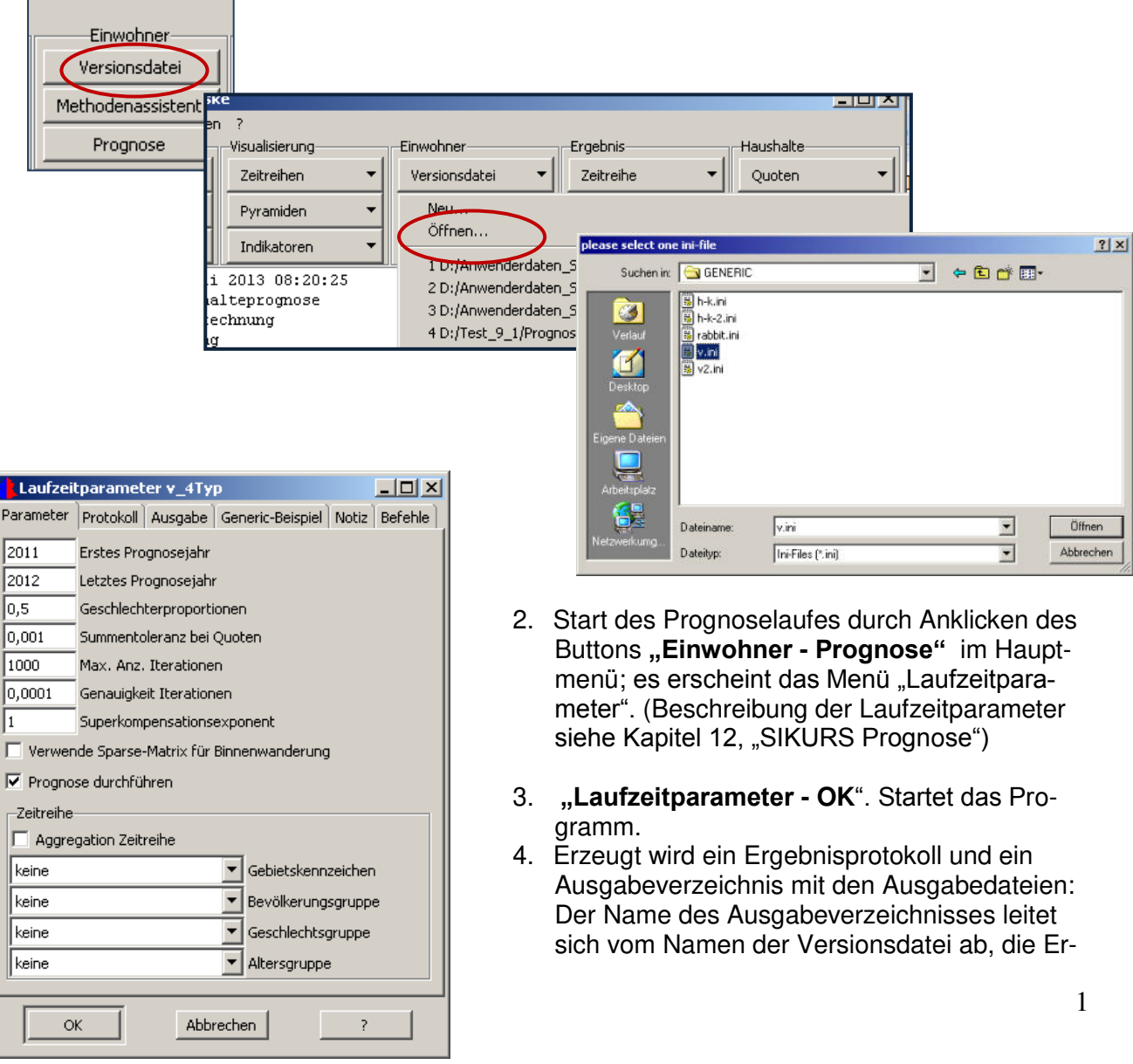

gebnisse dieses Beispiels werden also im Unterverzeichnis "v" gespeichert.

5. Das Protokoll ("prot.txt bzw "index.htm") kann mit einem beliebigen Editor oder mit dem Ergebnisviewer angeschaut und gedruckt werden.

### **Exkurs: Verzeichnis Generic**

Bei der Prognosevariante im Unterverzeichnis **Generic** werden aus den vorhandenen Eingabedateien Testdaten (generische Eingabedaten) erzeugt. Mit diesem Verzeichnis können unterschiedliche Prognosevarianten gerechnet werden.

### **Erstellung einer Prognosevariante - Vorgehensweise:**

- 1. Erstellen der Prognosevariante mit dem Methodenassistenten: Auswahl der Bausteine und Abspeichern der Variante in einer ini-Datei beliebigen Namens (z.B. v.ini, in diesem Beispiel eine natürliche Bevölkerungsprognose)
- 2. Prüfen welche Dateien für den Prognoselauf benötigt werden und Bereitstellen der benötigten Dateien (siehe dazu Kapitel 4 und 5 der Kurzanleitung)
- 3. Starten des Programms mit Klick auf Button "Prognose"
- 4. Bearbeiten der Laufzeitparameter
- 5. Laufzeitparameter "OK" startet das Programm.
- 6. Ausgabe des Ergebnisprotokolls und der Ausgabedateien im Ergebnisverzeichnis v. (Mit dem Prognoselauf wird ein Verzeichnis erzeugt, das alle Ergebnisse enthält, der Name des Verzeichnisses leitet sich vom Namen der ini-Datei ab.)

Im Folgenden sollen die einzelnen Punkte näher beschrieben werden:

### **1. Erstellen der Prognosevariante**

Das SIKURS - Programmsystem ist als Baukasten konzipiert, der dem Anwender die Möglichkeit bietet, verschiedene methodisch unterschiedliche Prognosevarianten für die Modellrechnung einzusetzen. Jede Prognosevariante besteht aus einer Folge von notwendigen Bausteinen. Jeder Baustein behandelt ein Problem, z.B. Außenwanderung, Binnenwanderung, Berücksichtigung von Zielwerten, etc. Da nur bestimmte Bausteine sinnvoll miteinander kombinierbar sind, bietet SIKURS einen Assistenten, der den Anwender bei der Erstellung einer Prognosevariante unterstützt. Dieser Methodenassistent ist ein Dialogprogramm, das durch Anklicken von "Methodenassistent" aktiviert wird.

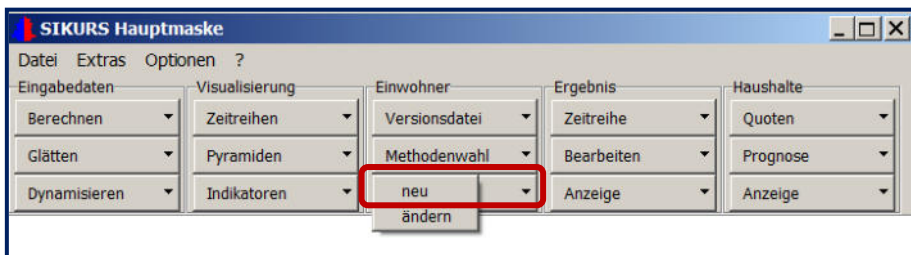

Nach Aktivierung erscheint zunächst eine Übersicht der Bausteine und Parameter.

Durch Anklicken von **"Methodenwahl - Neu**" wird das Dialogprogramm (**"Methodenassistent")**  aktiviert und die Bausteine können bearbeitet werden:

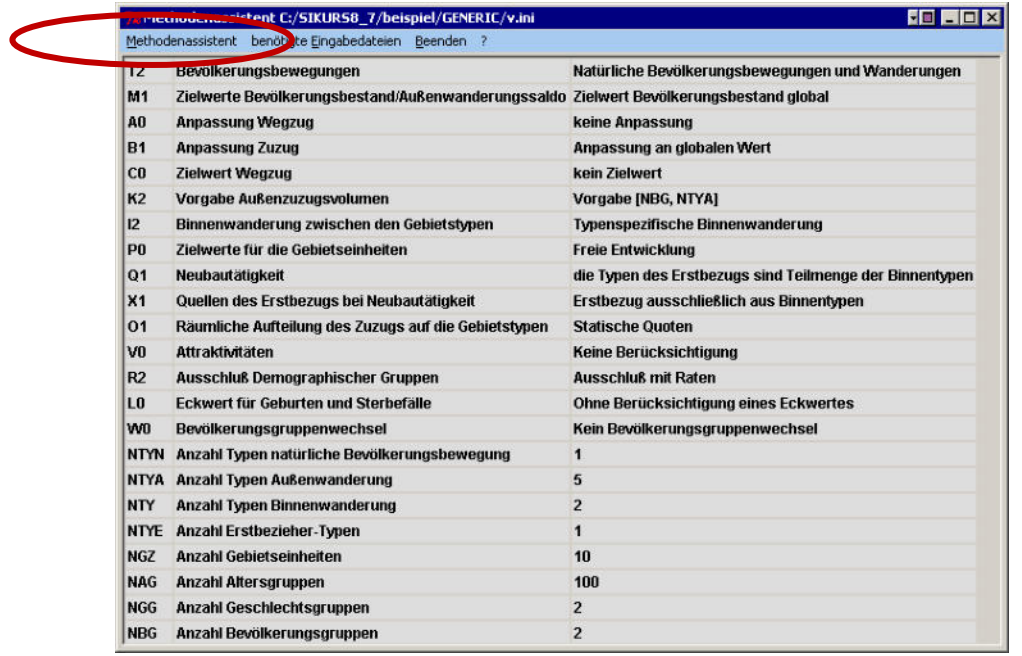

Der Methodenassistent bildet Bausteine, die sachlich in engem Zusammenhang stehen, in einem Fenster ab. Zu jedem Fenster kann der Anwender, durch Drücken der **F1-Taste**, Erläuterungen zu den einzelnen Bausteinen und Variablen erhalten. Abgefragte Bausteine werden in einem gesonderten Fenster im Hintergrund eingetragen und dem Status entsprechend farblich markiert. So ist jederzeit erkennbar, an welcher Stelle der Versionsbearbeitung man sich befindet und welche Bausteine noch offen sind. Während der Bearbeitung besteht die Möglichkeit sich vorwärts oder rückwärts zu bewegen.

Das Dialogprogramm ist so gestaltet, dass nur sinnvolle Bausteinkombinationen ausgewählt werden können. Es werden alle Antworten des Benutzers auf jede einzelne Frage geprüft, nur wenn die Antworten stimmig sind, wird dem Anwender die nächste Frage gestellt. Unzulässige Antworten werden zurückgewiesen, das Programm weist auf Widersprüche hin und zeigt welche Entscheidungen revidiert werden müssen.

Gegliedert ist das Dialogprogramm und damit die Abfolge der gestellten Fragen nach dem Prinzip "vom Allgemeinen zum Besonderen", von den grundlegenden zu den speziellen Fragestellungen. Die Folge der Kennbuchstaben der Bauelemente ist historisch aus der Entwicklung des Baukastens heraus begründet und drückt keine Systematik aus.

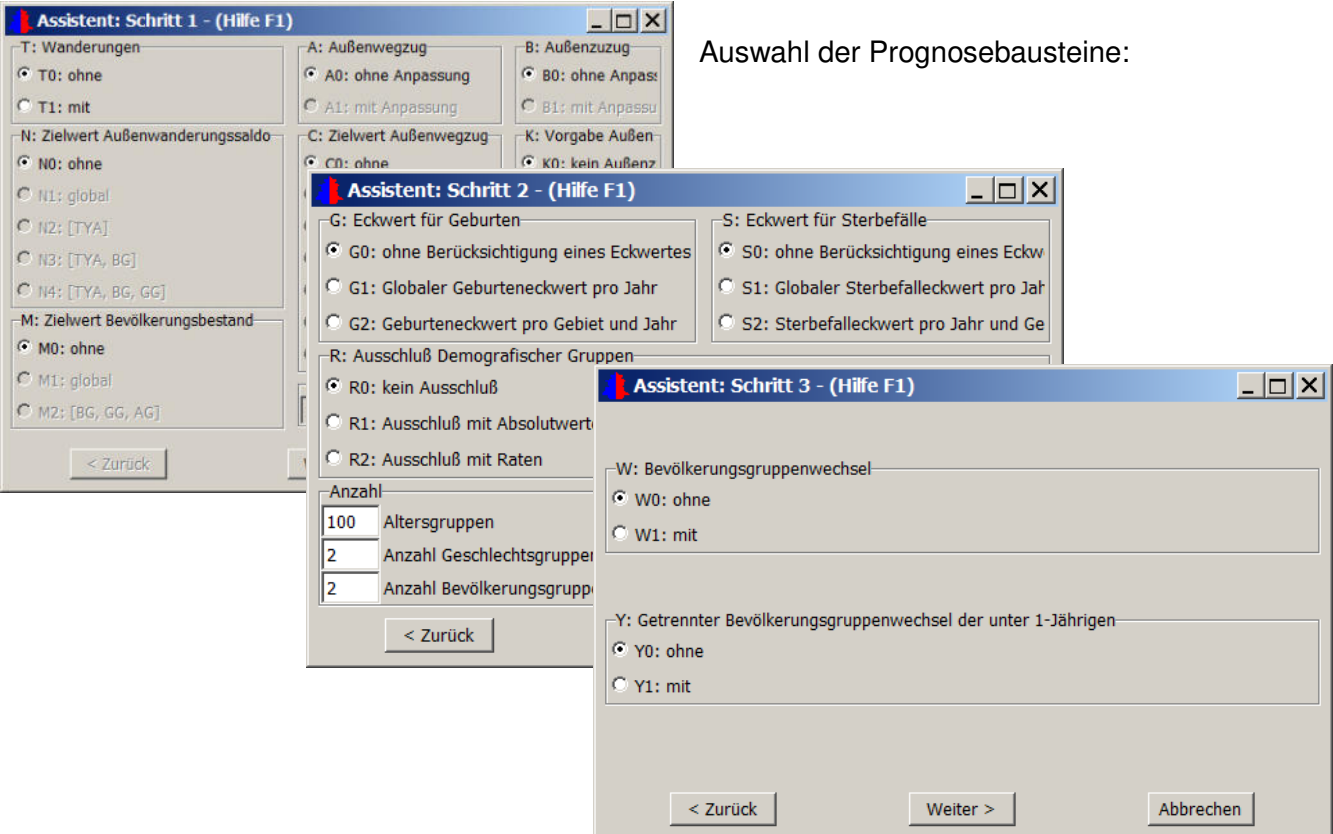

Beispiel zum Erstellen einer natürlichen Bevölkerungsprognose:

Nach bearbeiten des Methodenassistenten kann die Versionsdatei abgespeichert werden, z.B. als v.nat.ini.

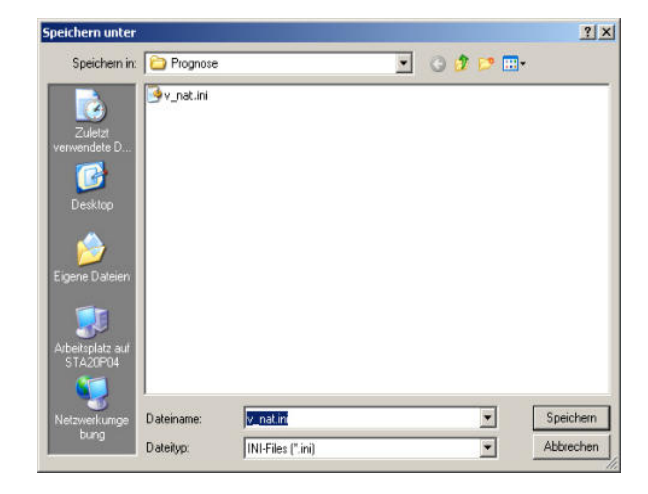

### **2. Welche Dateien werden für den Prognoselauf benötigt?**

Je nach Prognosevariante muss eine unterschiedliche Anzahl von Eingabedateien bereitgestellt werden; welche verrechnet werden, kann unter "benötigte Eingabedateien" abgefragt werden:

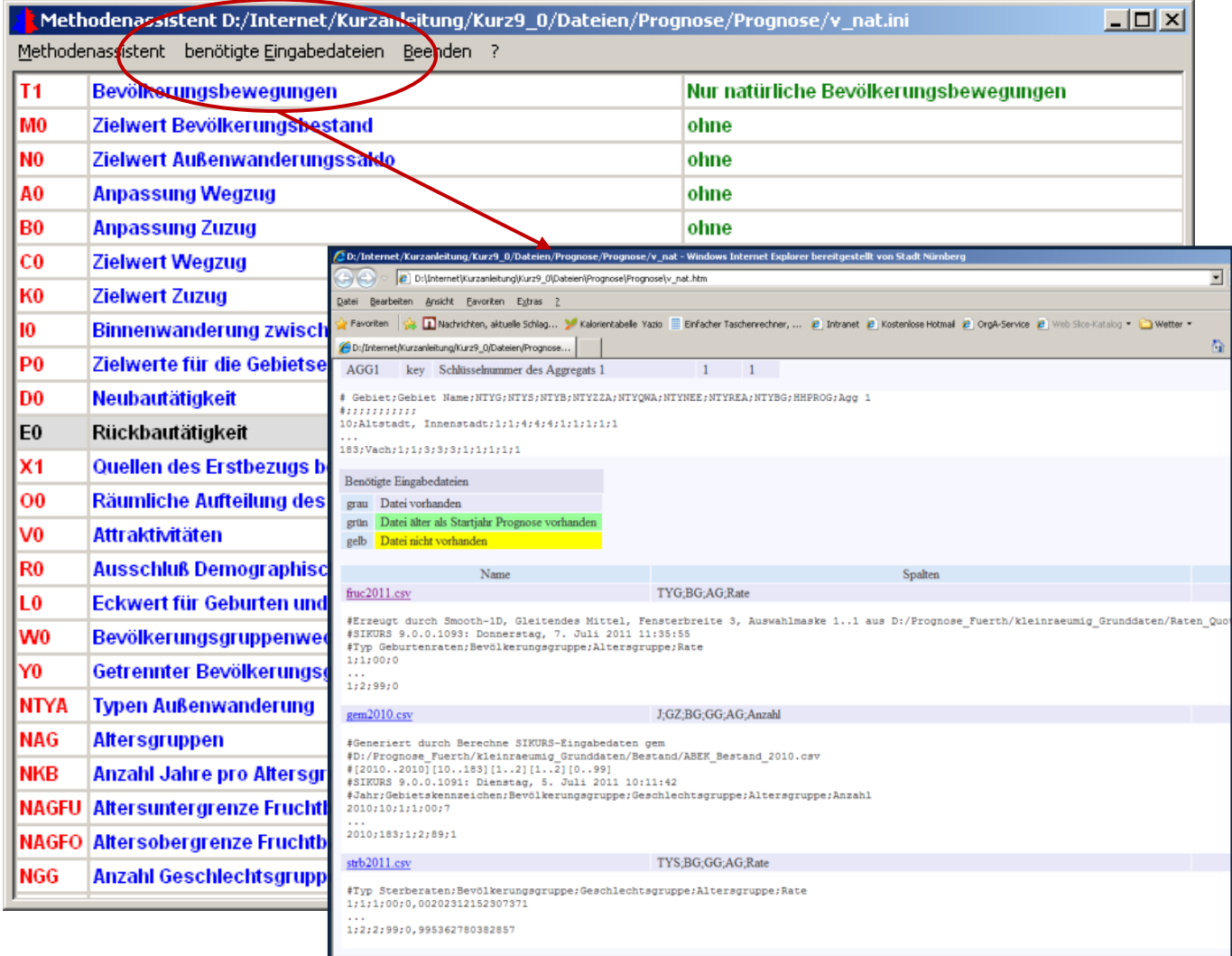

Das Programm listet mit dieser Funktion die ausgewählten Bausteine und die bereitzustellenden Dateien an.

Sind alle geforderten Dateien bereitgestellt (Siehe auch SIKURS Tool "Berechnen" kann der Prognoselauf mit Einwohner – Prognose" gestartet werden.

### **3. Klick auf Button "Prognose-Berechnen" , es erscheint das Menü** "Laufzeitparameter".

**"Berechnen"**startet den Prognoselauf.

Mit "Prognose-Protokoll" können Prognoseprotokolle geöffnet werden "Bereinigen" löscht die Ausgabedateien des Verzeichnisses, mit der Option "Sammelprognose" können alle Prognosevarianten der sich im Verzeichnis befindenden ini-Dateien gleichzeitig gerechnet werden.

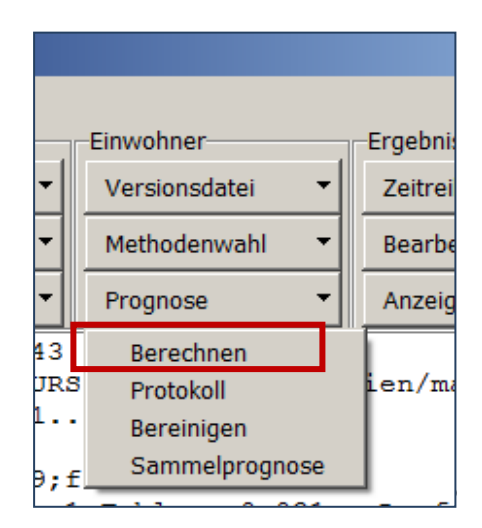

### **4. Bearbeiten der Laufzeitparameter**

Unter Laufzeitparameter - "Parameter" werden Angaben zum Ersten Prognosejahr und Letzten **Prognosejahr gemacht.** Ausgangsbevölkerung für den Prognoselauf ist das Vorjahr des ersten Prognosejahres: in diesem Beispiel müsste als Ausgangsbevölkerung gem2011.csv bereitgestellt werden.

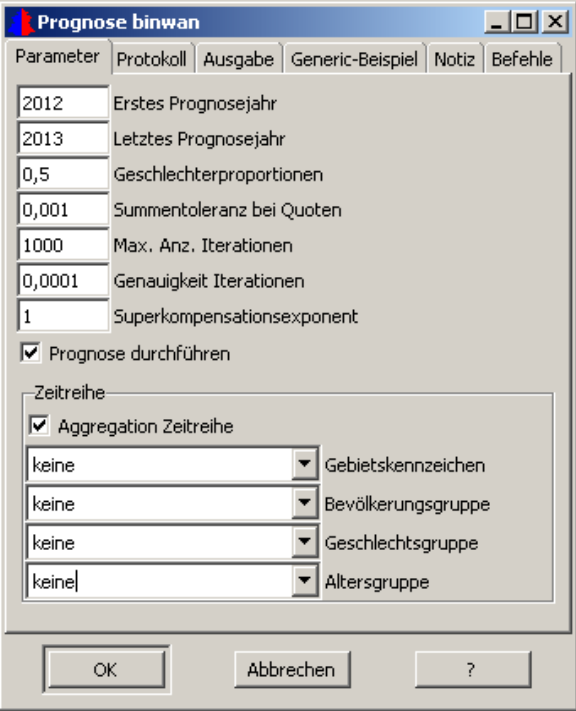

Im Feld "**Geschlechterproportionen"** wird festgelegt, in welchem Verhältnis die Verteilung der Geschlechter in der Prognoserechnung berücksichtigt wird;

Angabe **"Summentoleranz bei Quoten"** bestimmt die zulässige Differenz bei der Summe der Teilmengen von Dateien mit Quotenvorgaben. Die Zuzüge in den Untersuchungsraum werden bei SIKURS mittels Quoten verteilt; d.h. eine vorgegebene Menge wird vollständig auf mehrere Teilmengen aufgeteilt. Die Summe der Teilmenge muss dabei stets 1 ergeben.)

In den Iterationsparametern "Max. Anz. Iteration" und "Genauigkeit Iteration" wird vorgegeben wie viele Rechenvorgänge bei einem Prognoselauf stattfinden sollen, um die Binnen- bzw. Außenwanderung an die Vorgaben anzugleichen.

Angaben im Bereich **Superkompensationsexponent** (SCE) verbessern die Konvergenz des Iterationsverfahrens zusätzlich. Der optimale Wert für den **Superkompensationsexponenten** hängt von den Eingabedaten ab. Bei gut konditionierten Eingabedaten kann der Benutzer diesen Wert auf der Voreinstellung von 1.0 belassen. Bei schlechter Konvergenz kann der Benutzer einen optimalen Wert für SCE z.B. durch Bisektion selbst ermitteln. Eine Beispielrechnung mit echten Daten ergab folgende Wirkung: Ausgehend von 101 Iterationen (SCE=1,0) reduziert sich die Anzahl Iterationen mit steigendem SCE kontinuierlich bis 37, um etwa ab dem Wert SCE=2,15 sprunghaft anzusteigen. Die verbesserte Konvergenz kann genutzt werden um eine Berechnung überhaupt zu ermöglichen, die Genauigkeit zu steigern oder um die Rechenzeit zu reduzieren.

**Verwende Sparse Matrix…** Empfehlenswert bei einer großen Anzahl Binnentypen und einem Füllgrad der Datei STRM0000.CSV unter 50 %, die Unbesetzten Gruppen werden bei der Verarbeitung unterdrückt.

**"Prognose durchführen":** Auf den Prognoselauf kann verzichtet werden, wenn nur eine Zeitreihe angefordert werden soll:

**"Aggregation Zeitreihe":** Für die prognostizierte Bevölkerung können unterschiedliche Aggregate für die Ausgabe angefordert werden: Ausgabe des gesamten Untersuchungsraumes, oder nach räumlichen Aggregaten, Typen und Gebieten. Die Ausgabe kann differenziert nach Bevölkerungsgruppe (BG) oder Geschlechtergruppe (GG) angefordert werden. Sie erfolgt am Ende des Protokolls graphisch in einem Zeitreihenplot und in der Ausgabedatei. (Siehe Kapitel13 SIKURS Ergebnis Zeitreihe")

### Laufzeitparameter "Protokoll:

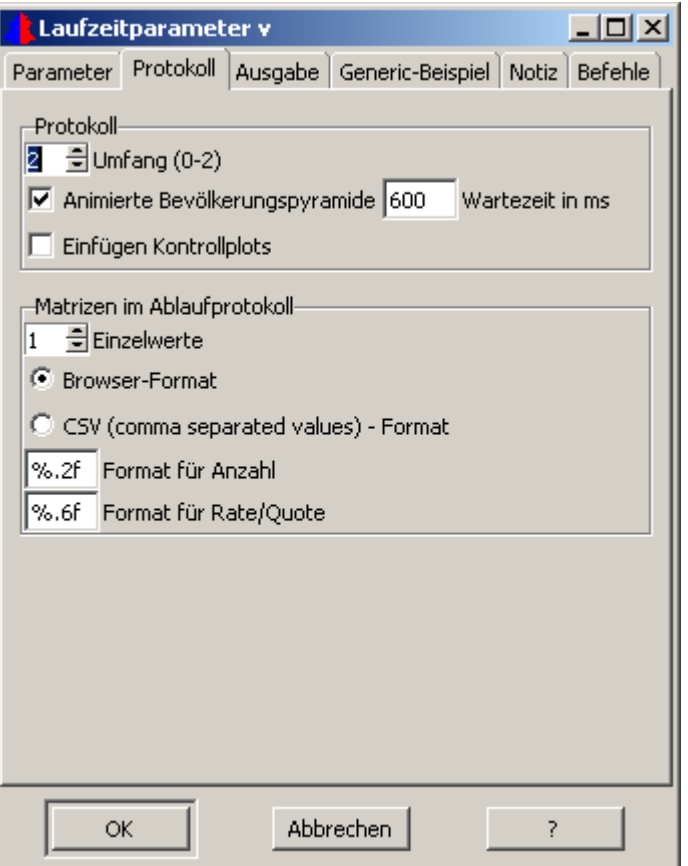

Unter der Rubrik "Protokoll" wird festgelegt ob automatisch ein Viewer nach Ablauf eines Prognoselaufes aktiviert werden soll. Die Angabe zum **Umfang** ist dazu unbedingt erforderlich: wird eine "0" angegeben erscheint lediglich die Meldung dass der Lauf abgeschlossen wurde, bei "1" erscheint das komplette Protokoll, mit der "2" werden zusätzliche Ausgaben (z.B. alle ergänzten Nullen) erzeugt, die bei der Fehlersuche hilfreich sein können.

**"Animierte Bevölkerungspyramide …"** Bei Aktivierung wird am Ende des Protokolls eine Bevölkerungspyramide zu den prognostizierten Bevölkerungsbeständen erzeugt, mit **"Einfügen Kontrollplots"** Graphiken zu den verarbeiteten Bewegungen im Prognoselauf.

Der Abschnitt "Matrizen im Ablaufprotokoll" bestimmt den Inhalt des Ergebnisprotokolls. Es kann angegeben werden, ob Zwischensummen und Einzelwerte erscheinen sollen und ob die Ausgabe im Browser oder Excel-Format erzeugt werden soll.

In den Formatfeldern für Anzahl und Rate/Quote lässt sich die Formatierung der Matrizen im Protokoll anpassen. Die Einstellungen haben keinen Einfluss auf die Genauigkeit bei den Dateiausgaben.

Beispiele:

%.0f 120409 ohne Nachkommastellen

%.2f 120409,34 Voreinstellung für Anzahl

 %.6f 0,345678 Voreinstellung für Rate/Quote %.15g 0,345678012345654e-12 für sehr kleine/große Werte
## Laufzeitparameter "Ausgabe"

Immer ausgegeben werden die Dateien:

**GEMXXXX.CSV** - Projizierte Bevölkerung demografisch differenziert gemäß Anzahl Geschlechtergruppe (NGG) und Anzahl Bevölkerungsgruppe (NBG)

**Ausgabe:** Angefordert werden können:

#### **Ausgabe Geburten nach Alter der Mutter: GEBAMYYYY**.**CSV**

**Ausgabe differenzierte Bewegungen Datei BEW.CSV –** Bevölkerungsbewegungen nach Gebieten demographisch differenziert

**Ausgabe gebietsspezifische Bewegungen Datei BEWGEM.CSV** 

#### **Wanderungsmatrizen für Binnen- und Außenwanderung**

#### **Differenzierung Ausgabedateien:**

#### **AGG.CSV , BEWAGG.CSV** , **BEWGEMAGG.CSV** –

Anforderung der Bevölkerungsbewegung im Prognosejahr nach Typen oder Aggregaten aggregiert. Eine Legende zur Auswahl erhält man, indem man mit der Maus über das Feld geht: es öffnet sich folgendes **Fenster:** 

> 0=kein Aggregat 1=Untersuchungsraum 2=Gebiete 3=Typen Geburtenraten 4=Typen Sterberaten 5=Typen Binnenwanderung 6=Zieltypen Außenzuwanderung 7=Quellentypen Außenwegwanderung 8=Typen Erstbezug 9=Typen Rückbauendauszug 10=Typen Wechsel der Bevölkerungsgruppe 11=Typen Haushalteprognose 12=räumliche Aggregate 1 13=räumliche Aggregate 2

 $\Box$ **Prognose binwan** Parameter Protokoll Ausgabe Generic-Beispiel Notiz Befehle Ausgabe Ⅳ Ausgabe Geburten nach Alter der Mutter Ⅳ Ausgabe differenzierte Bewegungen Ⅳ Ausgabe gebietsspezifische Bewegungen 区 Außenwanderungsmatrizen für Zu- und Wegzug **区** Binnenwegzugsmatrix -Differenzierung Ausgabedateien-Gebiet lls I  $\Box$  Anzahl Bevölkerungsgruppen Anzahl Geschlechtsgruppen Abbrechen OK  $\overline{z}$ 

Bei Prongnosen mit Wanderungsbewegungen können noch die Wanderungsmatrizen zu den Binnenund Außenwanderungen angefordert werden.

Rechnet man mit generischen Eingabedateien, können im Menü **"Generic-Beispiel"** Angaben zur Anzahl der Typen, Aggregate, etc. gemacht werden.

#### Laufzeitparameter "OK" startet das Programm.

# **6. Protokoll und Ergebnisdateien**

Sind alle Eingabedaten korrekt vorgegeben, wird nach dem Prognoselauf das Ergebnisprotokoll angezeigt:

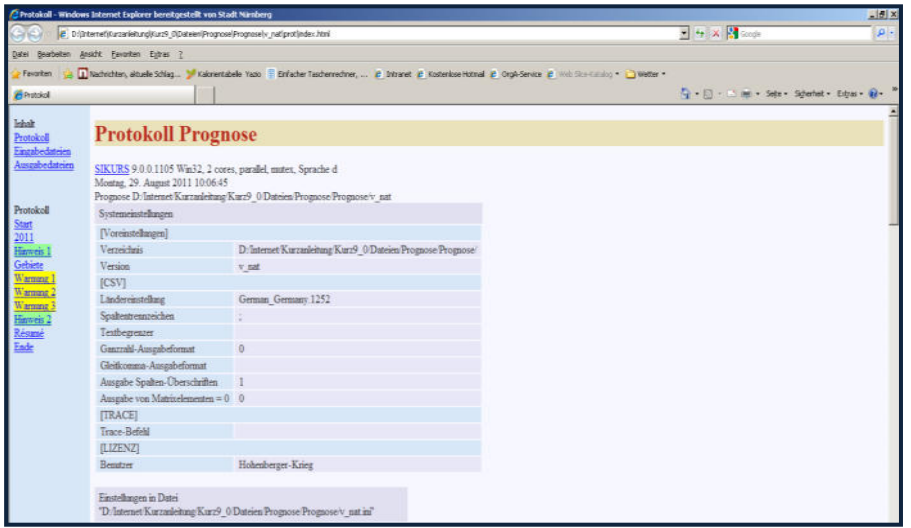

Das Protokoll ist verlinkt, alle Ein- und Ausgabedateien können hier geöffnet und geprüft werden.

**Grüne Hinweise und gelbe Warnungen** zum Protokoll sollen den Anwender auf mögliche Unplausibilitäten in den Eingabedateien hinweisen, die geprüft werden sollten. Bei einem echten Fehler erscheint eine **rote** Meldung und das Programm bricht ab.

Am Ende des Protokolls werden die Bewegungen und eine animierte Bevölkerungspyramide über alle prognostizierten Jahre visualisiert:

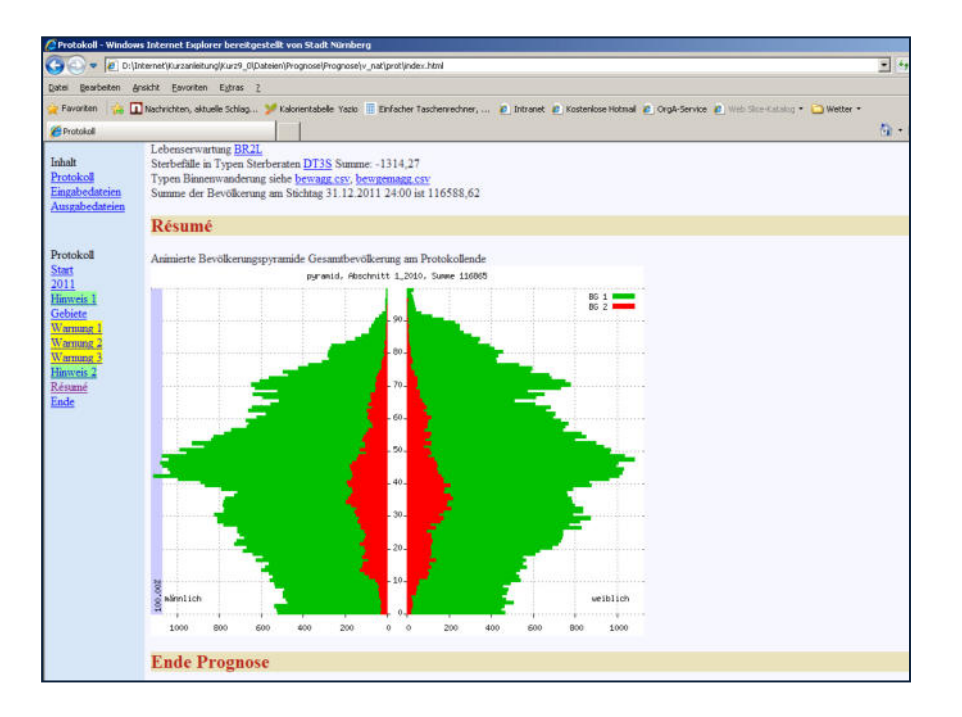

#### 12.2. SIKURS Standardprognose

Mit diesem Toll kann aus den Bestands- und Bewegungsdateien des Statistikdatensatzes eine Standardprognose mit der Abbildung der Außenwanderung gerechnet werden (1Gebiet, 1 Außentyp , für den Zuzug aus dem Außenraum wird der Durchschnitt der vorgegebenen Jahre angenommen!)

"Einwohner – Prognose - Standardprognose"

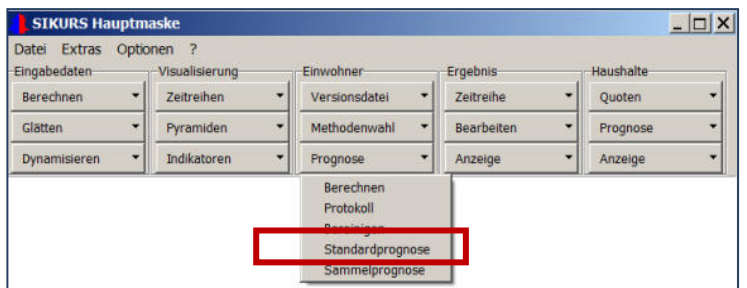

Aktivieren des Verzeichnisses mit den Bestands- und Bewegungsdateien:

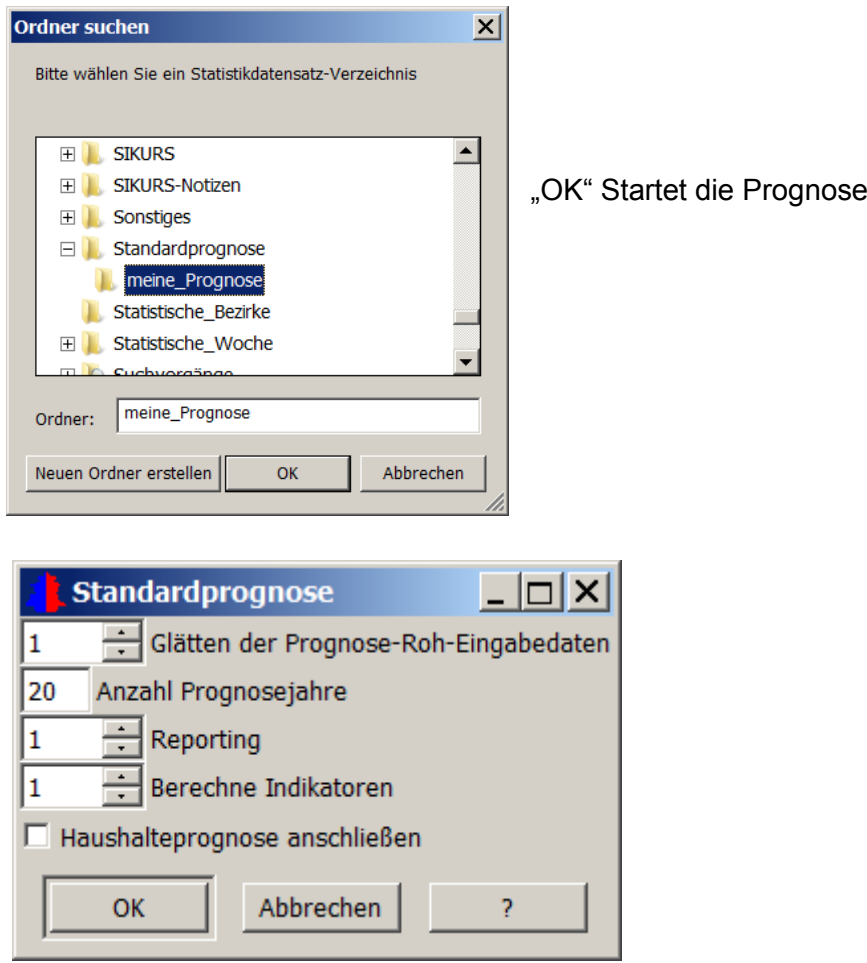

"Laufzeitparameter – Standardprognose": Es kann angegeben werden ob die Eingabedaten geglättet werden sollen, über welchen Zeitraum die Prognose gerechnet werden soll, ein Report zum Prognoselauf, eine Indikatorenberechnung oder eine Haushalteprognose angeschlossen werden soll. (siehe Kapitel 10 SIKURS\_Tool\_Indikatoren, 17 SIKURS\_Tool\_Ergebnisse\_Anzeige, 18 SIKURS\_ Modul\_ HHProg)

Mit "OK" werden automatisiert Makrodateien und alle SIKURS Eingabedaten berechnet und ein Prognoselauf zum gewählten Prognosezeitraum angestoßen:

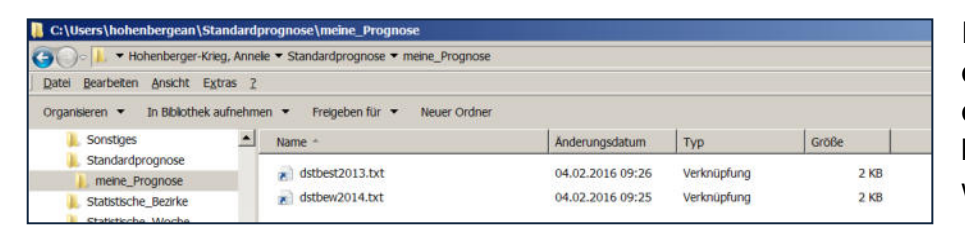

Eingabedateien **dstbest.txt und dstbew.txt** müssen bereit gestellt werden.

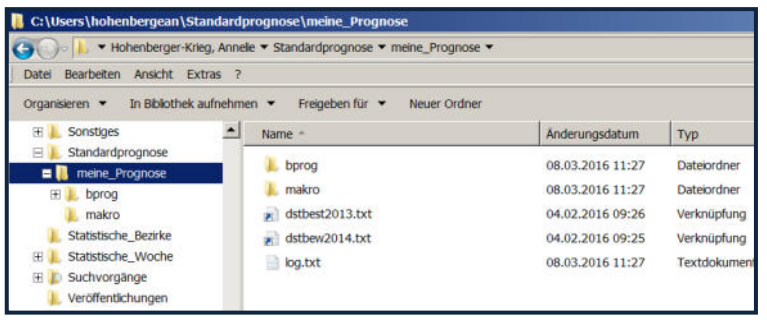

Ausgabeverzeichnisse **makro**  (Makrodateien für die Raten und Quotenberechnung) und **bprog**  (Raten, Quoten und Prognoseergebnisse) werden erzeugt.

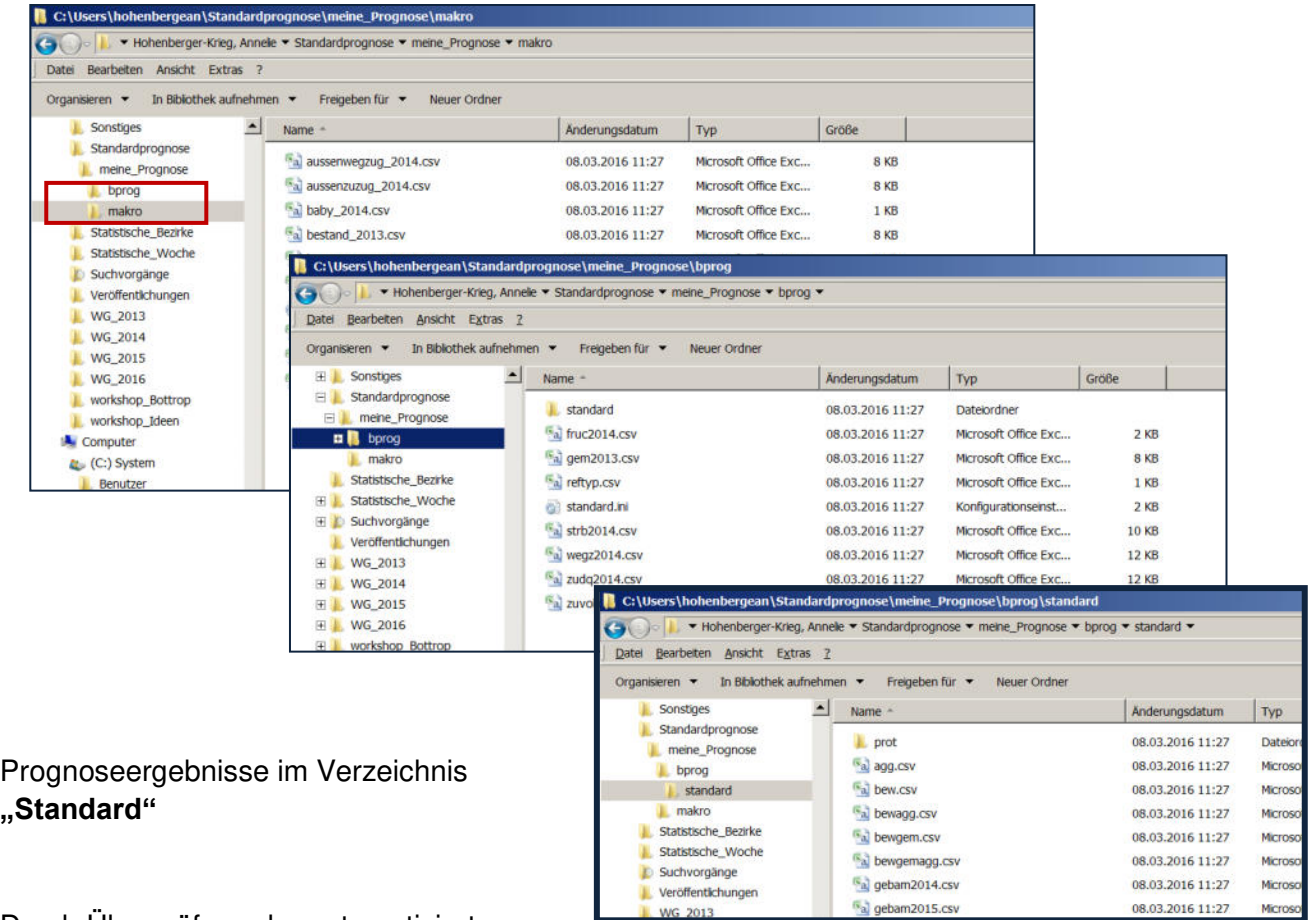

Durch Überprüfung der automatisiert

erstellten Parameter kann die Prognose an die eigenen Anforderungen angepasst werden.

#### 12. 3. SIKURS Sammelprognose

Mit "Sammelprognose" und unter "Laufzeitparameter-Variantenprognose" können mehrere Prognosen in einem Verzeichnis gerechnet werden, bei denen einige Dateien gleich, andere unterschiedlich sind, ohne dass Verknüpfungen erstellt werden müssen:

"Einwohner – Prognose - Sammelprognose"

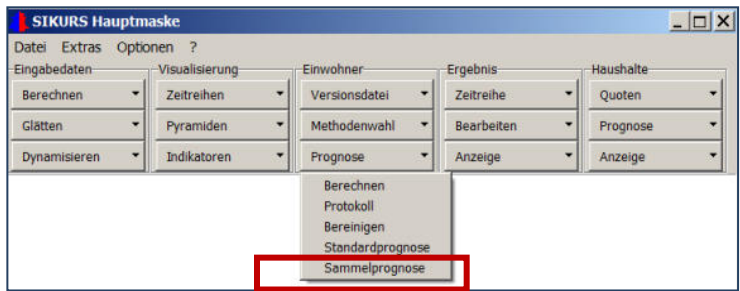

Beispiel Verzeichnisstruktur:

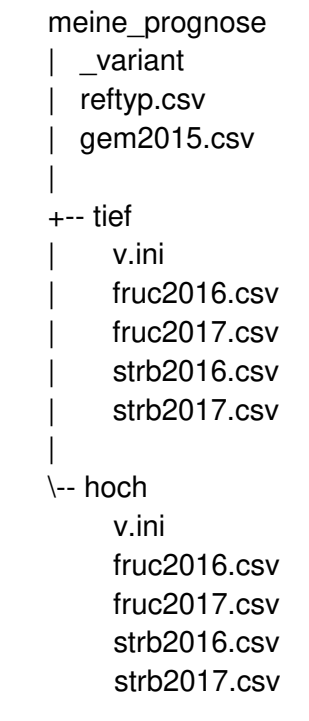

#### Vorgehensweise:

- 1. Auswahl eines Verzeichnisses
- 2. Das Programm sucht alle ini-Dateien im Verzeichnis (inclusive Unterverzeichnis) Anzahl der parallelen Prognosen (bei 4 cores sollte 1-4-8 angegeben werden)
- 3. Einzelne Prognosen multicore: (0,1 bei "parallele Prognosen=1", ein Vergleich der Sammelprotokolle für 0/1 prüft die Korrektheit der multicore Prognose)

4. "OK"-startet das Programm:

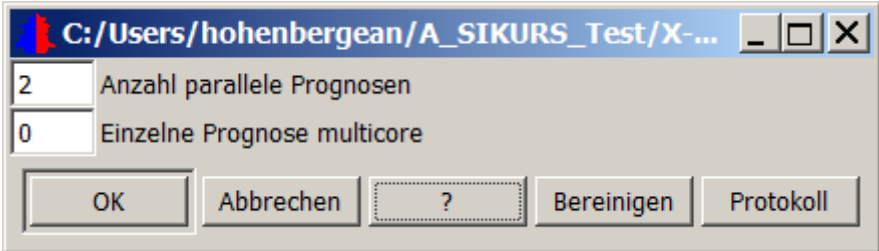

Alle Prognosen werden mit Sammelprotokoll durchgeführt; "Bereinigen" löscht das Sammelprotokoll und alle Ausgabeunterverzeichnisse.

- **Steuerdateien Version und reftyp**  Zum Ablauf eines SIKURS- Prognoselaufes werden verschieden Dateien benötigt. Die Steuerdateien - **Version und reftyp** - enthalten alle Bausteine, Variablen und sonstige Parameter die den Ablauf des Programms steuern.
- **Erzeugung der Versionsdatei**  Die Datei mit der Versionsbeschreibung wird automatisch durch Bearbeiten des **Methodenassistenten** erzeugt, alle übrigen Dateien müssen vom Anwender entweder mit dem SIKURS-Tool "Berechnen" oder mit jeder beliebigen Statistik-Software, z.B. Excel oder SPSS erfolgen.
- **Dateienaufbau**  Je nach ausgewählter Variante ist eine unterschiedliche Zahl von Eingabedateien mit unterschiedlichem Satzaufbau erforderlich, dieser Aufbau kann dem **Benutzerhandbuch** ("?") entnommen werden. Alle Dateien sind unter fest vorgegebenen Namen bereitzustellen, damit sie von SI-KURS verarbeitet werden können.
- **gemXXXX**  Die Ausgangsbevölkerung gemXXXX muss für jedes Prognosejahr vorgegeben werden.

**fruc0000, strb0000, etc**  Dateien die im Handbuch zum Namen die Kennung 0000 haben (z.B.fruc0000, strb0000,etc.) müssen nicht für jedes Prognosejahr vorgegeben werden. Wenn für das aktuelle Prognosejahr keine Datei vorhanden ist, verwendet SIKURS die Datei des zuletzt verfügbaren Vorjahres.

**dsga0000 dsgr0000**  Eine Ausnahme bilden die Dateien zu den demographischen Sondergruppen: In der 1. Spalte der Eingabedatei müssen alle Prognosejahre aufgenommen werden (einzeln, oder als Abkürzung: 2012..2030)

**Dateien ohne Jahreszahl im Namen**  Bei Dateien ohne Jahreszahl im Namen, befindet sich die Jahreszahl in der Datei selber.

## **Bei allen Varianten wird benötigt:**

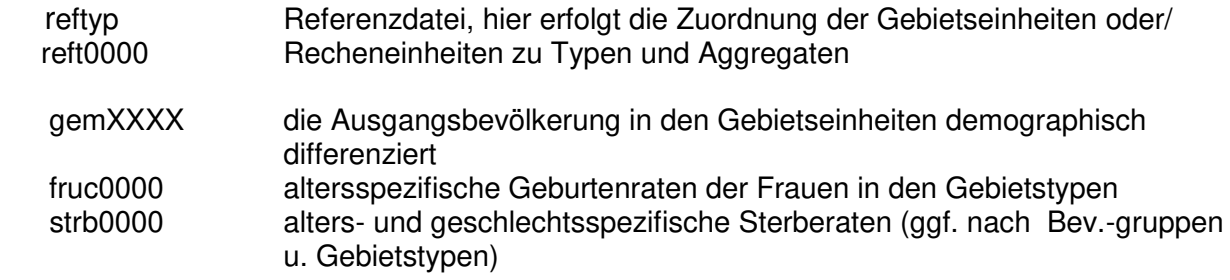

## **Darüber hinaus benötigt man bei Varianten mit Außenwanderungen:**

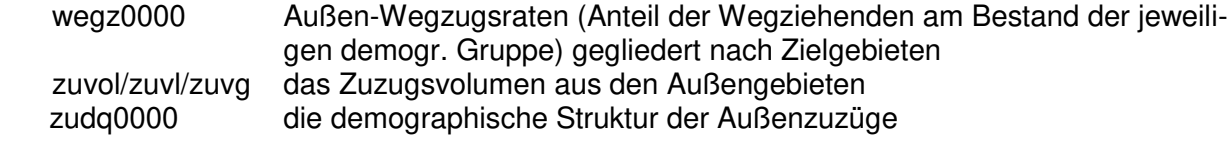

### **bei Varianten mit Binnenwanderungen zusätzlich:**

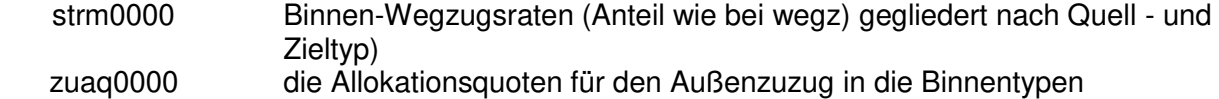

## **bei komplexen Prognosevarianten sind u.U. weitere Dateien erforderlich, z.B.:**

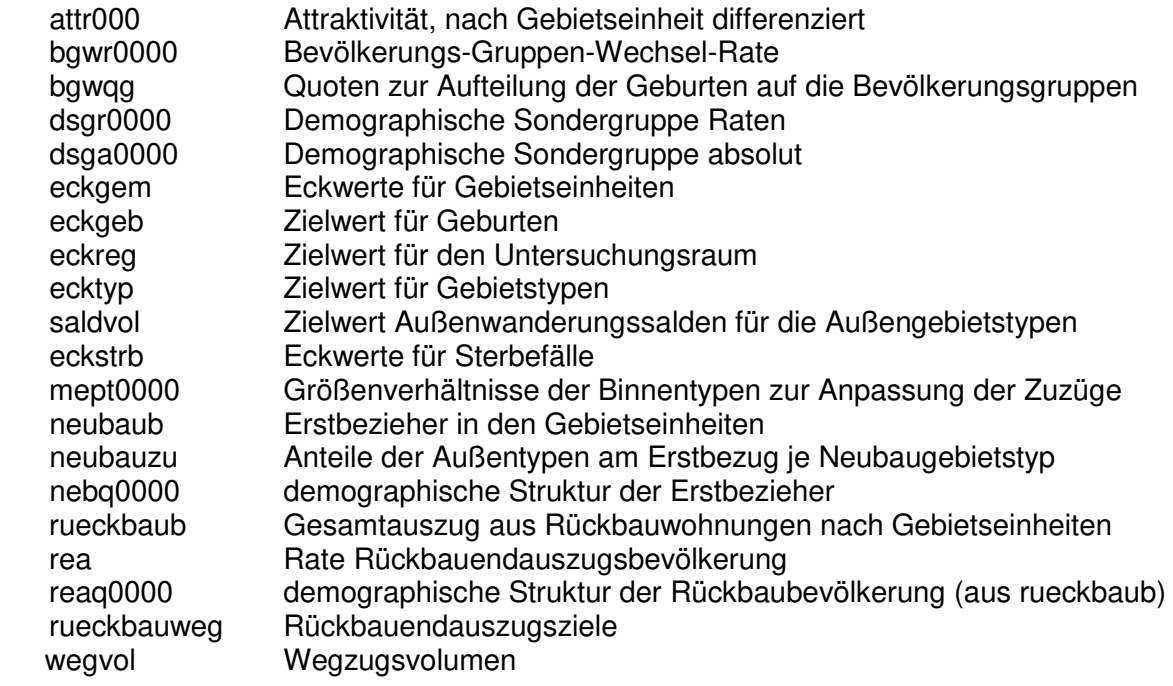

Nach Bearbeitung des Methodenassistenten kann mit der Option "Methodenassistent**benötigte Eingabedateien"** eine Aufstellung der ausgewählten Prognosebausteine und die für die Prognose notwendigen Dateien angefordert werden.

( Siehe auch Kapitel "Übersicht Dateienaufbau")

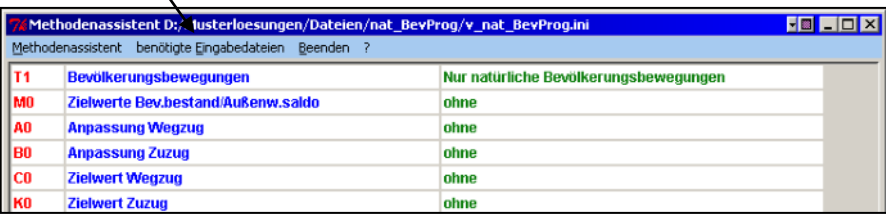

# **Übersicht Dateienaufbau**

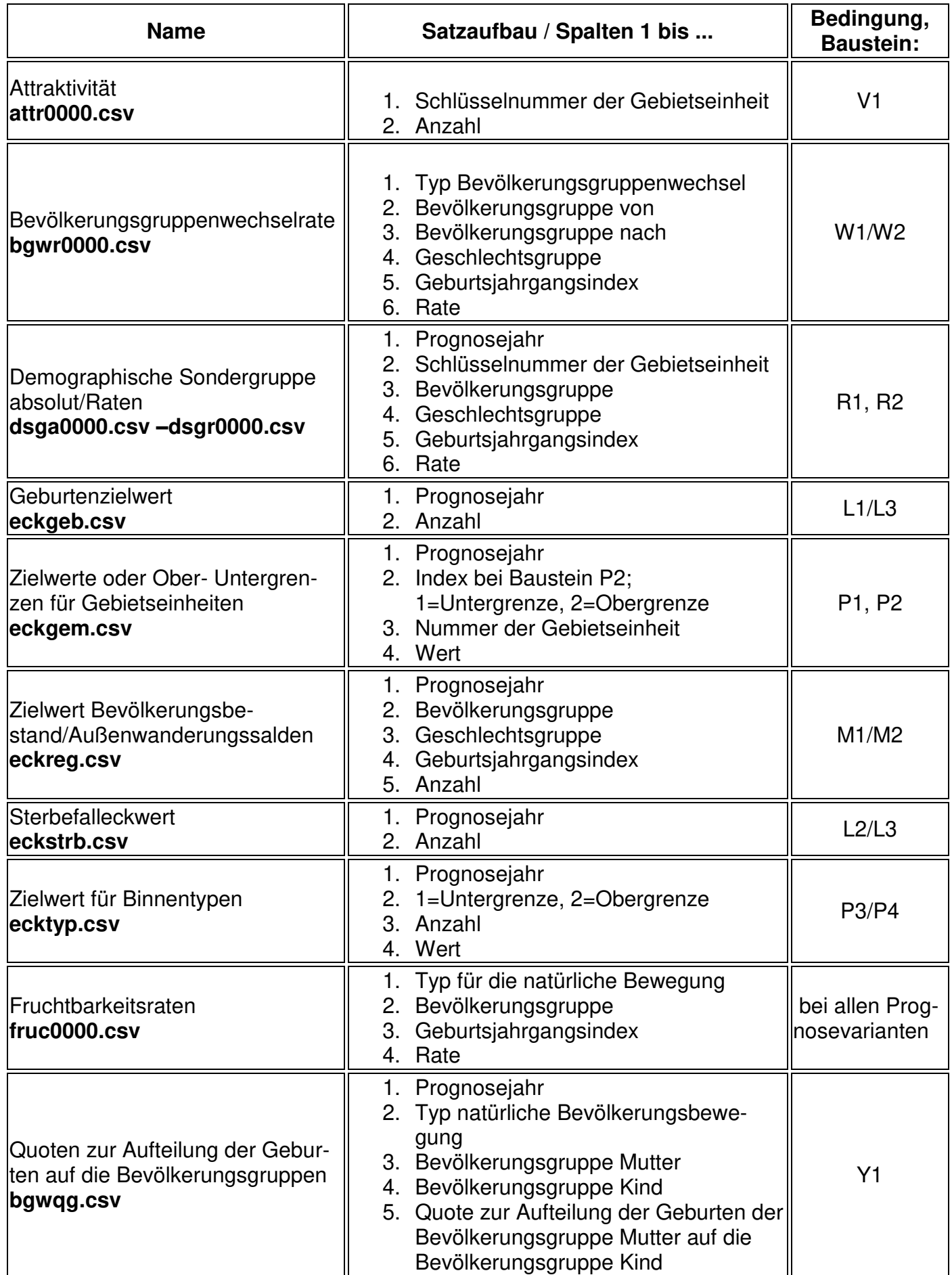

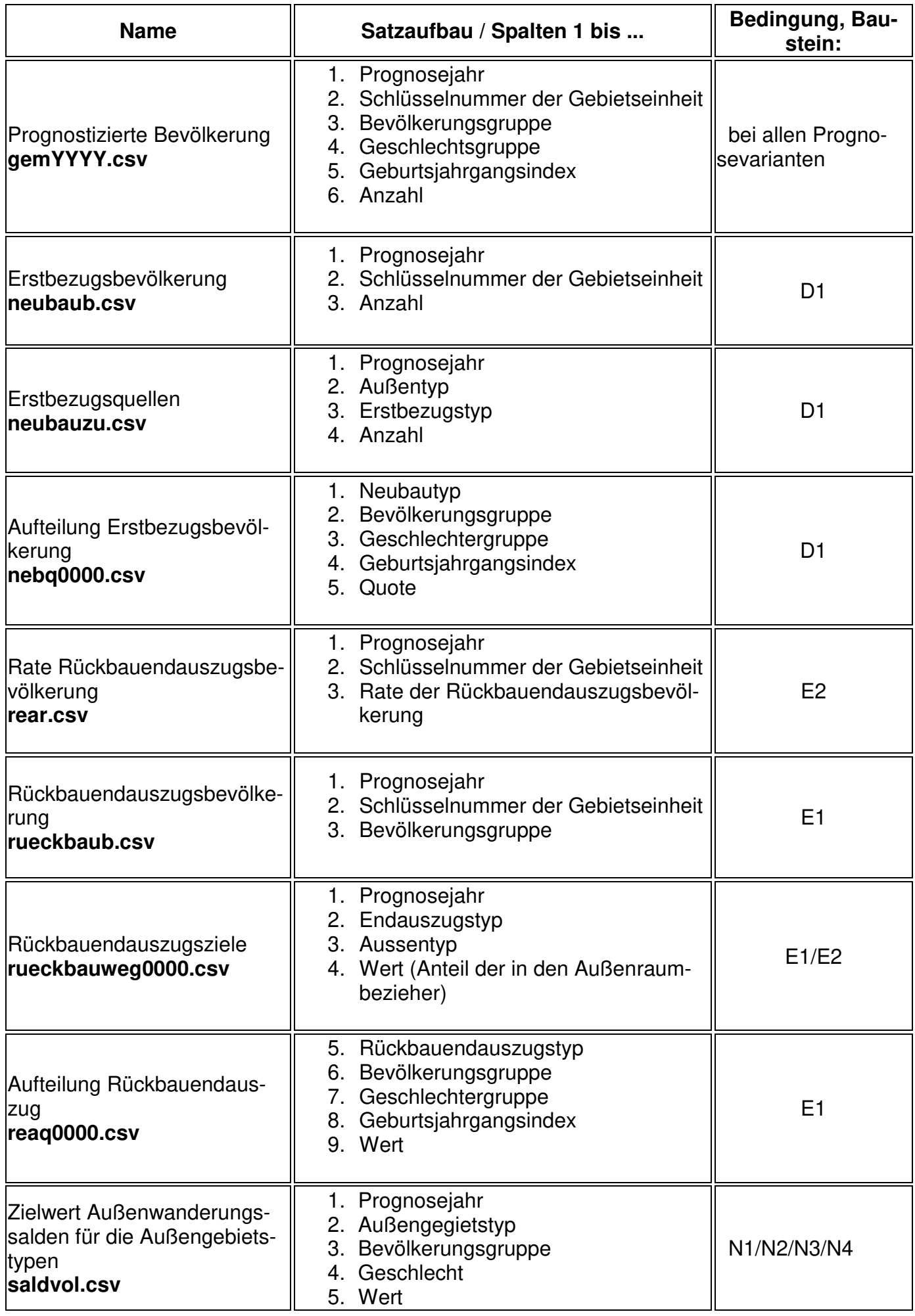

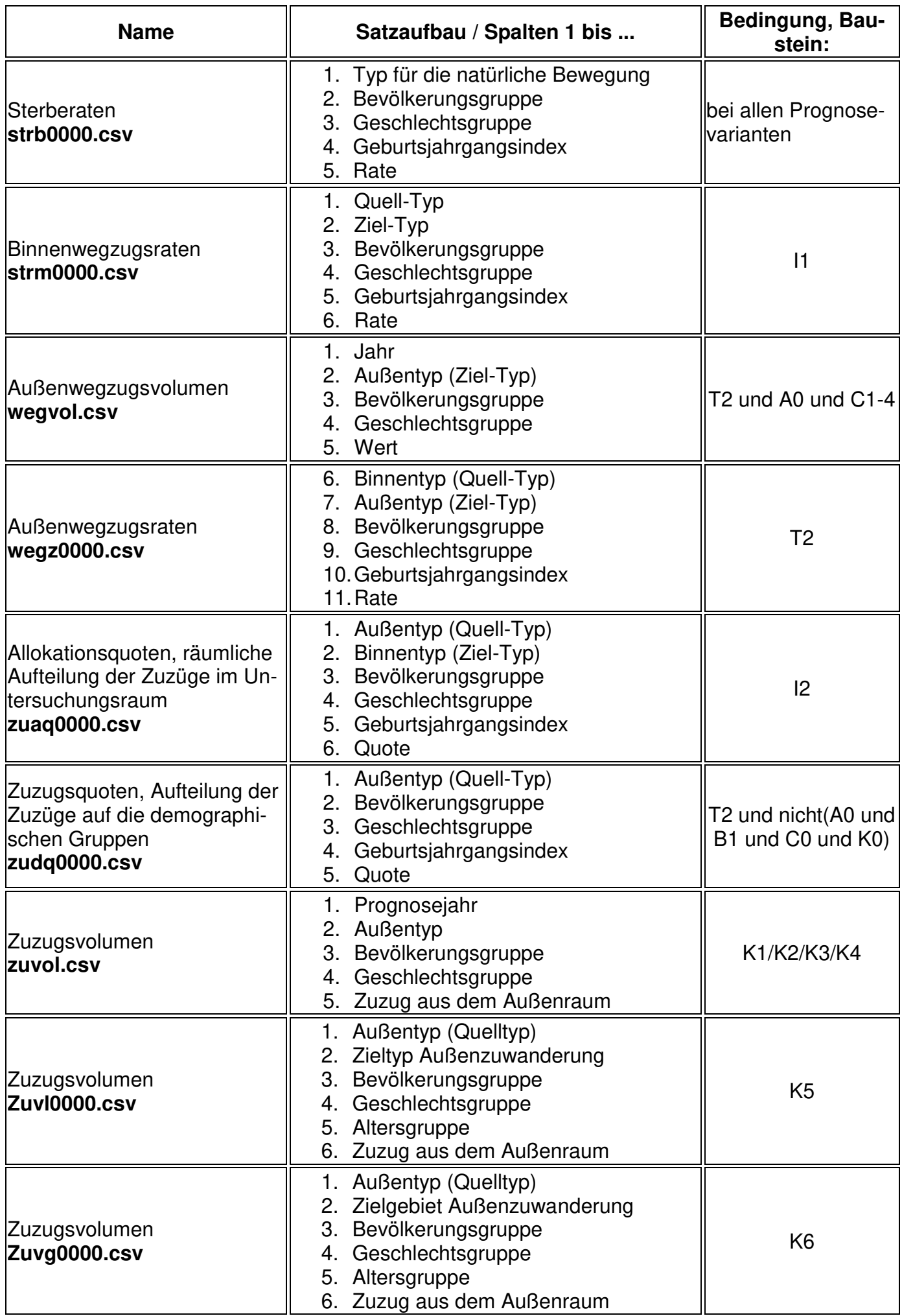

# **Referenzdateien**

.

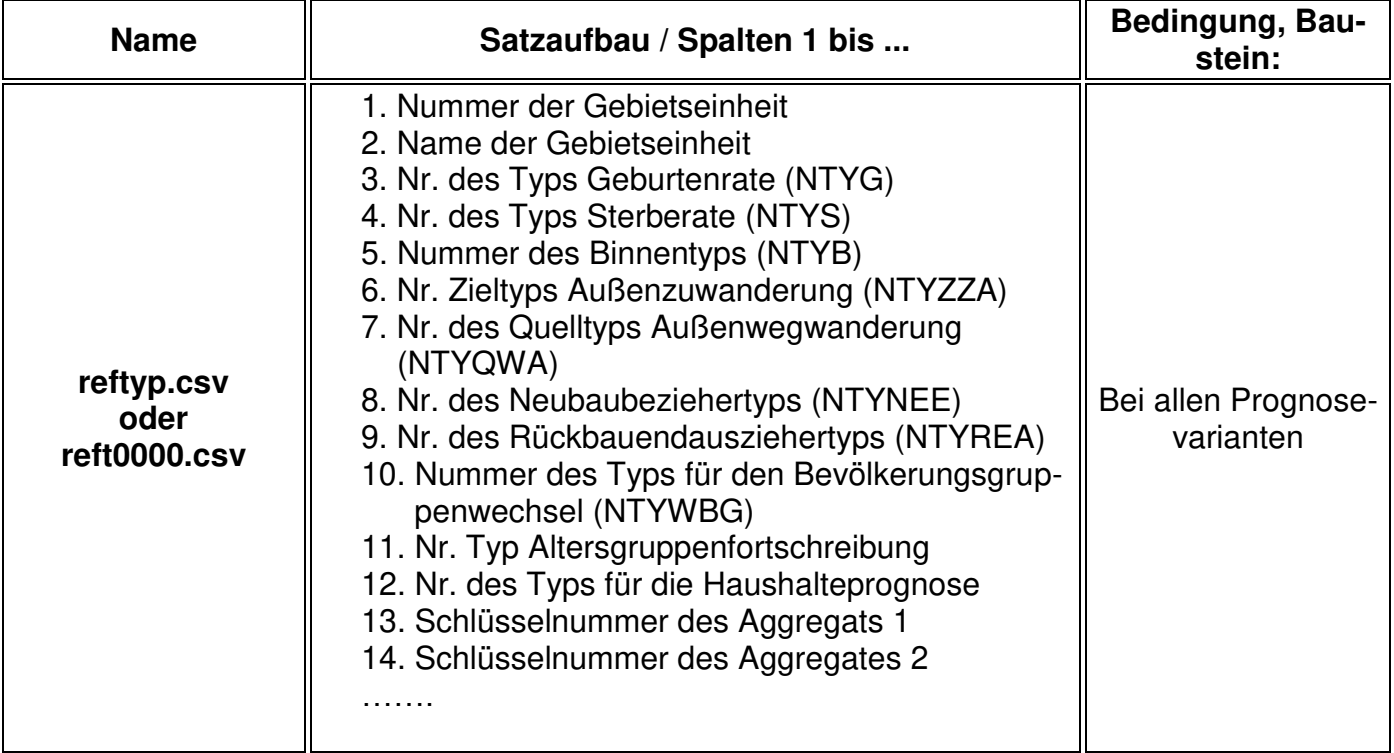

## **Beispieldateien - für eine Gesamtstadtprognose mit Außenwanderungen (ohne Binnenwanderungen) bis 2010**

 Anzahl Bevölkerungsgruppen: 2 (z.B. Inländer/Ausländer oder Haupt-/Nebenwohnsitzer) Anzahl Gebietseinheiten: 1 (Gesamtstadt) Anzahl Typen für die Binnenwanderungen: 1 (Gesamtstadt) Anzahl Typen für die natürliche Bevölkerungsbewegung: 1 (Gesamtstadt) Anzahl Außentypen: 5 (z.B. nähere und fernere Außengebiete) Anzahl Quelltypen für die Außenwegwanderung: 1 (Gesamtstadt)

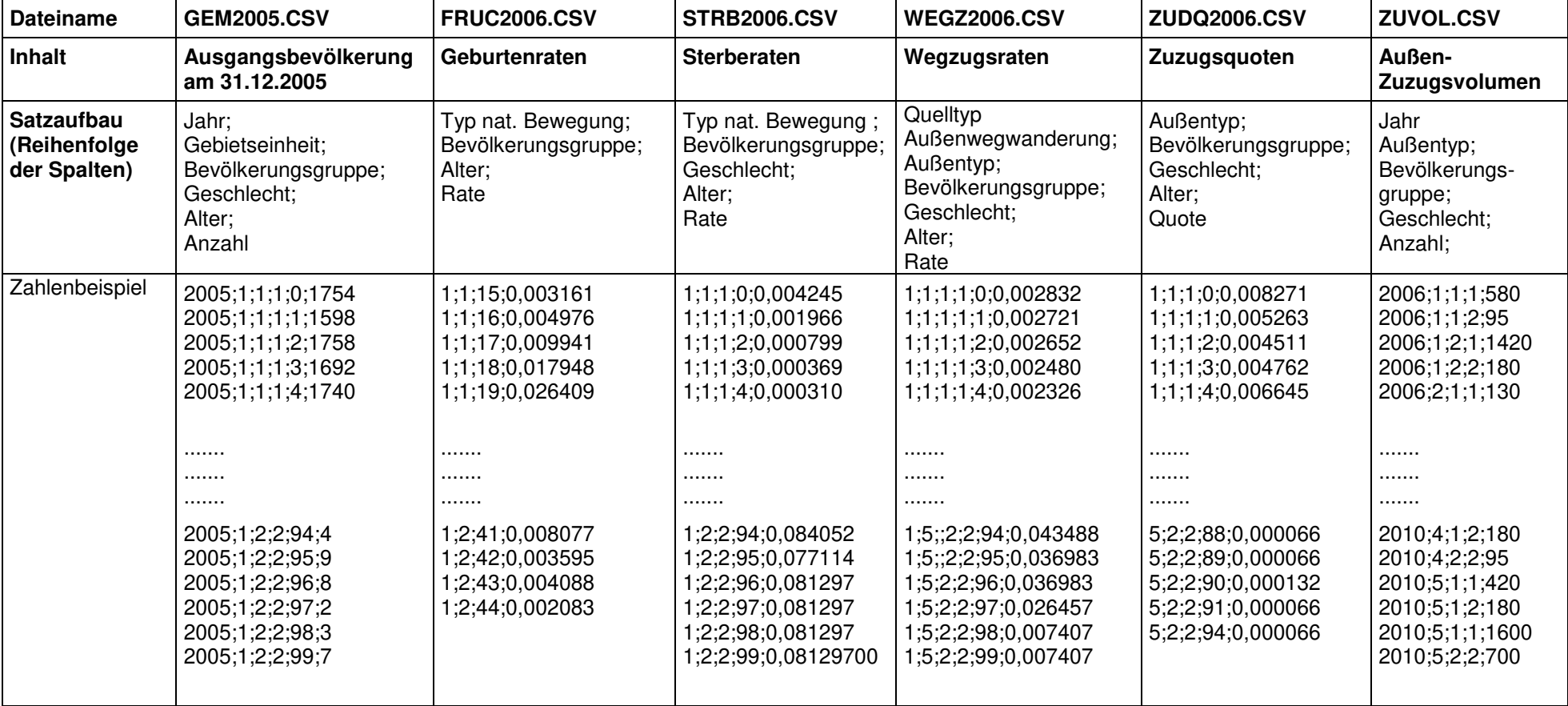

## **14. SIKURS-Typisierung**

**Gesamtstadt und Kleinräumige Prognose** 

 Mit dem Bevölkerungsprognosemodel SIKURS können Prognosen für die Gesamtstadt aber auch kleinräumige Berechnungen für die einzelnen Teilräume durchgeführt werden.

**Gebietseinheiten und Strukturtypen** 

l.

Die kleinste räumliche Recheneinheit des Untersuchungsraumes<sup>1</sup> ist die **Gebietseinheit.** Bei kleinräumigen Prognosen müssen auch die Wanderungsverpflechtungen der Teilräume untereinander abgebildet werden. Diese Gebietseinheiten sind für statistisch abgesicherte Berechnungen oft zu klein. Außerdem würde es bei einer Prognose mit z.B. 300 Gebietseinheiten bedeuten, dass eine Wanderungsmatrix mit 300x300 Kombinationen entstehen würde und eine sehr große Eingabedatei mit sehr vielen Datensätzen erstellt werden müsste. Um **sowohl die statistische Zuverlässigkeit der Prognoseparameter zu erhöhen, als auch den Umfang der Wanderungsmatrix und den Rechenaufwand bei der Prognoserechnung zu reduzieren, ist es sinnvoll, einzelne Gebietseinheiten zu sogenannten Strukturtypen** zusammenzufassen; die Wanderungsmatrix wird so auf die Wanderungsverflechtung zwischen Gebietstypen beschränkt.

Die Gebietstypen sollten so beschaffen sein, dass alle Gebiete, die zu einem Gebietstyp gehören, ein ähnliches Wanderungsverhalten aufweisen, sich jedoch von dem Verhalten anderer Typen deutlich unterscheiden. Bei der Typisierung orientiert man sich entweder an dem bisherigen Wanderungsverhalten oder an Merkmalen, für die die Wanderungsforschung Zusammenhänge zwischen dem Wanderungsverhalten und den Merkmalsausprägungen belegt.

Bei der Bestimmung der Gebiete, die einem Typ zuzuordnen sind, muss nicht berücksichtigt werden, dass sie räumlich zusammenhängen.

Ein Vorteil dieser profiltypischen Vorgehensweise liegt darin, dass Gebietstypen den Sachverstand und die Lokalkenntnis des Anwenders unmittelbar ansprechen und so Plausibilitätskontrollen durchgeführt werden können.

Um die Anforderungen an die Typenabgrenzung nicht zu überfrachten, ist es möglich, die einzelnen Gebietseinheiten für unterschiedliche Arten der Bevölkerungsbewegung zu unterschiedlichen Typen zusammenzufassen.

<sup>&</sup>lt;sup>1</sup> In SIKURS spricht man von Außenraum und Untersuchungsraum. Der Untersuchungsraum ist die räumliche Zusammenfassung aller Flächen, für die Berechnungen zur Bevölkerungsentwicklung durchgeführt werden. Bei der Abgrenzung des Untersuchungsraumes ist auf die Wanderungsverpflechtungen zu achten: Umzüge innerhalb des Untersuchungsraumes sind eher wohnungsbedingt oder Nahwanderungen (= regionale Binnenwanderung), Wanderungen die die Grenzen des Untersuchungsraumes überschreiten sind Fern-, Arbeitsmarkt-, Ausbildungs- und Ruhestandswanderungen. Abgrenzungen orientieren sich weitgehend an den Grenzen von Arbeitsmarkt und Wohnungsmarktregion.

**Typenbildung für unterschiedliche Bevölkerungs-Bewegungen** 

- Es können folgende Typen gebildet werden:
	- 1. Typ für Geburtenrate
	- 2. Typ für Sterberate
	- 3. Typ für Binnenumzüge
	- 4. Typ für Zielgebiete der Außenzuwanderung
	- 5. Typ für die Quellgebiete der Außenwegwanderung
	- 6. Typ für den Erstbezug
	- 7. Typ für den Rückbauendauszug
	- 8. Typ für den Bevölkerungsgruppenwechsel
	- 9. Typ für die Atersgruppenfortschreibung (z.B. bei demographischen Sondergruppen)
	- 10. Typ für die Haushalteprognose
	- 11. Typ für den Außenraum

#### **Aussageeinheiten oder Aggregate**

Über den Außenraum werden modellintern keine Aussagen gemacht; es werden lediglich die Wanderungsbeziehungen zum Außenraum abgebildet. Liegen der Modellrechnung kleine Gebietseinheiten mit geringem Bevölkerungsbestand zugrunde, müssen diese zu **Aggregaten oder Aussageeinheiten** zusammengefasst werden (Minimum bei der Aussageeinheit 8000-10000).

#### Beispiel:

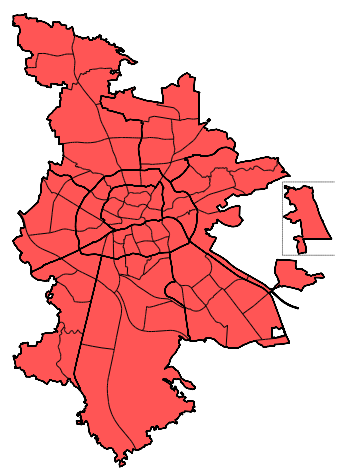

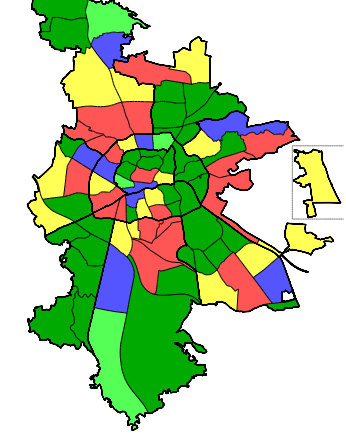

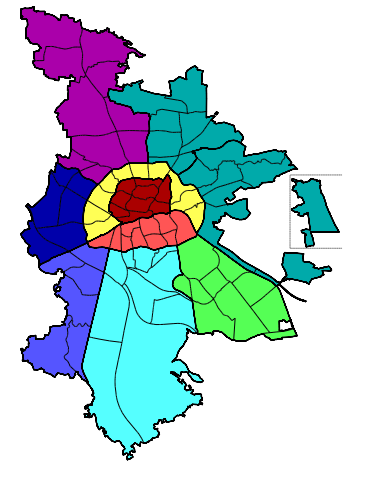

Gebietseinheiten… zusammengefasst

Untersuchungsraum … Gebietseinheiten …. oder zu Aussageeinheiten, unterteilt in **zu Strukturtypen** Aggregate (z.B.Stadtteile)

**Umsetzung der Typisierung im Programm:** 

**Referenzdatei reftyp.csv oder reft0000.csv** 

Das Ergebnis der Typisierung wird in der Datei **reftyp/reft0000** abgespeichert, über die in SIKURS die Parameterzuweisung erfolgt. Die Gebietstypisierung ist nicht Bestandteil des Programms und muss außerhalb erfolgen. Die Zuordnung der Gebiete kann für den gesamten Prognoseraum gleich bleiben oder verändert werden. Für konstante Typen über alle Prognosejahre wird man den Dateinamen reftyp wählen, will man die Typenzuordnung während der Prognosejahre ändern, muss der Dateiname die Jahreszahl enthalten (z.B. reft2011.csv , reft2020.csv).

## **Außentypen** Die Typen für den Außenzuzug werden **nicht** in der reftyp/reft0000, sondern in den Dateien zur Wanderung festgelegt.

Die Zuordnung zu den einzelnen Typen wird in der Praxis meist mit dem statistischen Verfahren der Clusteranalyse durchgeführt. (siehe Kapiel 5.4: SIKURS-Tool – Berechnen – Clusteranalyse)

## **Satzaufbau der Referenzdatei reftyp.csv/reft000.csv:**

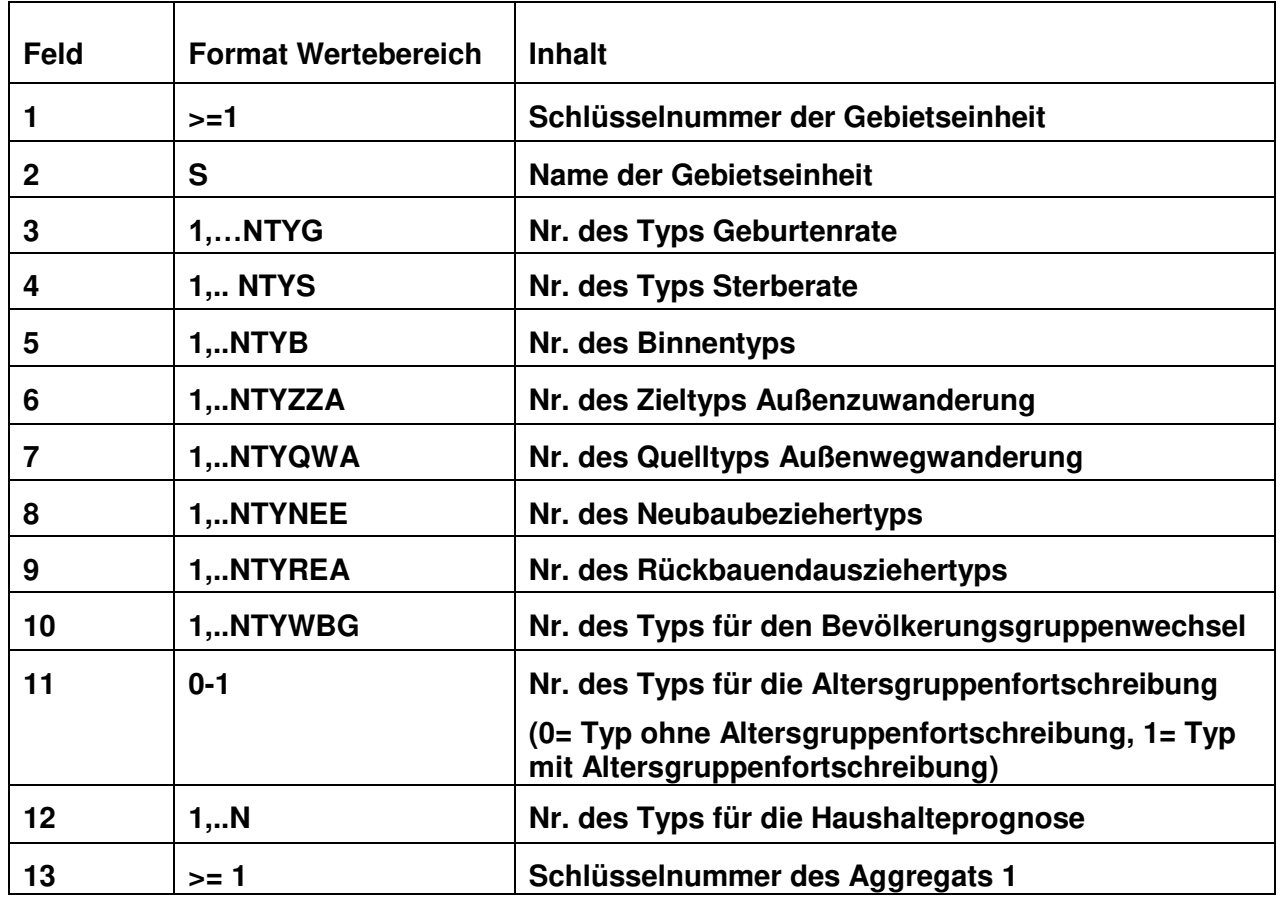

…. ab Feld 13 können mehrere Aggregate definiert werden.

# **15. SIKURS-Tool "Ergebnis-Zeitreihe"**

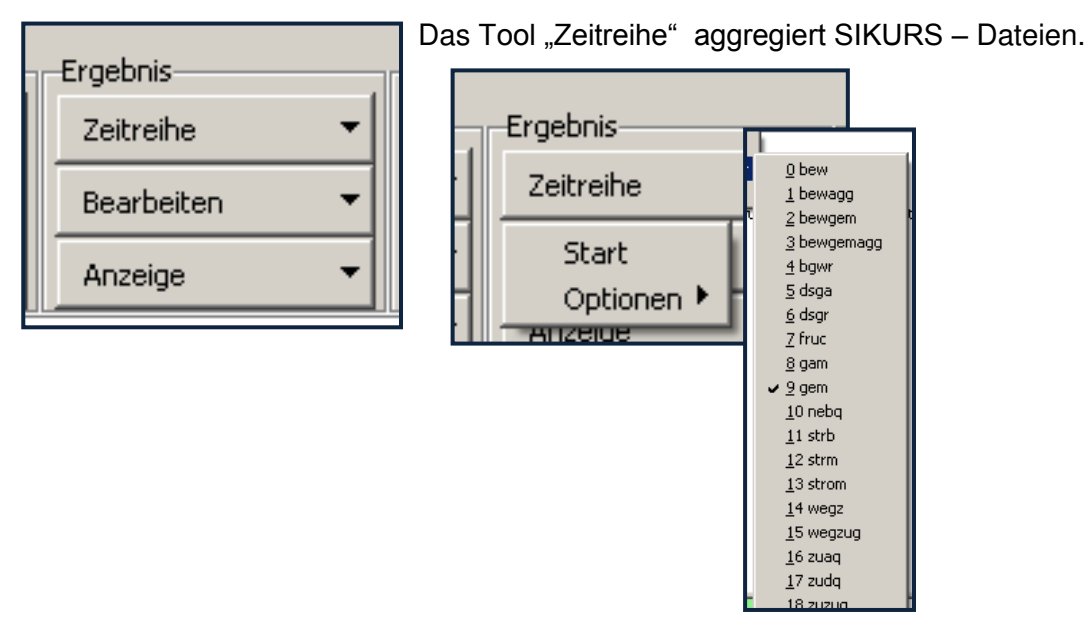

Unter "Zeitreihe-Optionen" kann angegeben werden, welcher Dateien Typ angefordert werden soll und ob eine "manuelle Dateienauswahl" gewünscht wird (Auswahl der Dateien mit gedrückter "Strg"-Taste); wird keine manuelle Auswahl gewählt, verrechnet das Programm alle Dateien des zuletzt aktivierten ini-Verzeichnisses.

Vorgehensweise:

- 1. Auswahl des Dateientyps
- 2. Z.B. "Manuelle Dateienauswahl" aktivieren
- 3. "Start Zeitreihe"
- 4. Auswahl der gewünschten Dateien (STRG-Taste !)

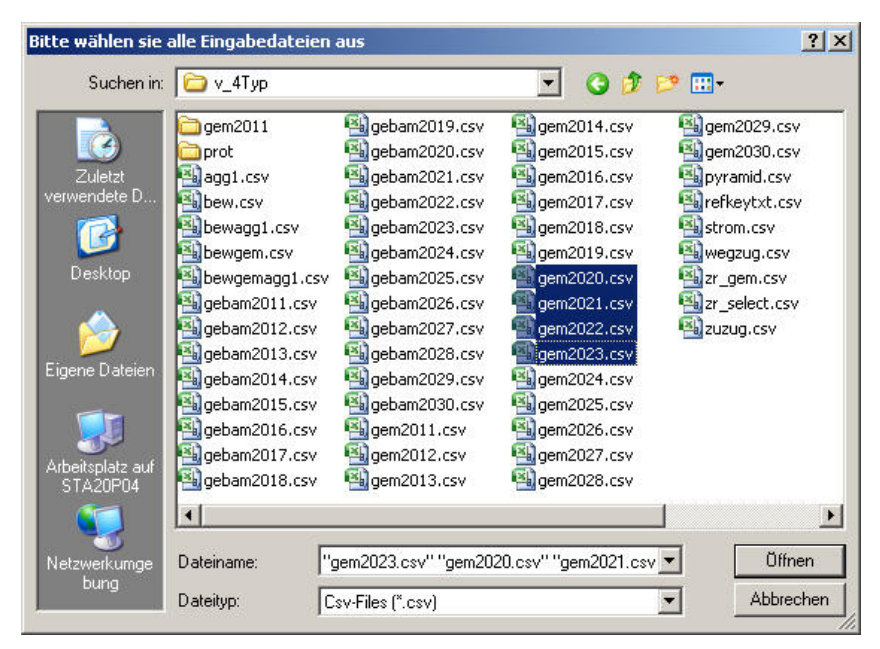

5. Mit dem nächsten Menü werden die Aggregierungen festgelegt

**Aggregationen können über** Jahr, Gebiete, Bevölkerungs-, Geschlechter- und Altersgruppen angefordert werden. Angabe "keine" bewirkt eine identische Abbildung.

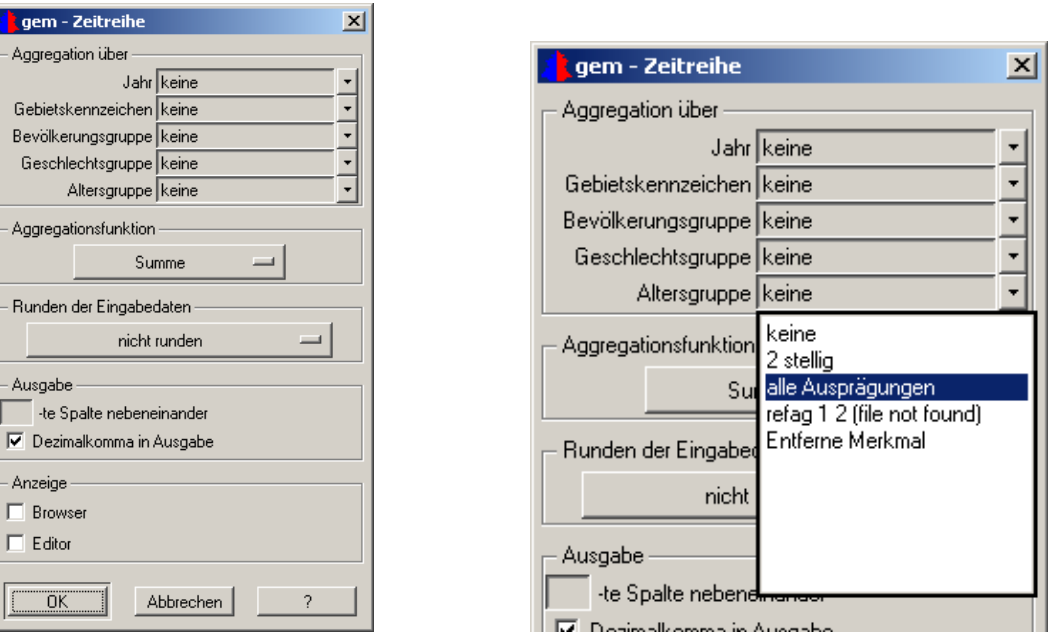

## **Aggregationsmöglichkeiten:**

"Keine bewirkt eine identische Abbildung der Werte, "alle Ausprägungen" bildet alle Ausprägungen des Merkmals auf einen Wert ab; mit "entferne Merkmal" wird die Zeitreihe ohne dieses Merkmal gebildet, sollen die Zeitreihen in einer bestimmten Weise aggregiert werden, kann das über eine Referenzdatei gesteuert werden (siehe Beispiele).

## **Aggregationsfunktion**

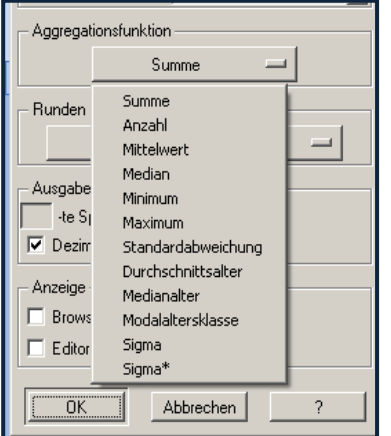

Aggregation bedeutet die n-dimensionale Eingabe in eine ndimensionale Ausgabe. Dazu wird auf jede Dimension die definierte Abbildungsfunktion angewandt. (Summe, Mittelwert, etc. )

Für die Aggregation kann unter folgenden Funktionen gewählt werden

(In Klammern jeweils die EXCEL-Funktion zur Überprüfung der Ergebnisse):

- **Summe** (SUMME(F1:F100): geeignet für Dateien, die Anzahlen (nicht Quoten oder Raten) enthalten.
- **Anzahl** (ANZAHL(F1:F100): zählt die Eingabedaten
- **Mittelwert** = Summe / Anzahl (MITTELWERT(F1:F100): evtl. für Raten geeignet.
- **Median** (MEDIAN(F1:F100):Dei Werte werden nach Größe sortiert. Bei gerader Anzahl wird das arithmetische Mittel der beiden mittleren Werte, bei ungerader Anzahl der mittlere Wert genommen.
- **Maximum** (MAX(F1:F100))
- **Minimum** (MIN(F1:F100))
- **Standardabweichung** (STABWN(F1:F100): Wurzel aus mittlerer quadratischen Abweichung vom Mittelwert.
- **Durchschnittsalter** :Summe(Wert\*(Alter+0,5))/Summe(Wert) **Medianalter:** Lebensalter, das die Population in zwei gleich große Gruppen teilt: 50% der Bevölkerung sind jünger und 50% sind älter als dieser Wert. Dieser Wert muss bei Alterklassenbreite NKB > 1 mit NKB multipliziert werden.
- **Modalaltersklasse:** Die am stärksten besetzte Altersklasse. Wenn zwei oder mehr Altersklassen den gleichen größten Wert enthalten, so ist der Modus undefiniert (wird als -1 angezeigt).
- **Sexualproportion** σ und σ\*:

σ = 1000 \* M / F

σ\* = 1000 \* F / M

Beachte: Das Merkmal Geschlecht muss nach der Aggregation die Ausprägungen 1=männlich, 2=weiblich haben und die nachfolgenden Altersgruppen müssen alle auf den Wert 1 aggregiert sein. Die übrigen Merkmale aggregieren Sie so, wie Sie die Differenzierung des Ergebnisses wünschen.

## **Runden der Eingabedaten:**

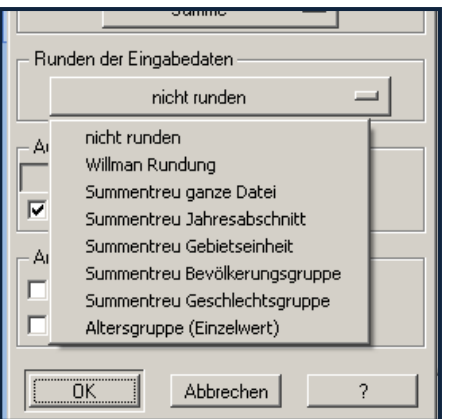

Die Eingabedaten können auf verschieden Arten gerundet werden

## **Ausgabe:**

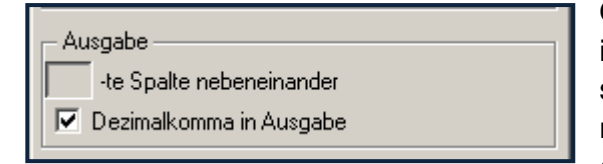

Ohne Angabe einer Spalte, wird eine Ausgabedatei erzeugt, in der alle gewählten Jahre hintereinander in eine Datei geschrieben werden. Wird eine Option (n)-te Spalte nebeneinander angegeben, werden die Werte dieser Spalte nebeneinander ausgegeben

#### **Anzeige:**

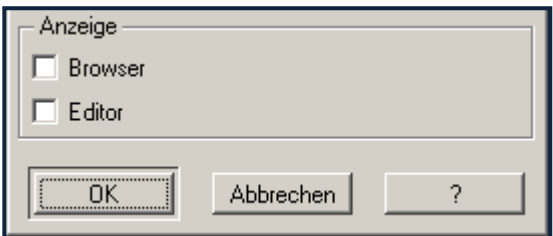

Je nach Aktivierung wird das Ergebnis im Browser oder Editor angezeigt.

Beispiel:

Erstellen einer Zeitreihe mit den prognostizierten Jahren nebeneinander:

1. Festlegen der Auswahlkriterien siehe oben

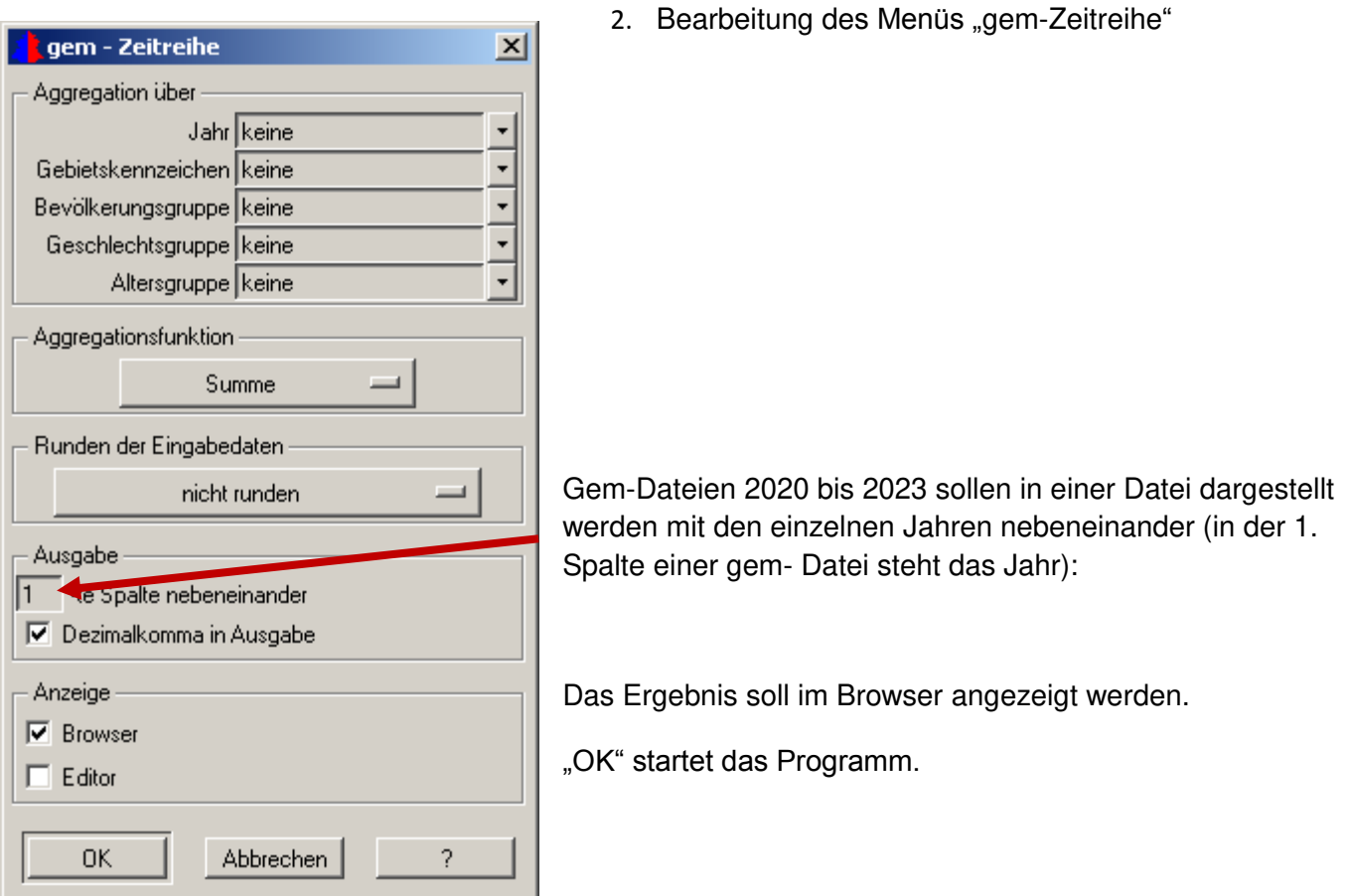

3. Das Programm fragt unter welchem Namen das Ergebnis abgespeichert werden soll:

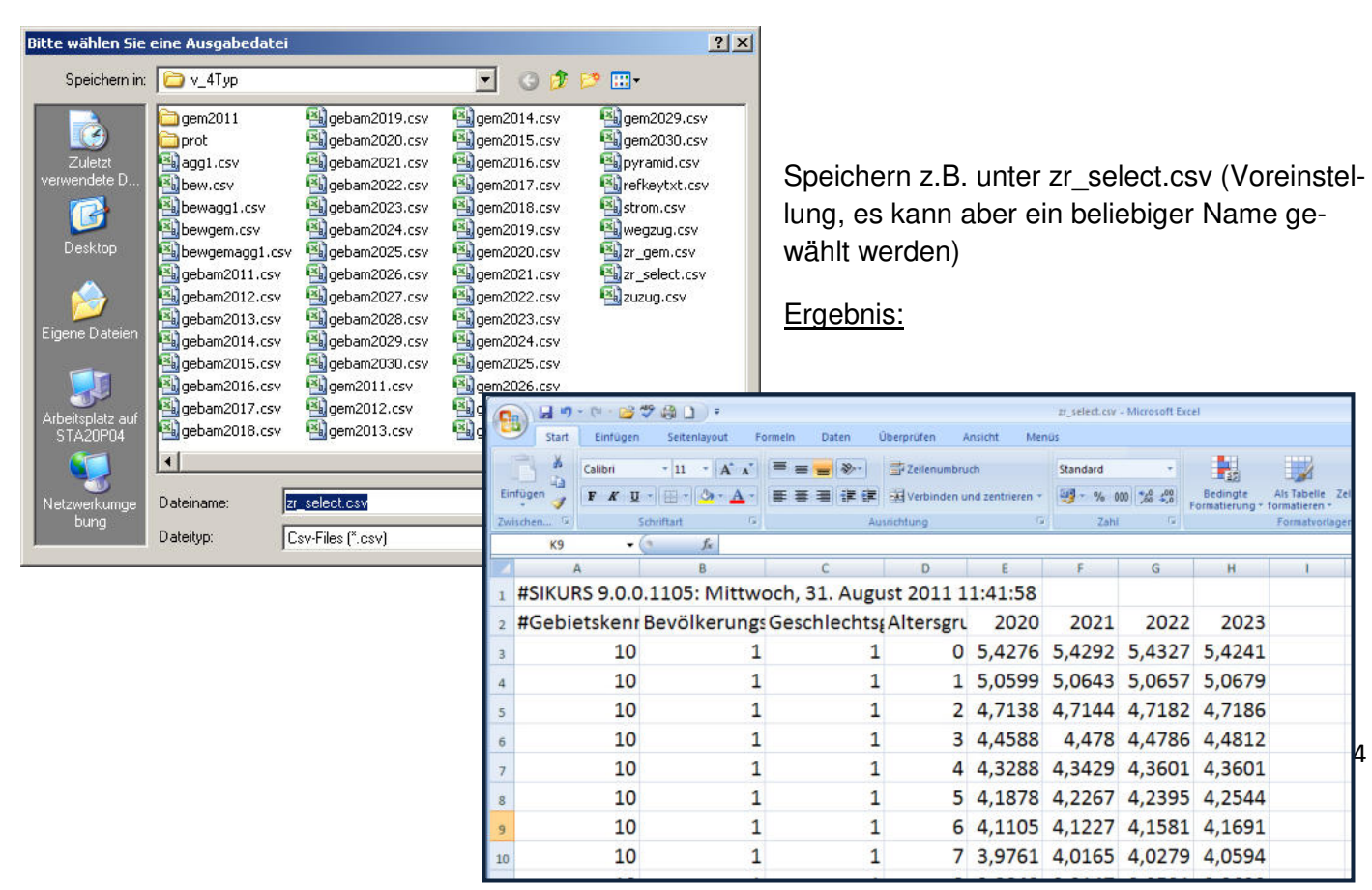

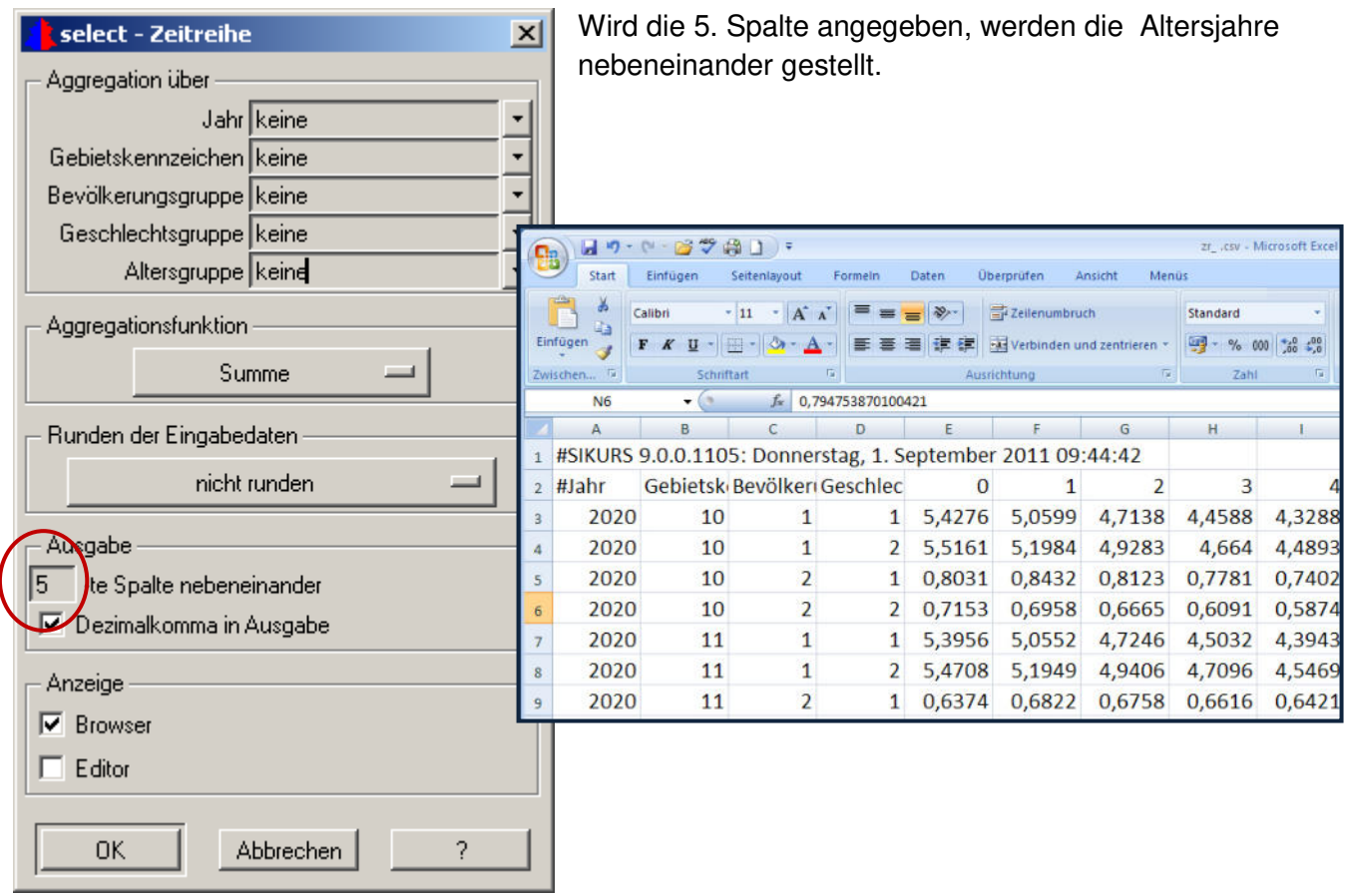

## **Beispiel mit Verwendung einer Referenzdatei:**

1. Fragestellung: Die Altersjahre sollen zu Gruppen zusammengefasst werden: Erstellen einer Referenzdatei z. B. refag.csv mit z.B. 2 Spalten. Die 1. Spalte ist von 0 bis 99 (oder mehr) durchnummeriert. Die Spalte 2 enthält die zugeordnete Altersgruppe : im Beispiel 1 bis 5)

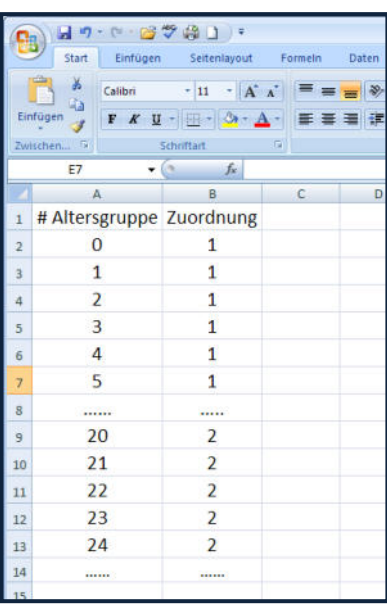

2. Auswahl der Dateien

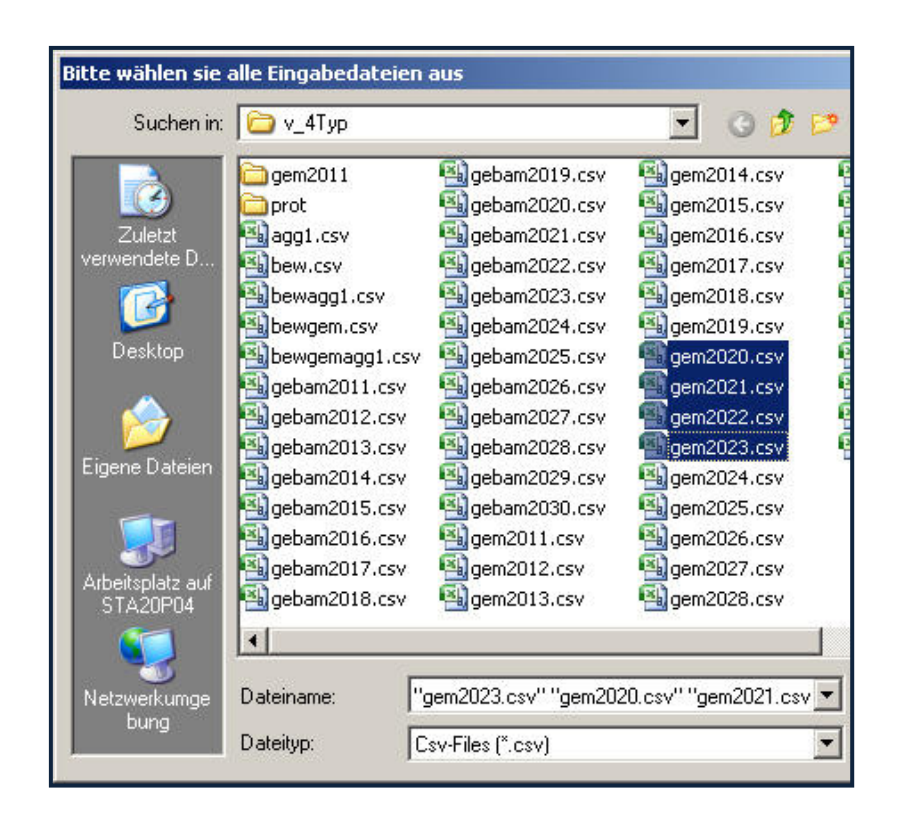

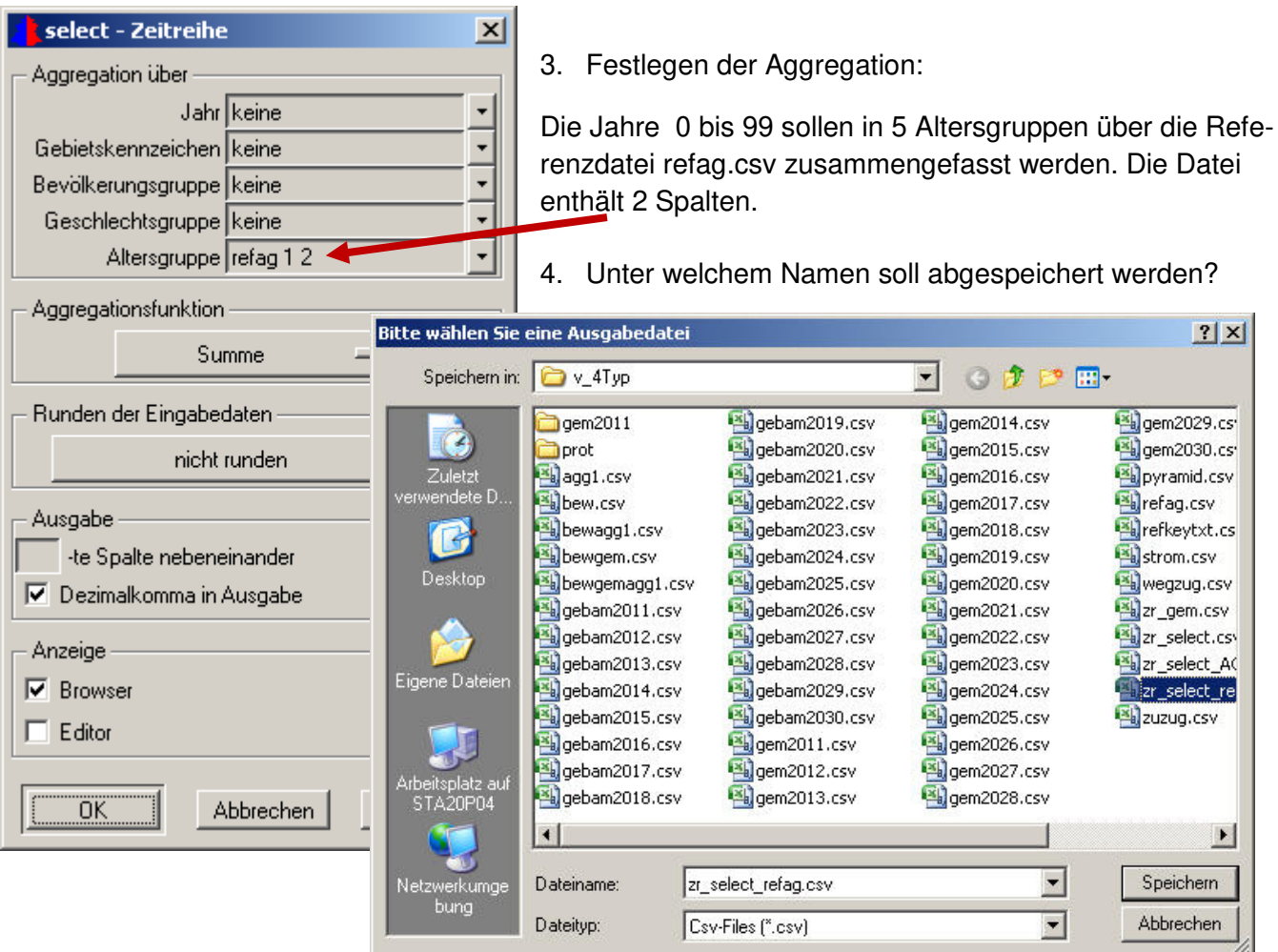

5. Welche Referenzdatei soll verwendet werden?

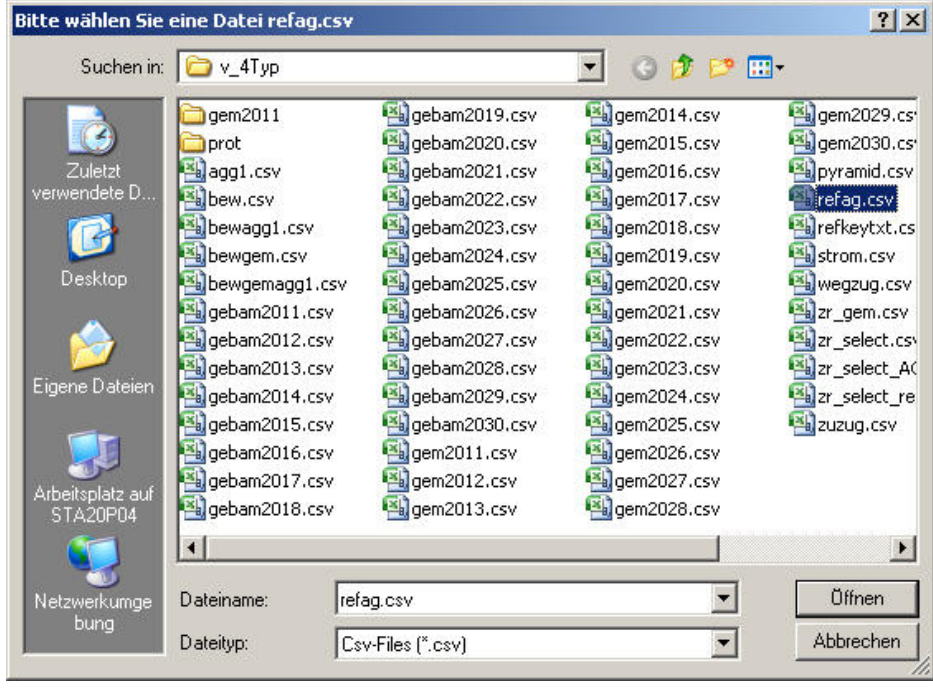

## 6. Ergebnis: Die Altersjahre wurden in 5 Gruppen zusammengefasst

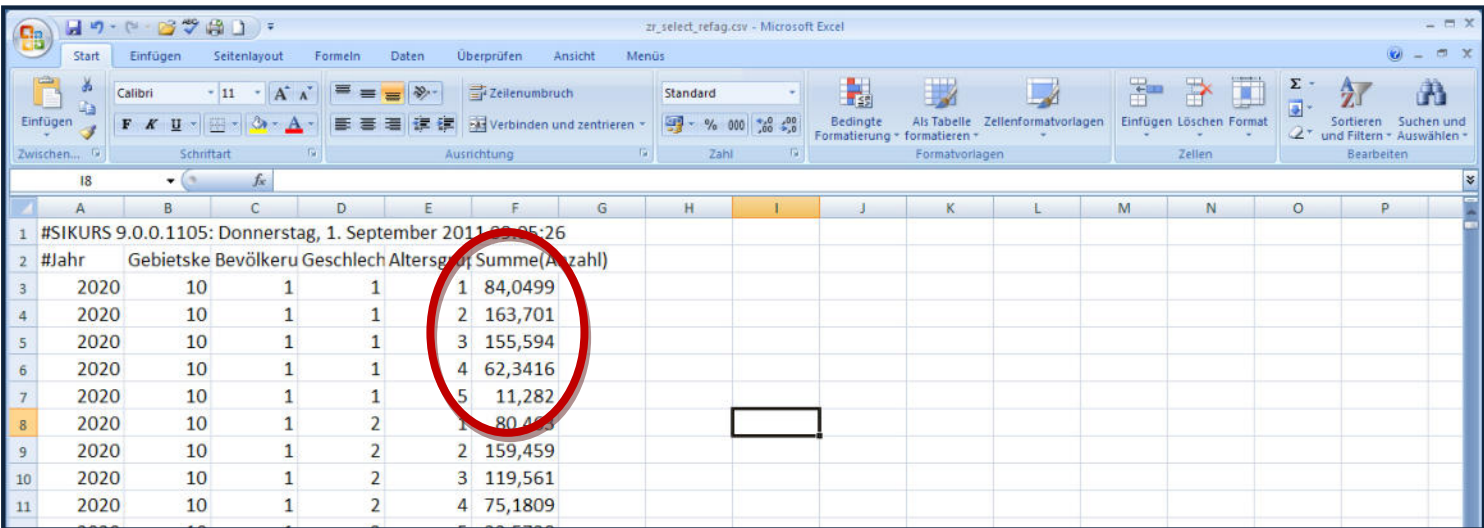

Unter "?" sind weitere Aggregationsmöglichkeiten hinterlegt, die Abbildungsfunktionen können folgendes enthalten:

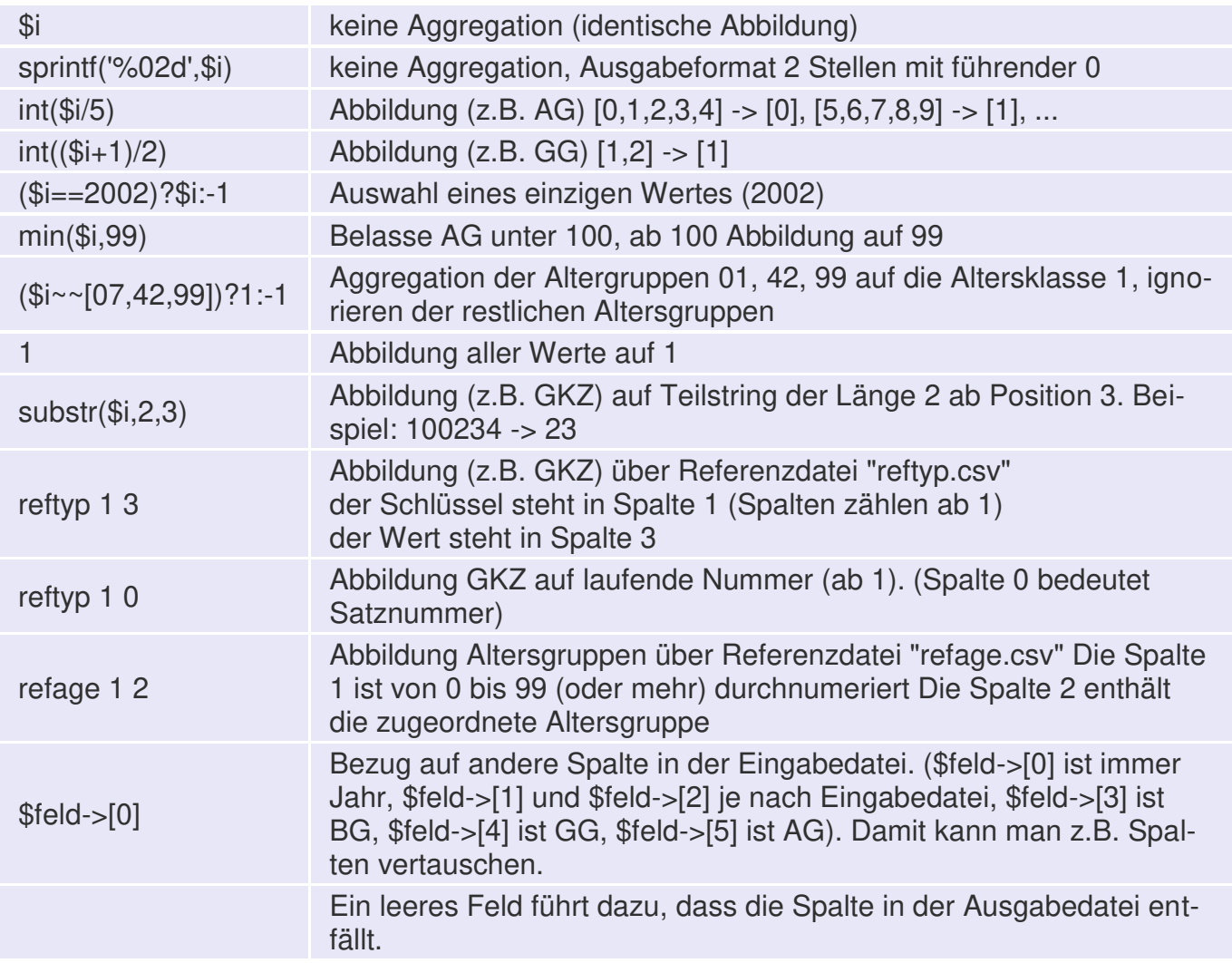

Indices, die auf negative Werte abgebildet werden (z.B. -1), werden nicht in die Ausgabe übernommen, d.h. sie werden ausgefiltert.

## **16. SIKURS –Tool: Ergebnis - Bearbeiten**

Mit diesem Tool können Konsistenzprüfungen durchgeführt, Dateien angesteuert oder bestimmte Bewegungen oder Gebiete ausgefiltert und in einer eigenen Datei ausgegeben werden:

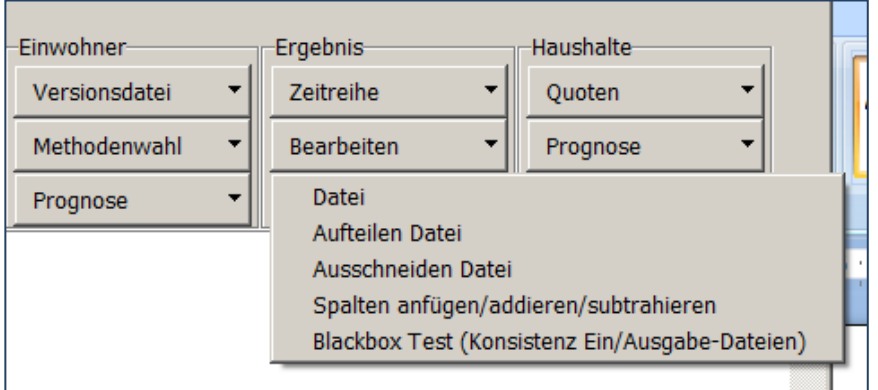

- 1. Mit **"Bearbeiten – Datei"** wird das Ergebnisverzeichnis des letzten Prognoselaufes angesteuert und kann dann bearbeitet werden.
- 2. **"Bearbeiten Aufteilen Datei"** (horizontaler Schnitt durch eine csv-Datei)

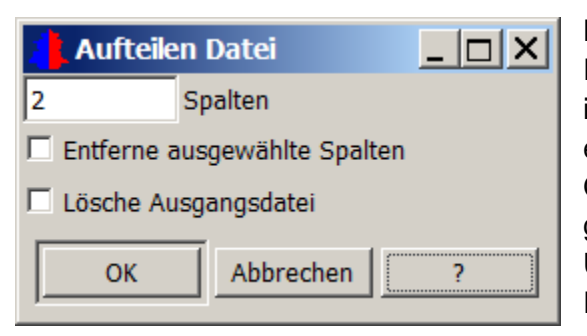

Beispiel Aufteilen einer gem-Datei: Die Datei wird durch die Auswahl von Spalten im Beispiel Spalte "2" (Spalte Gebietseinheit) in einzelne gem-Dateien aufgeteilt ( hier nach Gebieten): Bei einer Eingabedatei gem2015.csv mit 10 Gebieten , wird ein Unterverzeichnis "gem2015" angelegt mit 10 Dateien: 1.csv, 2.csv, … 10.csv.

Mit "Entferne ausgewählte Spalten" werden die Dateien ohne die gewählte Spalte ausgegeben. Mit "Lösche Ausgangsdatei" wird die Ursprungsdatei gelöscht.

3. **"Bearbeiten - Ausschneiden Datei"** ( vertikaler Schnitt durch eine csv-Datei) Im Beispiel soll die Ausgabedatei bewagg.csv bearbeitet und einzelne Bewegungen separat dargestellt werden:

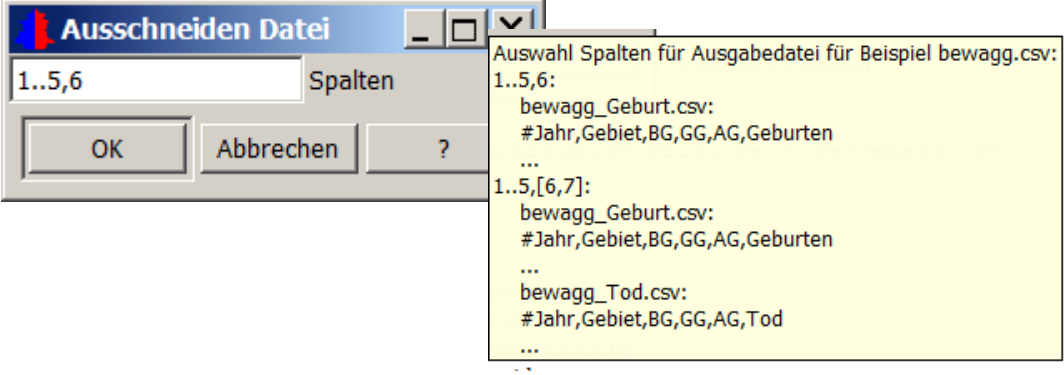

Für die Vorgaben gilt folgendes:

- 1..5,7 es werden die Spalten Jahr, Gebiet, BG, GG, AG Sterbefälle (Spalte 7) ausgeschnitten, um sie in eine neue Datei auszugeben
- 1..5, [6..8] ist eine Abkürzung für 3 Läufe mit Ausgabe Datei mit:
- 1..5, 6 Geburten
- 1..5,7 Sterbefälle
- 1..5,8 Außenwegzüge

Die Ergebnisdateien werden dann unter dem entsprechenden Namen ausgegeben, z.B:

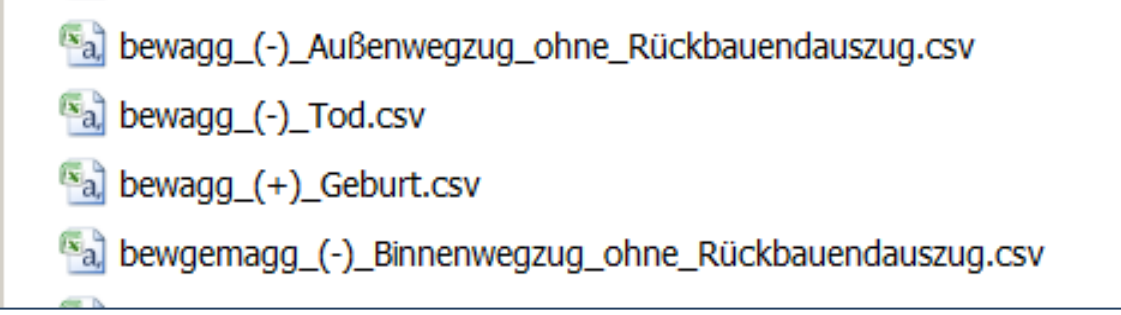

## **4. "Bearbeiten - Spalten anfügen/addieren/subtrahieren"**

Mit diesem Tool können Dateien ( z.B. zr\_gem und bew/bewgem/bewgagg/ bewgemagg ) zusammengeführt werden, wenn beide die gleiche Indexstruktur haben (z.B. zr\_gem geeignet aggregiert wurde)

Beispiel:

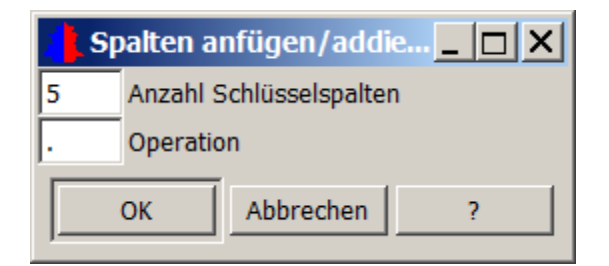

Operationen können wie folgt festgelegt werden:

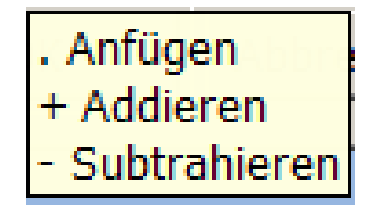

### Vorgehensweise:

1. Auswahl von z.B. Datei bewagg.csv

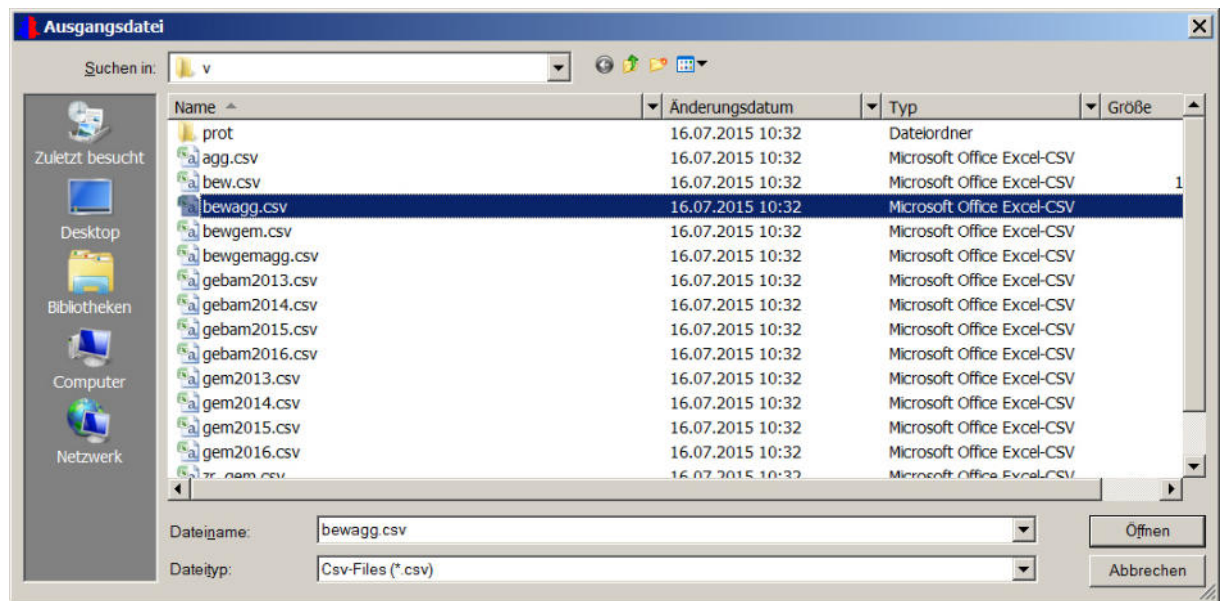

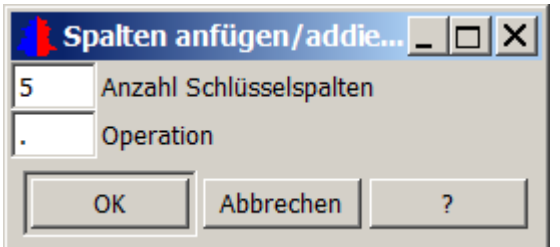

Die Schlüsselspalten müssen einen Datensatz eindeutig identifizieren: Datei bewwagg.csv hat 5 **Spalten** 

- 2. Gewählt wird die Operation "Anfügen":
- 3. Angefügt werden soll die Datei zr\_gem.csv:

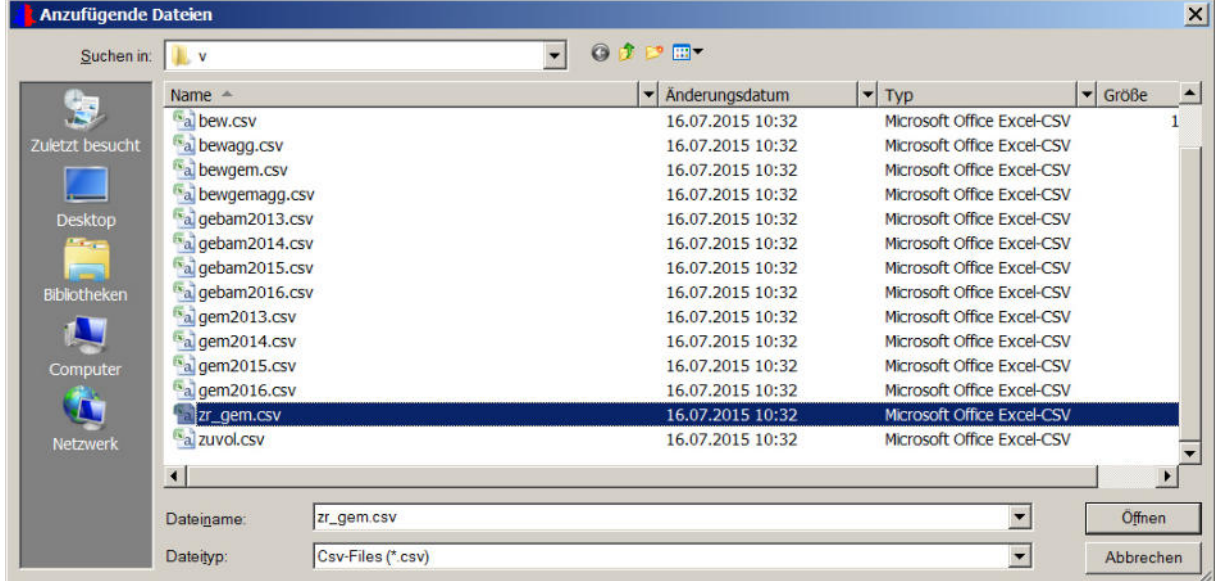

4. Die neue Datei kann als "**bewagg\_colapp.csv**" (oder einem anderen Namen ) abgespeichert werden

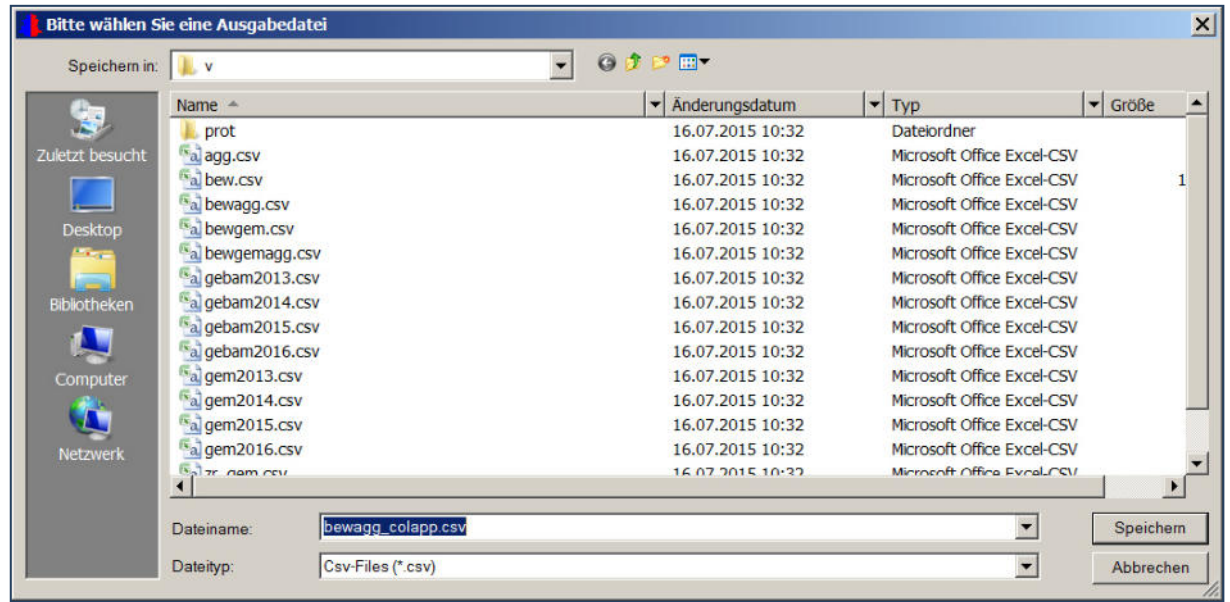

Ergebinsdatei bewapp\_colapp.csv mit den Bewegungen aus der Datei bewagg und den angefügten Beständen aus der Zeitreihendatei zr\_gem.csv:

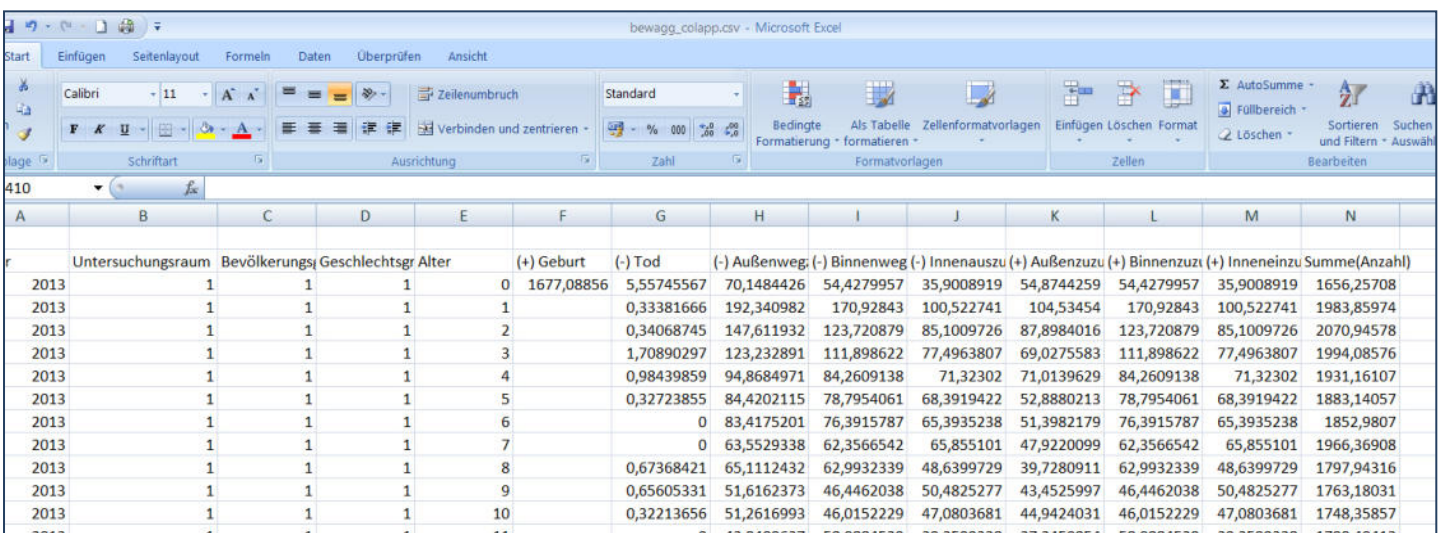

5. Blackbox-Test (Konsistenz Ein-/Ausgabedateien)

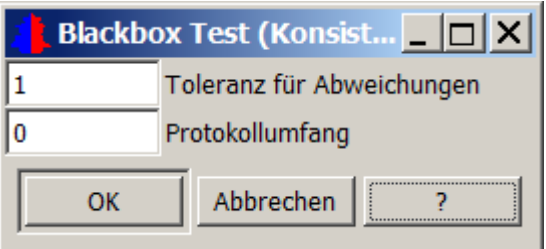

Mit diesem Tool können bausteinabhängige Prüfungen durchgeführt werden:

- Ist die Endbevölkerung aus gem(jahr) gleich der Summe der Ausgangsbevölkerung aus gem(jahr-1) und den vorzeichenbehafteten Bewegungen aus bew ?
- Finden sich die Werte aus Eckwertdateien in Bestands- und Bewegungs-Ausgabedateien ?

Im Hauptmenü wird ein Protokoll zur Prüfung ausgegeben, Toleranz der Abweichungen und der Umfang des Protokolls kann gewählt werden:

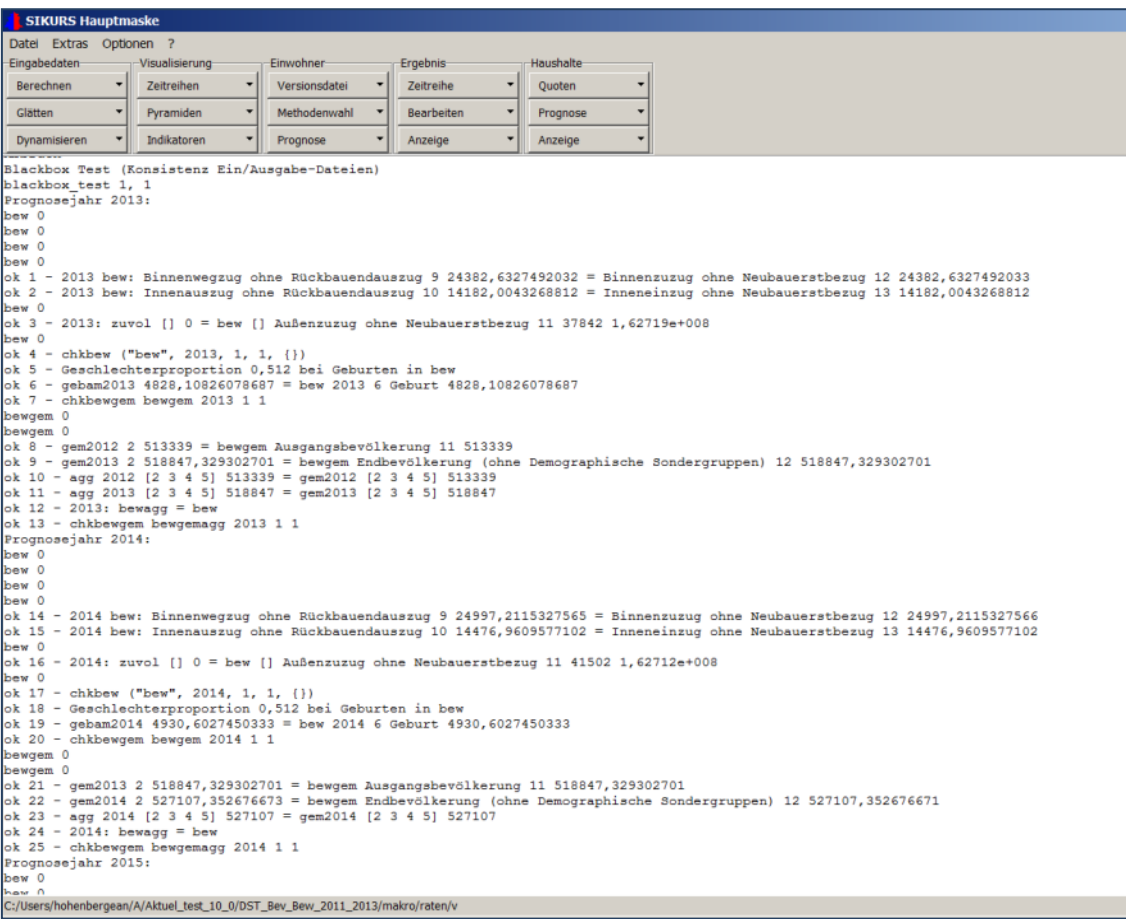

# **17.Tool "Ergebnis – Anzeige - Reporting"**

Aus den Ergebnisdateien der letzten Prognose kann ein Standard-Report mit wählbarer Differenzierung erstellt werden.

1. "Ergebnis – Anzeige – Reporting" : Auswahl der Differenzierung

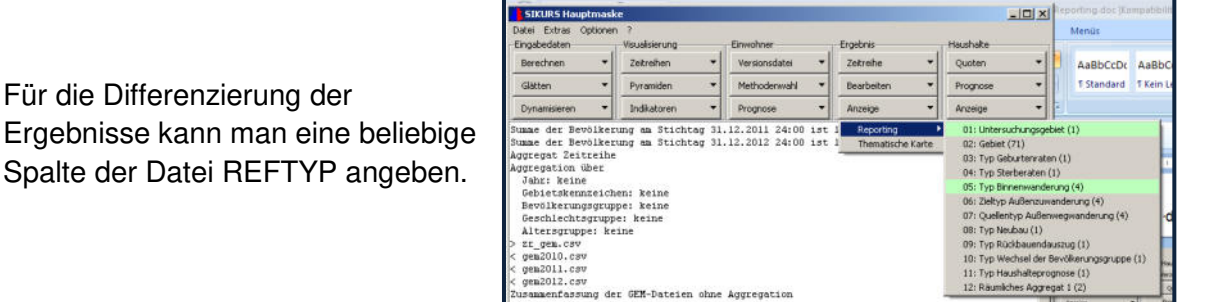

Die Ergebnisse werden z.B. für Spalte 5 im Unterverzeichnis report05 abgelegt, sodass Reportings verschiedener Differenzierung parallel gehalten werden können. Existiert das Unterverzeichnis z.B.report05 bereits, wird das Auswahlmenü 05=Binnentyp grün hinterlegt

2. Konfigurieren der Tabellen und Abbildungen

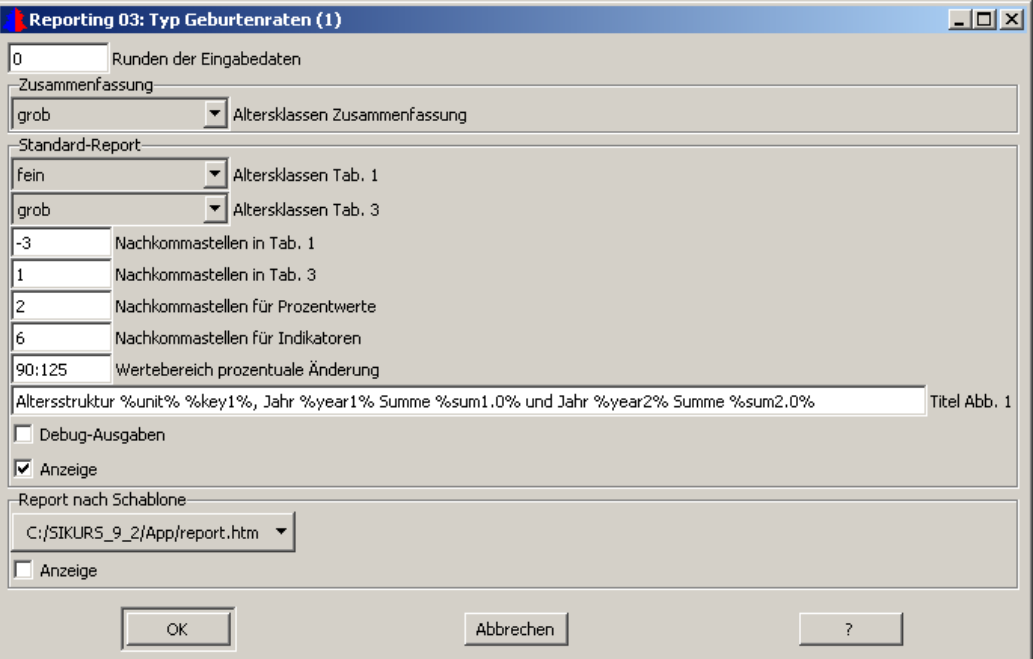

Die Formatierung der Werte in den Tabellen wird durch die Anzahl der Nachkommastellen bestimmt. Ein negativer Wert (z.B.-3) bedeutet die Verschiebung der Kommastelle nach links (z.B. Ausgabe in 1000, Angabe 2: Ausgabe mit 2 Nachkommastellen)

Die Eingabedaten können gerundet werden, unter "Wertebereich prozentualer Änderung" kann der Prozentbereich der y-Achse des Zeitreihenplots bestimmt werden.

## **Es wird ein Ergebnisprotokoll mit verschiedenen Links erzeugt:**

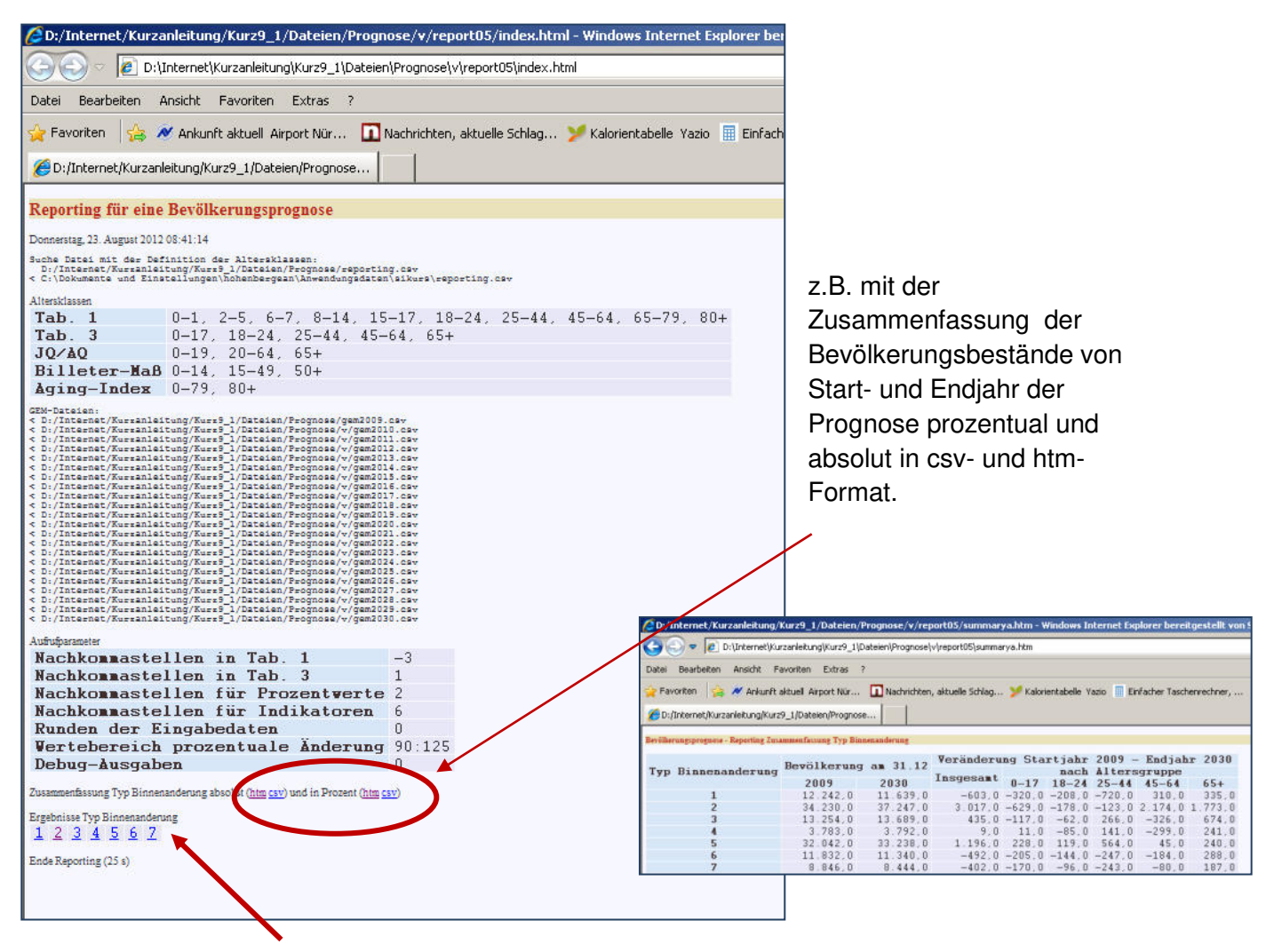

… außerdem Links mit Tabellen und Graphiken entsprechend der gewählten Differenzierung (im Beispiel nach 7 Binnentypen):

- Prognoseergebnisse nach Altersgruppen in Anzahl und Prozent
- Bevölkerungspyramiden mit Ausgangs- und Endjahr im Vergleich
- Veränderung der Ergebnisse gesamt und geschlechtsspezifisch, tabellarisch und als Diagramm
- Indikatoren: Altenquotient, Jugendquotient, Billeter-Maß, Aging-Index

# **Beispiel Ergebnistabelle : Prognoseergebnisse nach Altersgruppen (Tab.1 +2):**

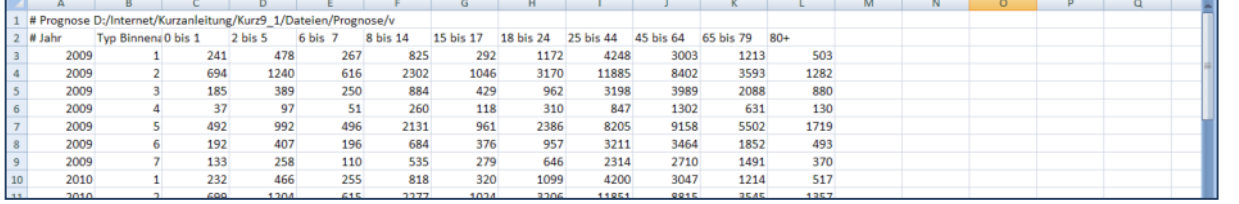

#### **Bevölkerungspyramiden**

 **mit Ausgangs- und Endjahr im Vergleich (Abb.1):** 

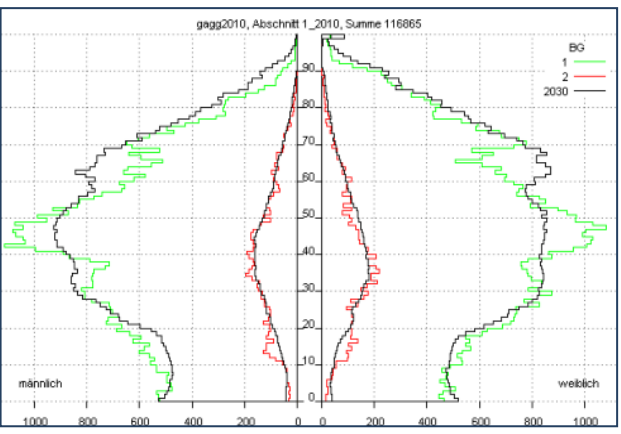

## **Veränderung von Altersgruppen nach Geschlecht und gesamt als Tabelle und im Diagramm (Abb.2+3):**

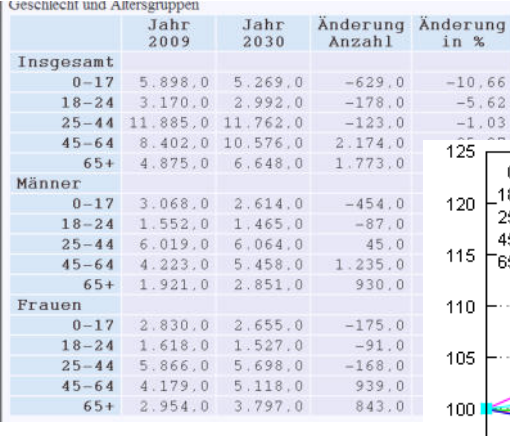

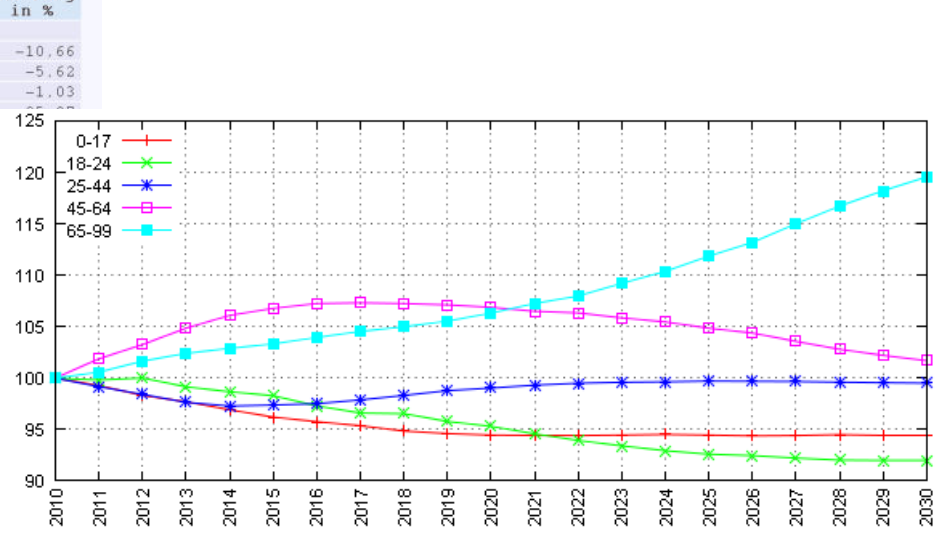

# **demographische Indikatoren (Tab.4):**

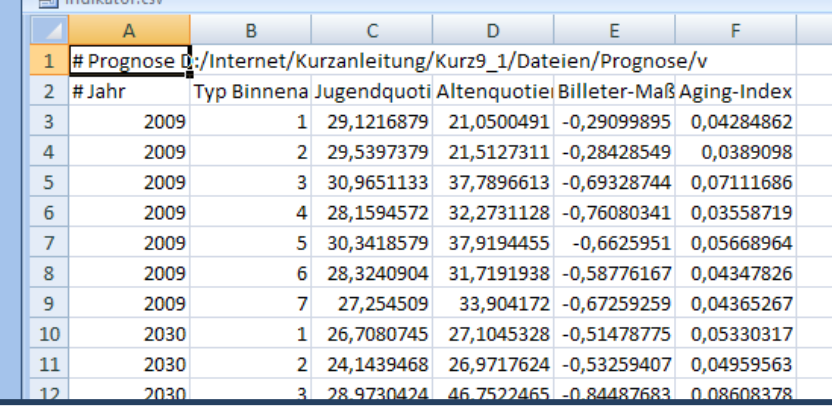

## **Festlegen der Altersgruppen – Datei "report.csv"**

Altersgruppen für die Auswertungen sind in der Datei reporting.csv definiert. Diese befindet sich im Unterverzeichnis "App" der SIKURS-Installation.

- Will der Benutzer andere Altersgruppen für alle seine Prognosen verwenden, muss die Datei ins SIKURS-Anwendungsverzeichnis kopiert und modifizieren werden (siehe SIKURS-Protokoll).
- Sollen für eine einzelne Prognose andere Altersgruppen verwendet werden, muss die Datei in das Datenverzeichnis der Prognose kopiert werden.

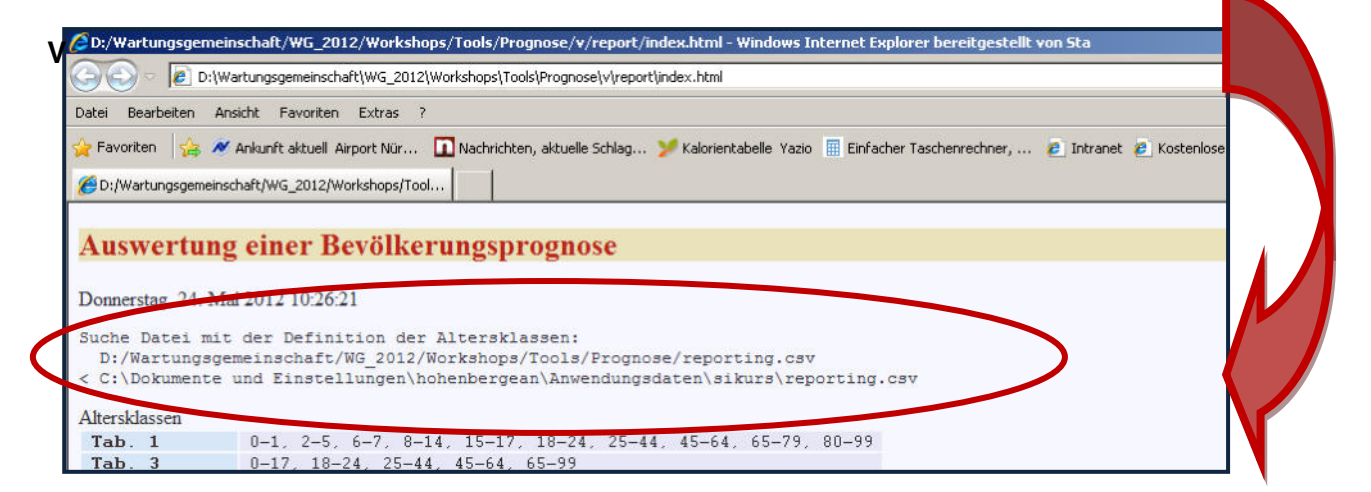

SIKURS – Verzeichnis nach der Installation:

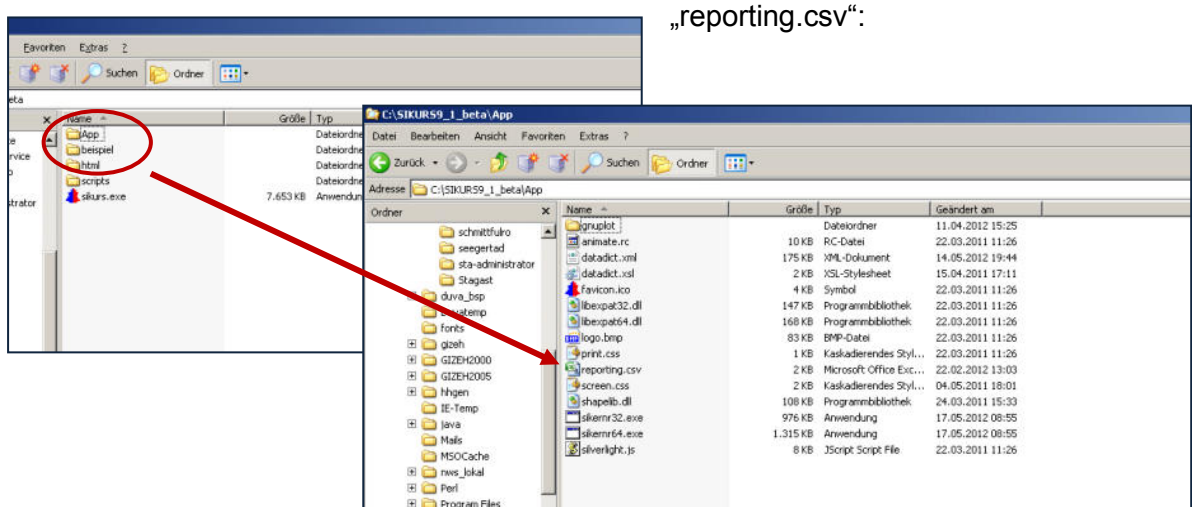

Unterverzeichnis "App" mit Datei

**Report.csv** mit voreingestellten Altersgruppen:

Spalte 1 enthält die Altersindices 0-99 oder mehr, in den folgenden Spalten werden die Altersgruppen definiert. Für Tabelle 1 und 2 können beliebig viele Altersgruppen definiert werden.

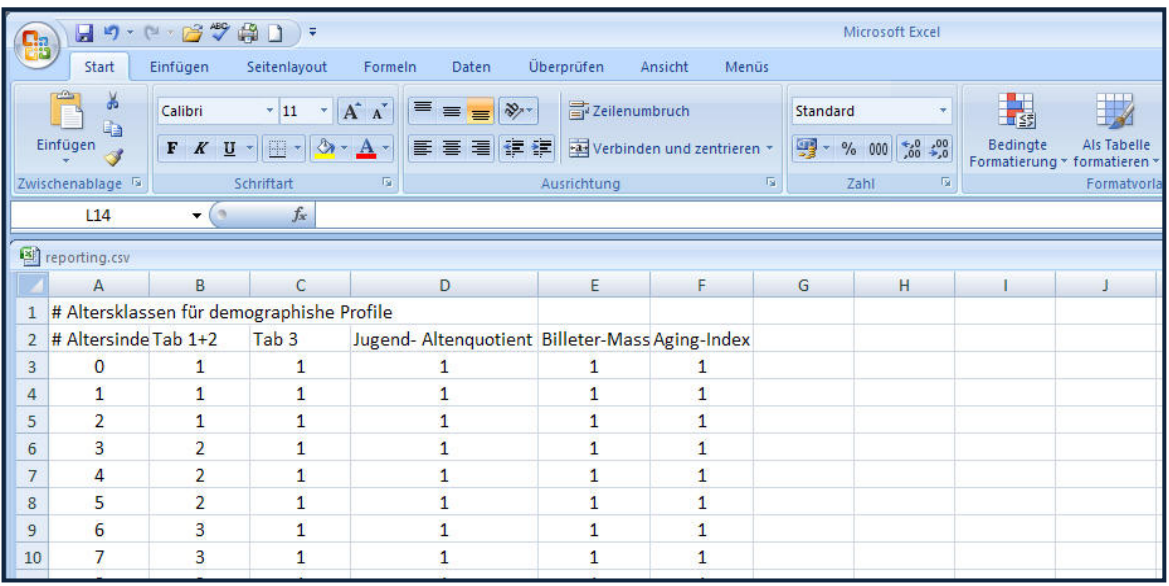

In der Datei **report.csv** können beliebig viele neue Klassen festgelegt werden und im Menü **"Reporting – Altersklassen Zusammenfassung"** ausgewählt werden.

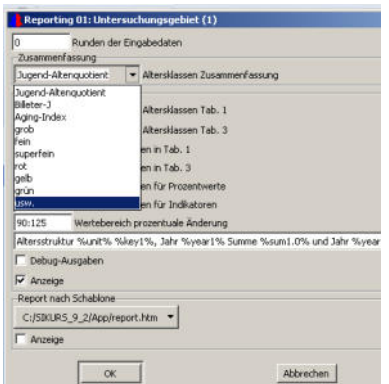

#### Die Datei report.csv enthält in Spalte 1 die Altersindices 0 - 99 (oder mehr).

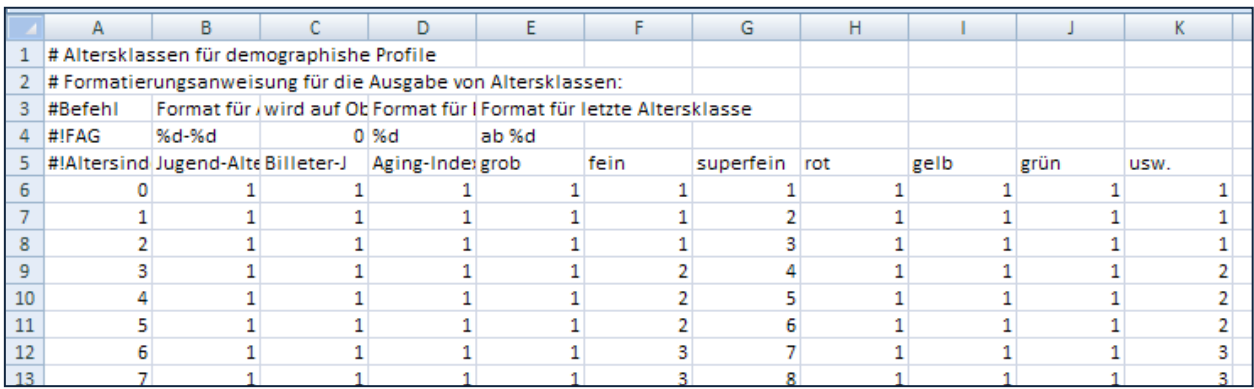

In den folgenden Spalten werden die Altersgruppen definiert. Die Altersgruppen müssen mit 1 beginnen und lückenlos aufsteigen. Für Tabelle 1+2 können beliebig viele Altersgruppen vorgegeben werden. Für die Indikatoren die jeweils passende Anzahl 2 oder 3.

Die Zeile "#!Altersindex;Jugend-Altenquotient;Billeter-J;Aging-Index;grob;fein, ...." legt die Namen der Altersklassen fest.

In der Zeile "#!FAG….." können die Altersklassen formatiert werden: Eine Übersicht der FAG-Befehle ist in der online-Hilfe ("?")hinterlegt:

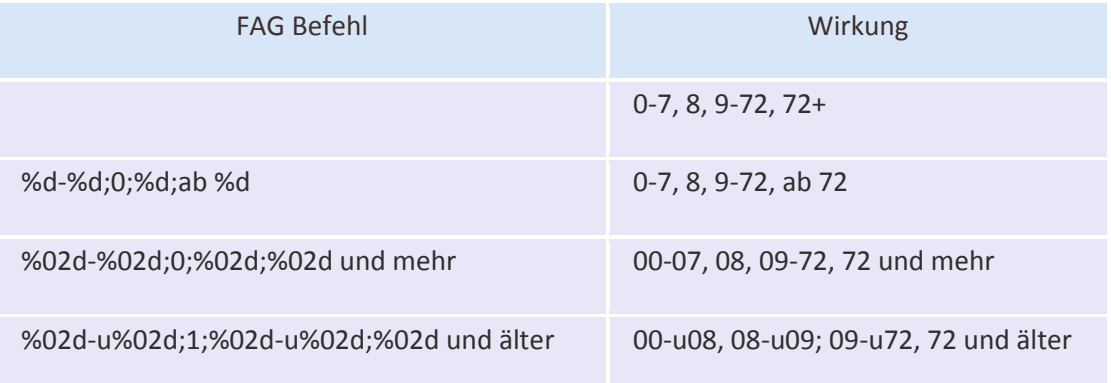

Verwendet eine Anwendung mehr als die definierten Altersindices, so wird die Definition des letzten definierten Altersindex verwendet.

Unter "Report nach Schablone" kann ein **Template-Report** angefordert werden; der Anwender kann hier unter "Bearbeiten" ein individuelles Ausgabedokument designen.

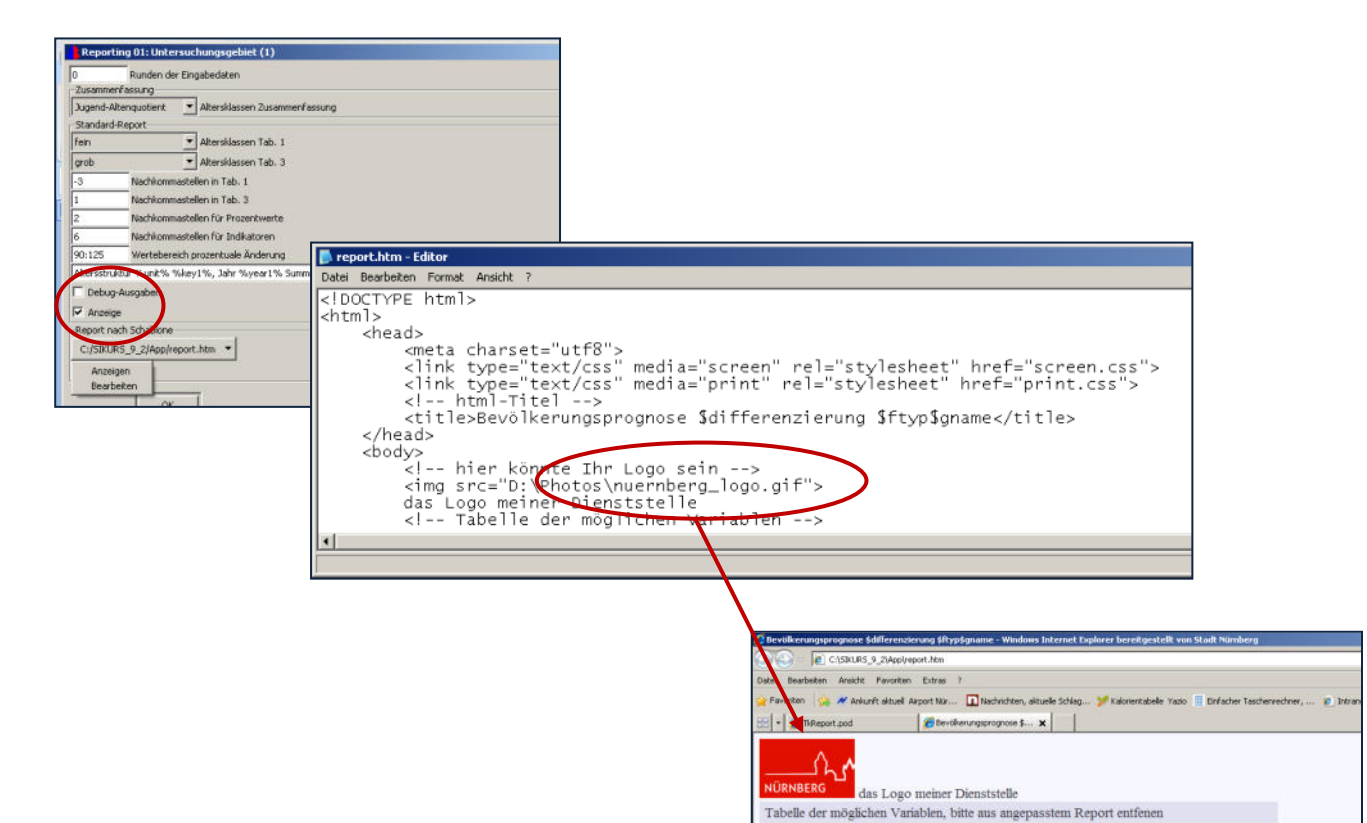

 $\rm{aggGKZ}$ 

 $g$ <br>gname

 $startjahr$ 

endiahr

 $abb$ 

Bevölkerungsprognose Sdifferenzierung SftypSgname Die Jahreszahlen der Bestände beziehen sich jeweils auf den 31.12.

tab

SaggGKZ

 $s<sub>g</sub>$ 

Sgname

Sstartjahr

Sendiahr

Stab

**Sabb** 

Spaltennummer reftyp für Aggregation

 $\mbox{Gebietskennzeichen}\label{eq:deib} \begin{minipage}[c]{0.9\linewidth} \textbf{Table 1} \end{minipage} \begin{minipage}[c]{0.9\linewidth} \textbf{Number Null} \\ \textbf{Number GebietType (ab 0)} \end{minipage}$ 

Gebietsname bei Differenzierung Gebiet, sonst leer

 $\begin{tabular}{ll} \texttt{Saggov-L} & spectrum & Sparaxal} \\ \texttt{Sdiffrenzierung differentization} & International \\ \texttt{Sdiffrenzierung} & differential \\ \texttt{Sdfj} & \texttt{Cebieskennzechen/Typummer} \\ \texttt{Sfyp} & \texttt{Gebieskennzechen/Typummer} \\ \texttt{Sfyp} & \texttt{Cebieskennzichen/Typummer} \\ \texttt{Sfyp} & \texttt{Cebieskennzichen/Typummer} \\ \end{tabular}$ 

Starjahr Prognose Endiahr Prognose

laufende Tabellennummer<br>laufende Abbildungsnummer

## **18. Erstellen einer Haushalteprognose mit HHProg**

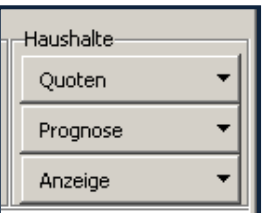

HHProg ist ein Programm zur weiteren Verdichtung und Aufbereitung von SIKURS-Prognoseergebnissen.

Es bestimmt auf der Basis von SIKURS-Ergebnissen die Haushaltsstruktur in den Teilräumen. Bei der Berechnung der Schätzparameter können die mit dem Programm HHGen erzeugten und im Statistikdatensatz Einwohnerbestand des Deutschen Städtetages abgelegten Ergebnisse verwendet werden. Dem Anwender ist diese Datenbasis jedoch nicht zwingend vorgeschrieben, deshalb

ist das Programm in zwei methodische Arbeitsschritte untergliedert:

- **1.** Gewinnung der erforderlichen Schätzparameter aus den Ergebnissen der Haushaltsgenerierung : Haushalte "Quoten"
- **2.** Einsatz der berechneten Quoten zur schrittweisen Aufteilung auf einzelne Haushaltstypen: Haushalte **"Prognose"**

#### ( Programmbeschreibung unter **"? – Hilfe - Haushalteprognose")**

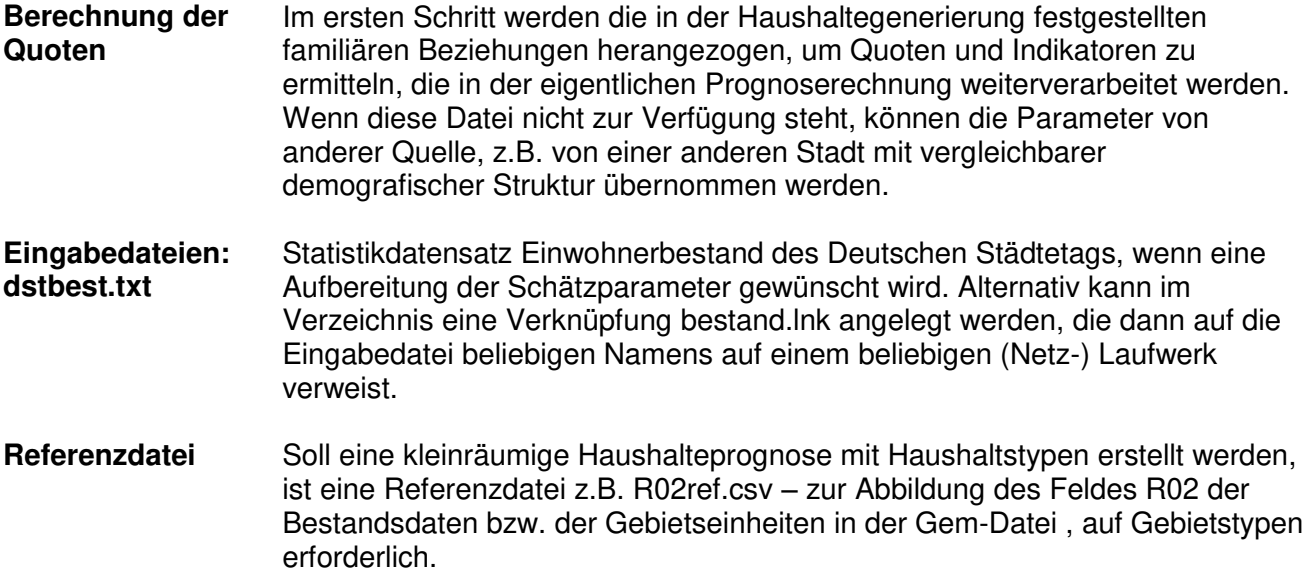

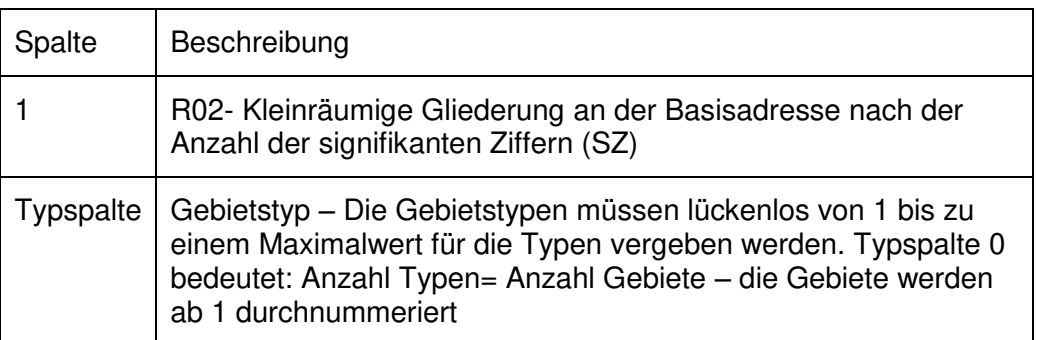

Beispiel: SZ=4, 5 Gebiete sollen auf 3 Typen abgebildet werden:

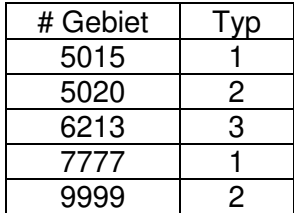

Alle Eingabedateien müssen sich in einem Verzeichnis befinden.

## **Vorgehensweise:**

**1. "Quoten - Berechnen" und Auswahl des Ordners mit dem Bestandsverzeichnis dstbest.txt** 

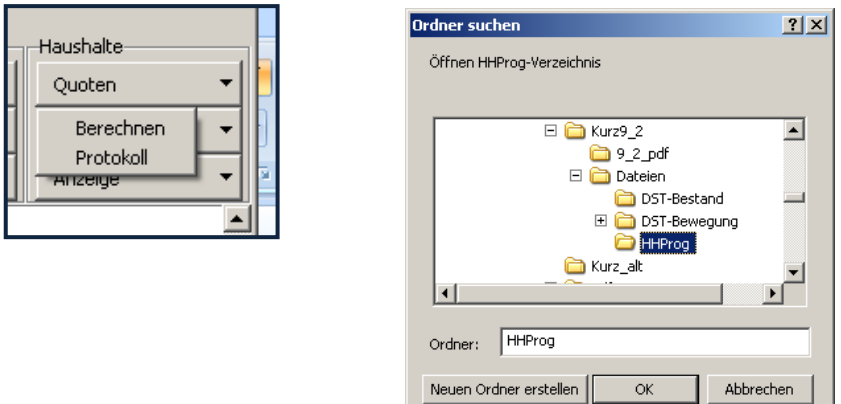

## **2. Festlegen der Steuerparameter**

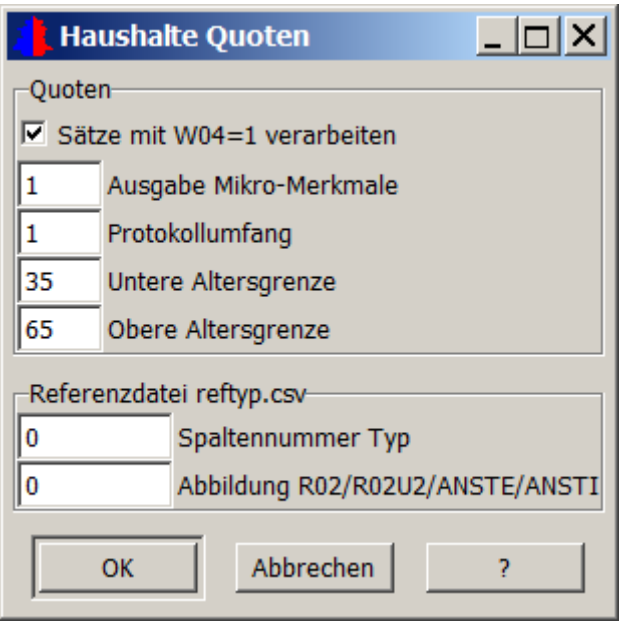

Über "**Filter W04 ungleich 1"** werden die als gültig zu verarbeitenden Personensätze ausgewählt. Wenn eine Bestandsdatei mehrfach in der Gemeinde gemeldete Personen enthält, muss dieser Filter gesetzt werden, damit nicht "Wohnungen mit Personen" gezählt werden.

Ausgabe **Micro-Merkmale**, abgeleitete **Micro-Merkmale**: Der Inhalt der Eingabedatei bestand.txt wird um die berechneten Werte ergänzt (Ausgabe bestand2.txt, Beschreibung der Merkmale in bestand2\_dsb.txt).

**Untere/ Obere Altersgrenze**: Quoten werden nicht für alle Altersjahre gerechnet, sondern für Altersbereiche, die Grenzen können frei gewählte werden

#### **Referenzdatei reftyp.csv:**

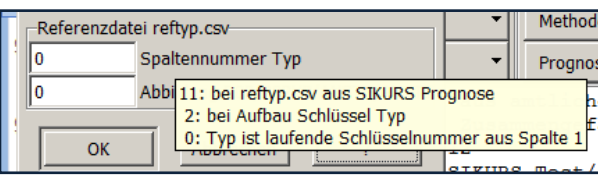

#### **Spaltennummer Typ:**

Soll kleinräumig gerechnet werden muss eine Referenzdatei **reftyp.csv** vorgegeben werden; es kann die die Referenzdatei aus der Bevölkerungsprognose verwendet werden (dann Angabe 11) oder z.B. eine 2-spaltige Datei (dann die Vorgabe "2"). **Vorgabe "0" bedeutet keine Typenbildung.**

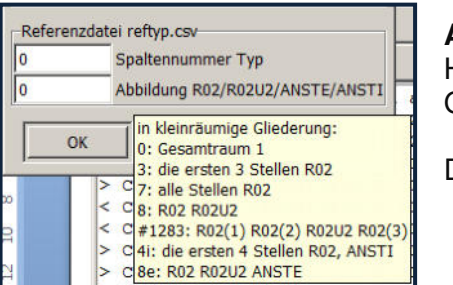

#### **Abbildung R02/R02U2/ANSTE/ANSTI:**

Hier kann angegeben werden, wie viele Stellen der kleinräumigen Gliederung für die Typenbildung verwendet werden soll.

Das Programm wird mit "OK" gestartet.
Mit der Quotenberechnung wird eine Versionsdatei "HHProg.ini" (enthält alle gewählten Steuerparameter ) und ein Protokoll (mit den errechneten Parametern) erstellt.

Darüber hinaus wird ein Ergebnisverzeichnis "Quote" erzeugt, das folgende Dateien enthält:

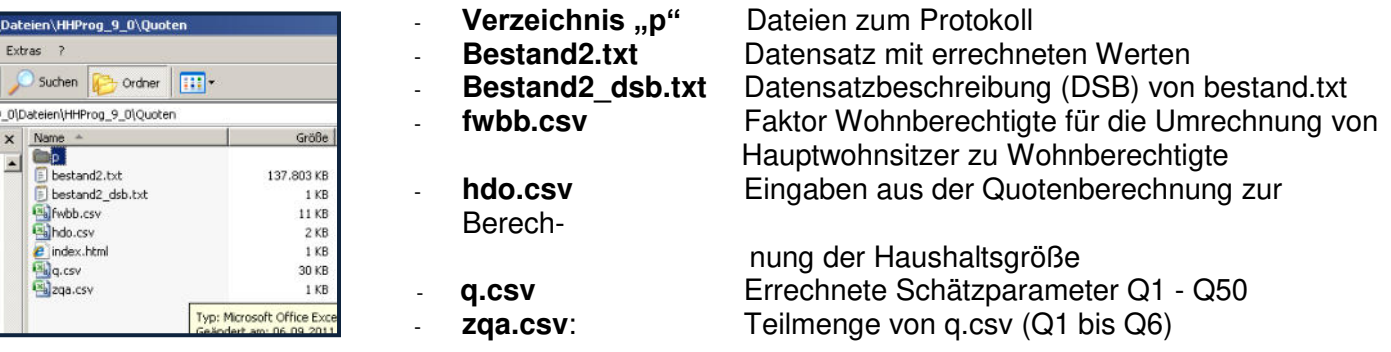

Ergebnis des Laufes sind Basisindikatoren (Datei q.csv), die die Strukturen der Vergangenheit wiederspiegeln und während des gesamten Prognoselaufes konstant gehalten werden können. Die Datei zqa.csv enthält jene Indikatoren, die für jedes Prognosejahr neu vorgegeben werden können; diese Indikatoren können übernommen oder entsprechend der eigenen Annahme gestaltet werden. Der Name der Datei muss dann entsprechend angepasst werden: aus **zqa.csv** wird entsprechend der Prognosejahre **zq2011.csv, zq2012.csv,** ... In dieser Datei werden 6 Indikatoren mit verschiedenen Ausprägungen verarbeitet:

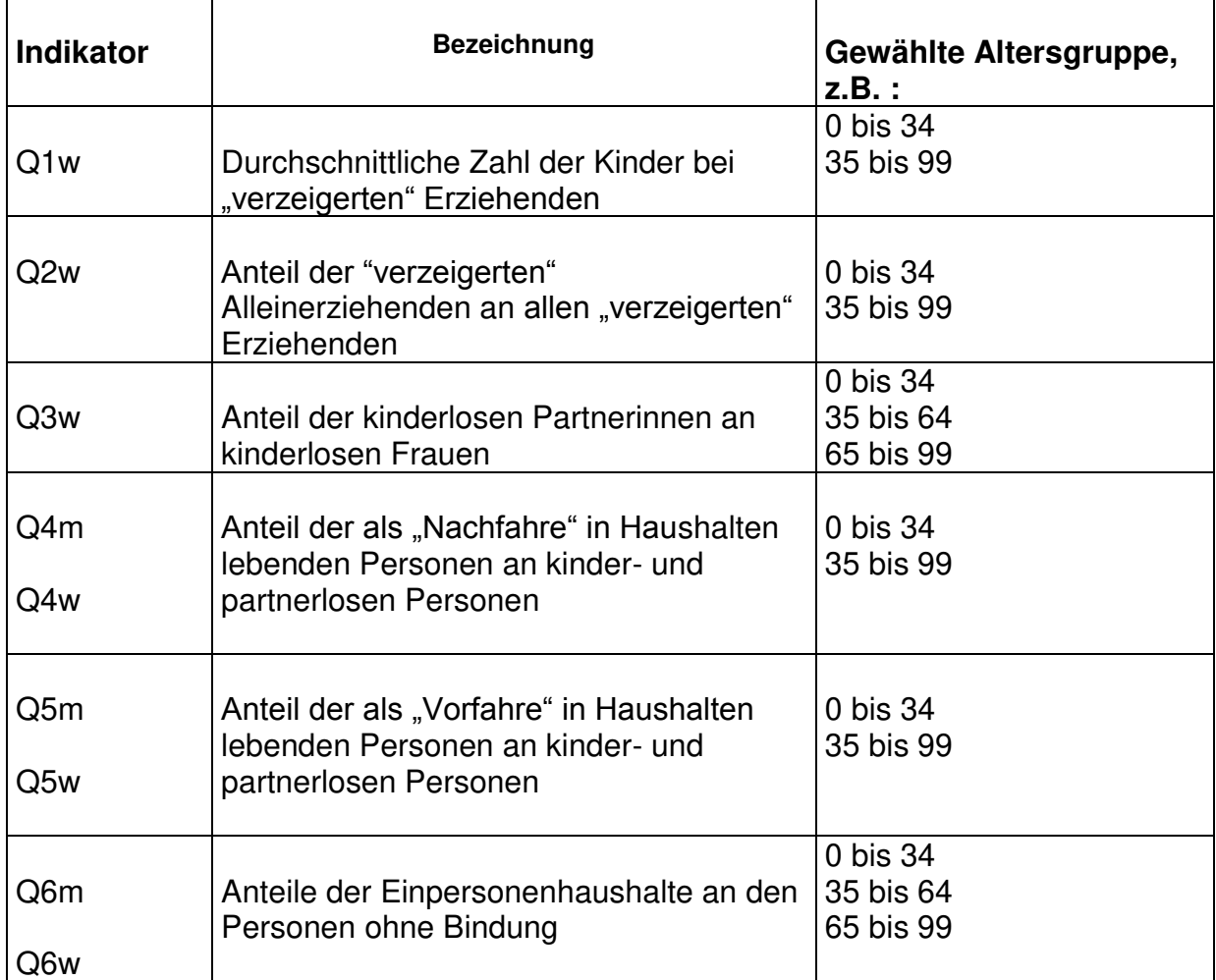

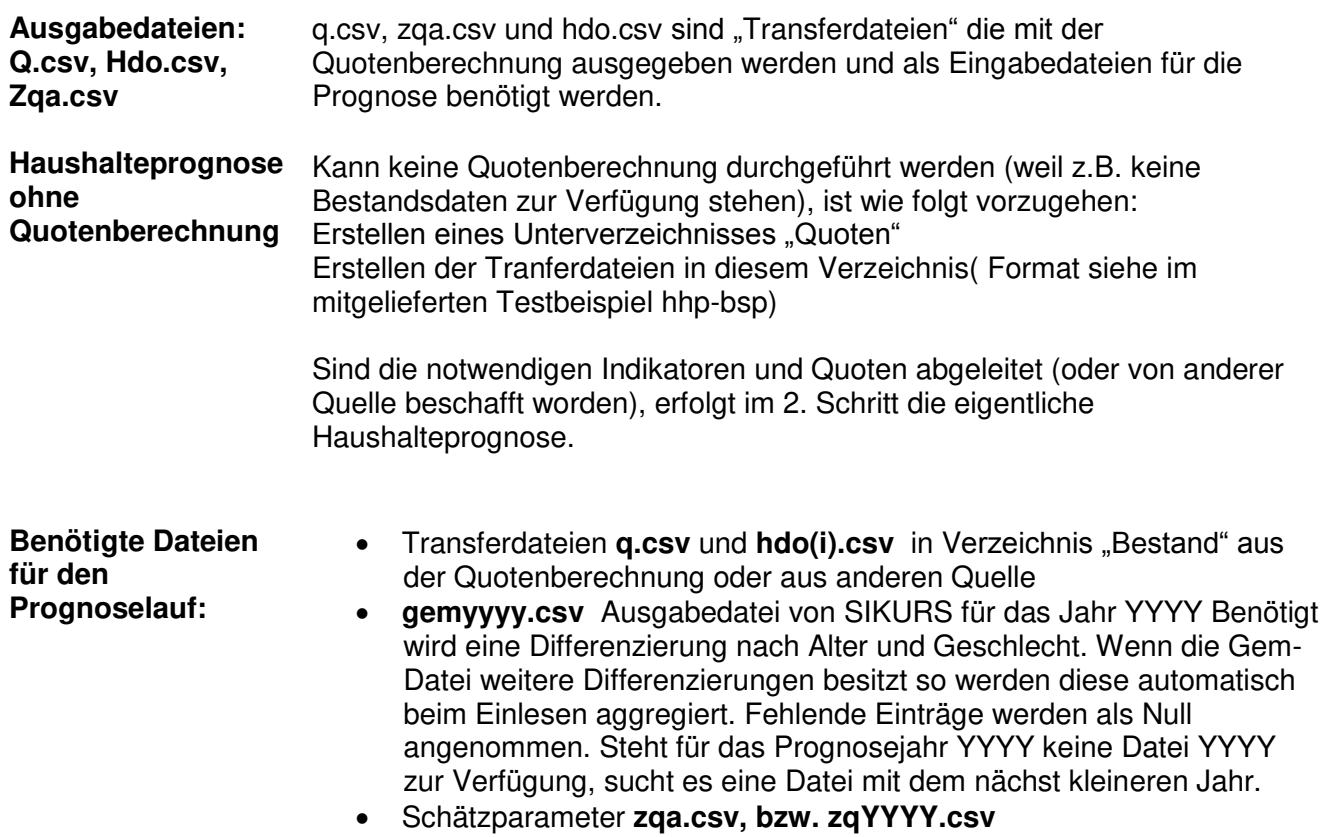

Der Aufbau der Dateien kann der Online-Hilfe entnommen werden.

**3. Mit "Prognose-Berechnen" Aktivieren des Prognoselaufes** 

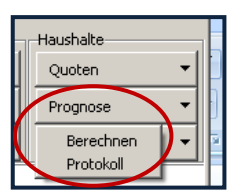

**4. Festlegen der Laufzeitparameter für die Prognose** 

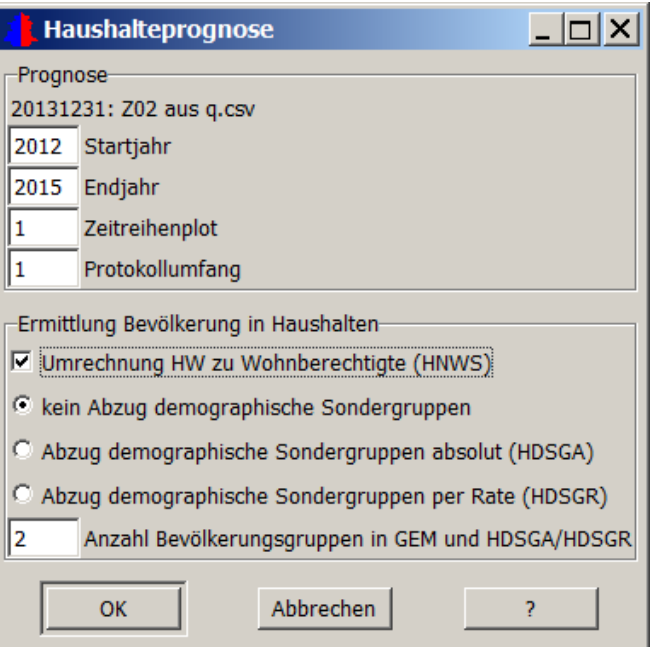

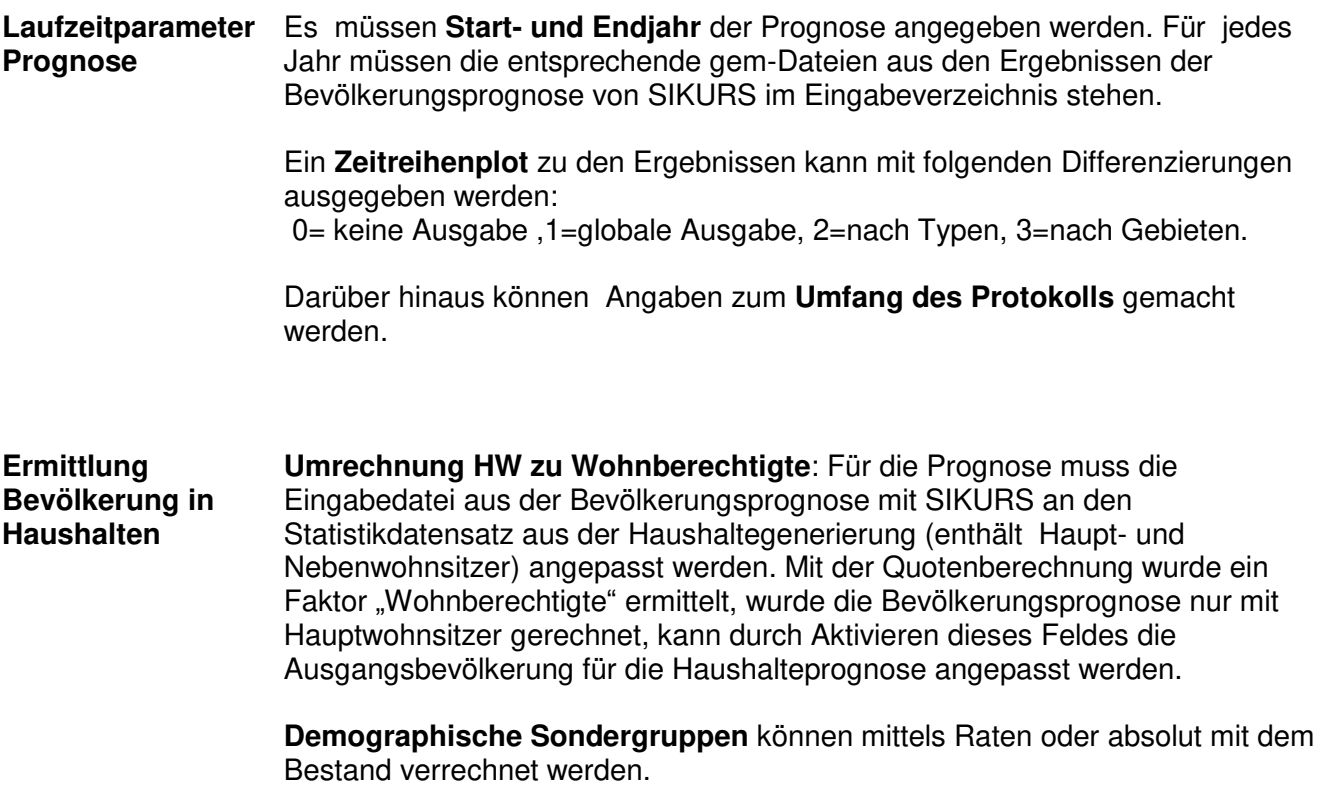

## **Ergebnis:**

Es wird ein neues Unterverzeichnis "Prognose" angelegt mit folgenden Ergebnisdateien (der Aufbau der Dateien kann dem Benutzerhandbuch entnommen werden):

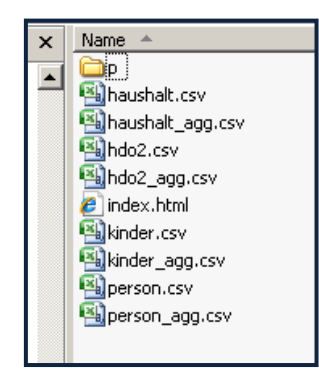

- Protokolldatei ( Verzeichnis "p")
- Übersicht über die prognostizierten Personentypen (person.csv)
- Übersicht über die prognostizierten Haushaltstypen (haushalt.csv)
- Haushalte nach der Zahl der Kinder (kinder.csv)
- allein Erziehende (hdo2.csv)
- Dateien mit dem Zusatz "agg" (haushalt\_agg,hdo2\_agg, etc.) beinhalten die unter "Zeitreihenplot" angeforderten Aggregate

In den Dateien haushalt.csv und personen.csv finden sich die Merkmale HDO und PDO in verschiedenen Ausprägungen:

HDO= Haushalte nach dominanter Familienbeziehung

- HDO (1) Einpersonenhaushalt<br>HDO (2) Haushalt mit Kind
- Haushalt mit Kind
- HDO (3) Haushalt ohne Kind mit Paarbeziehung
- HDO (4) Haushalt ohne Kind, ohne Paar, mit
- Nachfahre-Vorfahre- Beziehung
- HDO (5) Mehrpersonenhaushalte nur mit Personen ohne Bindung

PDO= Personen nach dominanter Familienbeziehung

- PDO (1) Kind
- PDO (2) Erziehender<br>PDO (3) kinderloser F
- kinderloser Partner
- PDO (4) Nachfahre<br>PDO (5) Vorfahre
- PDO  $(5)$
- PDO (6) Einpersonenhaushalt
- PDO (7) Personen ohne Bindung in Mehrpersonenhaushalten

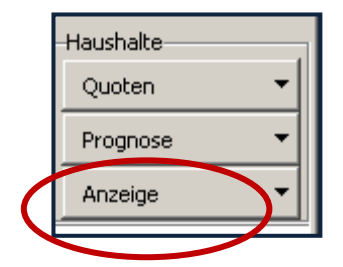

Mit "Haushalte-Anzeige" können Sätze einer Datei dstbest.txt oder dstbest2.txt angezeigt und ausgewertet werden.

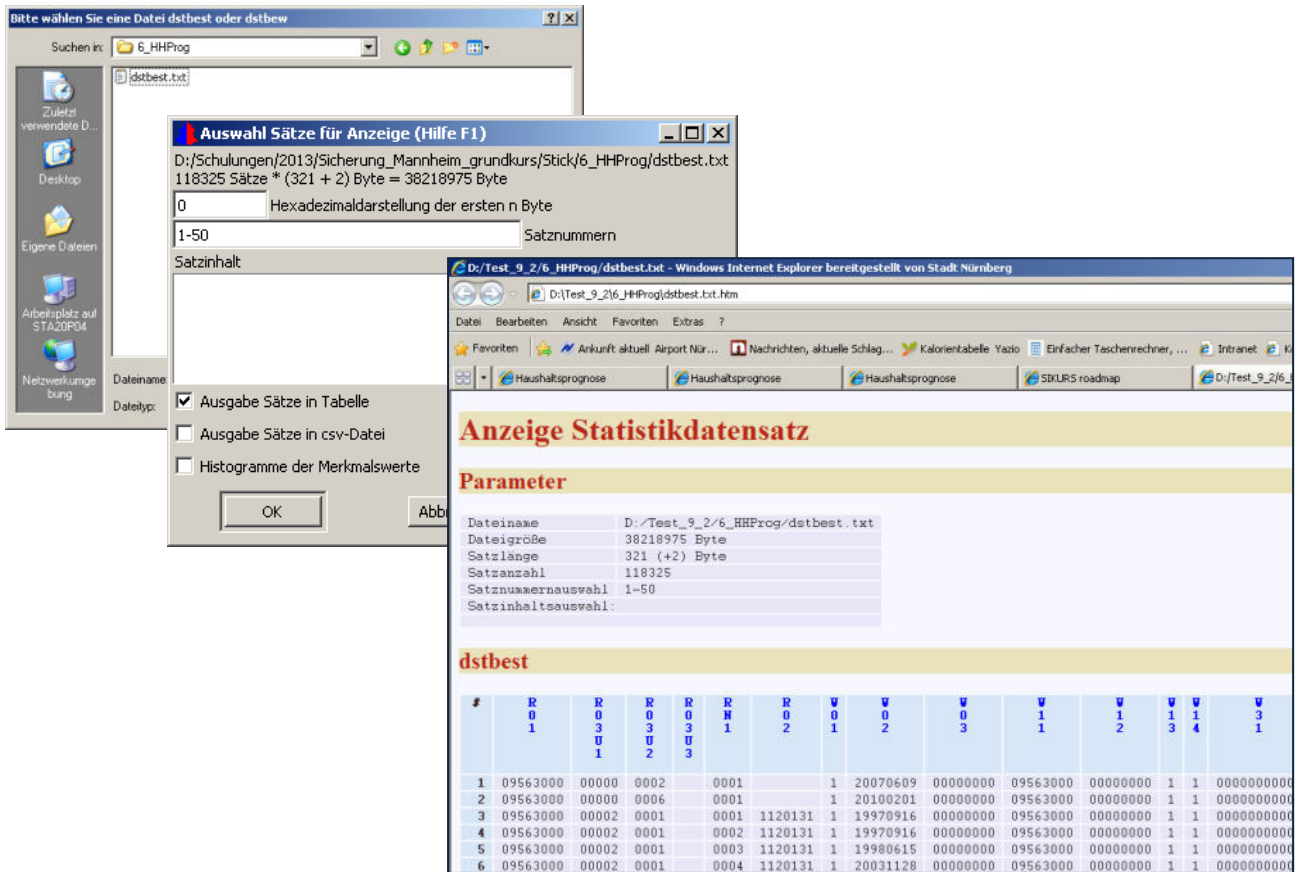